*Universidad del Bío-Bío. Sistema de Bibliotecas- Chile*

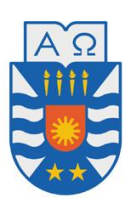

Universidad del Bío-Bío Facultad de Ciencias Empresariales Departamento de Sistemas de Información

# Desarrollo de un Sistema Web de Diagnóstico para la Micro y Pequeña Empresa

Autores: Luis Ignacio Poblete Fuentes Marcelo Andrés Veloso San Martín Profesor Guía: Oscar Gericke Brandau Profesora Informante: Tatiana Gutiérrez Bunster

> Memoria para Optar por el Título de Ingeniero Civil en Informática

> > **Octubre, 2017**

*Universidad del Bío-Bío. Sistema de Bibliotecas- Chile*

#### **Agradecimientos**

*En primer lugar quiero agradecer a Dios por haberme ayudado en todo momento, por permitirme haber llegado hasta acá, y haberme dado a mi tremenda familia.* 

*A mis padres, por su apoyo incondicional. Sin ellos hubiese sido imposible.* 

*A mi hermano por su compañía diaria.* 

*A mis abuelos por su apoyo y cariño a lo largo de toda mi vida.* 

*A mi tía Cecilia por su cariño y apoyo en toda mi etapa universitaria.* 

*A mi tía Damaris por su ayuda en mis primeros años de carrera.* 

*A mi tío Henry que me ayudo profesionalmente.* 

*A mis primos y primas por su cariño y cercanía.* 

*A mi primo Felipe por su buena disposición para probar el SW.* 

*A mi compañero Marcelo por el gran trabajo en equipo.* 

*Al profesor Oscar por habernos ayudado con la elección del tema a desarrollar.* 

*A la profesora Tatiana por su buena disposición y ayuda cuando lo requerimos.* 

*Por último quiero dedicar este proyecto a mi tío Cesar, quien sería el primero en probar el sistema. Pero que nos dejó para estar en un lugar muchísimo mejor.* 

*Sin ustedes no lo habría logrado.* 

Luis Poblete Fuentes.

### **Agradecimientos**

*A mis padres, por estar siempre apoyándome incondicionalmente durante este proceso y a lo largo de todos estos años, este logro se lo debo a ellos.* 

*A mi hermana por alegrarme los días y motivarme a seguir adelante.* 

*A mi compañero Luis por invitarme a formar parte de este proyecto.* 

*A mi amigo Alex por ofrecerme su ayuda y apoyo.* 

*Al profesor Oscar y la profesora Tatiana, por darnos su apoyo y guiarnos durante este proceso.* 

*Finalmente agradecer a los académicos de la universidad, por darme las herramientas y conocimientos necesarios para llegar hasta este punto.* 

Marcelo Veloso San Martín.

#### **RESUMEN**

Este proyecto se presenta para dar conformidad a los requisitos exigidos por la Universidad del Bío-Bío en el proceso de titulación para la carrera de Ingeniería Civil en Informática.

El proyecto titulado "Desarrollo de un sistema web para la micro y pequeña empresa" corresponde a una plataforma web, para realizar un diagnóstico empresarial analizando diferentes áreas o dominios, buscando mediante una evaluación en base a diferentes criterios, conocer el estado actual de la empresa.

Además de la realización del diagnóstico mencionado, el sistema también ofrece la posibilidad de formular un plan de mejora una vez terminado el análisis, con el fin de documentar una solución a las deficiencias detectadas.

Por otro lado el sistema también ofrece la posibilidad de registrar diferentes elementos del plan estratégico de la empresa como: Misión y visión, propuesta de valor, objetivos estratégicos y factores críticos de éxito. Además de la posibilidad de almacenar información de diferentes análisis por parte del usuario, tales como: Análisis FODA, análisis PEST y análisis 4P.

En cuanto a la implementación del sistema se utilizó el Framework PHP "Codeigniter" junto con el uso de Ajax, JQuery, JavaScript, CSS, Bootstrap, HTML y gestor de base de datos MySQL.

Como resultado se obtiene un producto que cumple con los requerimientos de ser interactivo para el usuario, con interfaz moderna y amigable e instrucciones de apoyo.

#### **ABSTRACT**

This Project is presented to give conformity to the University of Bío-Bío requirements in the process of obtaining bachelor´s degree for the career of Informatics Engineering.

The project titled "Development of web system for micro and small business" corresponds to a web platform to do a business diagnostic, analyzing different areas or domains, searching through an evaluation based on different criteria, to know the actual state of the company.

 In addition to the above mentioned diagnostic, the system also offers the possibility to formulate an improvement plan once the analysis is finished, in order to document a solution to the detected deficiencies.

 On the other hand the system also offers the possibility to register different elements of the strategic plan of the company as: Mission and vision, value proposition, strategic objectives and critical success factors. In addition to the possibility of storing information about different analyzes by the user, such as: SWOT analysis, PEST analysis and 4P analysis.

 As for the implementation of the system, the PHP Framework "Codeigniter" is used along with the use of Ajax, JQuery, JavaScript, CSS, Bootstrap, HTML and MySQL database manager.

As a result; a product that meets the requirements of being interactive for the user, with a modern and friendly interface and support instructions.

# Índice General

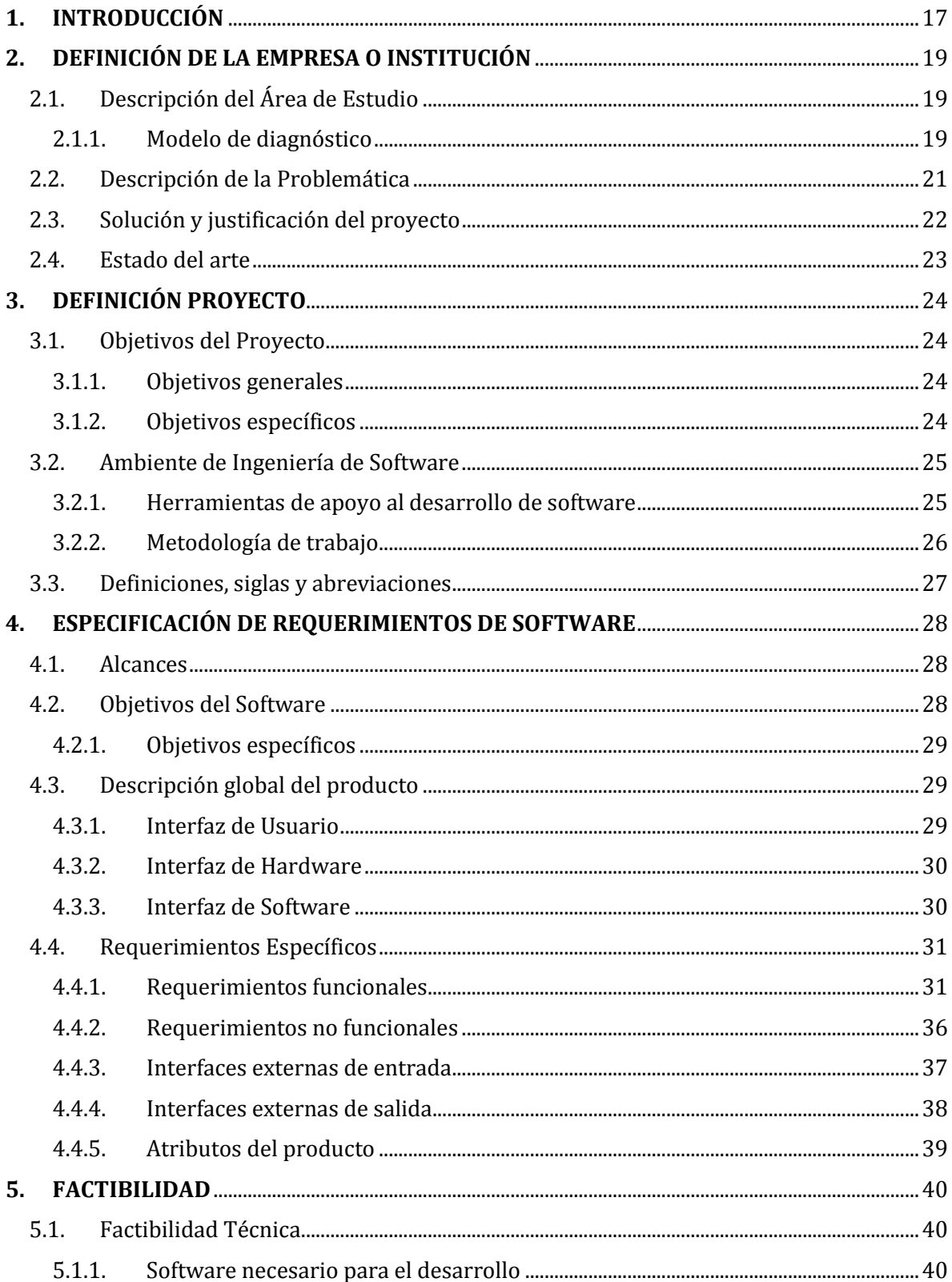

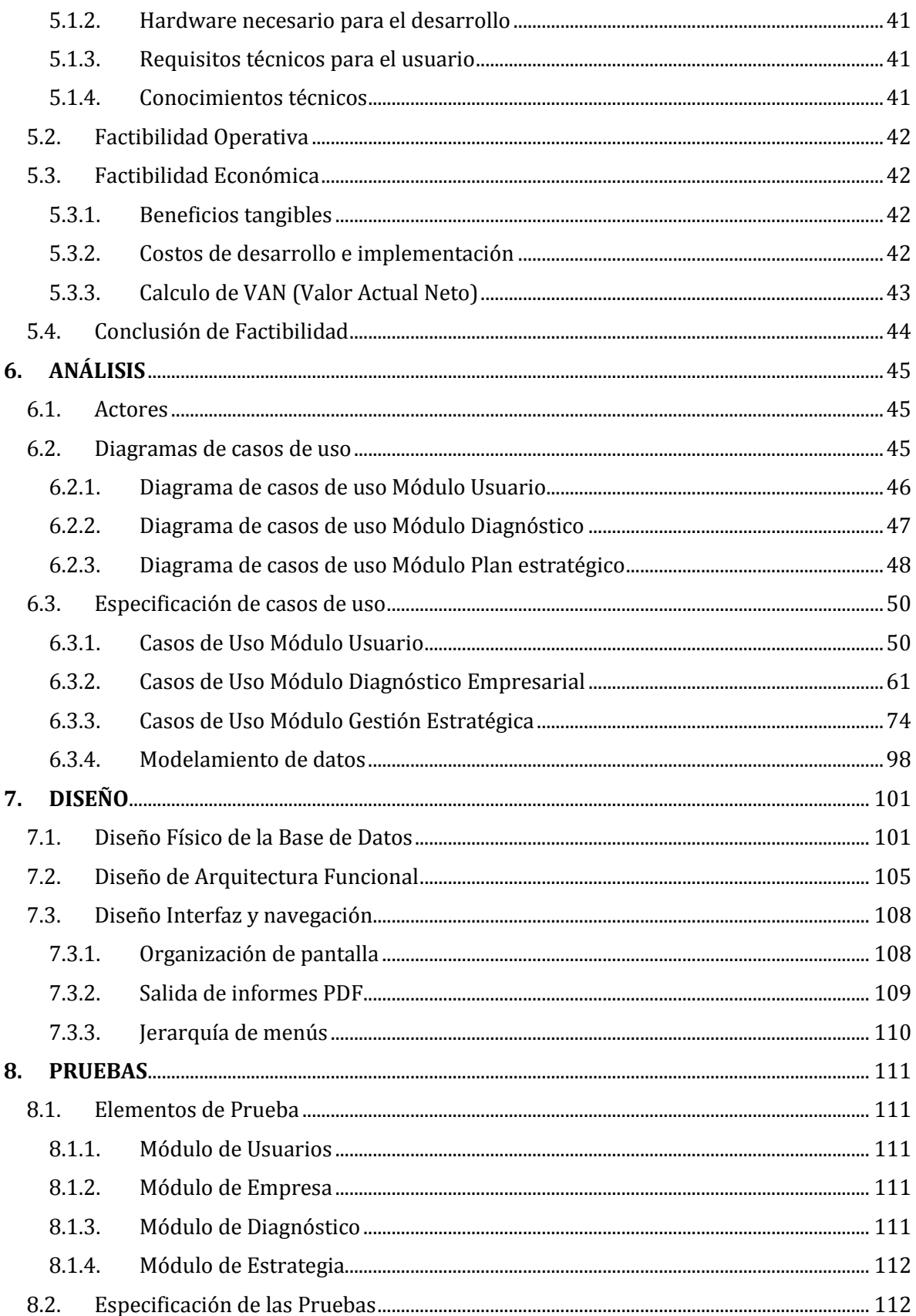

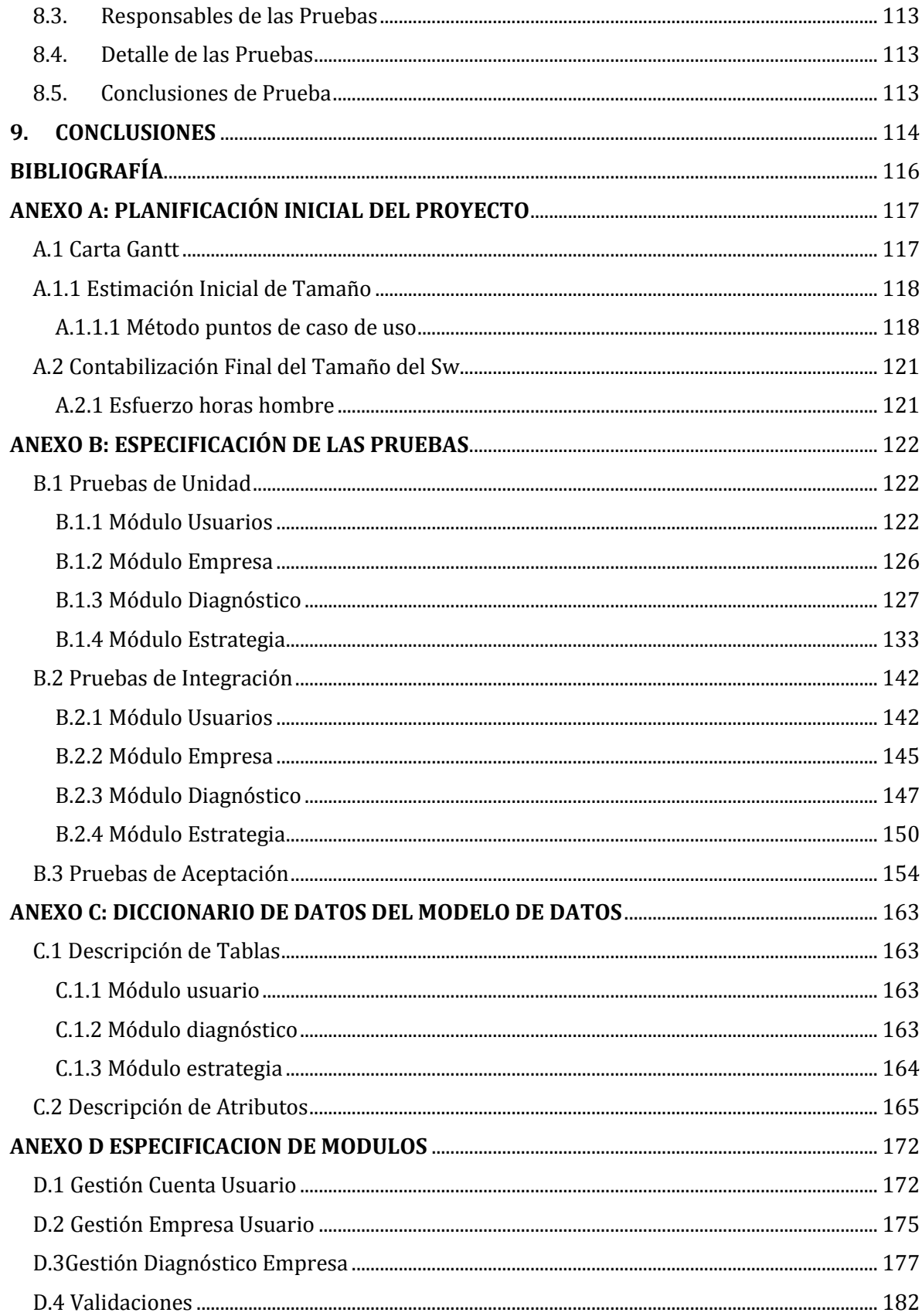

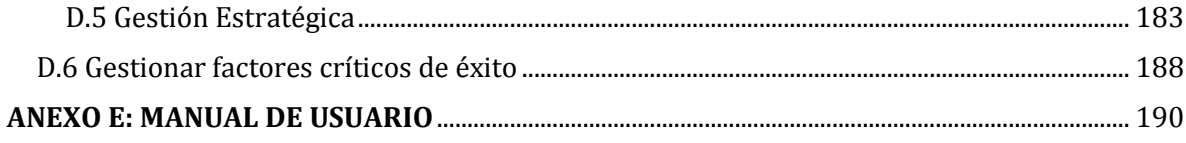

# **Índice de Tablas**

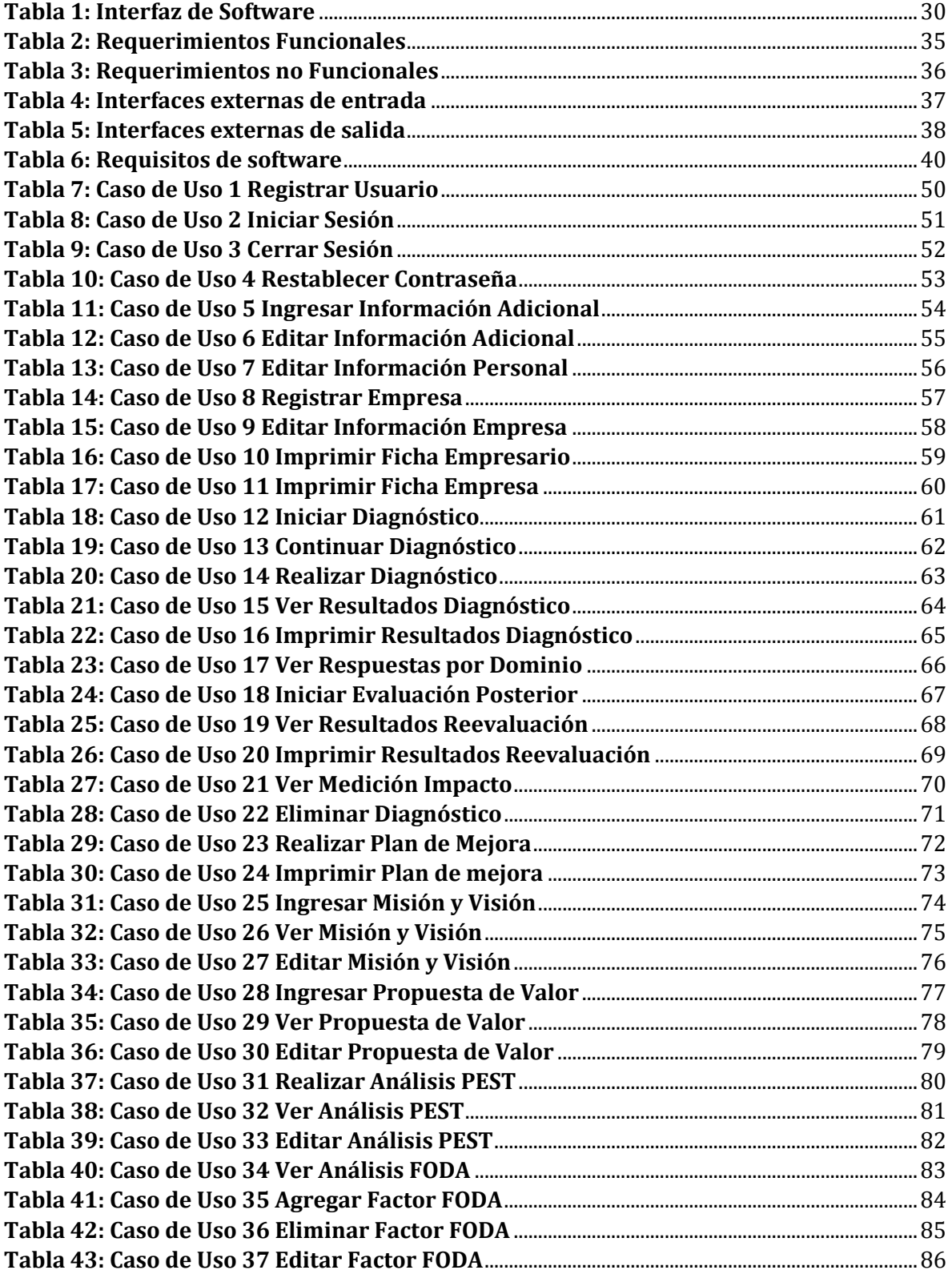

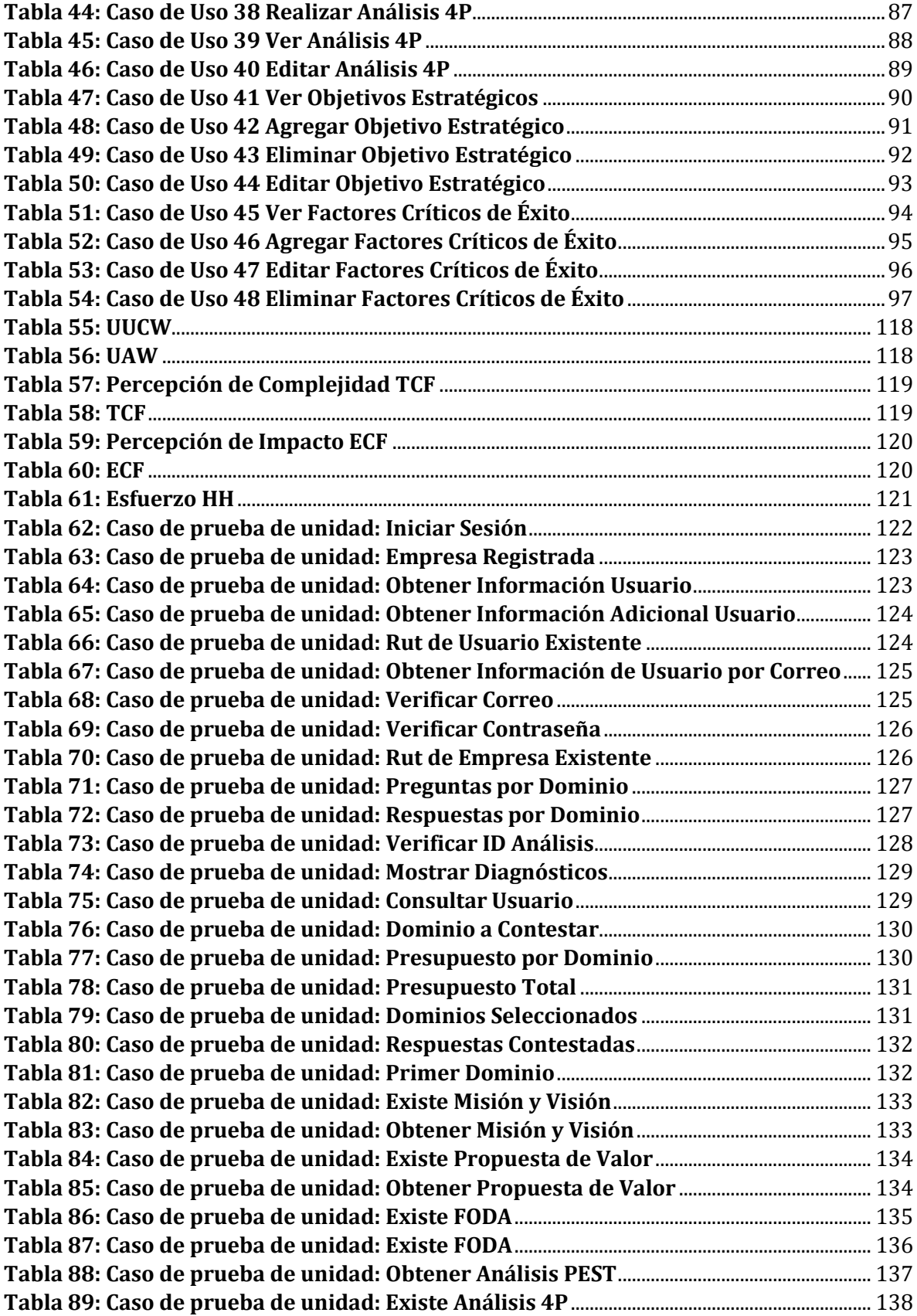

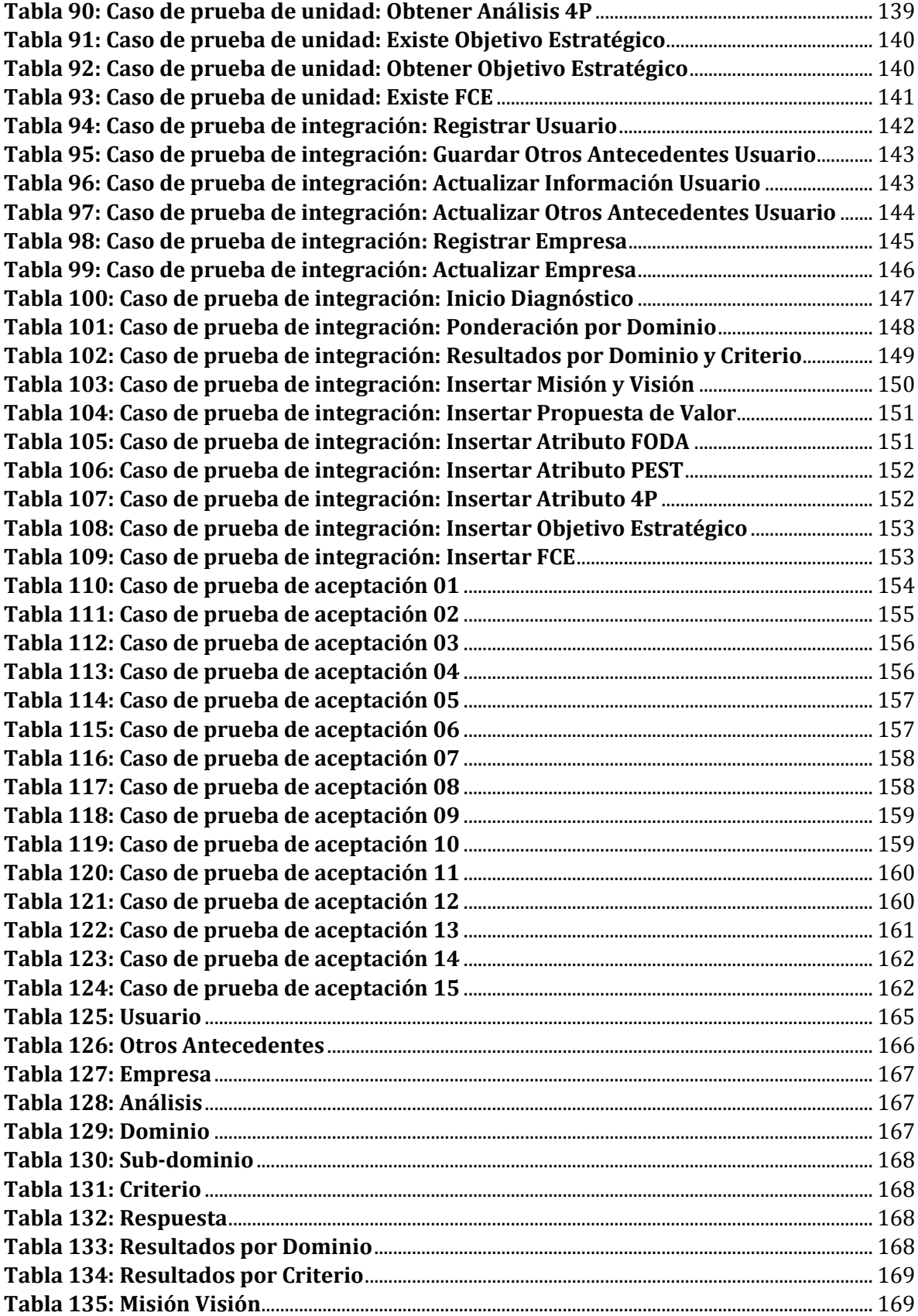

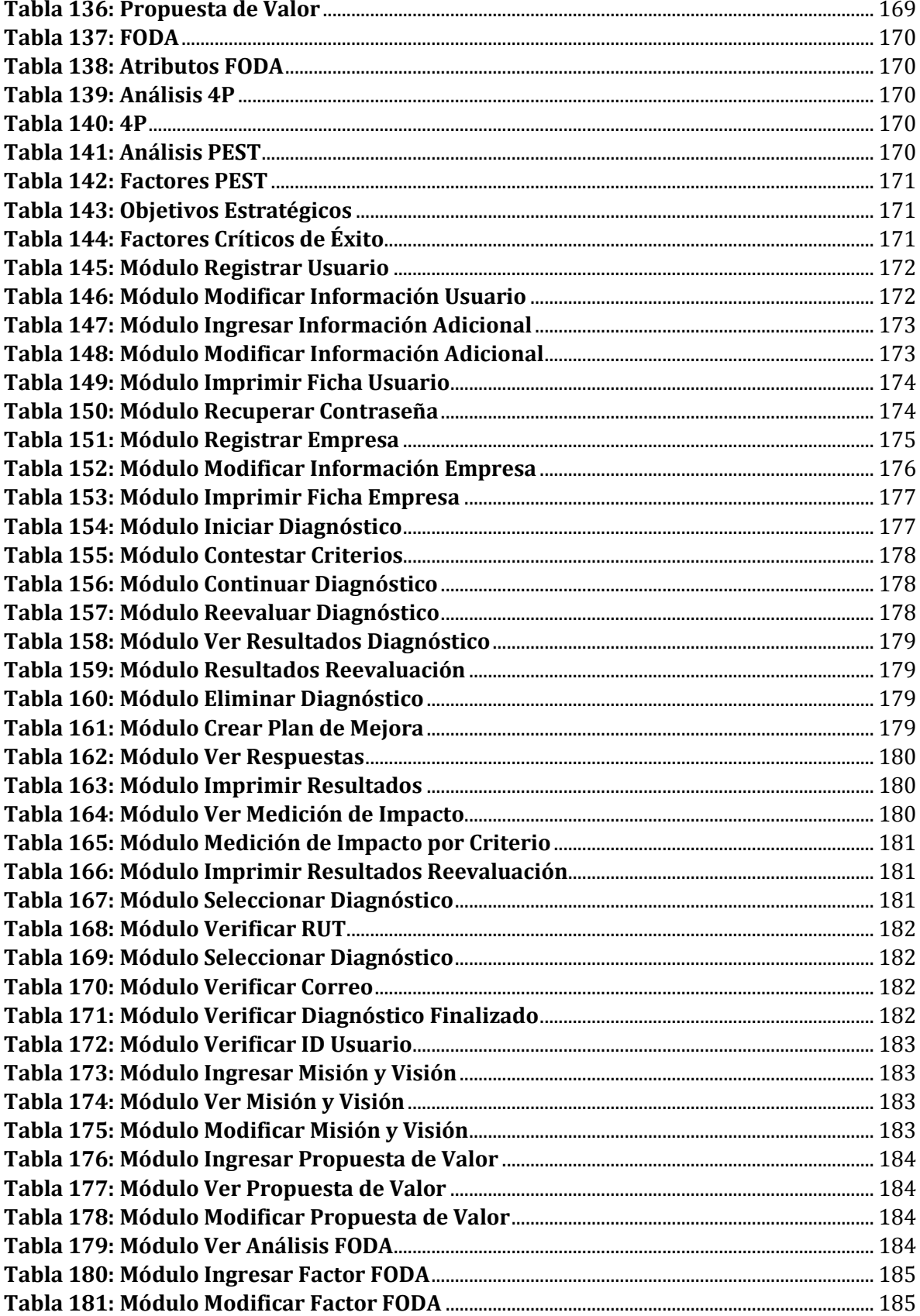

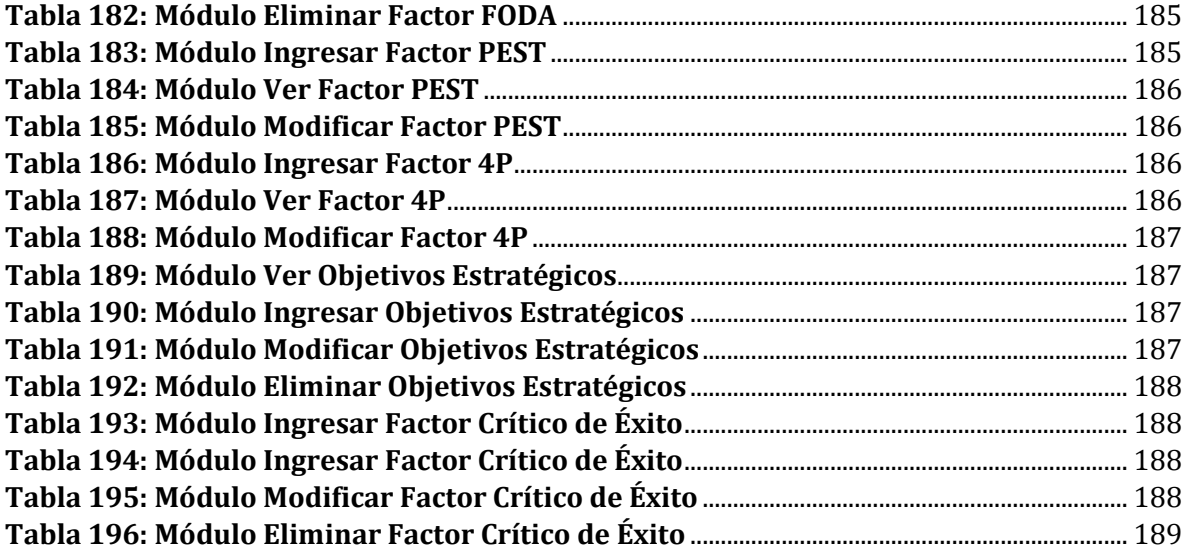

# **Índice de Figuras**

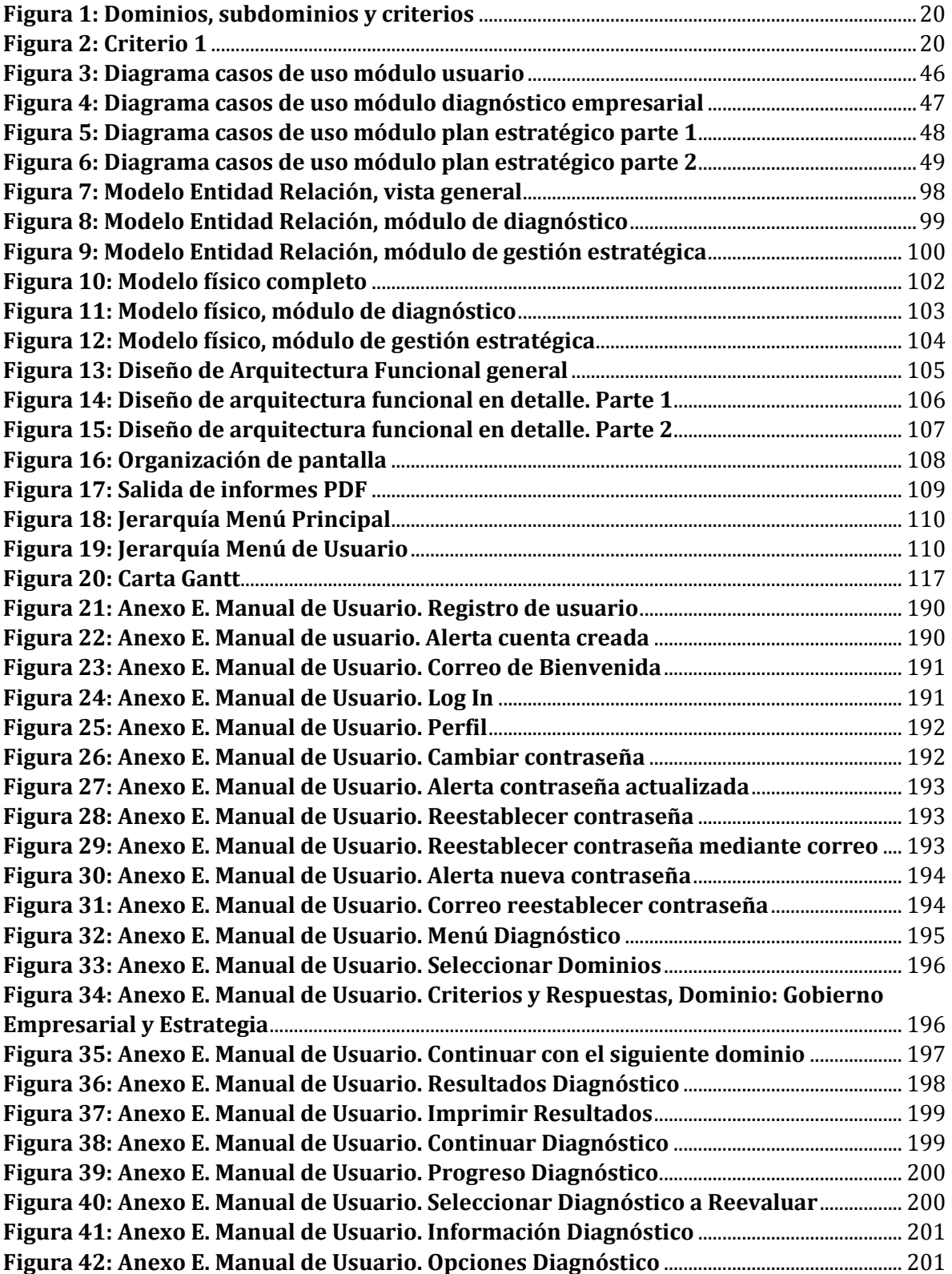

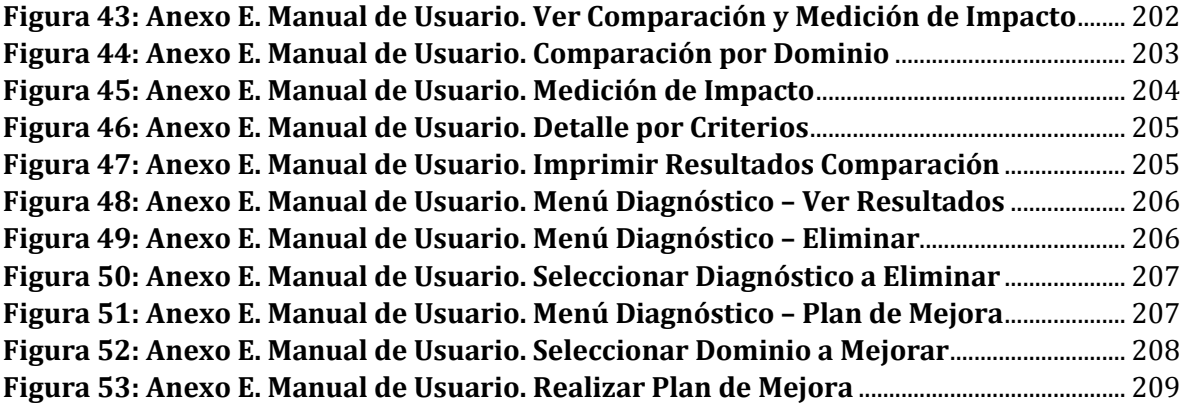

# <span id="page-16-0"></span>**1. INTRODUCCIÓN**

En Chile el 99% de las empresas son micro, pequeñas y medianas empresas, las cuales representan el 19% de la economía nacional, de estas el 97% tienen problemas en la gestión, que están fuertemente condicionados por el poco conocimiento de sus dueños en este ámbito. Debido a esto el 15.2% muere en el primer año, el 80% fracasa antes de los 5 años, y el 90% no llega a sobrevivir los 10 años [1].

En el presente informe se especifica el proceso de desarrollo de un sistema web de diagnóstico para la micro y pequeña empresa chilena, basado en un modelo validado, realizado por estudiantes de Ingeniería comercial de la Universidad de Chile. Que busca mediante la evaluación en base a criterios, conocer el estado de las artes de la empresa, a través de la realización de un cuestionario estructurado de preguntas o criterios deseables de gestión, respecto de la administración, procesos, sistemas de medición de resultados, entre otros [2].

En el sistema propuesto se pretende complementar dicho modelo, agregando funcionalidades como: La realización de un plan de mejora y un módulo de gestión estratégica a disposición del usuario.

A continuación se hará una breve descripción de los capítulos que conforman este documento.

**Capítulo 2 – Definición de la empresa o institución:** Se especifica en la descripción del área de estudio, y la problemática a resolver con el proyecto.

**Capítulo 3 – Definición del proyecto:** Se abordan los objetivos generales y específicos del proyecto. La metodología de desarrollo y herramientas de apoyo, junto con definiciones y siglas utilizadas.

**Capítulo 4 – Especificación de requerimientos de software:** Se presentan los alcances y el objetivo del software. Descripción global del producto, y requerimientos específicos.

**Capítulo 5 – Factibilidad:** Se determina si el proyecto es factible a nivel técnico, operativo y económico.

**Capítulo 6 – Análisis:** Se describen los casos de uso a desarrollar y el modelo de datos del sistema.

**Capítulo 7 – Diseño:** Se presentan diferentes tipos de diseños, entre ellos: Diseño físico de la base de datos, diseño de arquitectura funcional, diseño de interfaz y navegación.

**Capítulo 8 – Pruebas:** Se detallan todos los tipos de pruebas realizadas al sistema.

**Capítulo 9 – Conclusiones:** Se contrastan los objetivos del proyecto planteados inicialmente, con los alcanzados al final, junto con conclusiones generales a nivel académico y personal.

# <span id="page-18-0"></span>**2. DEFINICIÓN DE LA EMPRESA O INSTITUCIÓN**

### <span id="page-18-1"></span>2.1. Descripción del Área de Estudio

El área en el que se centra este trabajo, es la micro y pequeña empresa chilena. Esto es para todas aquellas empresas con ventas anuales mayores a 600 UF hasta 25.000 UF[3].

#### <span id="page-18-2"></span>2.1.1. Modelo de diagnóstico

El modelo a utilizar[2] para el diagnóstico empresarial comprende 6 dominios o aspectos relevantes para las micro y pequeñas empresas (MIPES). Estos son:

- · Gobierno empresarial y estrategia,
- · Administración y Contabilidad,
- Personas,
- · Modelo de negocios,
- · Procesos, y
- · Medición, análisis y desempeño

Los cuales, a su vez, cuentan con subdominios más específicos. Para finalmente llegar a los criterios de evaluación que corresponden a indicadores/variables relevantes de cada subdominio que serán evaluados en una escala de 4 puntuaciones, con posibles resultados: No desarrollado, Escasamente Desarrollado, Parcialmente Desarrollado y Ampliamente Desarrollado.

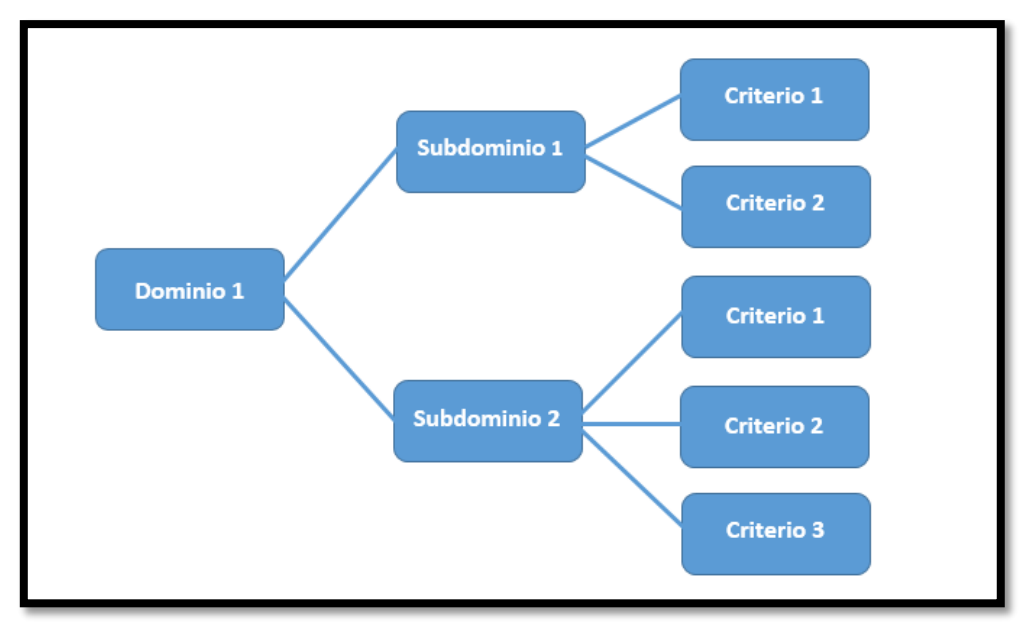

**Figura 1: Dominios, subdominios y criterios**

#### <span id="page-19-0"></span>Ejemplo: DOMINIO 1: GOBIERNO EMPRESARIAL Y ESTRATEGIA SUBDOMINIO 1.1: ESTRATEGIA CRITERIO 1

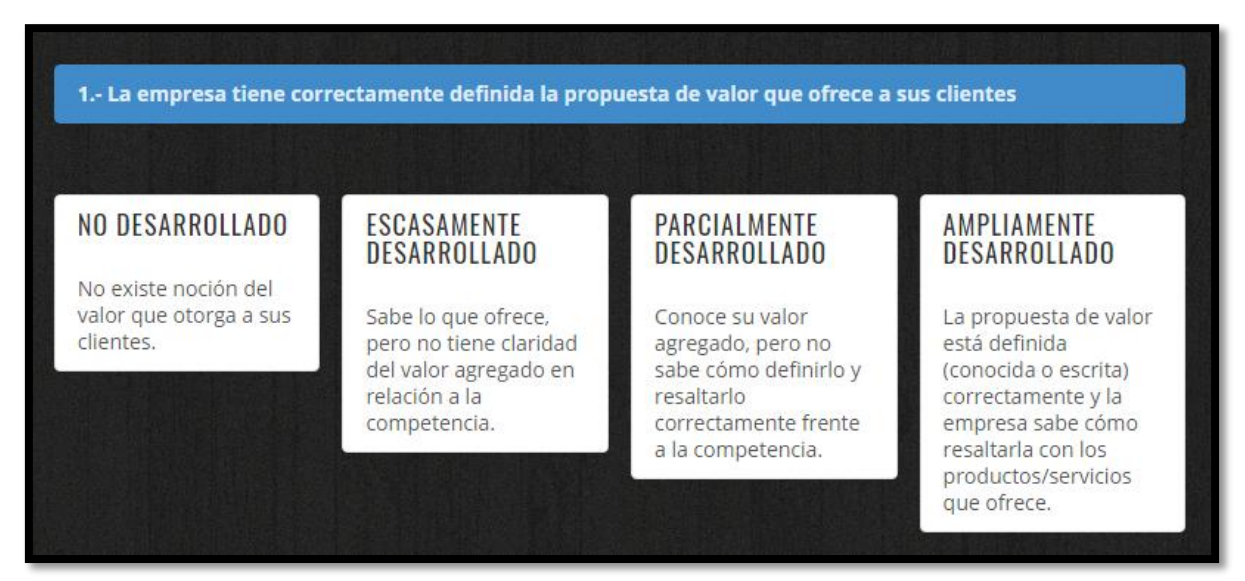

**Figura 2: Criterio 1**

En cuanto a los potenciales usuarios del sistema, en las tesis[2][4] en que se basa este trabajo, se identificó a **instituciones que se preocupan por la gestión global de la empresa y por el emprendedor**. Entre ellas se encuentran: Cooperativas, Instituciones Gubernamentales, Fundaciones sin fines de lucro e Instituciones Bancarias.

Sin embargo se pretende hacer una plataforma amigable e interactiva con respectivas sugerencias en su uso, de manera tal de hacer posible que los mismos dueños de las empresas puedan realizar el diagnóstico.

#### <span id="page-20-0"></span>2.2. Descripción de la Problemática

 Según businessconsulting[1] el 99% de las empresas en Chile son micro, pequeñas y medianas empresas, las cuales representan el 19% de la economía nacional. De estas el 97% tienen problemas en la gestión, que están fuertemente condicionados por los conocimientos de su dueño. Debido a esto el 15.2% muere en el primer año, el 80% fracasa antes de los 5 años, y el 90% no llega a sobrevivir los 10 años.

Del estudio realizado del área se ha identificado que las principales razones por las que las MIPES fracasan son: la falta de esquematización de sus procesos y estrategias, carecer de herramientas y conocimientos de gestión necesarios para su funcionamiento eficiente, no tener en cuenta los cambios del mercado, no fijar objetivos de modo claro, entre otros.

Ante estos datos se puede concluir que el principal problema de las MIPES en general es su gestión. Además, pueden influir las capacidades de los directivos como el liderazgo y la toma de decisiones.

#### <span id="page-21-0"></span>2.3. Solución y justificación del proyecto

Con la implementación de un modelo de diagnóstico empresarial en un sistema web, los emprendedores, por sí mismos, o en conjunto con un asesor proveniente de organizaciones que brindan apoyo a las MIPES podrán realizar un diagnóstico de la empresa por medio de preguntas que lo conduzcan a identificar las áreas y situaciones particulares en las que hay deficiencias, con el fin de generar un plan de mejora para darle solución a los problemas o deficiencias de la empresa.

Dependiendo de las áreas detectadas, esto puede conllevar una serie de beneficios como: Rentabilidad, disminución de costos, productividad, eficiencia en la gestión, mejorar la imagen corporativa, mejorar la alineación de los procesos con el plan estratégico, etc.

La herramienta del modelo a implementar[2] será mejorada, de forma que, al convertirse en una plataforma web, será significativamente más accesible, intuitiva y fácil de utilizar, manteniendo toda la información asociada al emprendedor y su empresa guardada y accesible desde cualquier computador con un navegador web y acceso a internet.

Será expandida permitiendo al emprendedor formular elementos del plan estratégico de su empresa como lo son: Misión y visión, propuesta de valor, objetivos estratégicos, factores críticos de éxito, entre otros, ayudándolo a ver el grado de alineamiento de sus objetivos con los procesos y el negocio.

Además permitirá crear un plan de mejora, con el fin de ayudar al usuario a administrar los cambios que deberá realizar en su gestión para concluir en mejores resultados en su empresa.

### <span id="page-22-0"></span>2.4.Estado del arte

En cuanto a modelos de calidad y diagnóstico empresarial, se identifican dos principalmente:

- Modelo de Excelencia EFQM: Utilizado por **grandes compañías europeas.**
- Modelo de madurez de proceso y de empresa PEMM: Utilizado por **grandes compañías norteamericanas.**

Por el lado de los sistemas de información se identifica:

PROQUO | Software de gestión por procesos para la excelencia empresarial. El cual cuenta con un módulo de diagnóstico EFQM.

No se identificaron sistemas web que realicen diagnósticos a la micro y pequeña empresa.

A diferencia del software mencionado que es utilizado por grandes empresas, el sistema realizado se encuentra enfocado en la **micro y pequeña empresa**, con el fin de que estas cuenten con una herramienta accesible e interactiva que les permita conocerse como organización y tengan un plan de mejora para hacerlas sustentables en el tiempo.

El modelo en el cual se basa este sistema recibe el nombre de: "HERRAMIENTA DE DIAGNÓSTICO PARA LA MICRO Y PEQUEÑA EMPRESA". Seminario realizado por estudiantes de Ingeniería comercial de la Universidad de Chile. Posteriormente validado por alumnos de la misma casa de estudios[4].

# <span id="page-23-0"></span>**3. DEFINICIÓN PROYECTO**

### <span id="page-23-1"></span>3.1.Objetivos del Proyecto

#### <span id="page-23-2"></span>3.1.1. Objetivos generales

Desarrollar un sistema web, implementando y mejorando la accesibilidad de un modelo de diagnóstico empresarial, que permita la identificación de ineficiencias, porcentajes de eficacia en los procesos y capacidades organizativas dentro de una empresa, evaluando distintos aspectos de la compañía, con el fin de optimizar la toma de decisiones y contribuir al mejor cumplimiento de los objetivos.

#### <span id="page-23-3"></span>3.1.2. Objetivos específicos

- Estudio del área y del modelo de diagnóstico a utilizar.
- Identificar y especificar requisitos y restricciones del sistema.
- Diseñar y desarrollar la base de datos del sistema.
- Diseñar la estructura e interfaz del sistema web.
- Desarrollar la plataforma web.
- Elaborar y ejecutar pruebas del sistema.
- Elaborar documentación del sistema.

#### <span id="page-24-0"></span>3.2. Ambiente de Ingeniería de Software

#### <span id="page-24-1"></span>3.2.1. Herramientas de apoyo al desarrollo de software

#### **Entorno de Desarrollo Integrado Libre: NetBeans**

A pesar de estar hecho principalmente para el lenguaje de programación Java. NetBeans también permite crear aplicaciones Web con PHP 5, un potente debugger integrado.

Tanto la interfaz como la funcionalidad del sistema están desarrolladas en este IDE, utilizando el **Framework PHP "CodeIgniter".**

#### **Software de control de versiones: GIT**

Utilizado para el trabajo en conjunto, y mantener en un repositorio común, todo el código fuente de la aplicación.

#### **Servidor HTTP: Apache**

Utilizado para mantener el sitio web en forma local.

#### **Sistema Gestor de Base de Datos: MySQL**

Permite crear y administrar base de datos relacionales.

#### <span id="page-25-0"></span>3.2.2. Metodología de trabajo

Para el desarrollo del proyecto se utilizará la metodología de desarrollo web: Navigational Development Technique (NDT).

NDT, no abarca las etapas avanzadas del ciclo de vida de una aplicación web. Se centra en las primeras etapas (ingeniería de requisitos y análisis), definiendo un proceso estructurado para especificar, analizar y diseñar el aspecto de la navegación en sistemas de información web, es una técnica orientada al proceso ya que describe claramente lo que el desarrollador debe hacer, también se considera orientada al producto, porque en cada momento del ciclo de vida define lo que se debe obtener[5].

Fases del ciclo de vida del proyecto:

- Especificación
- Análisis
- Diseño
- Implementación
- Pruebas

Como el proyecto a desarrollar requiere énfasis en la especificación, análisis, y diseño, se concluye que es la metodología más apropiada para trabajar.

### <span id="page-26-0"></span>3.3. Definiciones, siglas y abreviaciones

**Dominios:** Áreas globales en las que se ha dividido la empresa para ser evaluada en cuanto a la calidad de la gestión. Los dominios determinados para esta herramienta son:

- Gobierno empresarial y estrategia,
- Administración y contabilidad,
- Personas,
- Modelo de negocios,
- Procesos, y
- Medición, análisis y desempeño

**Subdominios:** Áreas específicas contenidas dentro de cada dominio.

**Criterios:** Aseveraciones de diversa índole, que dictan la pauta respecto de lo que la empresa debería ser, tener, hacer, etc. Estos enmarcan su contenido de acuerdo al dominio en el cual estén insertos, y se evalúan de acuerdo al nivel de alcance que la empresa tenga respecto de la afirmación citada.

**MIPE:** Micro y pequeña empresa

**ID:** Identificador

**RFXX:** ID de requerimiento funcional

**RNFXX:** ID de requerimiento no funcional

**DE\_XX:** ID de dato de entrada

**IS\_XX:** ID de interfaz de salida

**CUXX:** ID de especificación de caso de uso

**POO:** Programación orientada a objeto

**UCP:** Use Case Points (Puntos de caso de uso)

**CPUXX:** ID caso de prueba unitario

**CPIXX:** ID caso de prueba de integración

**CPAXX:** ID caso de prueba de aceptación

# <span id="page-27-0"></span>**4. ESPECIFICACIÓN DE REQUERIMIENTOS DE SOFTWARE**

#### <span id="page-27-1"></span>4.1. Alcances

El software:

- Permite al usuario realizar un diagnóstico de su empresa seleccionando a su criterio entre los diferentes dominios dispuestos para el análisis, cada uno con un grupo de preguntas (criterios) con distintas posibles respuestas para la elección del usuario.
- Muestra resultados del diagnóstico comparando el cumplimiento real con el ideal por cada dominio.
- Permite al usuario volver a evaluar el diagnóstico inicial, bajo las mismas condiciones, mostrando el progreso y el impacto en la gestión de la empresa en resultados comparativos.
- Permite al usuario almacenar en el sistema diversos análisis de planificación estratégica de la empresa.

No realizará: Resolver los problemas de la empresa de forma automática.

#### <span id="page-27-2"></span>4.2. Objetivos del Software

El sistema permitirá realizar un diagnóstico en diferentes dominios de la empresa, permitiendo al usuario detectar las áreas y situaciones particulares en las que hay problemas o deficiencias, mediante resultados en forma de tablas y gráficos, para posteriormente poder formular un plan de mejora. También contará con un módulo de gestión estratégica para permitir formular objetivos y realizar diferentes análisis, que serán almacenados en el sistema por parte del usuario.

#### <span id="page-28-0"></span>4.2.1. Objetivos específicos

El sistema:

- Mostrará los resultados del diagnóstico en forma de porcentajes, tablas y gráficos visualizando el cumplimiento logrado en cada dominio.
- Los resultados permitirán detectar dónde se encuentran las debilidades de la empresa, mostrando porcentajes de cumplimiento por dominio.
- Permitirá al usuario reevaluar un diagnóstico realizado y ver los resultados comparando dominios y criterios del análisis inicial y posterior.
- Permitirá al usuario ingresar elementos importantes del plan estratégico de la empresa que son abarcados durante el desarrollo del diagnóstico.
- Permitirá al usuario imprimir antecedentes del empresario y su empresa, así como los resultados de los diagnósticos realizados.

### <span id="page-28-1"></span>4.3. Descripción global del producto

#### <span id="page-28-2"></span>4.3.1. Interfaz de Usuario

**Formato:** La interfaz debe ser ajustable al formato de pantalla en que se utilice el sistema.

**Colores:** Se seleccionaron colores sobrios para la barra de menú y el contenido en general del sistema, para denotar la seriedad de la plataforma y obtener una mejor visibilidad para el usuario. Para los mensajes de error y confirmación se escogieron los colores estándar de error (Rojo) y de confirmación (Verde).

**Iconos:** Los íconos a implementar en el sistema representan la funcionalidad de los botones, con el objetivo de generar una interfaz amigable para el usuario y mejorar su interacción con la plataforma.

**Sesión:** Para ingresar a la plataforma, el usuario debe autenticarse por medio de un sistema de Log in, el usuario debe ingresar su correo y contraseña que ingresó previamente en la plataforma en su registro.

**Menú de navegación:** La plataforma ofrece un menú superior donde el usuario puede acceder directamente a los módulos del sistema, en los cuales verá un menú con opciones a realizar en el módulo seleccionado.

**Layout de informes:** Los informes serán generados en formato PDF con un formato estándar con el logo del sistema en el encabezado.

#### <span id="page-29-0"></span>4.3.2. Interfaz de Hardware

**Impresora:** Es necesaria para imprimir los informes en formato PDF generados por el sistema.

#### <span id="page-29-1"></span>4.3.3. Interfaz de Software

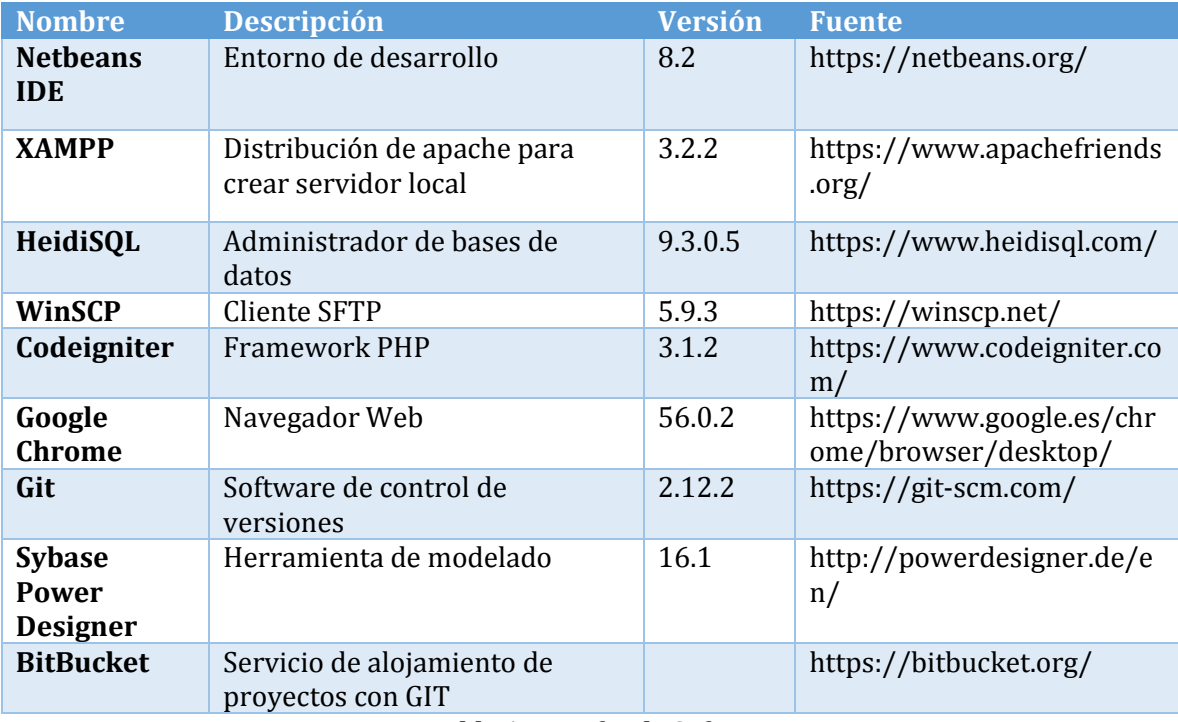

<span id="page-29-2"></span>**Tabla 1: Interfaz de Software** 

## <span id="page-30-0"></span>4.4. Requerimientos Específicos

### <span id="page-30-1"></span>4.4.1. Requerimientos funcionales

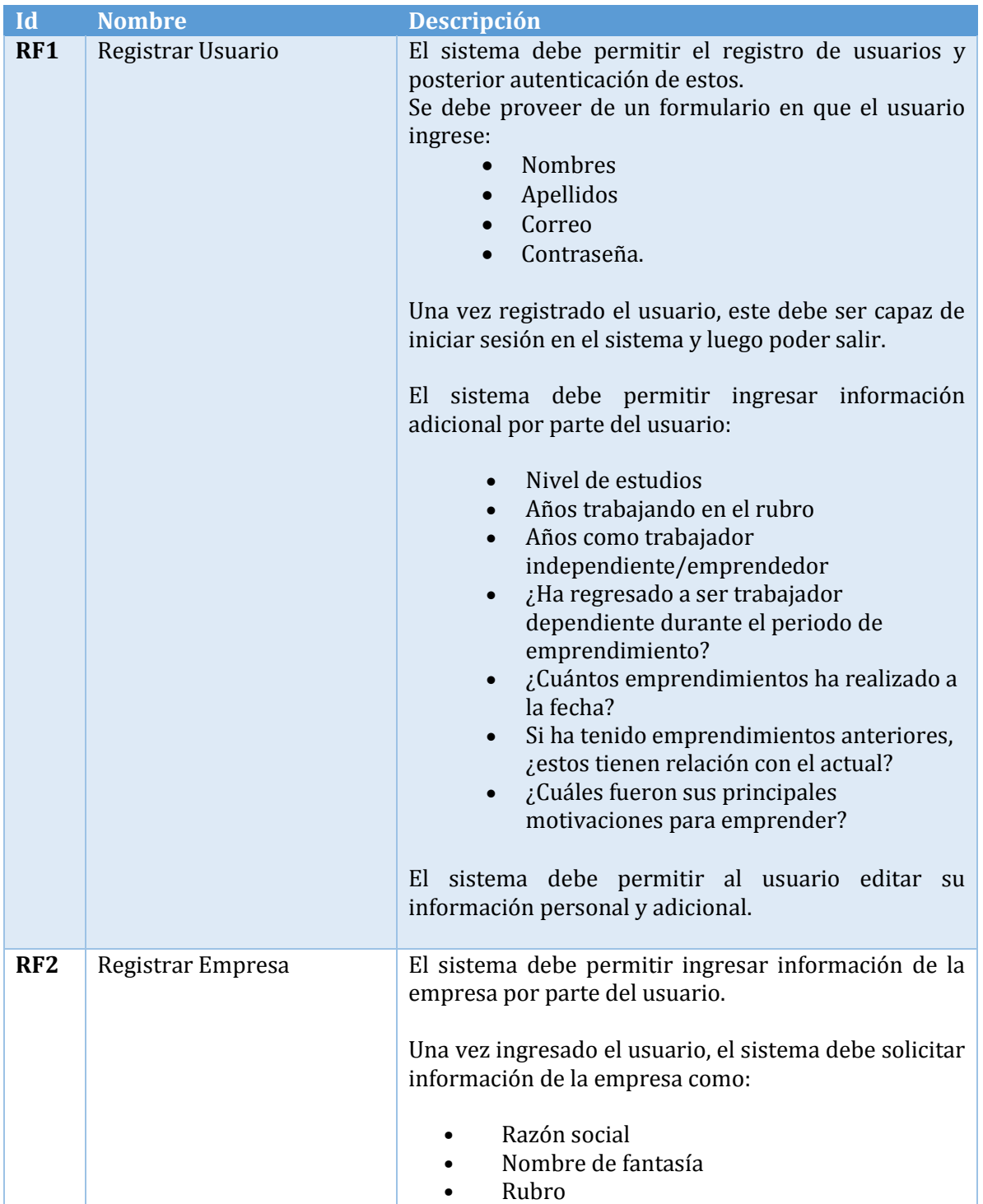

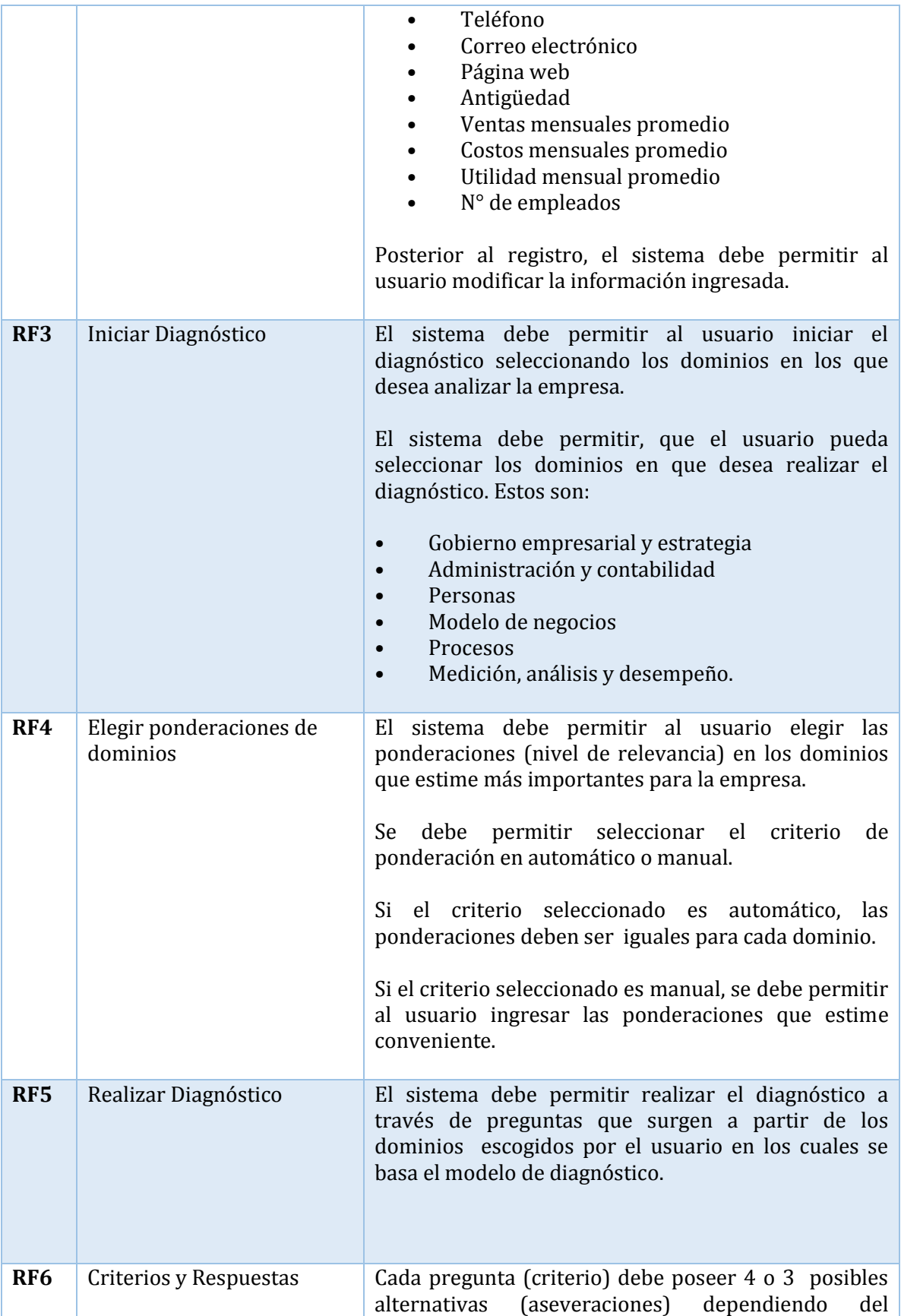

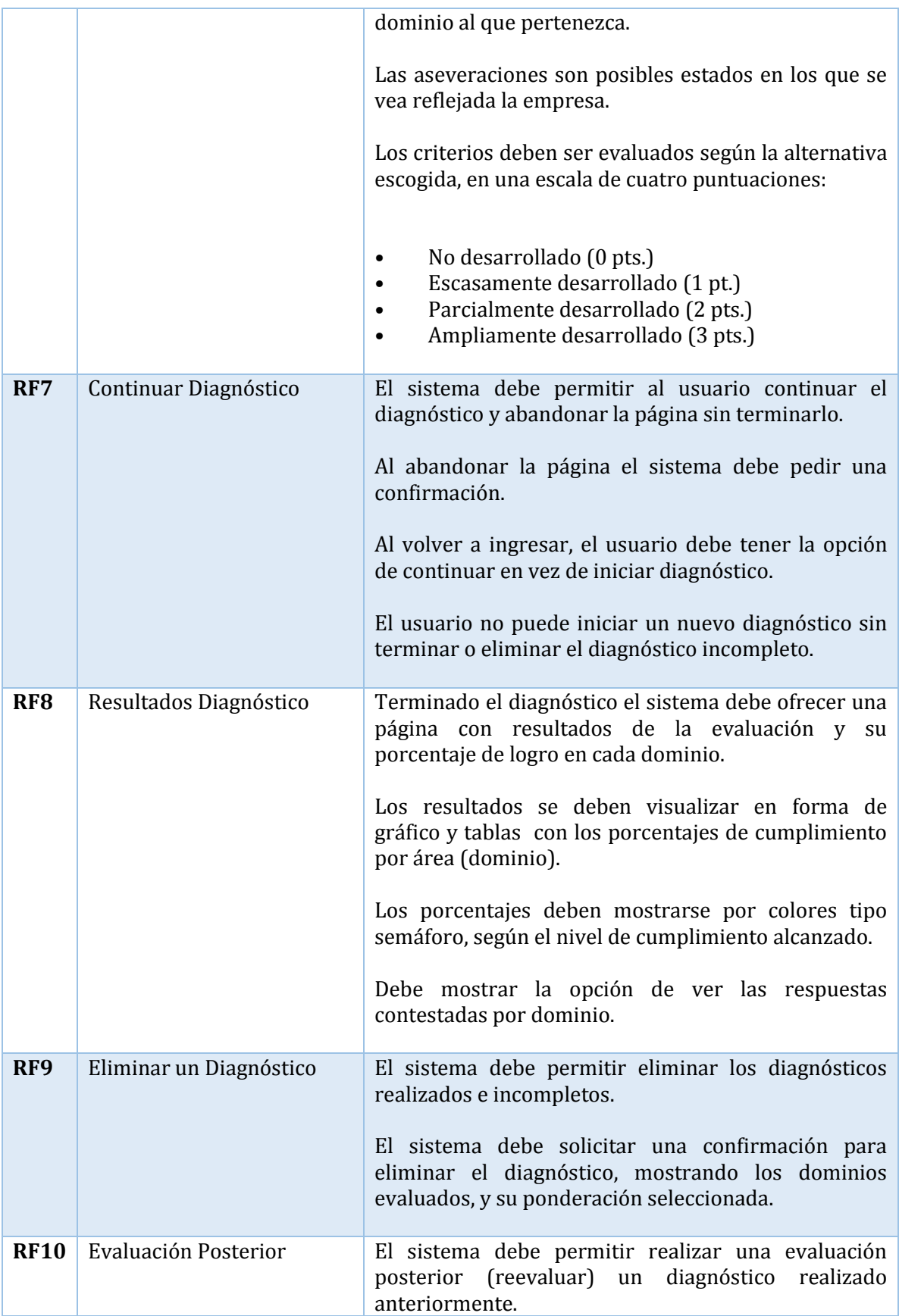

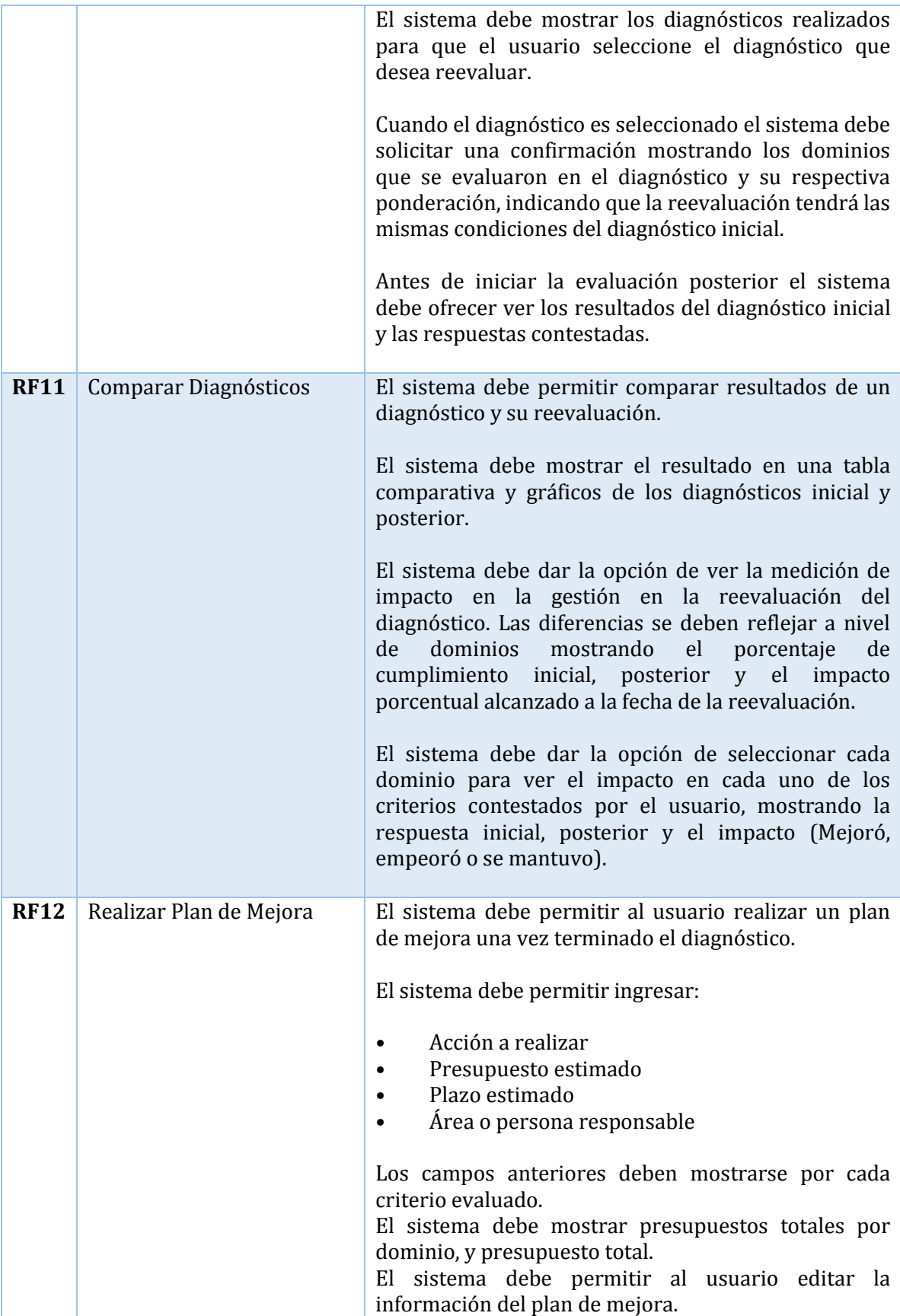

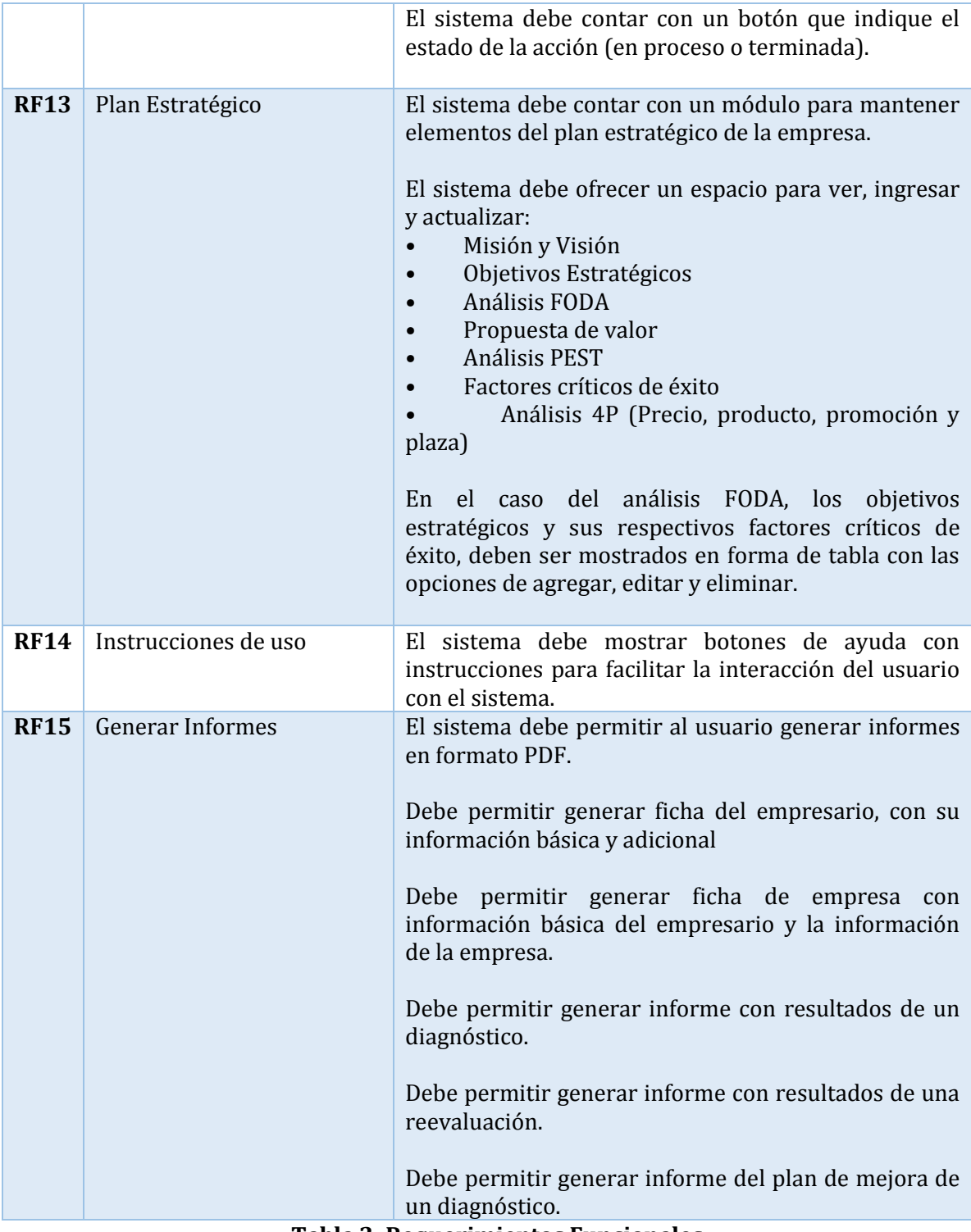

#### <span id="page-34-0"></span>**Tabla 2: Requerimientos Funcionales**

### <span id="page-35-0"></span>4.4.2. Requerimientos no funcionales

| Id               | <b>Nombre</b>               | <b>Descripción</b>                                                                                                    |
|------------------|-----------------------------|----------------------------------------------------------------------------------------------------|
| RNF <sub>1</sub> | Tipo de sistema             | El sistema debe ser implementado en forma<br>de<br>plataforma web.<br>Para el desarrollo del sistema se debe utilizar los<br>lenguajes de programación PHP, HTML, JavaScript,<br>jQuery, Ajax.                                                                         |
| RNF <sub>2</sub> | Diseño                      | El sistema debe tener un diseño atractivo, amigable y<br>lúdico.<br>Para la construcción de la plataforma se deben utilizar<br>plantillas de estilo contingentes. Y se debe utilizar el<br>Framework de estilos Bootstrap.                                             |
| RNF3             | Multi-plataforma            | El sistema web debe poseer diseño responsivo para<br>garantizar la adecuada visualización en múltiples<br>tamaños de pantalla.                                                                                                    |
| RNF4             | Tiempo de aprendizaje       | El tiempo de aprendizaje del sistema debe ser menor a 1<br>hora por usuario.                                                                                                    |
| RNF5             | Validaciones y<br>seguridad | Se deben hacer validaciones en todos los formularios y<br>deben poseer características de seguridad.<br>Todos los formularios deben estar validados según el<br>tipo de dato requerido.<br>El sistema debe estar protegido de SQL Injection y Cross<br>site scripting. |

<span id="page-35-1"></span>**Tabla 3: Requerimientos no Funcionales**
# 4.4.3. Interfaces externas de entrada

| <b>Identificador</b> | Nombre del ítem                        | Detalle de Datos Contenidos en Ítem                                                                                                    |
|----------------------|----------------------------------------|----------------------------------------------------------------------------------------------------|
| DE_01                | Datos de la empresa                    | ID USUARIO, RUT EMPRESA, RAZON SOCIAL, NOMBRE DE<br>FANTASÍA, RUBRO, TELEFONO, CORREO, PÁGINA WEB,<br>ANTIGÜEDAD, VENTAS MENSUALES PROMEDIO, COSTOS<br>MENSUALES PROMEDIO, UTILIDAD MENUAL PROMEDIO,<br>NUMERO DE EMPLEADOS. |
| DE_02                | Datos básicos Usuario                  | ID USUARIO, RUT, NOMBRES, APELLIDOS, CORREO, FECHA<br>DE REGISTRO, FECHA DE MODIFICACION, CONTRASEÑA,<br>ESTADO.                                                                                                    |
| DE_03                | Datos información<br>adicional usuario | ID OTROS ANTECEDENTES, ID USUARIO, NIVEL DE<br>ESTUDIOS, NUMERO DE AÑOS EN EL RUBRO, NUMERO DE<br>AÑOS COMO INDEPENDIENTE, NUMERO DE<br>EMPRENDIMIENTOS, RELACION DE EMPRENDIMIENTOS,<br>MOTIVACIONES.                       |
| DE_04                | Datos Misión y Visión                  | ID MISION Y VISION, RUT EMPRESA, MISION, VISION                                                                                                    |
| DE_05                | Datos Propuesta de<br>valor            | ID PROPUESTA DE VALOR, RUT EMPRESA, PROPUESTA DE<br><b>VALOR</b>                                                                                                    |
| DE_06                | Datos análisis FODA                    | ID ANALISIS FODA, ID FACTOR FODA, RUT EMPRESA,<br>DESCRIPCION.                                                                                                    |
| DE_07                | Datos Análisis Pest                    | ID ANALISIS PEST, ID FACTOR PEST, RUT EMPRESA,<br>DESCRIPCION.                                                                                                    |
| <b>DE_08</b>         | Datos Objetivos<br>Estratégicos        | ID OBJETIVO, RUT EMPRESA, DESCRIPCION.                                                                                                    |
| DE_09                | Datos Factores críticos<br>de éxito    | ID FACTOR CRITICO, ID OBJETIVO, FACTOR                                                                                                    |
| DE_10                | Datos Análisis 4P                      | ID ANALISIS 4P, RUT EMPRESA, ID FACTOR 4P,<br>DESCRIPCION                                                                                                    |
| DE_11                | Datos<br>diagnóstico(Análisis)         | ID ANALISIS, RUT EMPRESA, ID USUARIO, FECHA<br>ANALISIS.                                                                                                    |
| DE_12                | Datos reevaluación                     | ID ANALISIS, RUT EMPRESA, ID USUARIO, FECHA<br>ANALISIS, ID ANALISIS INICIAL, FECHA ANALISIS INICIAL                                                                                                    |
| DE_12                | Datos resultados por<br>dominio        | ID ANALISIS, ID DOMINIO, PONDERACION, PUNTAJE POR<br>DOMINIO.                                                                                                    |
| DE_13                | Datos resultados por<br>criterio       | ID RESPUESTA, ID ANALISIS, NUMERO CRITERIO, PUNTAJE<br>POR CRITERIO.                                                                                                    |
| DE_14                | Datos plan de mejora                   | ID RESPUESTA, ID DOMINIO, ID ANALISIS, ACCION,<br>PRESUPUESTO, PLAZO, RESPONSABLE, TERMINADO,<br>PRESUPUESTO POR DOMINIO                                                                                                    |

**Tabla 4: Interfaces externas de entrada** 

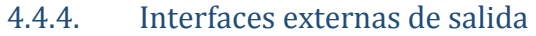

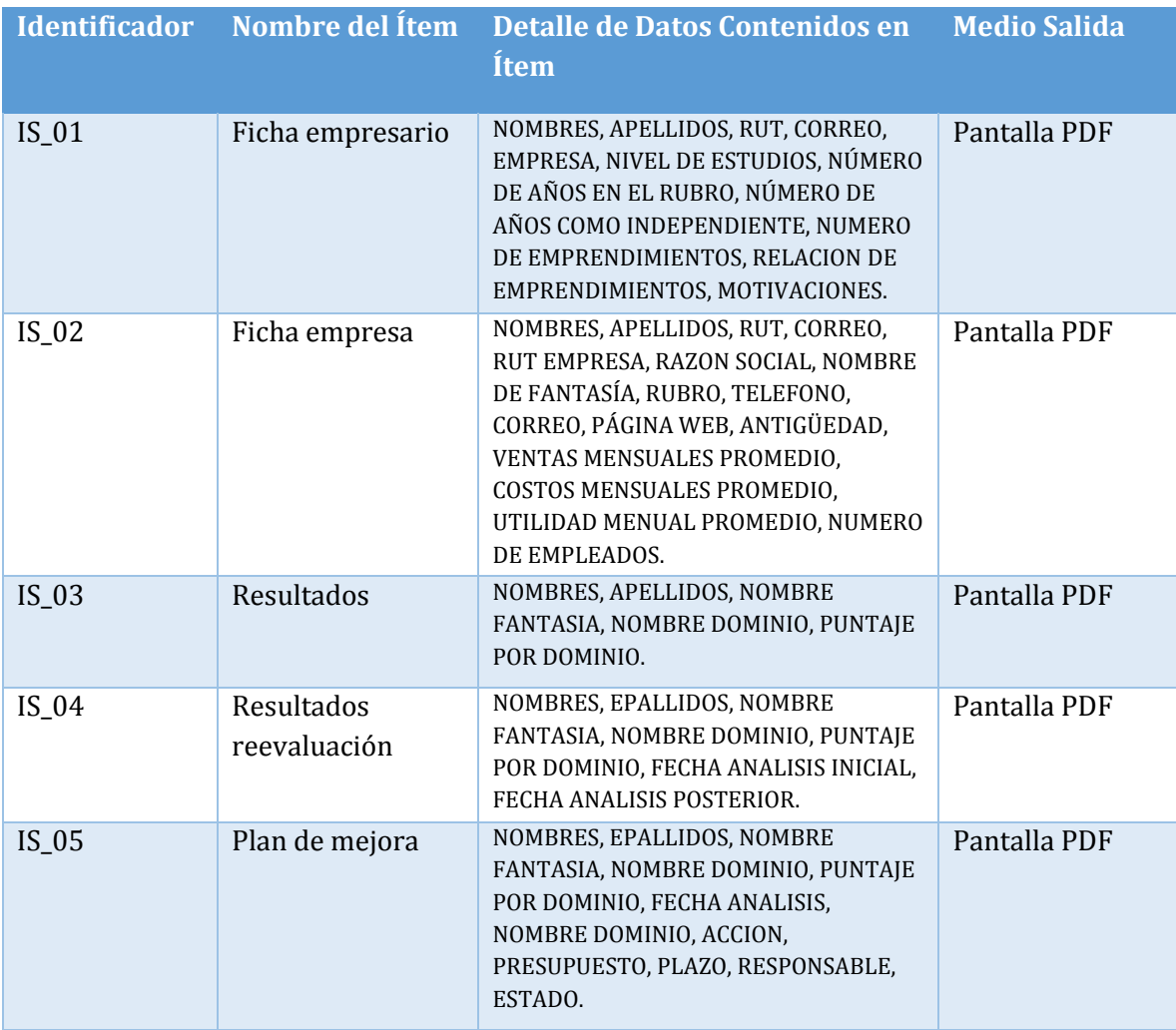

**Tabla 5: Interfaces externas de salida** 

# 4.4.5. Atributos del producto

**Funcionalidad-Exactitud:** El sistema cuenta con filtros de selección y guardado de datos diferenciando cada usuario registrado en el sistema.

**Funcionalidad-Seguridad:** El sistema encripta las contraseñas de los usuarios y cuenta con un sistema de autenticación para proteger los datos. Además cuenta con protección contra SQL injection.

**Fiabilidad-Madurez:** El sistema ha pasado por un proceso riguroso de pruebas, donde se solucionaron los fallos encontrados concluyendo en el funcionamiento deseado.

**Fiabilidad-Recuperabilidad:** En caso de falla, el sistema permite al usuario continuar con su diagnóstico, si éste no alcanzara a terminarlo.

**Usabilidad-Facilidad de comprensión:** El sistema cuenta con una interfaz de usuario amigable, separando las funcionalidades por módulos.

**Usabilidad-Facilidad de aprendizaje:** El sistema cuenta con botones de ayuda con instrucciones para el usuario facilitando un aprendizaje rápido en cuanto al uso de la plataforma.

**Usabilidad-Operatividad:** El sistema proporciona submenús por cada módulo, lo que ayuda al usuario en la interacción con la plataforma.

**Eficiencia-Recursos utilizados:** El sistema no utiliza una gran cantidad de recursos por lo que se puede utilizar en la mayoría de los computadores.

**Mantenibilidad-Facilidad de cambio:** Al estar separado por módulos y funcionalidades, el sistema permite ser modificado sin afectar otros componentes.

**Mantenibilidad-Facilidad de análisis:** El sistema está desarrollado con la arquitectura modelo vista controlador, manteniendo todo organizado, además de estar separado por módulos.

**Mantenibilidad-Facilidad de prueba:** Al estar organizado por módulos, el sistema permite realizar pruebas de forma independiente a cada función en caso de haber irregularidades.

# **5. FACTIBILIDAD**

En este capítulo se trata la factibilidad del proyecto. Los puntos a analizar son factibilidad técnica, factibilidad operativa y factibilidad económica.

# 5.1. Factibilidad Técnica

En esta sección se determina el equipamiento de software, hardware y capital humano necesario para desarrollar adecuadamente el proyecto.

# 5.1.1. Software necesario para el desarrollo

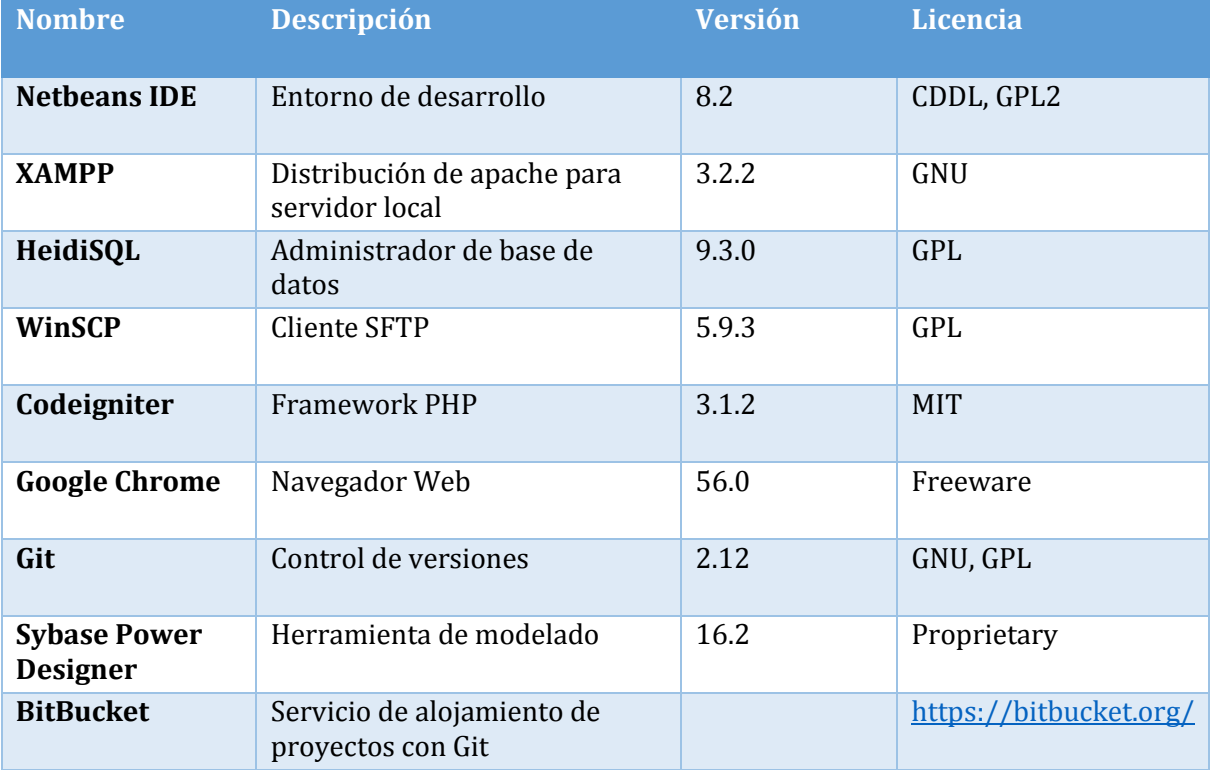

#### **Tabla 6: Requisitos de software**

# 5.1.2. Hardware necesario para el desarrollo

# **Servidor:**

- CPU: 2.4 GHZ
- RAM: 1GB
- Almacenamiento disponible: 20GB
- Ancho de banda: 1000GB

# **Equipos computacionales**

- CPU: Dual-Core Processor 2.20 GHz
- Memoria Ram: 4.0 GB
- Almacenamiento: 500 GB
- Sistema Operativo: Windows 7

# 5.1.3. Requisitos técnicos para el usuario

Para que los usuarios puedan ejecutar el sistema correctamente, deben cumplir algunos requisitos mínimos como los siguientes:

- Hardware de red que permita conexión a internet.
- Navegador Web (Preferentemente Google Chrome).

# 5.1.4. Conocimientos técnicos

 Los conocimientos técnicos necesarios de los desarrollares del proyecto son el conocimiento del lenguaje de programación PHP y del Framework utilizado, manejo de lenguaje SQL de manipulación y control de bases de datos. También se requiere dominio en modelado de información para la elaboración de modelos de Datos y Casos de Uso. Mientras que para la parte visual e interactiva del proyecto se requieren conocimientos de HTML, CSS, Javascript, JQuery, entre otros. Por último se requiere experiencia en trabajo en equipo para optimizar el tiempo de desarrollo.

# 5.2. Factibilidad Operativa

 En las tesis[2][4] en que se basa este proyecto, particularmente en el estudio e investigación que se hizo para validar el modelo de diagnóstico. Se determinaron como potenciales usuarios del sistema a **instituciones que se preocupan por la gestión global de la empresa y por el emprendedor**. Entre ellas se encuentran: Cooperativas, Instituciones Gubernamentales, Fundaciones sin fines de lucro e Instituciones Bancarias, sin dejar a un lado el auto-diagnóstico realizado por el empresario.

Por lo que se concluye que el sistema será de utilidad para múltiples empresas y organizaciones.

# 5.3. Factibilidad Económica

#### 5.3.1. Beneficios tangibles

 Tras el uso del sistema, y la aplicación de mejoras en la gestión se esperan obtener beneficios intangibles tales como: El cumplimiento de la Responsabilidad Social Empresarial, calidad en la gestión organizacional, haciendo posible obtener una certificación de calidad, resultado de aplicar las mejores prácticas empresariales, que con el tiempo se espera que se traduzcan a beneficios tangibles como mayor rentabilidad y productividad empresarial.

#### 5.3.2. Costos de desarrollo e implementación

- **Hardware y Software para el desarrollo:** Tienen un costo de \$1.000.000 que corresponde a 2 computadores básicos para los desarrolladores, las herramientas de software utilizadas no tienen costo, ya que son de carácter libre.
- **Desarrolladores:** Para llevar a cabo el desarrollo del proyecto se requiere profesionales del área Informática. En el caso del proyecto presentado, se contempla el sueldo de 2 desarrolladores junior, que es de aproximadamente \$1.000.000 mensual cada uno[6].
- **Servidores:** Para el proyecto no se consideran costos de instalación, arriendo o mantención de servidores, ya que el proyecto es alojado en un hosting gratuito.

#### 5.3.3. Calculo de VAN (Valor Actual Neto)

 Para el cálculo del VAN se considera como costo de desarrollo el sueldo promedio de 2 desarrolladores junior, que es alrededor de \$1.000.000 trabajando 45 hrs semanales, a una duración estimada de 6 meses, junto con 2 equipos computacionales de un valor de \$500.000 cada uno. Se totaliza una suma de \$13.000.000 como inversión inicial.

Para obtener rentabilidad, se propone vender una licencia del sistema que contempla la posibilidad de realizar 2 diagnósticos, junto con el acceso a todas las demás funcionalidades a un valor de \$70.000.

Se contempla un flujo a 5 años, en donde se estima vender 50 licencias el primer año, 100, 200 y 400 a partir del cuarto año. A una tasa de interés del 5%.

La fórmula del VAN (valor actual neto) es la siguiente:

$$
VAN = \sum_{t=1}^{n} \frac{V_t}{(1+k)^t} - I_0
$$

- Donde n es el número de periodos considerados
- *V<sup>t</sup>* es el flujo de caja en cada periodo
- *I*0 es la inversión inicial
- *k* es la tasa de interés
- *t* son los periodos

De esta forma:

$$
VAN (5\%) = -13.000.000 + \frac{3.500.000}{(1 + 0.05)^1} + \frac{7.000.000}{(1 + 0.05)^2} + \frac{14.000.000}{(1 + 0.05)^3} + \frac{28.000.000}{(1 + 0.05)^4} + \frac{28.000.000}{(1 + 0.05)^5}
$$

$$
VAN (5\%) = 53.750.668
$$

El VAN positivo indica que el proyecto es financieramente viable.

# 5.4. Conclusión de Factibilidad

 Al tratarse de un proyecto de título casi no existen costos asociados, en cuanto al desarrollo y a las herramientas utilizadas, por lo tanto técnica y operativamente se puede concluir que el proyecto es factible.

 Por otro lado para la factibilidad técnica se usaron casos hipotéticos en el caso de hacer una versión comerciable del sistema y para que el cálculo del VAN pueda ser más real se utilizó el sueldo de 2 desarrolladores junior por 6 meses, junto con el costo de 2 equipos computacionales como costo o inversión inicial y la venta de licencias del software como beneficio. Dando un VAN positivo por lo que se concluye que económicamente el proyecto también es factible.

# **6. ANÁLISIS**

En este capítulo se especifican los casos de uso a desarrollar junto con la descripción del actor principal del sistema. Y termina con la presentación del modelo de datos.

# 6.1. Actores

.

Usuario: Es el empresario que registra su empresa para realizar sus diagnósticos, tiene acceso a todas las funcionalidades del sistema.

#### **Nivel de conocimientos:**

- Conocimientos web: básico.
- Conocimientos administrativos: medio

# 6.2. Diagramas de casos de uso

 En esta sección se muestran diferentes diagramas de casos de uso, correspondientes a los principales módulos del sistema.

#### 6.2.1. Diagrama de casos de uso Módulo Usuario

El siguiente diagrama representa las acciones que puede realizar el usuario con respecto a su información personal y la de su empresa, estas comienzan con el registro de usuario, inicio de sesión, la administración de la información personal y de la empresa, hasta la generación de informes y el cierre de sesión.

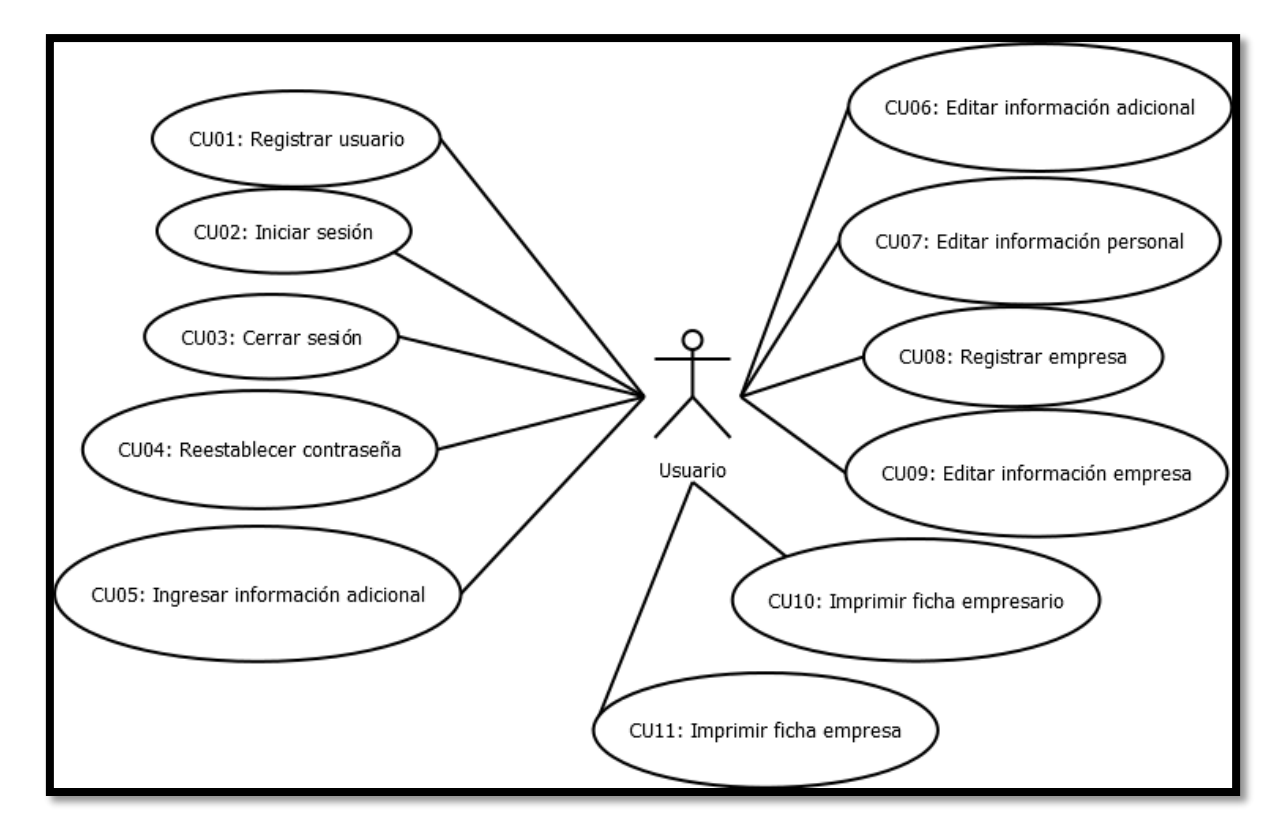

**Figura 3: Diagrama casos de uso módulo usuario** 

#### 6.2.2. Diagrama de casos de uso Módulo Diagnóstico

El siguiente diagrama representa las acciones que puede realizar el usuario en la sección de diagnóstico, esto comienza con el inicio de un diagnóstico y la realización de este. El usuario tiene la posibilidad de ver la información de uno o varios diagnósticos realizados, como lo son sus respuestas y resultados, además de la opción de reevaluar un diagnóstico anterior, y obtener resultados comparativos y una medición del impacto en la gestión. También tiene la opción de eliminar diagnósticos y finalmente la opción de crear un plan de mejora para un diagnóstico seleccionado y la impresión de informes: plan de mejora, resultados, resultados reevaluación.

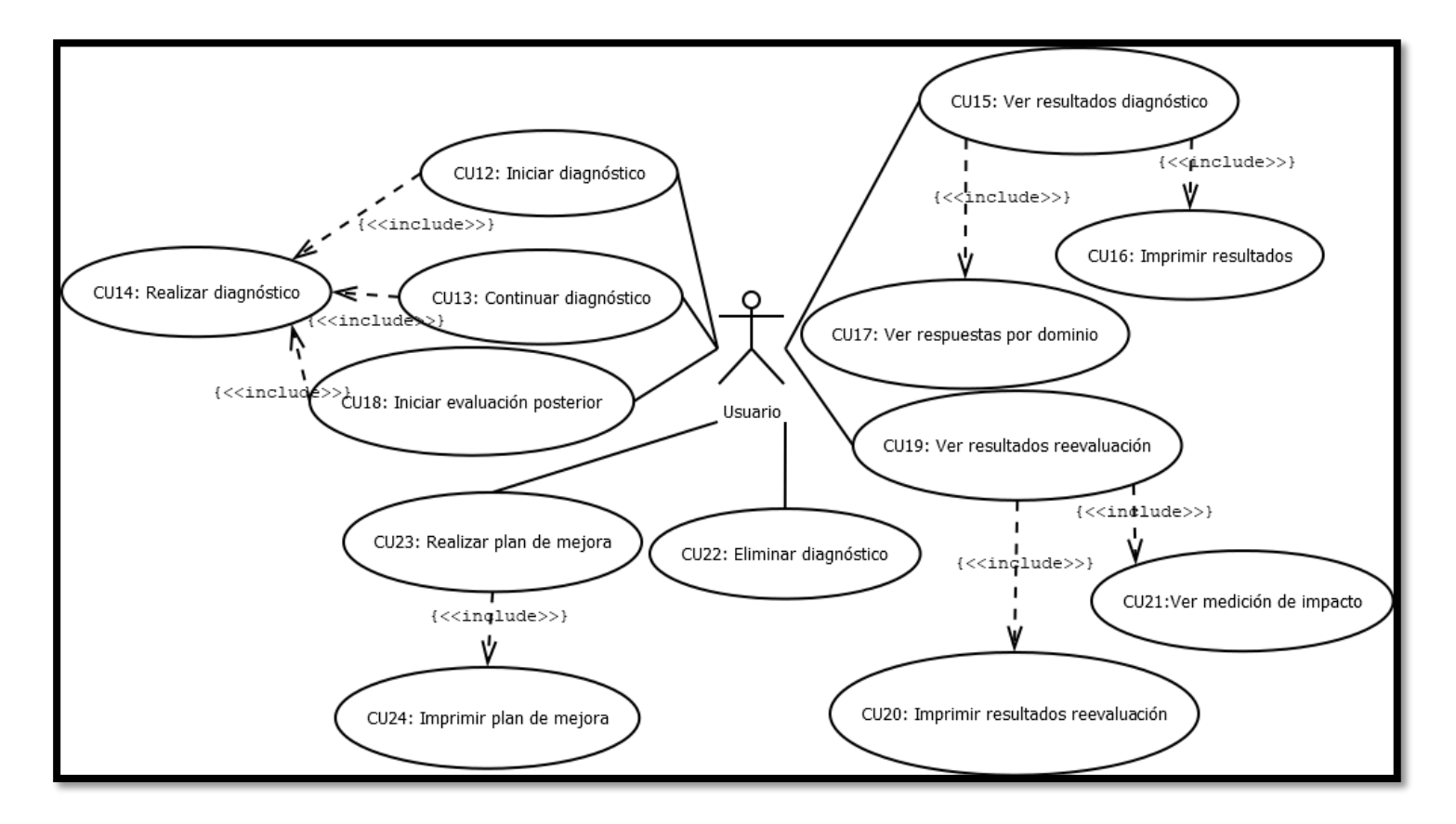

**Figura 4: Diagrama casos de uso módulo diagnóstico empresarial** 

#### 6.2.3. Diagrama de casos de uso Módulo Plan estratégico

En el siguiente diagrama dividido en 2 partes para una mejor visibilidad, se representan las acciones que puede realizar el usuario en la sección Plan Estratégico; en este apartado el usuario tiene la posibilidad de almacenar y administrar información de su plan estratégico en el sistema, como lo son la misión y visión, propuesta de valor, objetivos estratégicos y sus respectivos factores críticos de éxito y distintos análisis como: PEST, FODA y 4P.

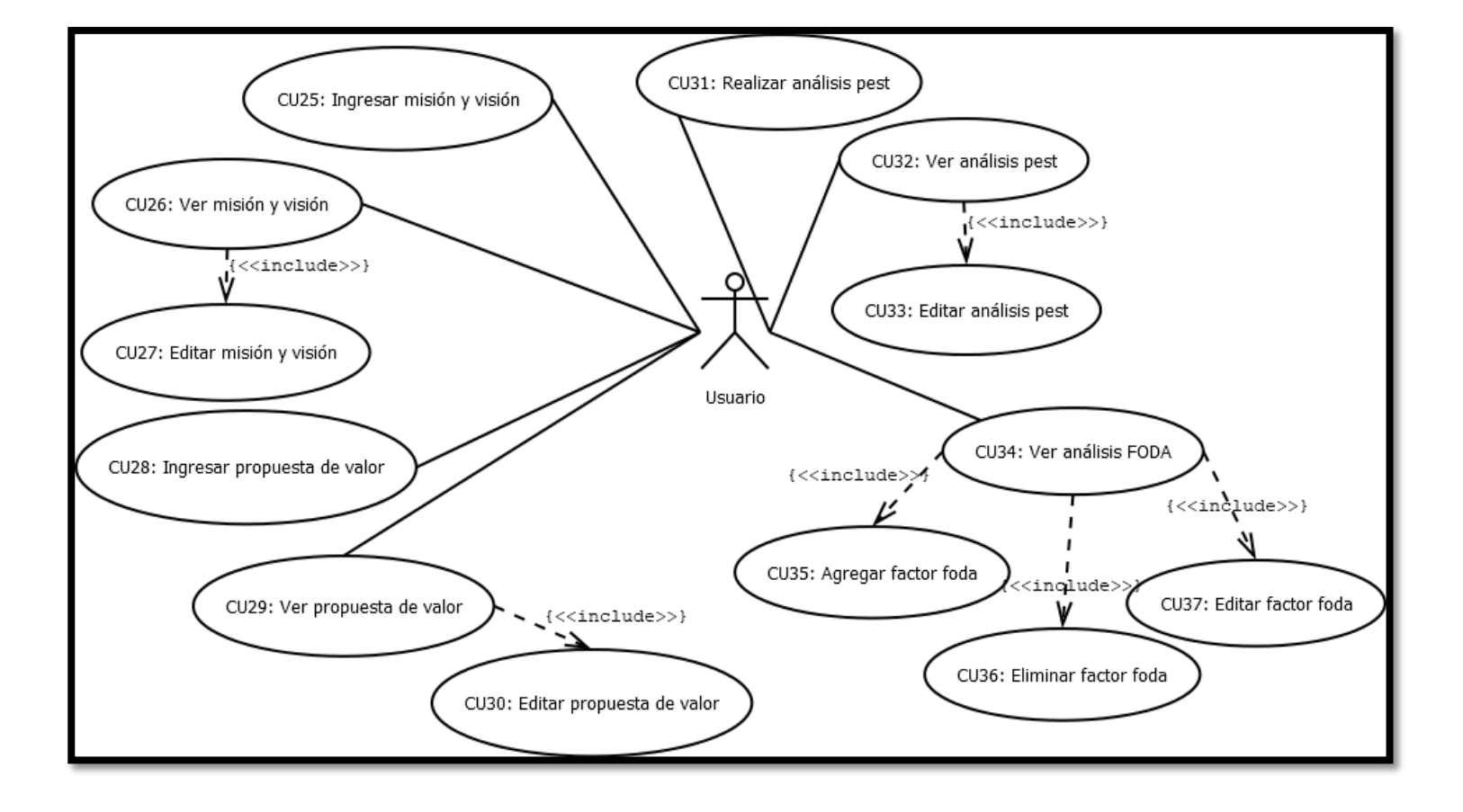

**Figura 5: Diagrama casos de uso módulo plan estratégico parte 1** 

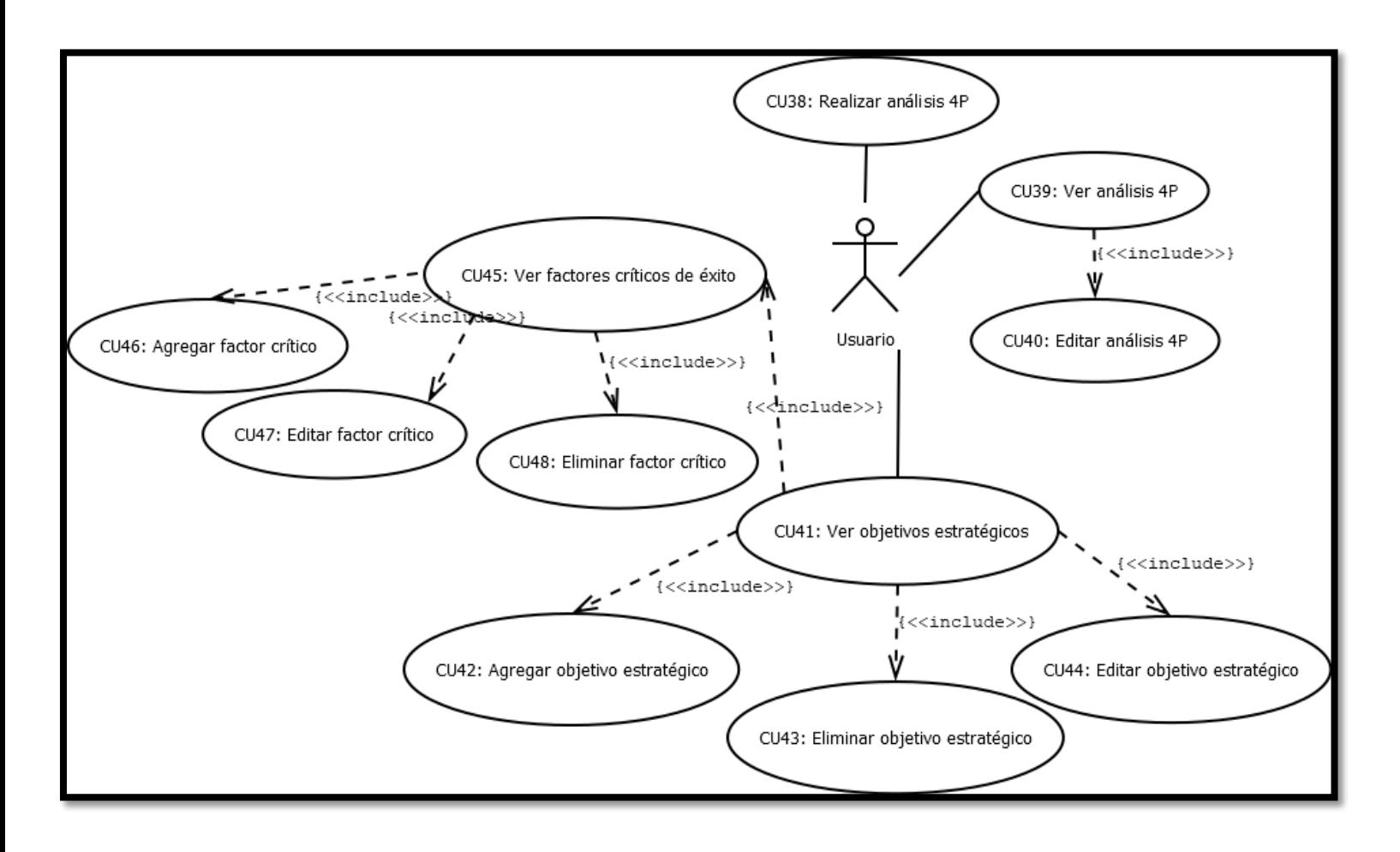

**Figura 6: Diagrama casos de uso módulo plan estratégico parte 2** 

# 6.3. Especificación de casos de uso

En la presente sección se realiza la especificación de cada caso de uso del sistema.

# 6.3.1. Casos de Uso Módulo Usuario

**Caso de uso:** Registrar usuario

**Id:** CU01

**Requerimiento asociado:** RF1

**Actor:** Usuario

**Objetivo:** El usuario puede crear una cuenta y registrar sus datos en el sistema.

**Pre-condiciones:** El usuario debe haber ingresado a la plataforma.

**Post-condiciones:** Se crea una cuenta con los datos del usuario en el sistema y se envía un mensaje de bienvenida al usuario por correo electrónico.

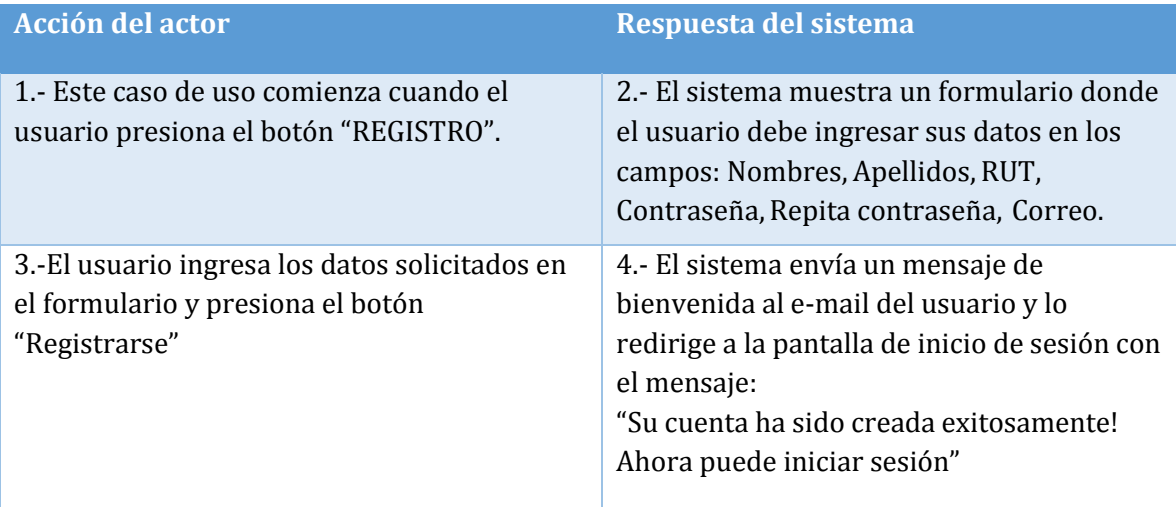

**Tabla 7: Caso de Uso 1 Registrar Usuario** 

### **Cursos alternos**

**Ítem 2.1:** Si el usuario ingresa su RUT en un formato incorrecto o este ya se encuentra registrado, se le notificará con un mensaje de error

**Ítem 2.2:** Si el usuario ingresa un correo sin el símbolo "@", se le notificara con un mensaje.

**Ítem 2.3:** Si las contraseñas ingresadas por el usuario no coinciden, se le notificará con un mensaje de error.

**Ítem 3.1:** Si el usuario deja los campos vacíos, el sistema le informa que son requeridos.

**Caso de uso:** Iniciar Sesión

**Id:** CU02

**Requerimiento asociado:** RF1

**Actor:** Usuario

**Objetivo:** Acceder al sistema

**Pre-condiciones:** El usuario debe estar registrado en el sistema.

**Post-condiciones:** El usuario es derivado a su perfil.

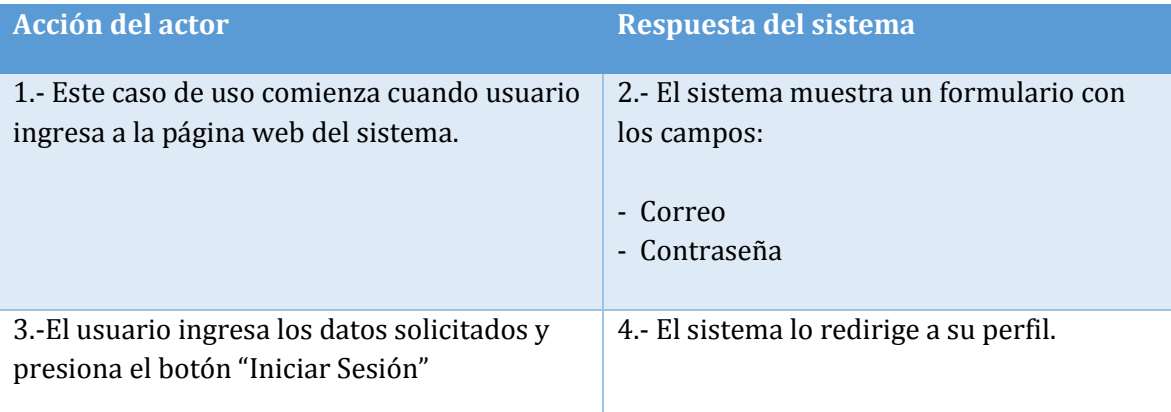

# **Tabla 8: Caso de Uso 2 Iniciar Sesión**

### **Cursos alternos**

**Ítem 3.1:** Si el usuario deja alguno de los campos vacíos, el sistema le informará que son requeridos.

**Ítem 3.1:** Si el usuario se equivoca al ingresar su correo o contraseña, el sistema arroja el mensaje "Usuario o contraseña incorrecta!" Inténtelo nuevamente.

**Ítem 4.1:** Si el usuario ha ingresado por primera vez, o aún no ha ingresado una empresa, el sistema lo redirigirá al formulario Registro empresa.

**Caso de uso:** Cerrar Sesión

**Id:** CU03

**Requerimiento asociado:** RF1

**Actor:** Usuario

**Objetivo:** Salir del sistema.

**Pre-condiciones:** El usuario debe haber iniciado sesión.

**Post-condiciones:** El usuario termina su sesión.

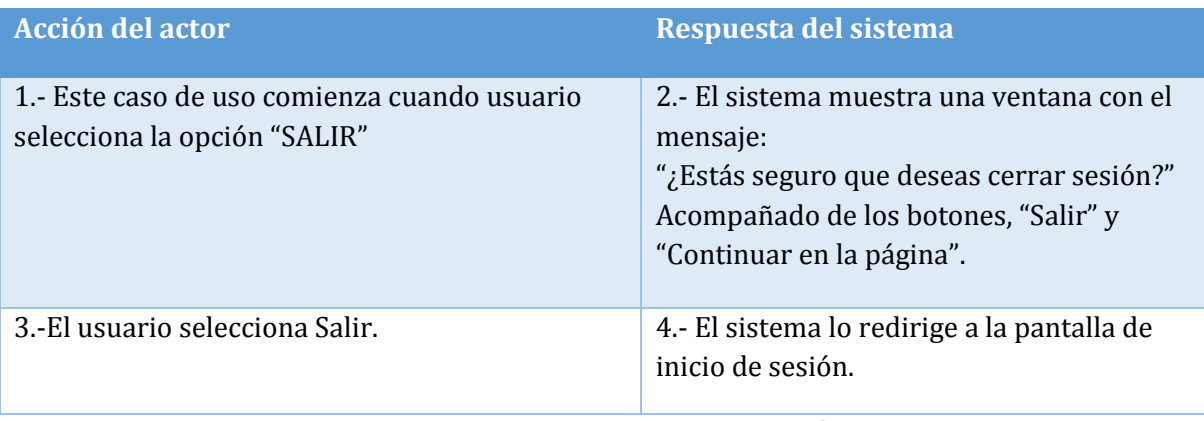

# **Tabla 9: Caso de Uso 3 Cerrar Sesión**

#### **Cursos alternos**

**Ítem 3.1:** Si el usuario selecciona "Continuar en la página", la ventana se cierra y el usuario continúa en la misma página.

*Universidad del Bío-Bío. Sistema de Bibliotecas- Chile*

**Caso de uso:** Reestablecer Contraseña

**Id:** CU04

**Requerimiento asociado:** RF16

**Actor:** Usuario

**Objetivo**: Obtener nueva contraseña.

**Pre-condiciones:** Estar registrado en el sistema con una cuenta de correo válida.

**Post-condiciones:** El usuario recibe una nueva contraseña en su correo.

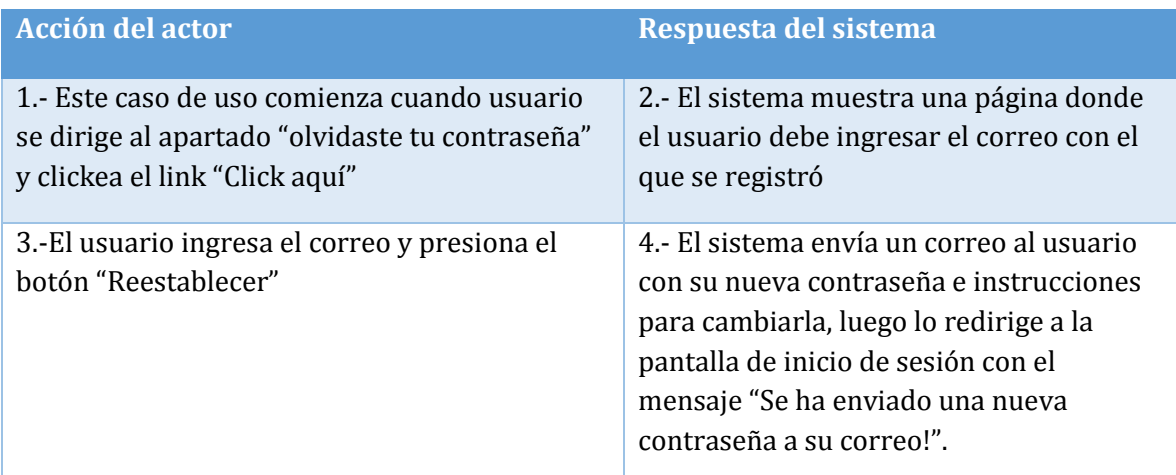

### **Tabla 10: Caso de Uso 4 Restablecer Contraseña**

#### **Cursos alternos**

**Ítem 3.1:** Si el usuario ingresa un correo que no está registrado, el sistema arroja el mensaje "El correo ingresado no es válido".

**Caso de uso:** Ingresar información adicional

**Id:** CU05

**Requerimiento asociado:** RF1

**Actor:** Usuario

**Objetivo:** Ingresar datos adicionales relacionados con el dueño de la empresa a analizar.

**Pre-condiciones:** El usuario debe haber ingresado al sistema.

**Post-condiciones:** Los datos son ingresados al sistema.

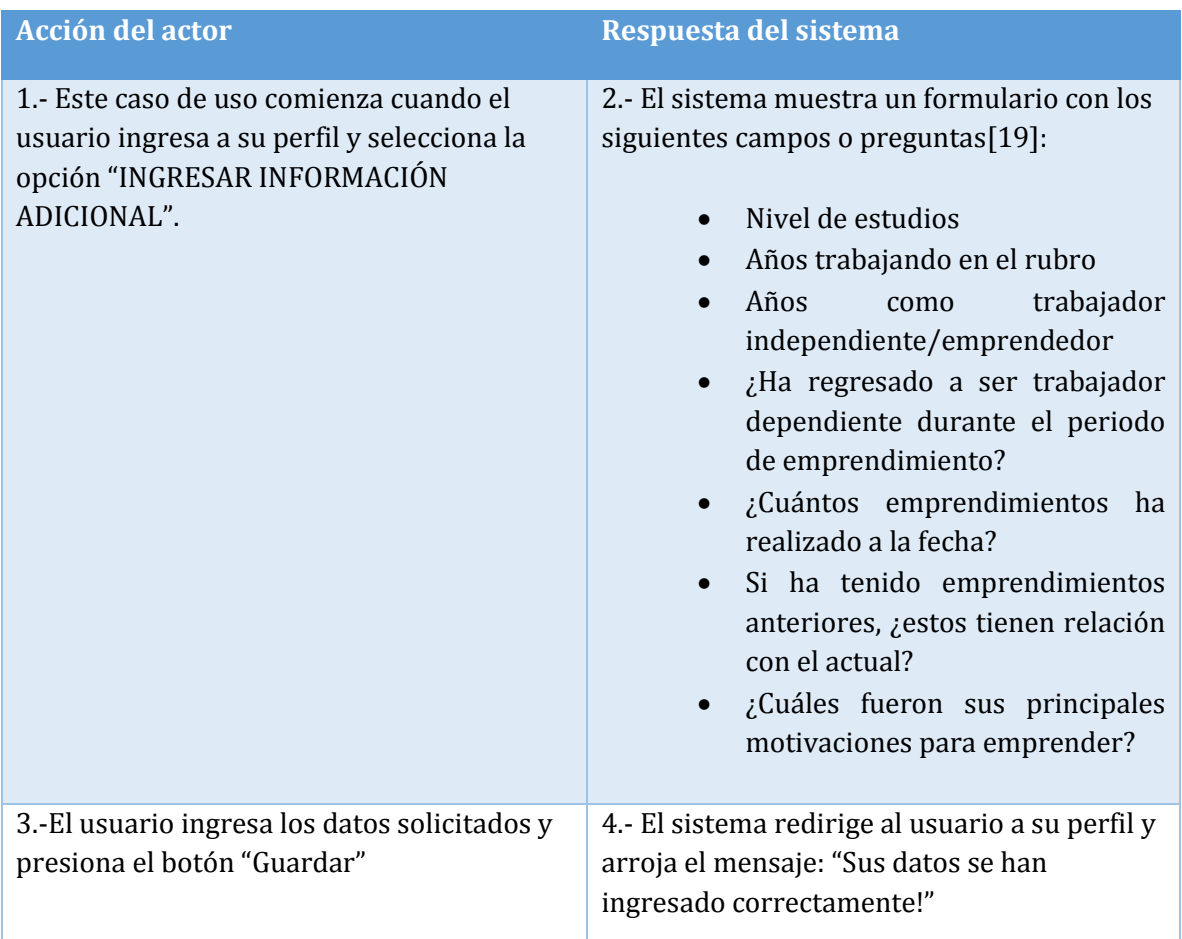

# **Tabla 11: Caso de Uso 5 Ingresar Información Adicional**

#### **Cursos alternos**

**Ítem 3.1:** Si falta un campo por ingresar el sistema se lo indicará.

 **Caso de uso:** Editar información adicional

**Id:** CU06

**Requerimiento asociado:** RF1

**Actor:** Usuario

**Objetivo:** Editar información adicional relacionada con el dueño de la empresa a analizar.

**Pre-condiciones:** El usuario debe haber registrado la información.

**Post-condiciones:** Los datos son actualizados en el sistema.

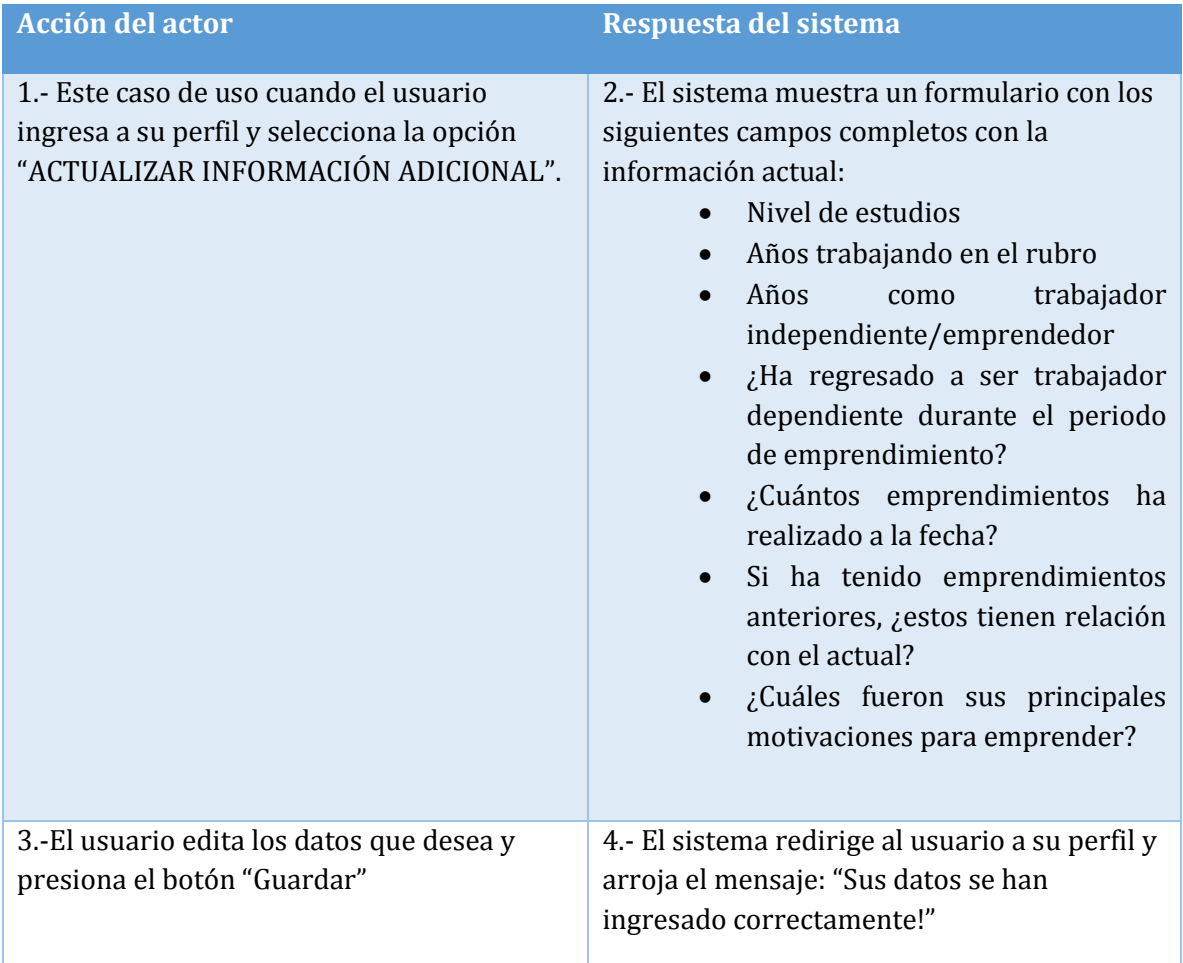

# **Tabla 12: Caso de Uso 6 Editar Información Adicional**

### **Cursos alternos**

**Ítem 3.1:** Si falta un campo por ingresar el sistema se lo indicará.

**Caso de uso:** Editar información personal

**Id:** CU07

**Requerimiento asociado:** RF1

**Actor:** Usuario

**Objetivo:** Actualizar datos personales del usuario.

**Pre-condiciones:** El usuario haber ingresado a su cuenta.

**Post-condiciones:** Los datos son actualizados.

| <b>Acción del actor</b>                        | Respuesta del sistema                         |
|------------------------------------------------|-----------------------------------------------|
|                                                |                                               |
| 1.- Este caso de uso cuando el usuario ingresa | 2.- El sistema muestra un formulario con      |
| a su perfil y selecciona la opción             | los campos:                                   |
| "ACTUALIZAR INFORMACIÓN PERSONAL".             | <b>Nombres</b>                                |
|                                                | Apellidos                                     |
|                                                | Correo                                        |
|                                                | Contraseña Actual                             |
|                                                | Nueva contraseña<br>$\bullet$                 |
|                                                | Confirmación nueva contraseña                 |
| 3.-El usuario edita los campos que desea       | 4. El sistema redirige al usuario a su perfil |
| actualizar y presiona el botón "actualizar"    | y arroja el mensaje: "Sus datos se han        |
|                                                | actualizado correctamente"                    |
|                                                |                                               |

**Tabla 13: Caso de Uso 7 Editar Información Personal** 

### **Cursos alternos**

**Ítem 3.1:** Si el usuario deja los campos vacíos, el sistema le informa que son requeridos.

**Ítem 3.2:** Si el usuario ingresa la contraseña actual incorrectamente, se le notificará el error.

**Ítem 3.3:** Si el usuario ingresa la confirmación de la nueva contraseña incorrectamente, se le notificará el error.

**Caso de uso:** Registrar empresa

**Id:** CU08

**Requerimiento asociado:** RF2

**Actor:** Usuario

**Objetivo:** Registrar información de la empresa a diagnosticar en el sistema.

**Pre-condiciones:** El usuario debe haber ingresado a su cuenta.

**Post-condiciones:** La información de la empresa queda registrada en el sistema.

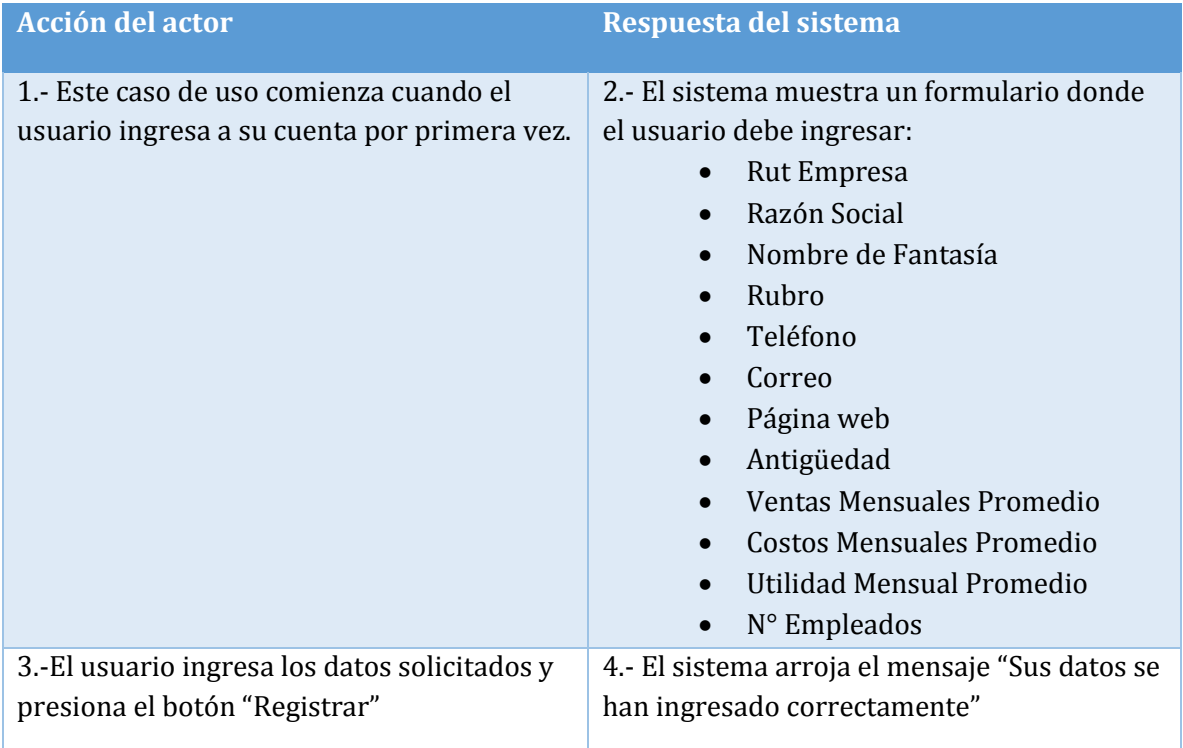

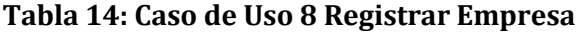

#### **Cursos alternos**

**Ítem 2.1** Si el RUT de la empresa ya se encuentra registrado, se le notificara con un error.

**Ítem 3.1:** Si el usuario deja los campos vacíos, el sistema le informa que son requeridos.

**Ítem 3.2:** Si el usuario ingresa caracteres que no corresponde a un campo se le notificará con un mensaje de error.

# **Caso de uso:** Editar Información Empresa

**Id:** CU09

**Requerimiento asociado:** RF2

**Actor:** Usuario

**Objetivo:** Actualizar datos de la empresa

**Pre-condiciones:** Usuario debe haber ingresado a su cuenta, La empresa debe estar

registrada.

**Post-condiciones:** Los datos son actualizados.

| <b>Acción del actor</b>                                                                                                   | Respuesta del sistema                                                                                                    |
|----------------------------------------------------------------------------------------------------|----------------------------------------------------------------------------------------------------|
| 1.- Este caso de uso cuando el usuario<br>ingresa a su perfil y selecciona la opción<br>"ACTUALIZAR INFORMACIÓN EMPRESA". | 2.- El sistema muestra un formulario con los<br>campos que el usuario puede editar:<br>Razón social<br>Nombre de fantasía<br>Rubro<br>Teléfono<br>Correo<br>Página web<br>Antigüedad<br>Ventas Mensuales Promedio<br>Costos Mensuales Promedio<br>Utilidad Mensual Promedio<br>Nro Empleados |
| 3.-El usuario edita los campos que desea<br>actualizar y presiona el botón "actualizar<br>empresa"                        | 4.- El sistema arroja el mensaje: "los datos han<br>sido actualizados correctamente"                                                                                                    |

**Tabla 15: Caso de Uso 9 Editar Información Empresa** 

### **Cursos alternos**

**Ítem 3.1:** Si el usuario deja los campos vacíos, el sistema le informa que son requeridos.

**Ítem 3.2:** Si el usuario ingresa caracteres que no corresponde a un campo se le notificará con un mensaje de error.

**Caso de uso:** Imprimir Ficha Empresario

**Id:** CU10

**Requerimiento asociado:** RF15

**Actor:** Usuario

**Objetivo:** Obtener una ficha en formato PDF con los datos del empresario.

**Pre-condiciones:** El usuario debe haber registrado la "información adicional".

**Post-condiciones:** El sistema genera un archivo PDF con los datos del usuario.

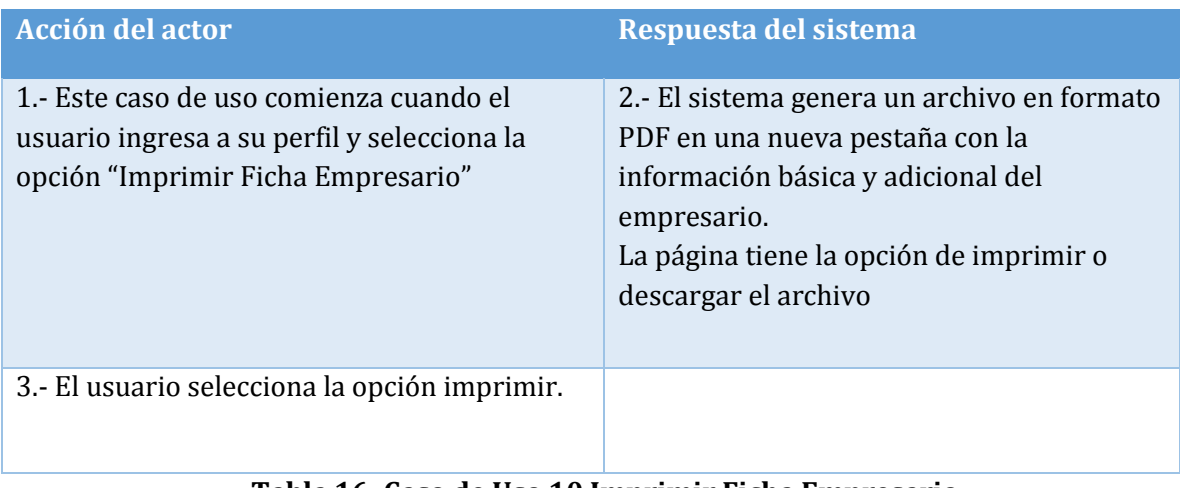

### **Tabla 16: Caso de Uso 10 Imprimir Ficha Empresario**

# **Cursos alternos**

**Ítem 3.1** Si el usuario selecciona la opción guardar, el archivo se descarga en su computador.

**Caso de uso:** Imprimir ficha empresa

**Id:** CU11

**Requerimiento asociado:** RF15

**Actor:** Usuario

**Objetivo:** Obtener una ficha en formato PDF con los datos del empresario.

**Pre-condiciones:** El usuario debe haber registrado su empresa.

**Post-condiciones:** El sistema genera un archivo PDF con los datos del usuario.

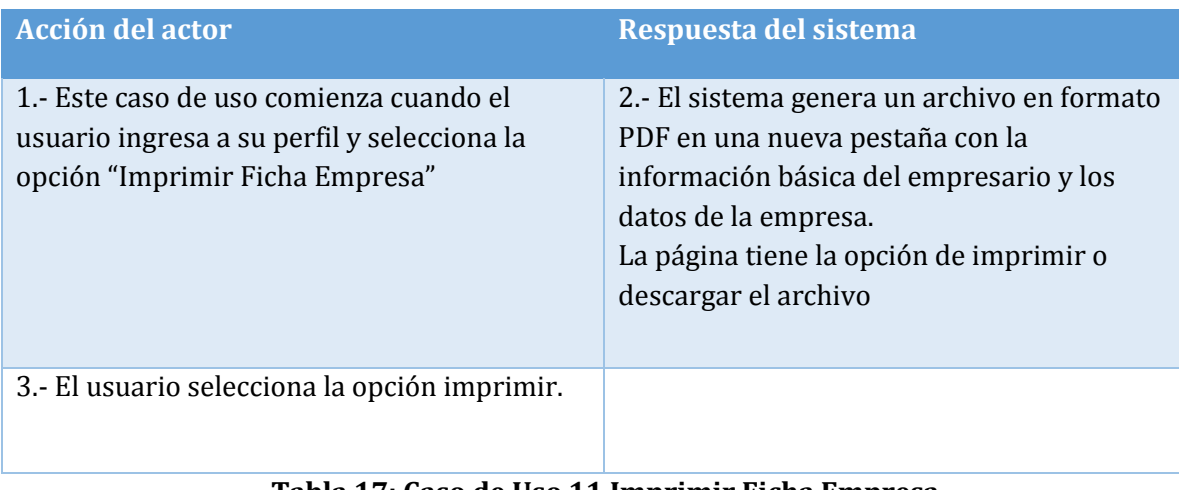

### **Tabla 17: Caso de Uso 11 Imprimir Ficha Empresa**

### **Cursos alternos**

**Ítem 3.1** Si el usuario selecciona la opción guardar, el archivo se descarga en su computador.

# 6.3.2. Casos de Uso Módulo Diagnóstico Empresarial

**Caso de uso:** Iniciar Diagnóstico

**Id:** CU12

**Requerimiento asociado:** RF3

**Actor:** Usuario

**Objetivo:** Iniciar un diagnóstico seleccionando los dominios a analizar y su ponderación.

**Pre-condiciones:** El usuario debe haber ingresado a su cuenta.

**Post-condiciones:** La selección queda guardada en el sistema para dar inicio al diagnóstico.

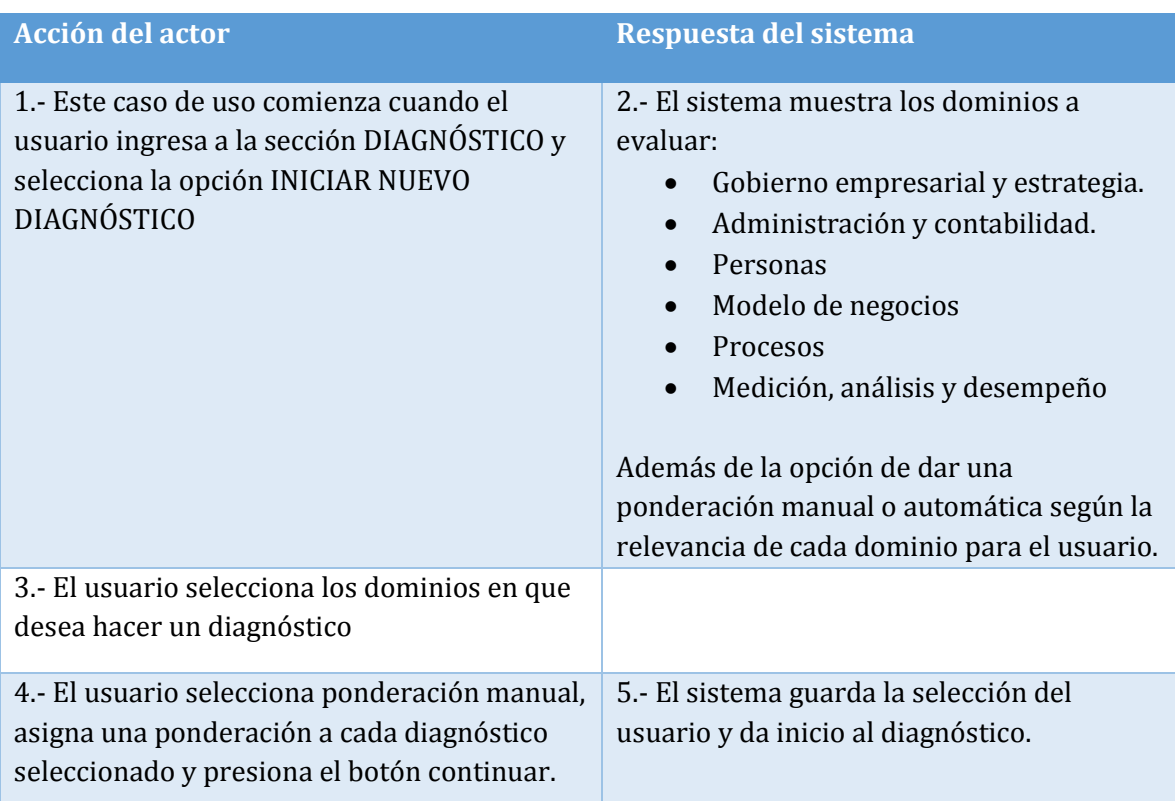

### **Tabla 18: Caso de Uso 12 Iniciar Diagnóstico**

#### **Cursos alternos**

**Ítem 3.1** Si el usuario confirma la selección no habiendo seleccionado ningún dominio, el sistema le informará que tiene que seleccionar por lo menos uno.

**Ítem 4.1** Si la suma de las ponderaciones ingresadas no es 100%, el sistema arrojará un mensaje de error.

**Ítem 4.2** Si el usuario deja la ponderación automática, cada dominio seleccionado tendrá la misma ponderación.

# **Caso de uso:** Continuar Diagnóstico

**Id:** CU13

**Requerimiento asociado:** RF7

**Actor:** Usuario

**Objetivo:** Continuar diagnóstico sin terminar.

**Pre-condiciones:** El usuario debe haber iniciado un diagnóstico sin completarlo.

**Post-condiciones:** El sistema redirige al usuario a la página de progreso.

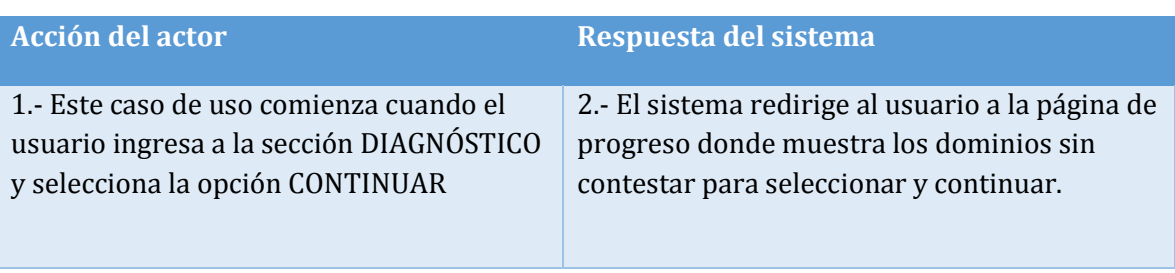

# **Tabla 19: Caso de Uso 13 Continuar Diagnóstico**

**Cursos alternos** 

**No hay.** 

#### **Caso de uso:** Realizar diagnóstico

**Id:** CU14

**Requerimiento asociado:** RF5

**Actor:** Usuario

**Objetivo:** Realizar un diagnóstico en profundidad de la empresa en los dominios

seleccionados.

**Pre-condiciones:** El usuario debe haber seleccionado los dominios a analizar y su respectiva ponderación.

**Post-condiciones:** El sistema muestra los resultados del diagnóstico

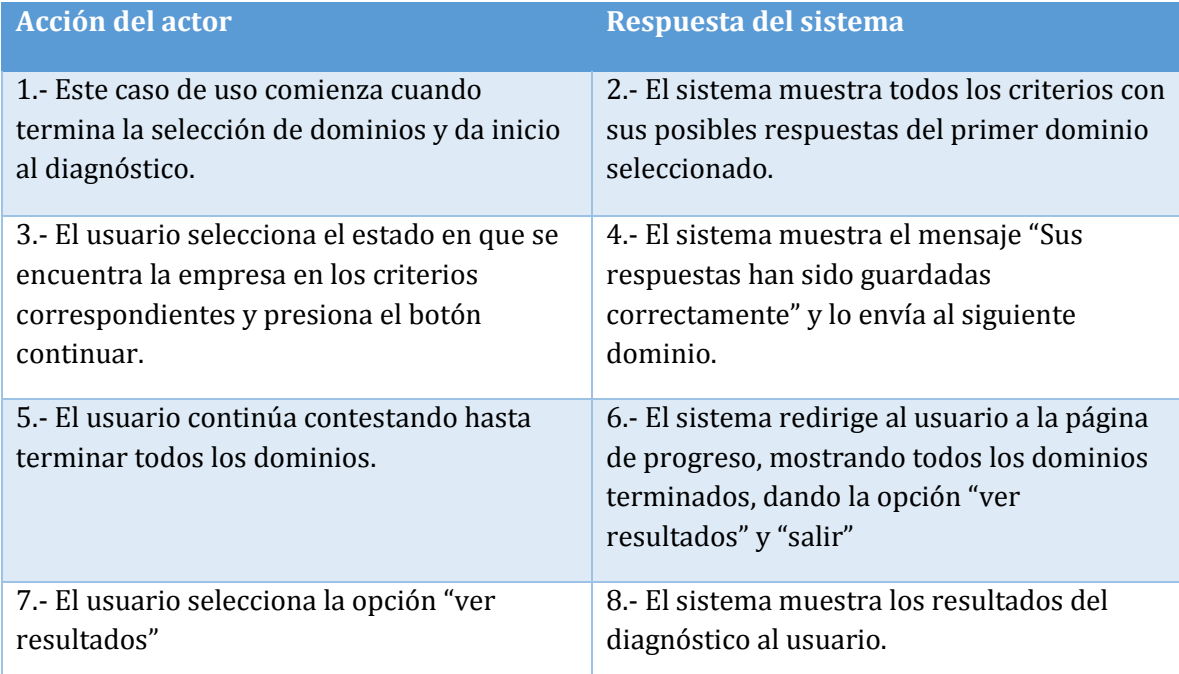

#### **Tabla 20: Caso de Uso 14 Realizar Diagnóstico**

#### **Cursos alternos**

**Ítem 3.1** Si el usuario no contesta ningún criterio, el sistema arrojará un mensaje de error.

**Ítem 3.2** Si el usuario intenta salir de la página, el sistema arrojará el mensaje "Es posible que los cambios no se guarden", con las opciones de salir o seguir.

**Ítem 7.1** Si el usuario selecciona la opción salir, el sistema lo enviará al menú de diagnósticos.

**Caso de uso:** Ver resultados del diagnóstico

**Id:** CU15

**Requerimiento asociado:** RF8

**Actor:** Usuario

**Objetivo:** Visualizar resultados del diagnóstico realizado.

**Pre-condiciones:** El usuario debe haber completado un diagnóstico.

**Post-condiciones:** El usuario visualiza los resultados

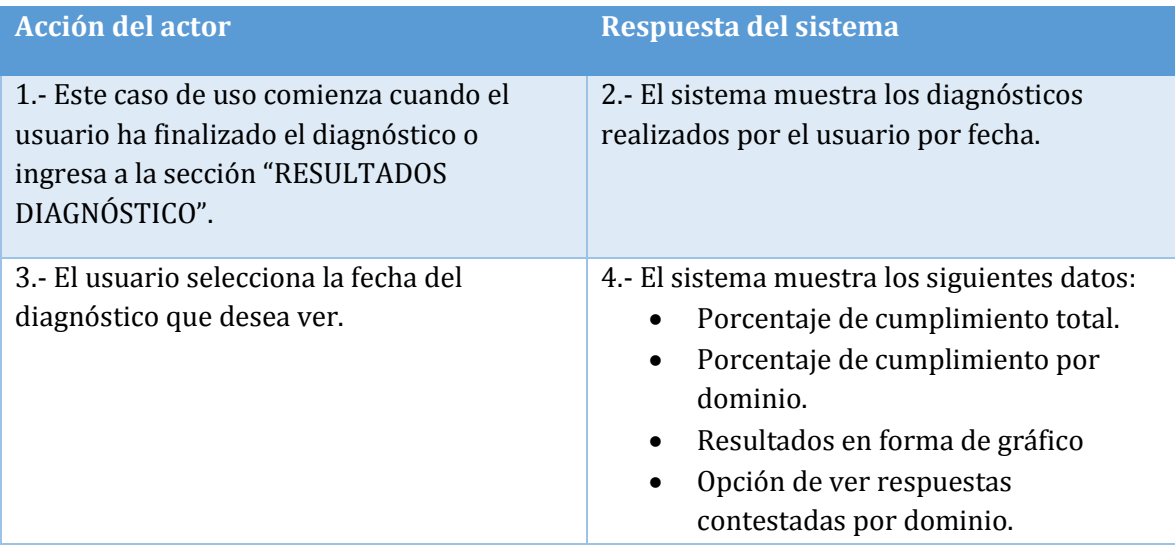

**Tabla 21: Caso de Uso 15 Ver Resultados Diagnóstico** 

#### **Cursos alternos**

**Ítem 1.1** Si el usuario no ha realizado ningún diagnóstico, se le indicará que debe realizar por lo menos uno para ver los resultados

*Universidad del Bío-Bío. Sistema de Bibliotecas- Chile*

#### **Caso de uso:** Imprimir resultados del diagnóstico

**Id:** CU16

#### **Requerimiento asociado:** RF15

**Actor:** Usuario

**Objetivo:** Imprimir resultados del diagnóstico realizado.

**Pre-condiciones:** El usuario debe haber completado un diagnóstico.

**Post-condiciones:** El sistema genera un archivo PDF con los resultados del diagnóstico.

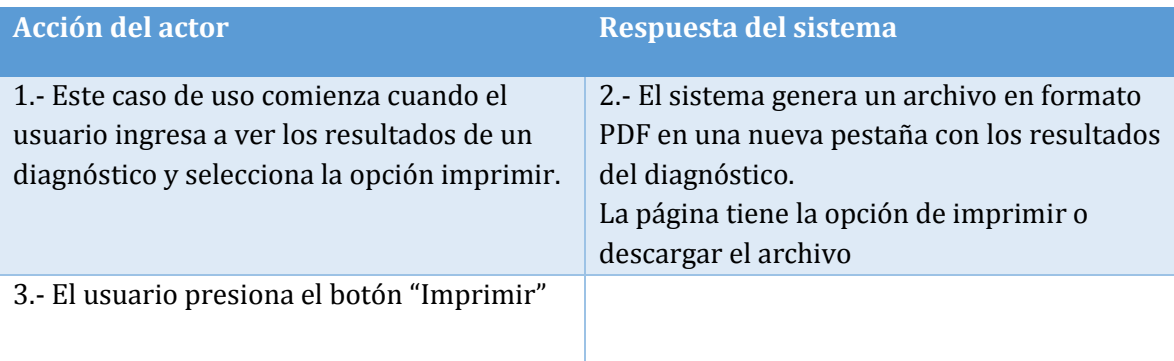

# **Tabla 22: Caso de Uso 16 Imprimir Resultados Diagnóstico**

### **Cursos alternos**

**Ítem 3.1** Si el usuario selecciona la opción guardar, el archivo se descarga en su computador.

**Caso de uso:** Ver respuestas por dominio **Id:** CU17

**Requerimiento asociado:** RF8

**Actor:** Usuario

**Objetivo:** Visualizar las respuestas contestadas por dominio evaluado.

**Pre-condiciones:** El usuario debe haber completado un diagnóstico.

**Post-condiciones:** El usuario visualiza las respuestas.

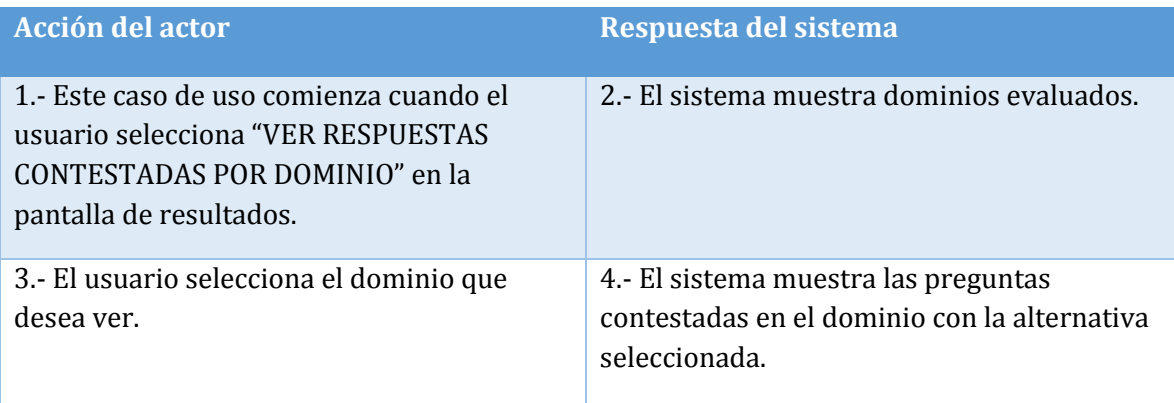

**Tabla 23: Caso de Uso 17 Ver Respuestas por Dominio** 

#### **Cursos alternos**

No hay.

**Caso de uso:** Iniciar evaluación posterior

**Id:** CU18

**Requerimiento asociado:** RF10

**Actor:** Usuario

**Objetivo:** Reevaluar un diagnóstico realizado previamente.

**Pre-condiciones:** Haber completado un diagnóstico.

**Post-condiciones:** Se inicia un nuevo diagnóstico

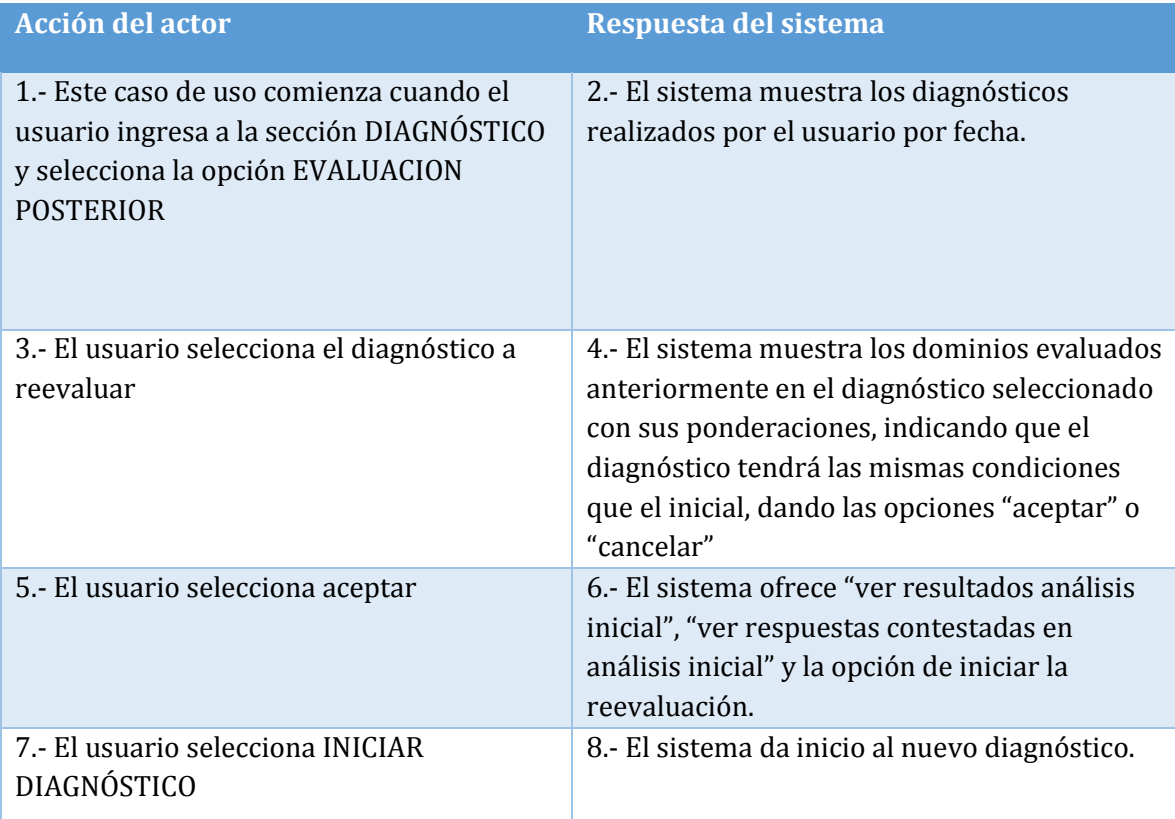

# **Tabla 24: Caso de Uso 18 Iniciar Evaluación Posterior**

#### **Cursos alternos**

**Ítem 1.1** Si el usuario no ha realizado ningún diagnóstico, se le indicará que debe realizar por lo menos uno.

**Ítem 5.1** Si el usuario selecciona cancelar, podrá elegir nuevamente un diagnóstico.

**Caso de uso:** Ver resultados reevaluación.

**Id:** CU19

**Requerimiento asociado:** RF11

**Actor:** Usuario

**Objetivo:** Comparar resultados entre el diagnóstico inicial y el posterior.

**Pre-condiciones:** Haber realizado la reevaluación de un diagnóstico.

**Post-condiciones:** El usuario visualiza la comparación de los dos diagnósticos.

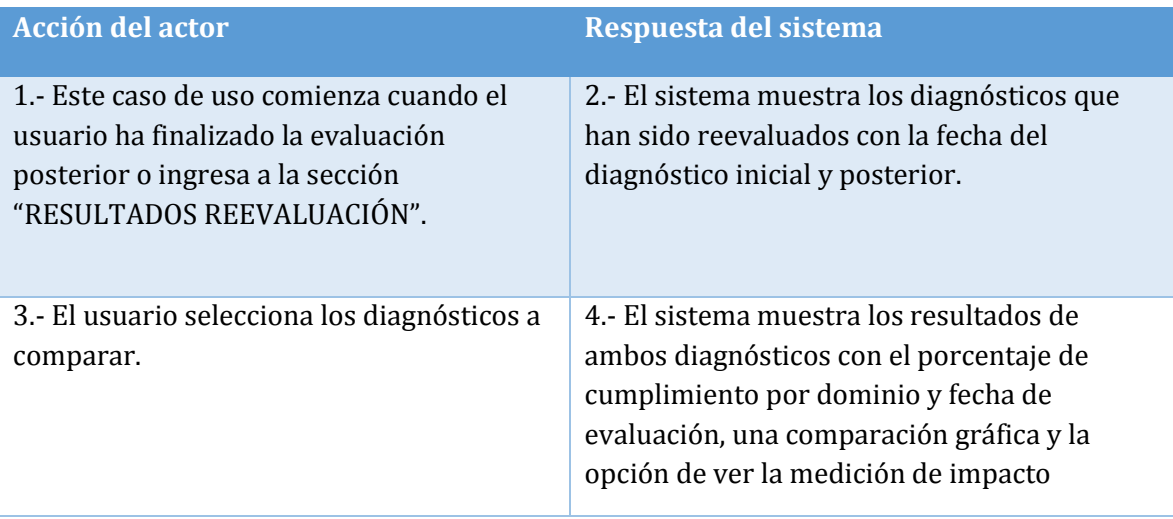

# **Tabla 25: Caso de Uso 19 Ver Resultados Reevaluación**

#### **Cursos alternos**

**Ítem 1.1** Si el usuario no ha realizado ningún diagnóstico, se le indicará que debe realizar por lo menos uno para ver los resultados

**Caso de uso:** Imprimir resultados reevaluación

**Id:** CU20

**Requerimiento asociado:** RF15

**Actor:** Usuario

**Objetivo:** Imprimir resultados comparativos de la evaluación inicial y posterior.

**Pre-condiciones:** El usuario debe haber realizado una evaluación posterior.

**Post-condiciones:** El sistema genera un archivo PDF con los resultados.

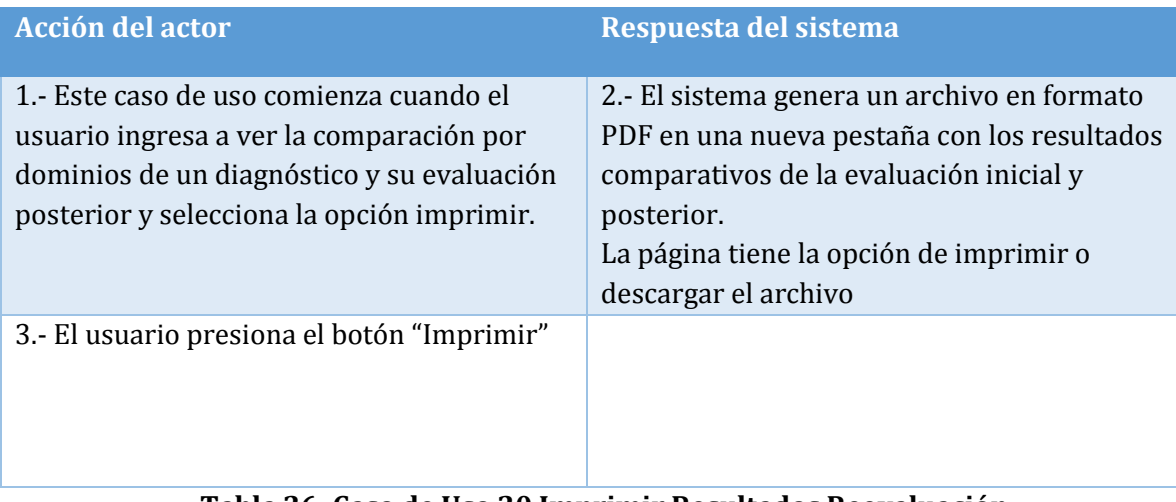

### **Tabla 26: Caso de Uso 20 Imprimir Resultados Reevaluación**

### **Cursos alternos**

**Ítem 3.1** Si el usuario selecciona la opción guardar, el archivo se descarga en su computador.

**Caso de uso:** Ver medición de impacto

**Id:** CU21

**Requerimiento asociado:** RF11

**Actor:** Usuario

**Objetivo:** Ver la medición del impacto en la gestión de la empresa en el periodo transcurrido desde el análisis inicial y el posterior.

**Pre-condiciones:** Haber realizado la reevaluación de un diagnóstico.

**Post-condiciones:** El usuario visualiza la medición de impacto por dominios y en detalle por criterios.

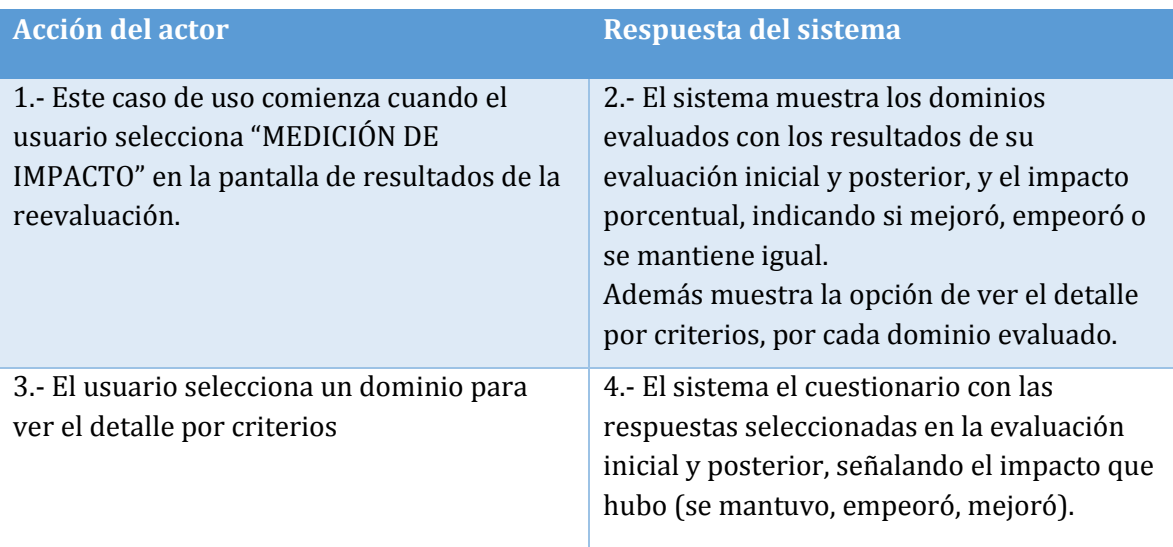

# **Tabla 27: Caso de Uso 21 Ver Medición Impacto**

**Cursos alternos** 

**No hay.** 

**Caso de uso:** Eliminar diagnóstico

**Id:** CU22

**Requerimiento asociado:** RF9

**Actor:** Usuario

**Objetivo:** Eliminar un diagnóstico terminado o incompleto.

**Pre-condiciones:** Haber iniciado o terminado un diagnóstico.

**Post-condiciones:** El diagnóstico es eliminado del sistema.

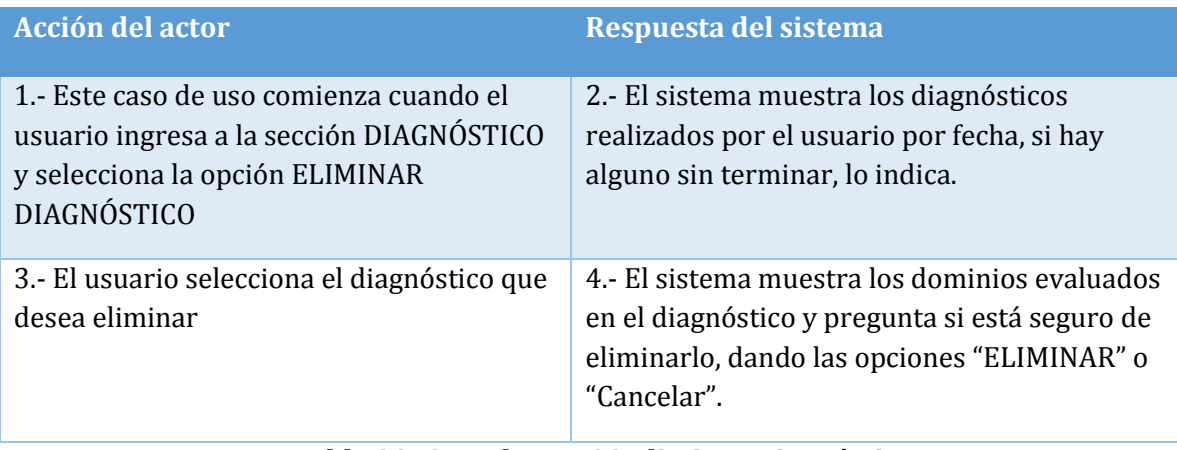

#### **Tabla 28: Caso de Uso 22 Eliminar Diagnóstico**

### **Cursos alternos**

**Ítem 1.1** Si el usuario no ha iniciado o realizado ningún diagnóstico, se le indicará que debe realizar por lo menos uno.

# **Caso de uso:** Realizar plan de mejora

**Id:** CU23

**Requerimiento asociado:** RF12

**Actor:** Usuario

**Objetivo:** Guardar en detalle el plan de acción para mejorar el estado de la empresa.

**Pre-condiciones:** Haber terminado un diagnóstico.

**Post-condiciones:** El plan de mejora es guardado en el sistema.

| Acción del actor                                                                                                    | Respuesta del sistema                                                                                                    |
|----------------------------------------------------------------------------------------------------|----------------------------------------------------------------------------------------------------|
| 1.- Este caso de uso comienza cuando el<br>usuario ingresa a la sección DIAGNÓSTICO<br>y selecciona la opción PLAN DE MEJORA | 2.- El sistema muestra los diagnósticos<br>realizados por el usuario por fecha.                                                                                                    |
| 3.- El usuario selecciona el diagnóstico<br>para el cual desea crear el plan de mejora                                       | 4.- El sistema muestra los dominios evaluados<br>en el diagnóstico con el porcentaje de<br>cumplimiento obtenido en cada uno de ellos.                                                                                                    |
| 5.- El usuario selecciona el dominio para el<br>cual desea comenzar con el plan.                                             | 6.- El sistema muestra las respuestas de las<br>preguntas contestadas durante el diagnóstico,<br>con los siguientes campos por cada una de los<br>criterios:<br>-Acción a realizar<br>-Presupuesto estimado<br>-Plazo estimado<br>-Área o persona responsable |
| 6.- El usuario completa los campos de los<br>criterios que desea mejorar y presiona el<br>botón guardar.                     | 7.- El sistema guarda la información y redirige<br>al usuario a la selección de dominios.                                                                                                    |

**Tabla 29: Caso de Uso 23 Realizar Plan de Mejora** 

### **Cursos alternos**

**Ítem 1.1** Si el usuario no ha realizado ningún diagnóstico, se le indicará que debe realizar por lo menos uno.
### **Caso de uso:** Imprimir Plan de mejora

**Id:** CU24

**Requerimiento asociado:** R15

**Actor:** Usuario

**Objetivo:** Obtener una ficha del plan de mejora en formato PDF una lista de acciones a realizar separadas por dominio.

**Pre-condiciones:** El usuario debe haber creado un plan de mejora.

**Post-condiciones:** El sistema genera un archivo PDF con los datos del plan de mejora.

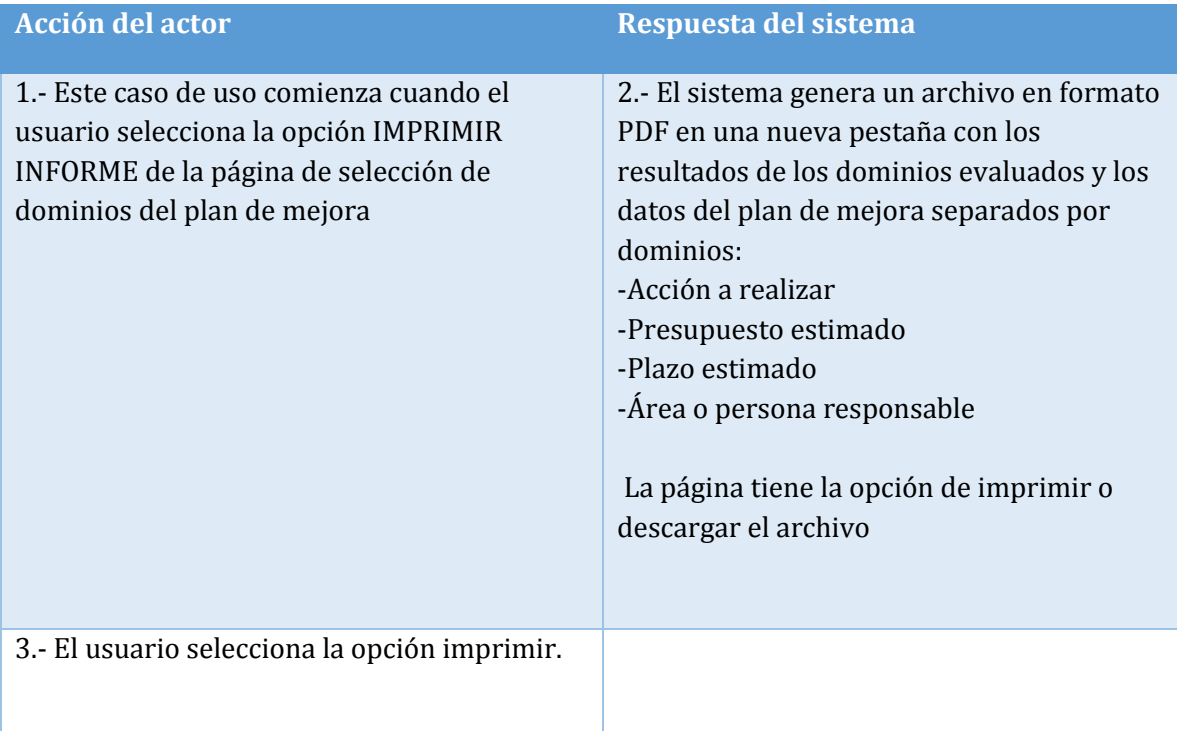

#### **Tabla 30: Caso de Uso 24 Imprimir Plan de mejora**

## **Cursos alternos**

**Ítem 3.1** Si el usuario selecciona la opción guardar, y el archivo se descarga en su computador.

# 6.3.3. Casos de Uso Módulo Gestión Estratégica

**Caso de uso:** Ingresar misión y visión

**Id:** CU25

**Requerimiento asociado:** RF13

**Actor:** Usuario

**Objetivo:** Ingresar la misión y visión de la empresa.

**Pre-condiciones:** El usuario debe tener la empresa registrada.

**Post-condiciones:** Los datos son registrados en el sistema.

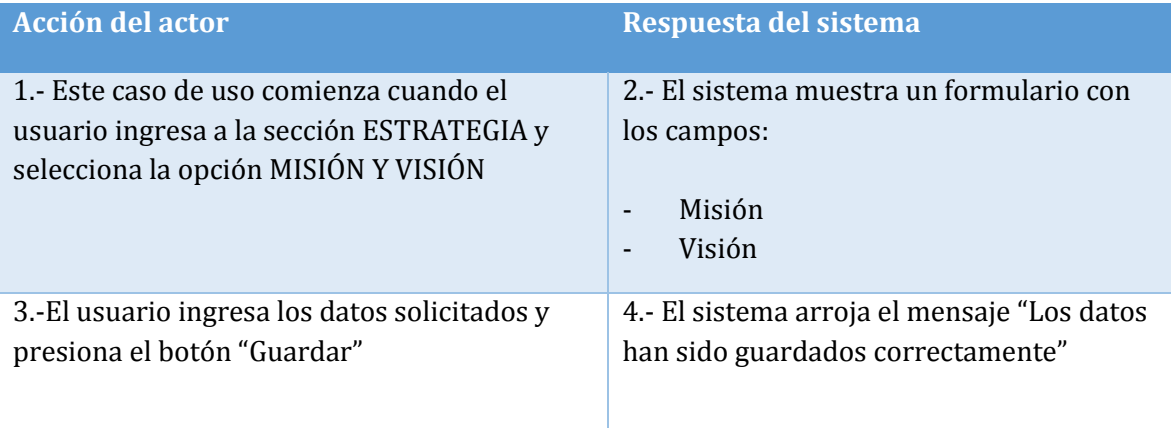

# **Tabla 31: Caso de Uso 25 Ingresar Misión y Visión**

## **Cursos alternos**

## **Caso de uso:** Ver misión y visión

**Id:** CU26

**Requerimiento asociado:** RF13

**Actor:** Usuario

**Objetivo:** ver la misión y visión de la empresa.

**Pre-condiciones:** El usuario debe haber ingresado la misión y visión de la empresa.

**Post-condiciones:-** 

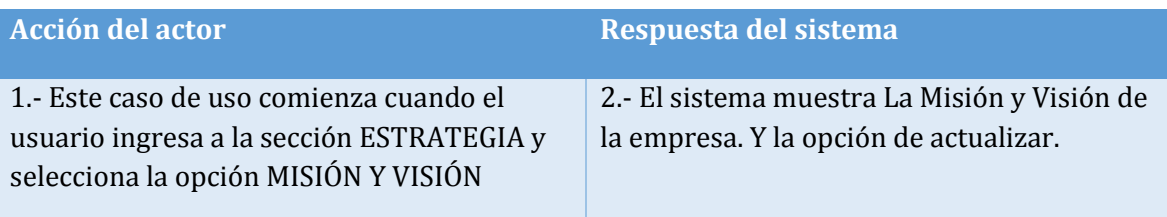

# **Tabla 32: Caso de Uso 26 Ver Misión y Visión**

#### **Cursos alternos**

**No hay.** 

## **Caso de uso:** Editar misión y visión

**Id:** CU27

**Requerimiento asociado:** RF13

**Actor:** Usuario

**Objetivo:** Actualizar la misión y visión de la empresa.

**Pre-condiciones:** El usuario debe haber ingresado la misión y visión de la empresa.

**Post-condiciones:** Los datos son actualizados.

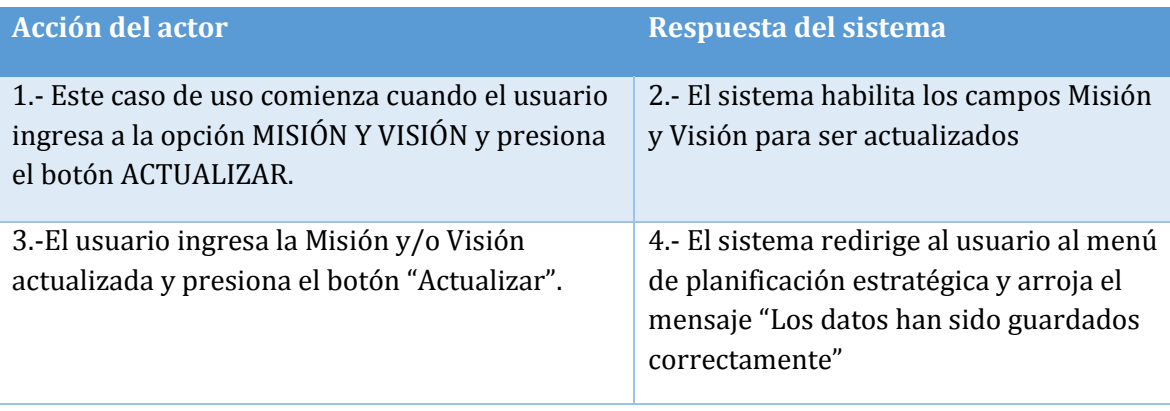

**Tabla 33: Caso de Uso 27 Editar Misión y Visión** 

### **Cursos alternos**

**Caso de uso:** Ingresar propuesta de valor

**Id:** CU28

**Requerimiento asociado:** RF13

**Actor:** Usuario

**Objetivo:** Ingresar al sistema la propuesta de valor de la empresa.

**Pre-condiciones:** El usuario debe haber registrado la empresa.

**Post-condiciones:** La propuesta de valor es guardada en el sistema.

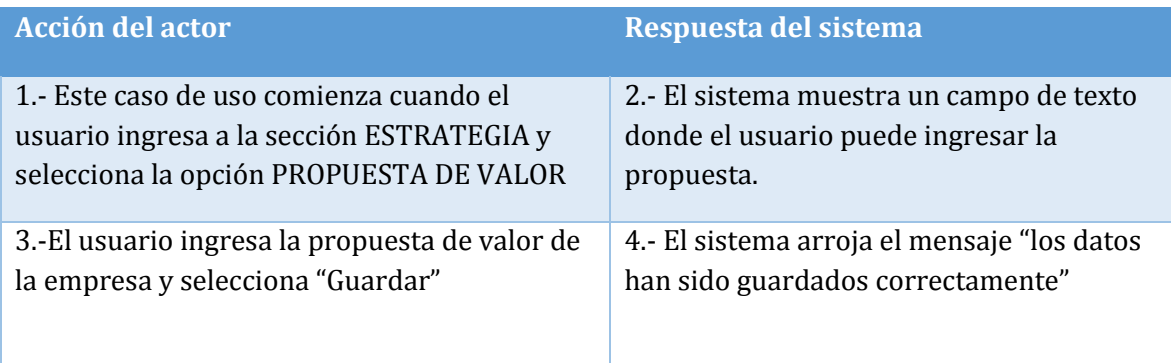

# **Tabla 34: Caso de Uso 28 Ingresar Propuesta de Valor**

## **Cursos alternos**

**Caso de uso:** Ver propuesta de valor

**Id:** CU29

**Requerimiento asociado:** RF13

**Actor:** Usuario

**Objetivo:** Ver la propuesta de valor de la empresa.

**Pre-condiciones:** El usuario debe haber ingresado la propuesta de valor.

**Post-condiciones:-** 

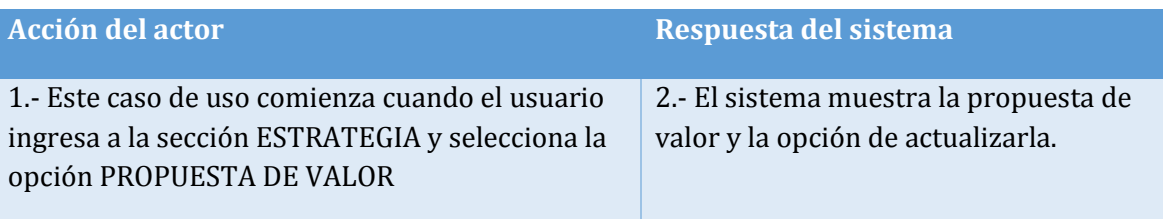

**Tabla 35: Caso de Uso 29 Ver Propuesta de Valor** 

**Cursos alternos** 

**No hay.** 

## **Caso de uso:** Editar propuesta de valor

**Id:** CU30

**Requerimiento asociado:** RF13

**Actor:** Usuario

**Objetivo:** Actualizar la propuesta de valor de la empresa.

**Pre-condiciones:** El usuario debe haber ingresado la propuesta de valor.

**Post-condiciones:** La propuesta de valor es actualizada

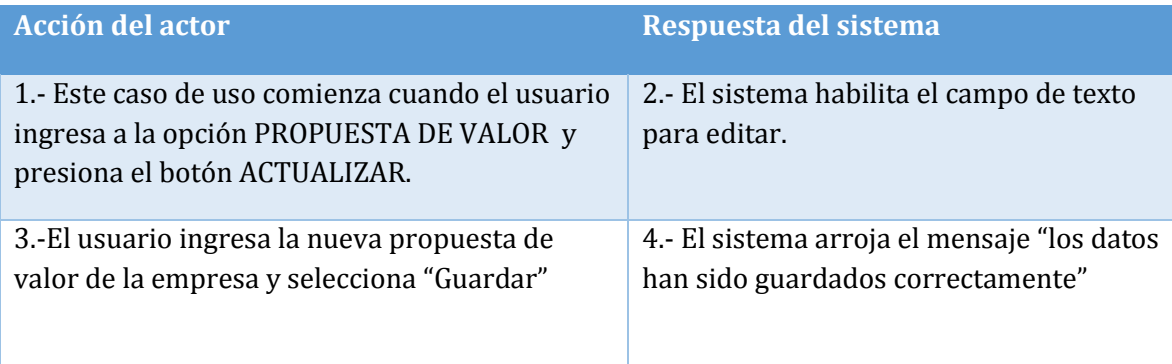

# **Tabla 36: Caso de Uso 30 Editar Propuesta de Valor**

## **Cursos alternos**

**Caso de uso:** Realizar Análisis PEST

**Id:** CU31

**Requerimiento asociado:** RF13

**Actor:** Usuario

**Objetivo:** Realizar análisis PEST de la empresa.

**Pre-condiciones:** El usuario debe haber registrado la empresa.

**Post-condiciones:** El análisis PEST es guardado en el sistema.

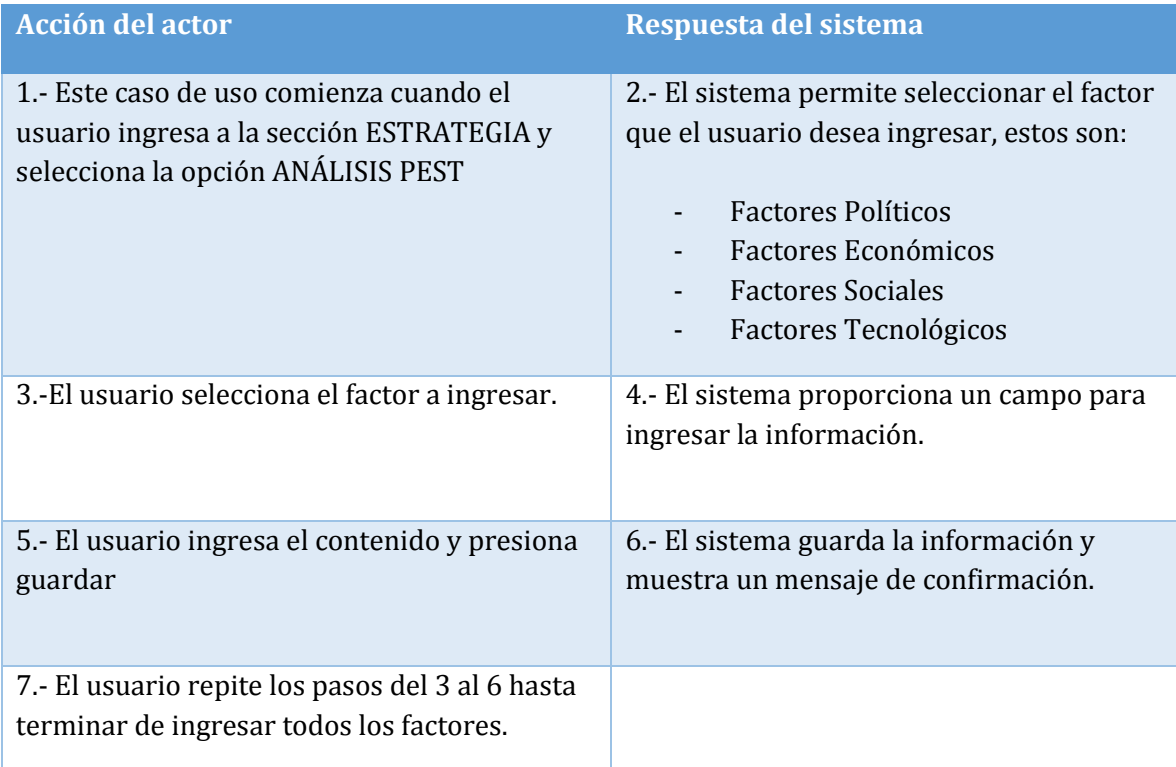

### **Tabla 37: Caso de Uso 31 Realizar Análisis PEST**

#### **Cursos alternos**

## **Caso de uso:** Ver Análisis PEST

**Id:** CU32

**Requerimiento asociado:** RF13

**Actor:** Usuario

**Objetivo:** Ver el análisis PEST de la empresa.

**Pre-condiciones:** El usuario debe haber realizado el análisis PEST.

## **Post-condiciones:**

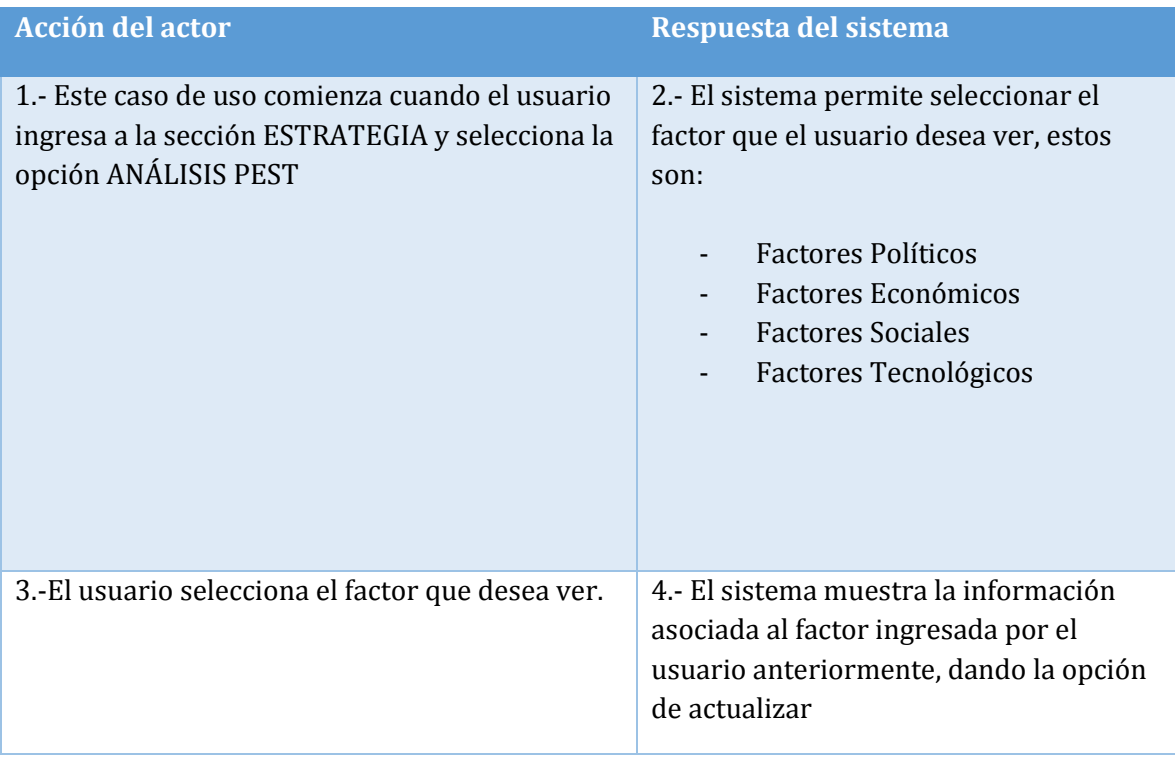

## **Tabla 38: Caso de Uso 32 Ver Análisis PEST**

**Cursos alternos No hay.** 

# **Caso de uso:** Editar Análisis PEST **Id:** CU33 **Requerimiento asociado:** RF13 **Actor:** Usuario **Objetivo:** Actualizar el análisis PEST de la empresa. **Pre-condiciones:** El usuario debe haber realizado el análisis PEST.

#### **Post-condiciones:**

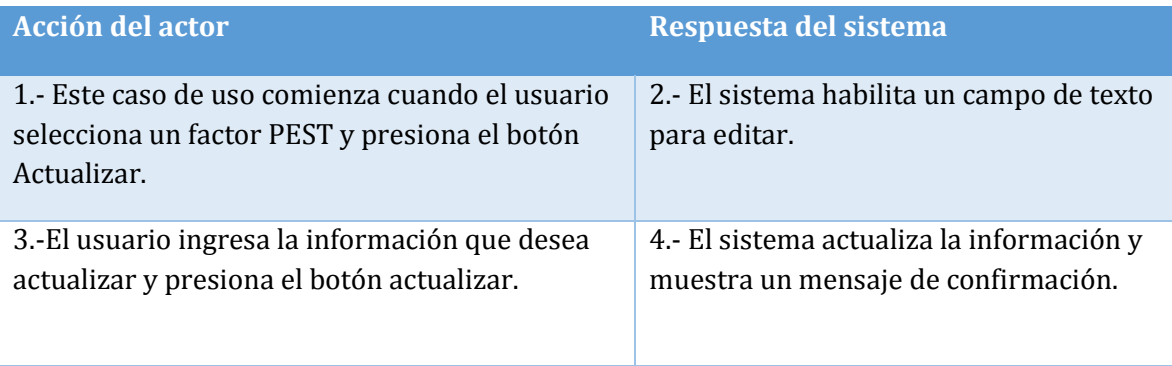

## **Tabla 39: Caso de Uso 33 Editar Análisis PEST**

### **Cursos alternos**

#### **Caso de uso:** Ver análisis FODA

**Id:** CU34

**Requerimiento asociado:** RF13

**Actor:** Usuario

**Objetivo:** Ver análisis FODA de la empresa.

**Pre-condiciones:** El usuario debe haber registrado la empresa.

#### **Post-condiciones:**

| <b>Acción del actor</b>                                                                                                    | Respuesta del sistema                                                                                                    |
|----------------------------------------------------------------------------------------------------|----------------------------------------------------------------------------------------------------|
| 1.- Este caso de uso comienza cuando el<br>usuario ingresa a la sección ESTRATEGIA y<br>selecciona la opción ANÁLISIS FODA | 2.- El sistema muestra los datos en forma<br>de tabla divididos en:<br><b>Fortalezas</b><br>Oportunidades<br>۰<br><b>Debilidades</b><br>Amenazas<br>Dando la opción de agregar, editar o<br>eliminar cada factor ingresado. |

**Tabla 40: Caso de Uso 34 Ver Análisis FODA** 

## **Cursos alternos**

**Ítem 2.1** Si el usuario aún no ha ingresado ningún factor, el sistema solo mostrará la opción de agregar.

**Caso de uso:** Agregar factor FODA **Id:** CU35 **Requerimiento asociado:** RF13 **Actor:** Usuario **Objetivo:** Agregar factor al análisis FODA de la empresa. **Pre-condiciones:** El usuario debe haber registrado la empresa.

**Post-condiciones:** El factor es guardado en el sistema.

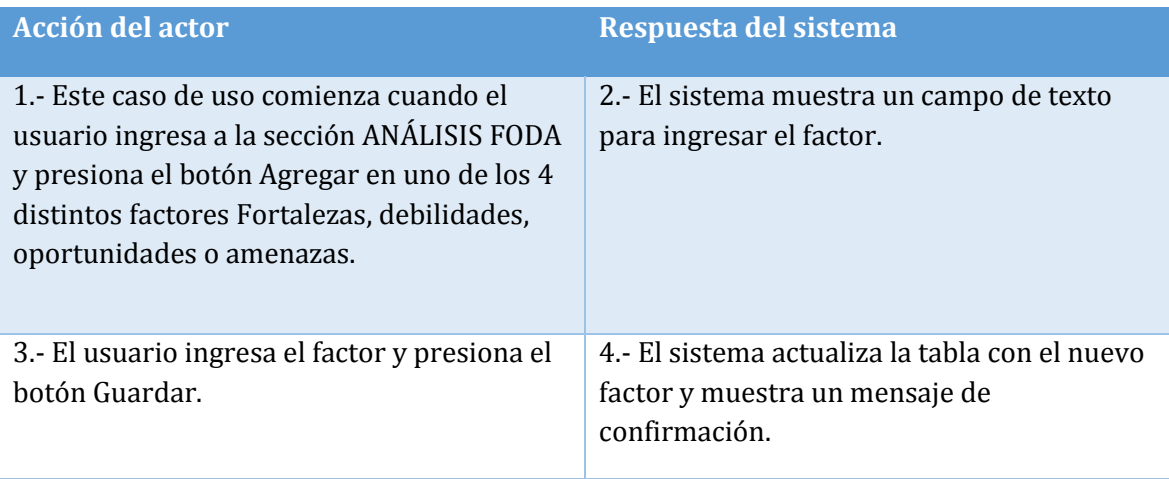

## **Tabla 41: Caso de Uso 35 Agregar Factor FODA**

### **Cursos alternos**

#### **Caso de uso:** Eliminar factor FODA

**Id:** CU36

**Requerimiento asociado:** RF13

**Actor:** Usuario

**Objetivo:** Eliminar un factor del análisis FODA de la empresa.

**Pre-condiciones:** El usuario debe haber ingresado al menos un factor.

**Post-condiciones:** El factor es eliminado del sistema.

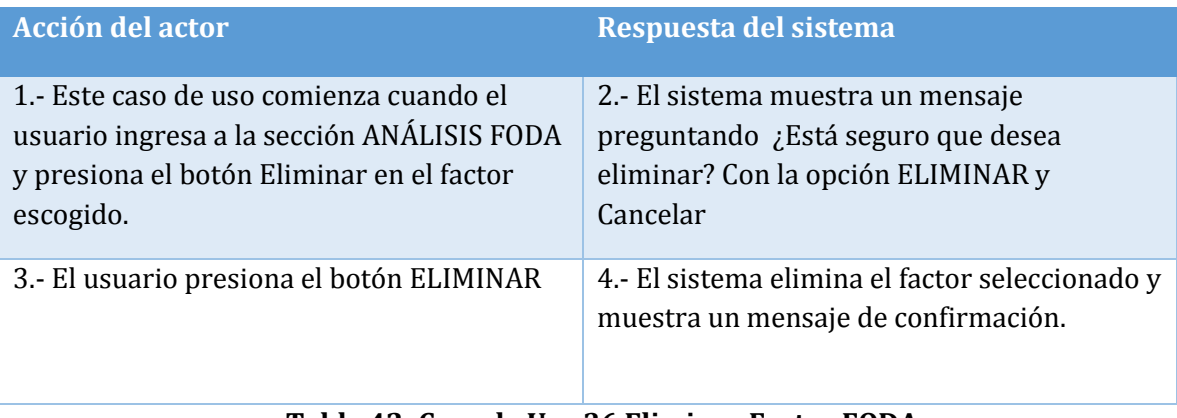

## **Tabla 42: Caso de Uso 36 Eliminar Factor FODA**

## **Cursos alternos**

**Ítem 3.1:** Si el usuario presiona cancelar, el factor no se elimina.

**Caso de uso:** Editar factor FODA

**Id:** CU37

**Requerimiento asociado:** RF13

**Actor:** Usuario

**Objetivo:** Actualizar un factor del análisis FODA de la empresa.

**Pre-condiciones:** El usuario debe haber ingresado al menos un factor.

**Post-condiciones:** El factor es actualizado en el sistema.

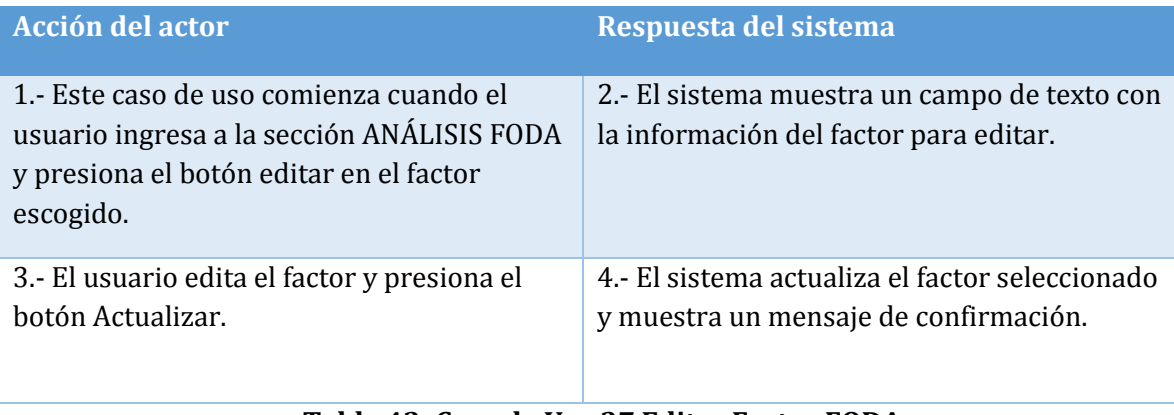

## **Tabla 43: Caso de Uso 37 Editar Factor FODA**

## **Cursos alternos**

**Caso de uso:** Realizar Análisis 4P

**Id:** CU38

**Requerimiento asociado:** RF13

**Actor:** Usuario

**Objetivo:** Realizar análisis de las 4P de la empresa.

**Pre-condiciones:** El usuario debe haber registrado la empresa

**Post-condiciones:** El análisis es guardado en el sistema.

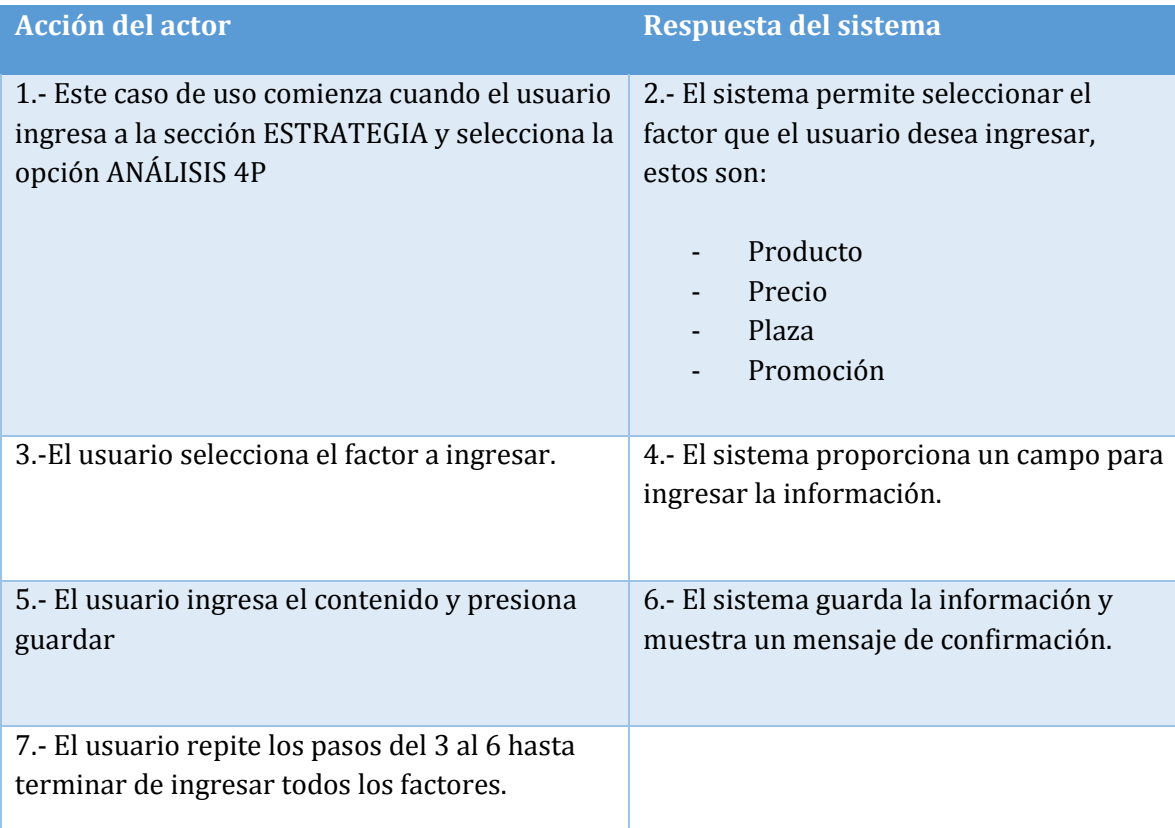

## **Tabla 44: Caso de Uso 38 Realizar Análisis 4P**

## **Cursos alternos**

**Caso de uso:** Ver Análisis 4P

**Id:** CU39

**Requerimiento asociado:** RF13

**Actor:** Usuario

**Objetivo:** Ver el análisis 4P de la empresa.

**Pre-condiciones:** El usuario debe haber realizado el análisis 4P.

**Post-condiciones:** 

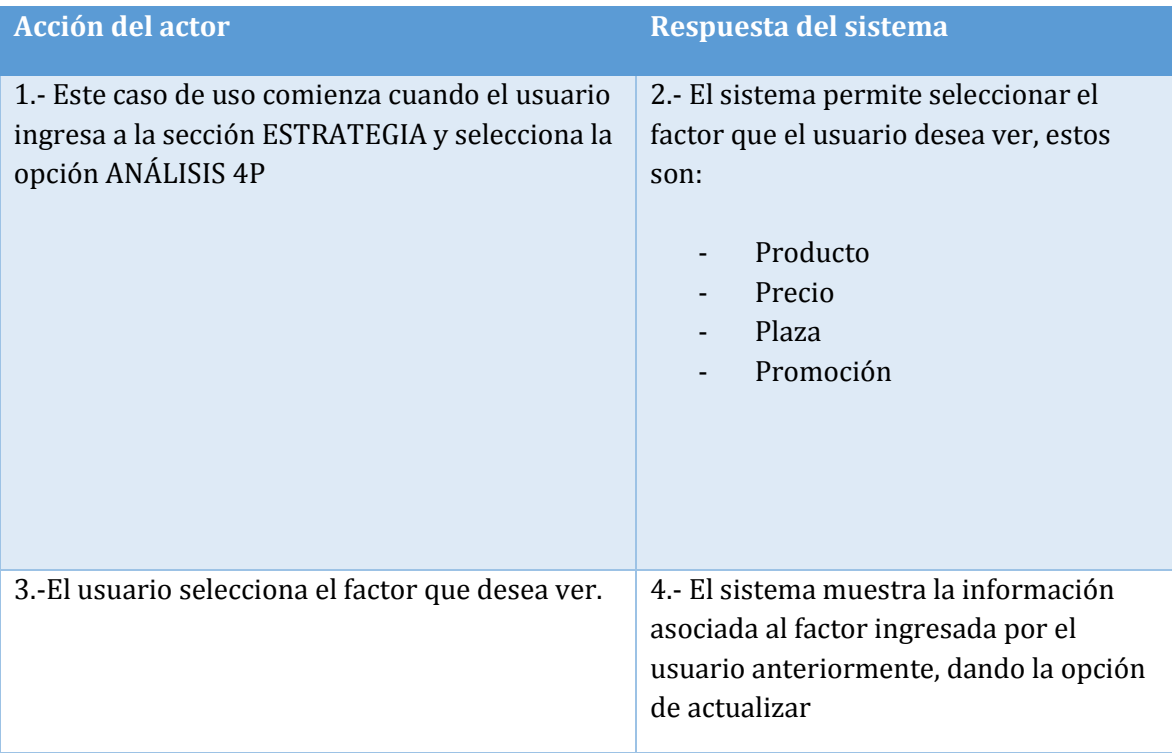

## **Tabla 45: Caso de Uso 39 Ver Análisis 4P**

**Cursos alternos** 

**No hay.** 

#### **Caso de uso:** Editar Análisis 4P

**Id:** CU40

**Requerimiento asociado:** RF13

**Actor:** Usuario

**Objetivo:** Actualizar el análisis 4P de la empresa.

**Pre-condiciones:** El usuario debe haber realizado el análisis PEST.

**Post-condiciones:** El factor es actualizado en el sistema.

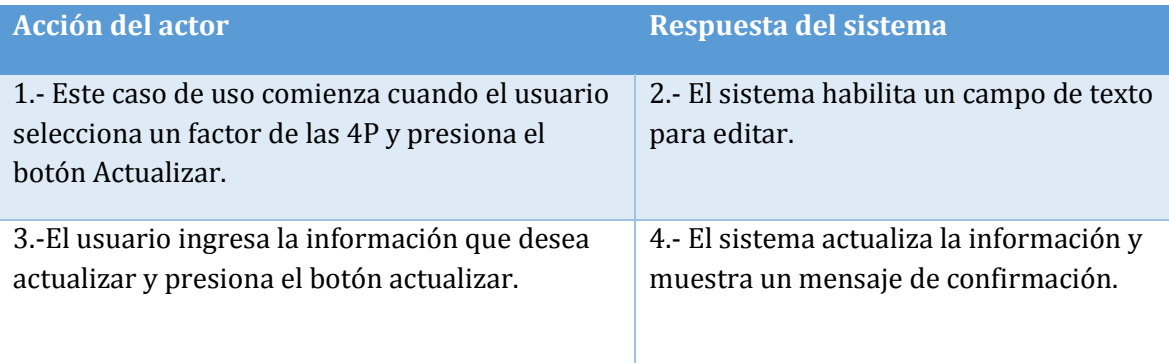

## **Tabla 46: Caso de Uso 40 Editar Análisis 4P**

## **Cursos alternos**

**Caso de uso:** Ver objetivos estratégicos **Id:** CU41 **Requerimiento asociado:** RF13 **Actor:** Usuario **Objetivo:** Ver objetivos estratégicos de la empresa **Pre-condiciones:** El usuario debe haber registrado la empresa. **Post-condiciones:** 

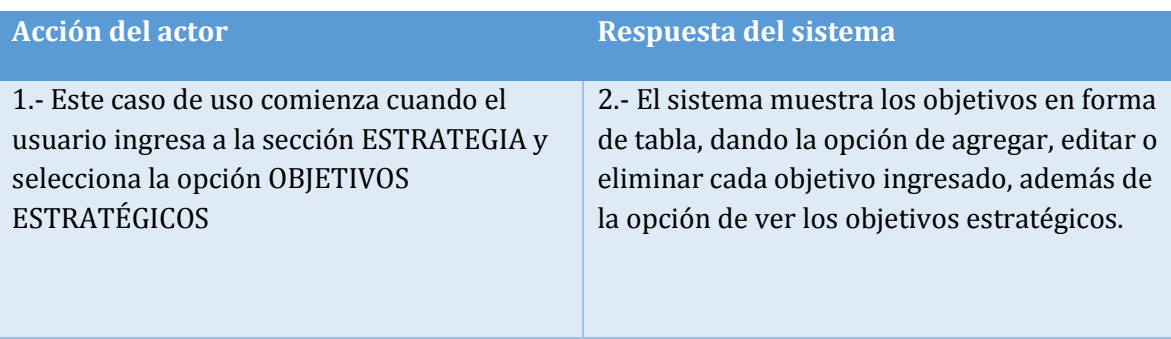

# **Tabla 47: Caso de Uso 41 Ver Objetivos Estratégicos**

#### **Cursos alternos**

**Ítem 2.1** Si el usuario aún no ha ingresado ningún objetivo, el sistema solo mostrará la opción de agregar.

**Caso de uso:** Agregar objetivo estratégico

**Id:** CU42

**Requerimiento asociado:** RF13

**Actor:** Usuario

**Objetivo:** Agregar objetivos estratégicos de la empresa.

**Pre-condiciones:** El usuario debe haber registrado la empresa.

**Post-condiciones:** El objetivo es guardado en el sistema.

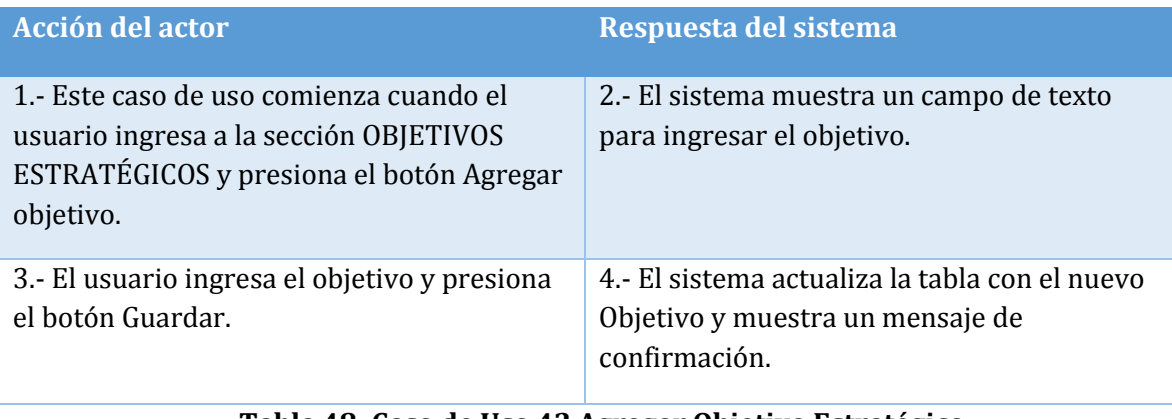

**Tabla 48: Caso de Uso 42 Agregar Objetivo Estratégico** 

## **Cursos alternos**

**Caso de uso:** Eliminar objetivo estratégico

**Id:** CU43

**Requerimiento asociado:** RF13

**Actor:** Usuario

**Objetivo:** Eliminar un objetivo estratégico de la empresa.

**Pre-condiciones:** El usuario debe haber ingresado al menos un objetivo estratégico.

**Post-condiciones:** El objetivo es eliminado del sistema.

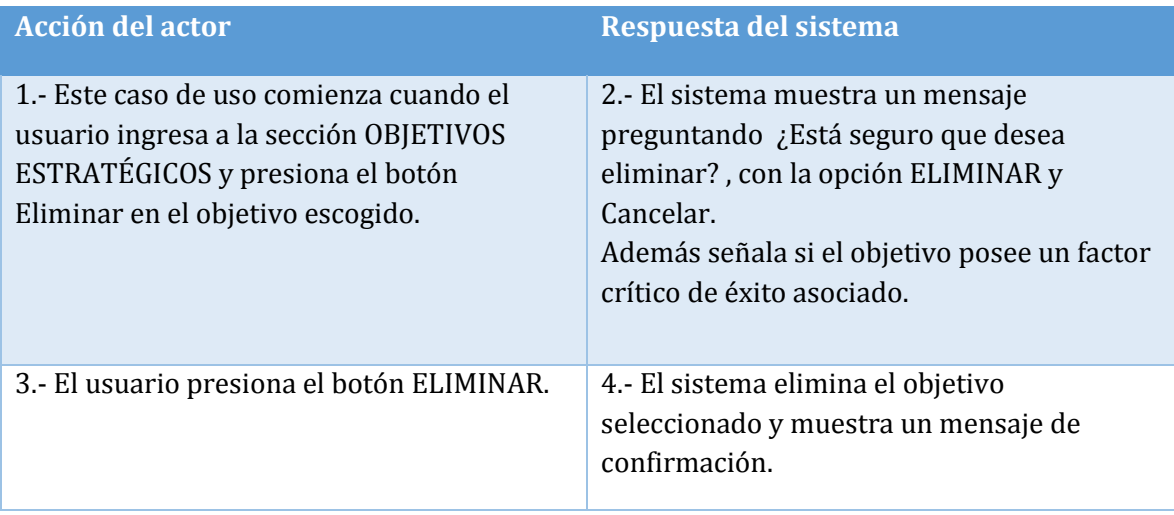

## **Tabla 49: Caso de Uso 43 Eliminar Objetivo Estratégico**

## **Cursos alternos**

**Ítem 3.1:** Si el usuario presiona cancelar, el objetivo no se elimina.

**Caso de uso:** Editar objetivo estratégico

**Id:** CU44

**Requerimiento asociado:** RF13

**Actor:** Usuario

**Objetivo:** Actualizar un objetivo estratégico de la empresa.

**Pre-condiciones:** El usuario debe haber ingresado al menos un objetivo.

**Post-condiciones:** El objetivo es actualizado en el sistema.

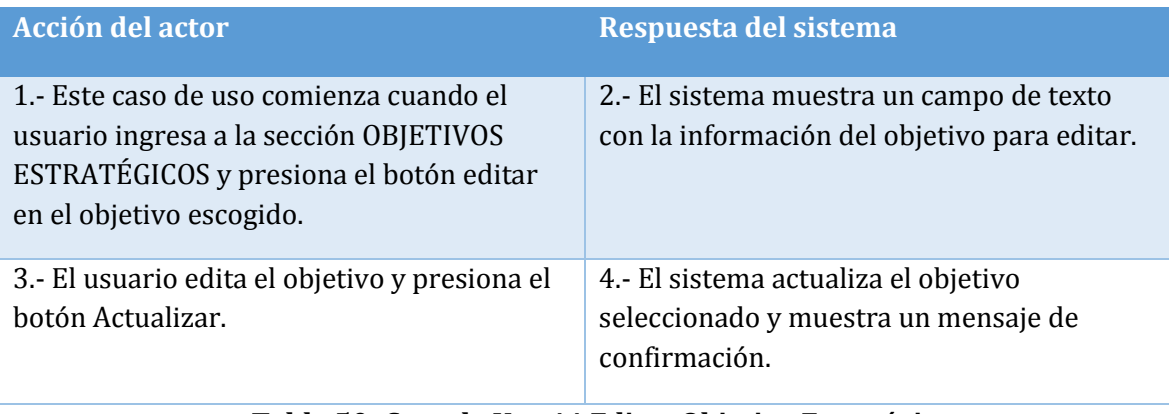

**Tabla 50: Caso de Uso 44 Editar Objetivo Estratégico** 

## **Cursos alternos**

**Caso de uso:** Ver factores críticos de éxito **Id:** CU45 **Requerimiento asociado:** RF13 **Actor:** Usuario **Objetivo:** Ver factores críticos de éxito de un objetivo estratégico en particular. **Pre-condiciones:** El usuario debe haber ingresado un objetivo estratégico. **Post-condiciones:** 

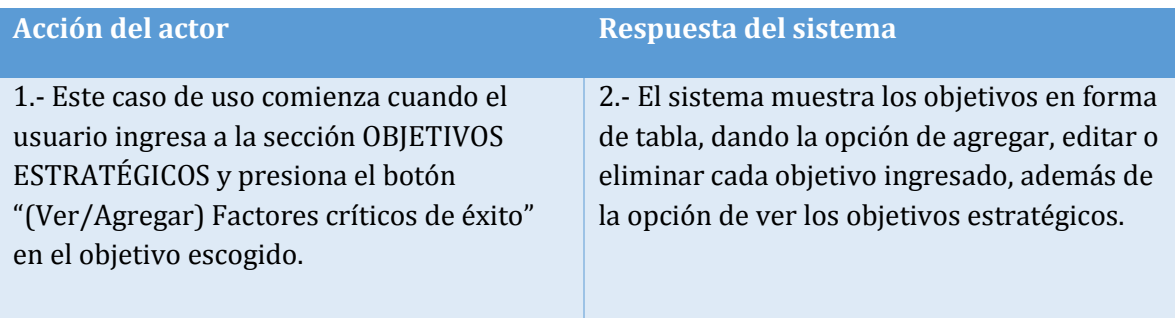

# **Tabla 51: Caso de Uso 45 Ver Factores Críticos de Éxito**

#### **Cursos alternos**

**Ítem 2.1** Si el usuario aún no ha ingresado ningún factor crítico de éxito, el sistema solo mostrará la opción de agregar.

**Caso de uso:** Agregar factores críticos de éxito

**Id:** CU46

**Requerimiento asociado:** RF13

**Actor:** Usuario

**Objetivo:** Agregar factores críticos de éxito a un objetivo estratégico de la empresa.

**Pre-condiciones:** El usuario debe haber ingresado al menos un objetivo estratégico

**Post-condiciones:** El factor crítico de éxito es guardado en el sistema.

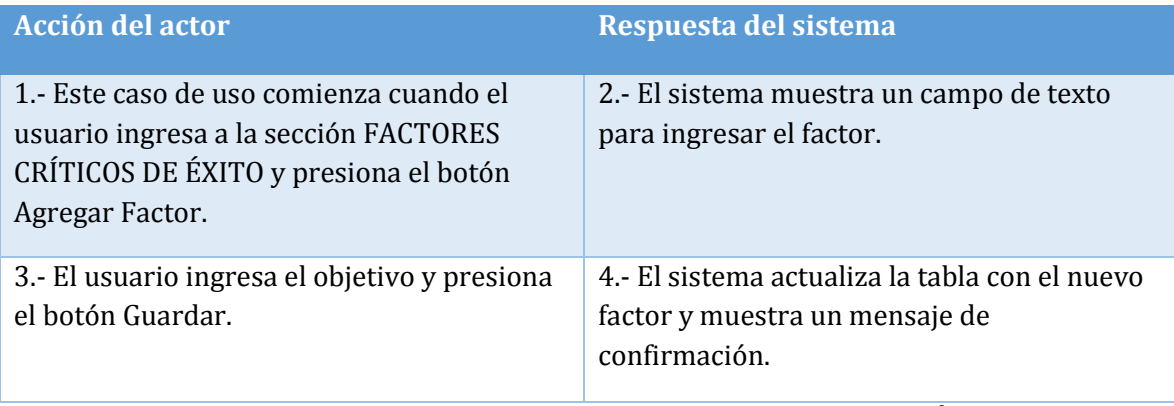

**Tabla 52: Caso de Uso 46 Agregar Factores Críticos de Éxito** 

## **Cursos alternos**

**Caso de uso:** Editar factores críticos de éxito

**Id:** CU47

**Requerimiento asociado:** RF13

**Actor:** Usuario

**Objetivo:** Actualizar un factor crítico de éxito de un objetivo estratégico de la empresa.

**Pre-condiciones:** El usuario debe haber ingresado al menos un factor crítico de éxito.

**Post-condiciones:** El factor es actualizado en el sistema.

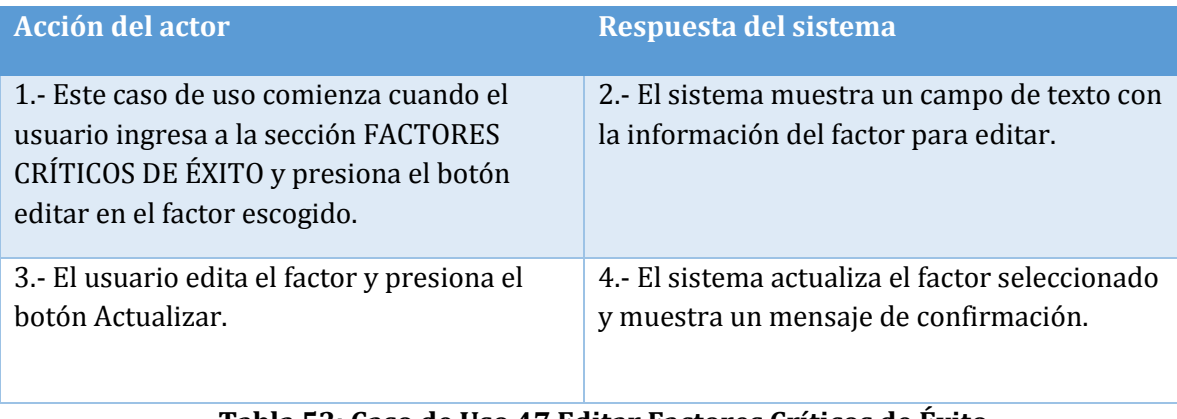

**Tabla 53: Caso de Uso 47 Editar Factores Críticos de Éxito** 

## **Cursos alternos**

**Caso de uso:** Eliminar factores críticos de éxito

**Id:** CU48

**Requerimiento asociado:** RF13

**Actor:** Usuario

**Objetivo:** Eliminar un factor crítico de éxito de un objetivo estratégico de la empresa.

**Pre-condiciones:** El usuario debe haber ingresado al menos un factor crítico de éxito.

**Post-condiciones:** El factor es eliminado del sistema.

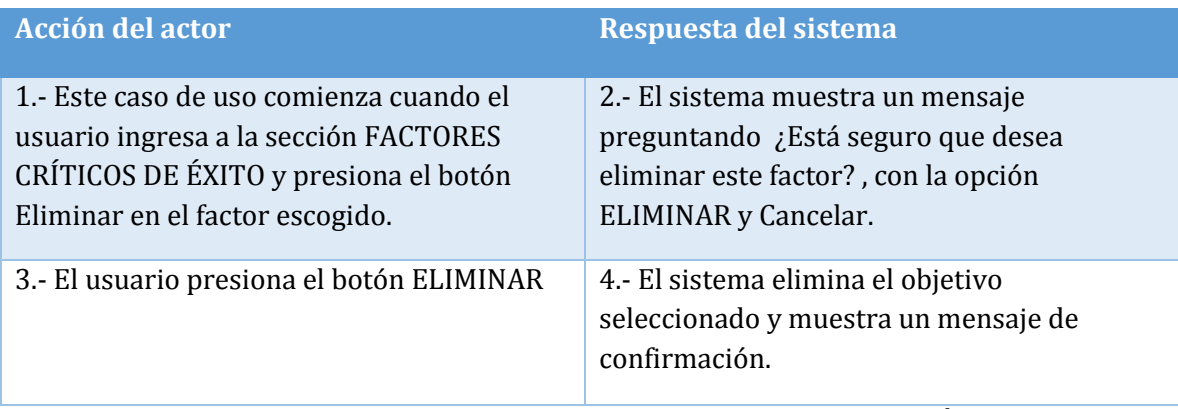

**Tabla 54: Caso de Uso 48 Eliminar Factores Críticos de Éxito** 

## **Cursos alternos**

**Ítem 3.1:** Si el usuario presiona cancelar, el objetivo no se elimina.

## 6.3.4. Modelamiento de datos

 En la presente sección se muestra el Modelo Entidad Relación del sistema, para una mejor visibilidad se presentara un modelo general con las entidades y luego el modelo en detalle separado en los módulos de diagnóstico y estrategia.

La descripción de las tablas y atributos se puede encontrar en el **Anexo C: Diccionario de datos del modelo de datos.** 

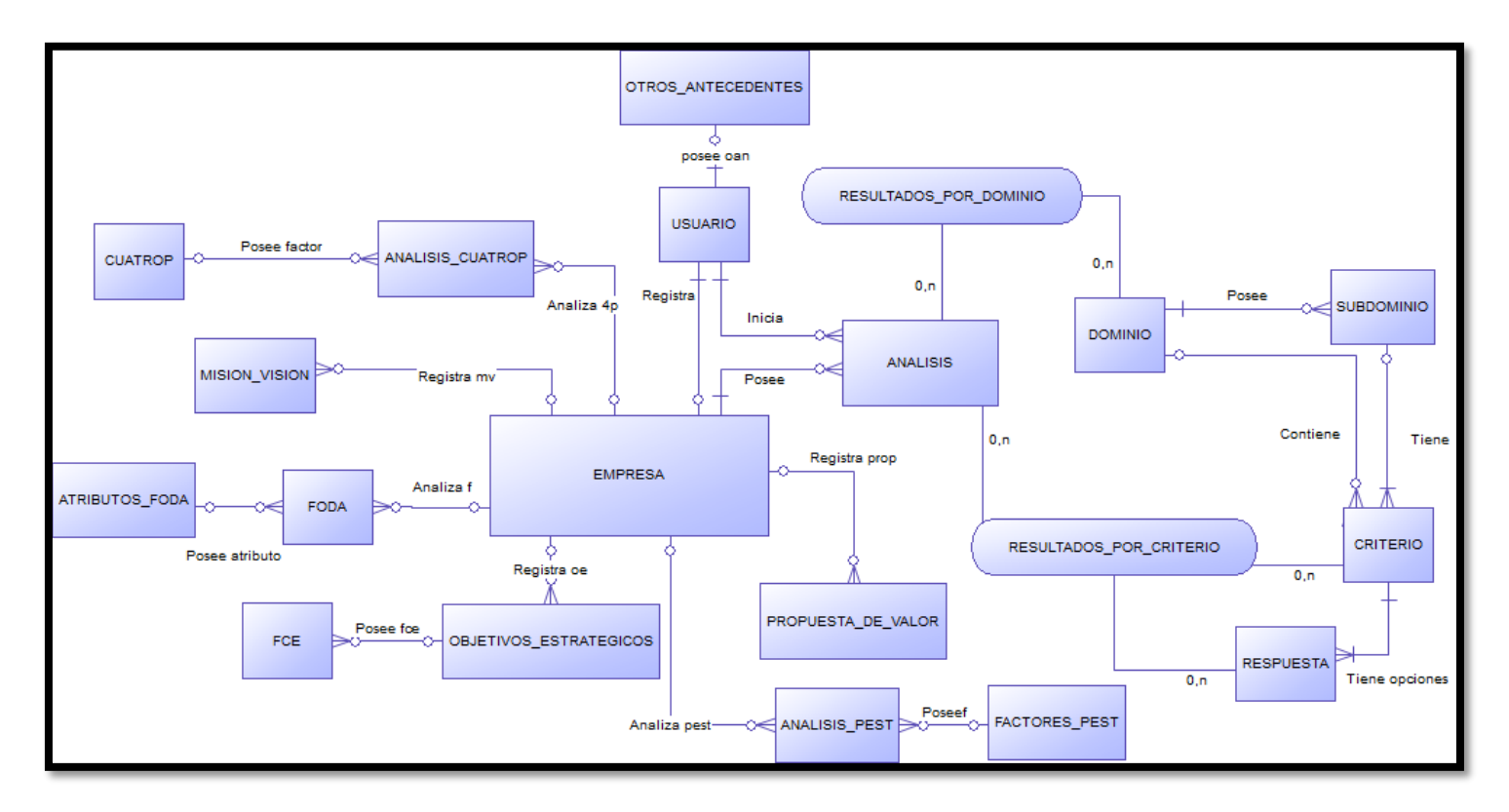

**Figura 7: Modelo Entidad Relación, vista general** 

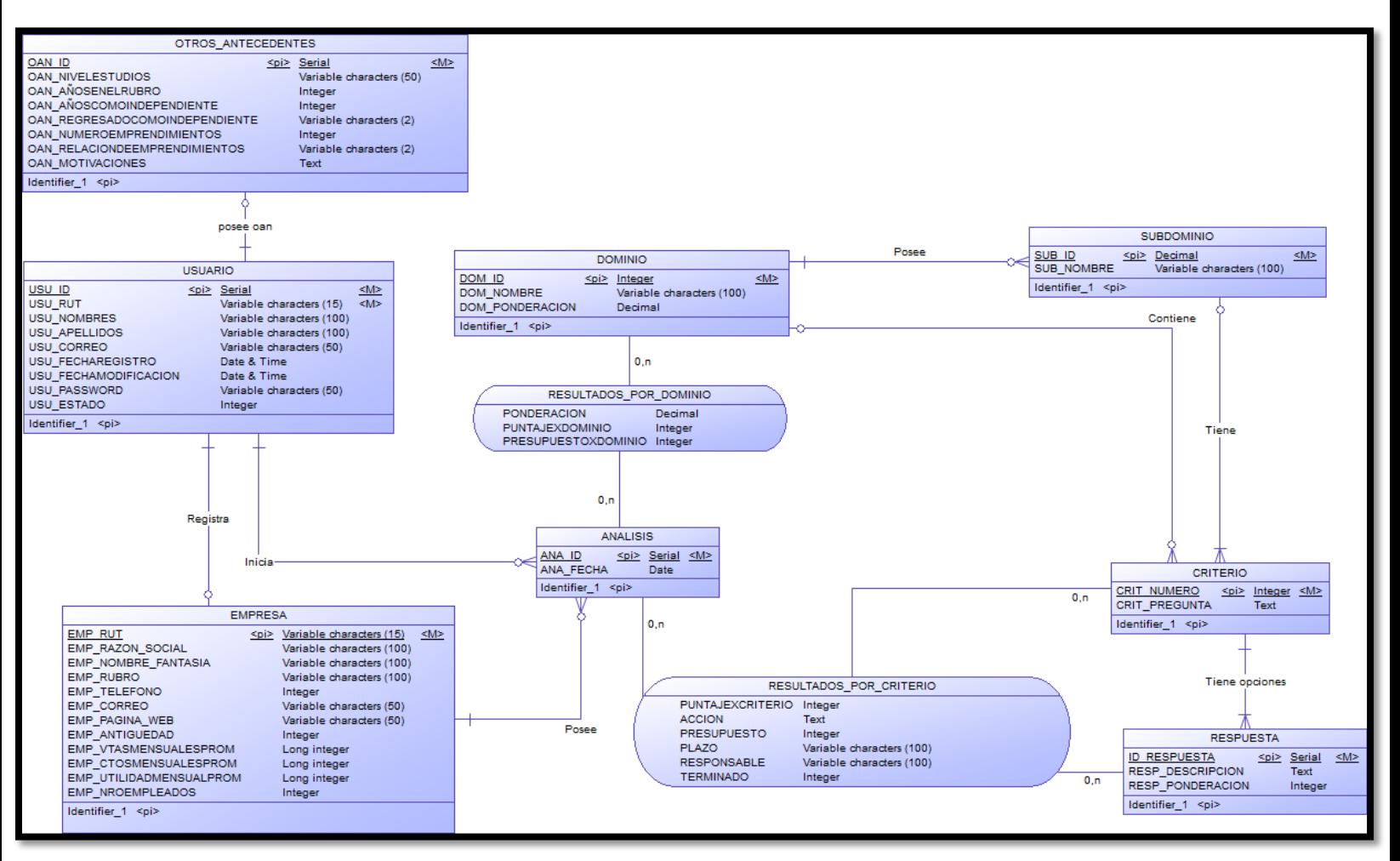

**Figura 8: Modelo Entidad Relación, módulo de diagnóstico**

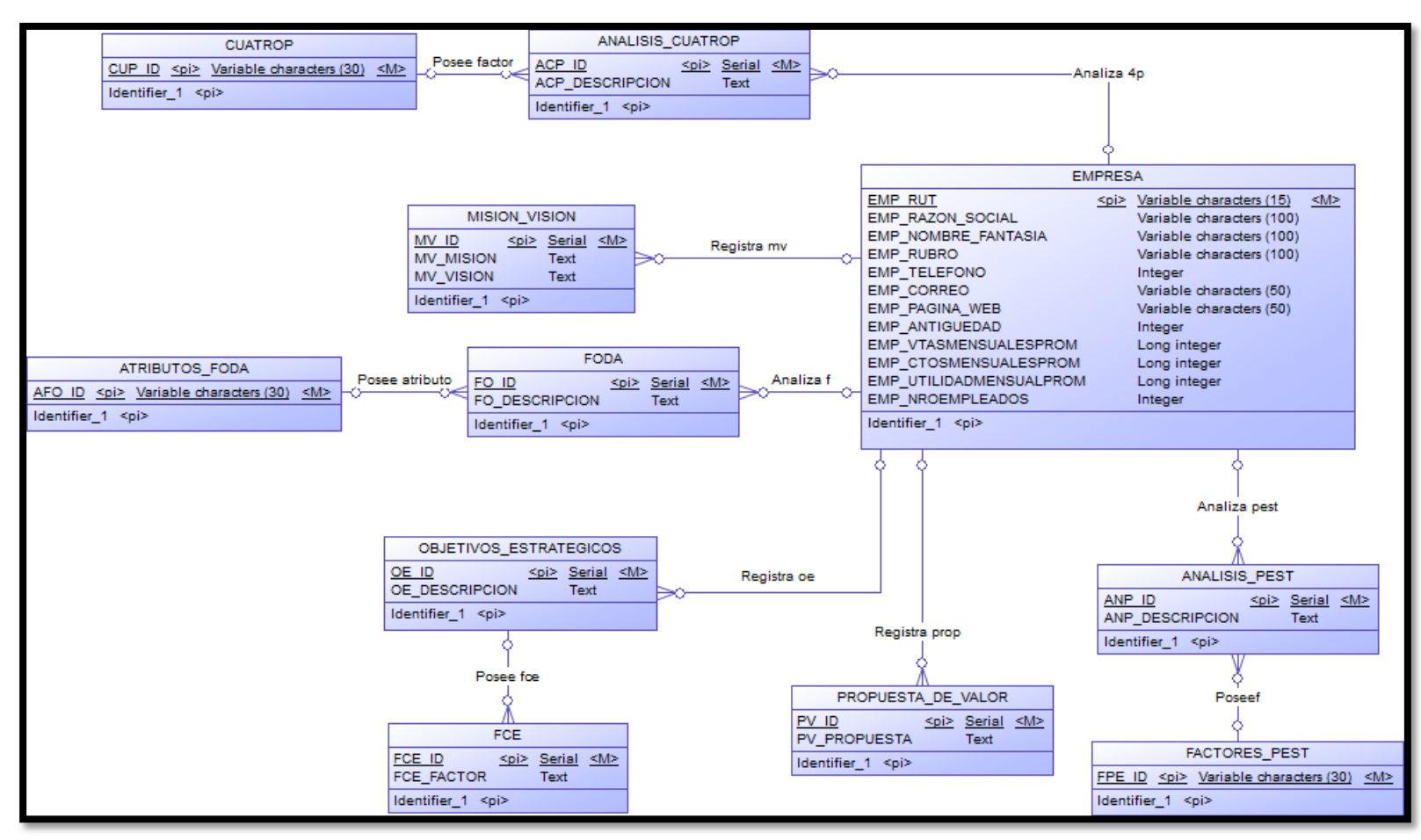

**Figura 9: Modelo Entidad Relación, módulo de gestión estratégica**

# **7. DISEÑO**

 En el presente capítulo se detallan diferentes tipos de modelos, tales como: Diseño físico de la base de datos, diseño de arquitectura funcional, diseño de interfaz y navegación, jerarquía de menús y especificación de módulos.

# 7.1.Diseño Físico de la Base de Datos

En esta sección se muestra el diseño físico de la base de datos, obtenido a partir del análisis del modelo entidad-relación.

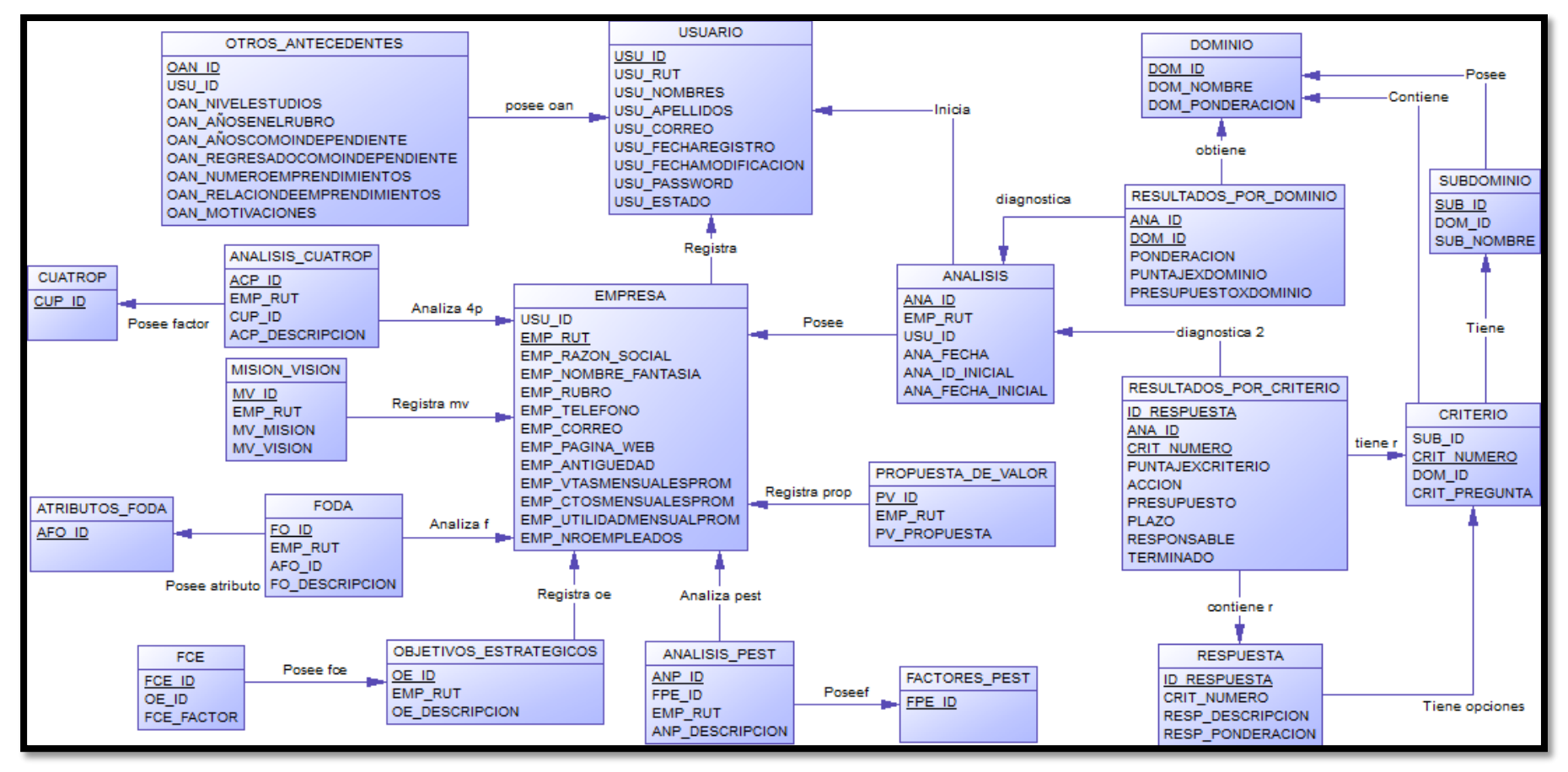

**Figura 10: Modelo físico completo**

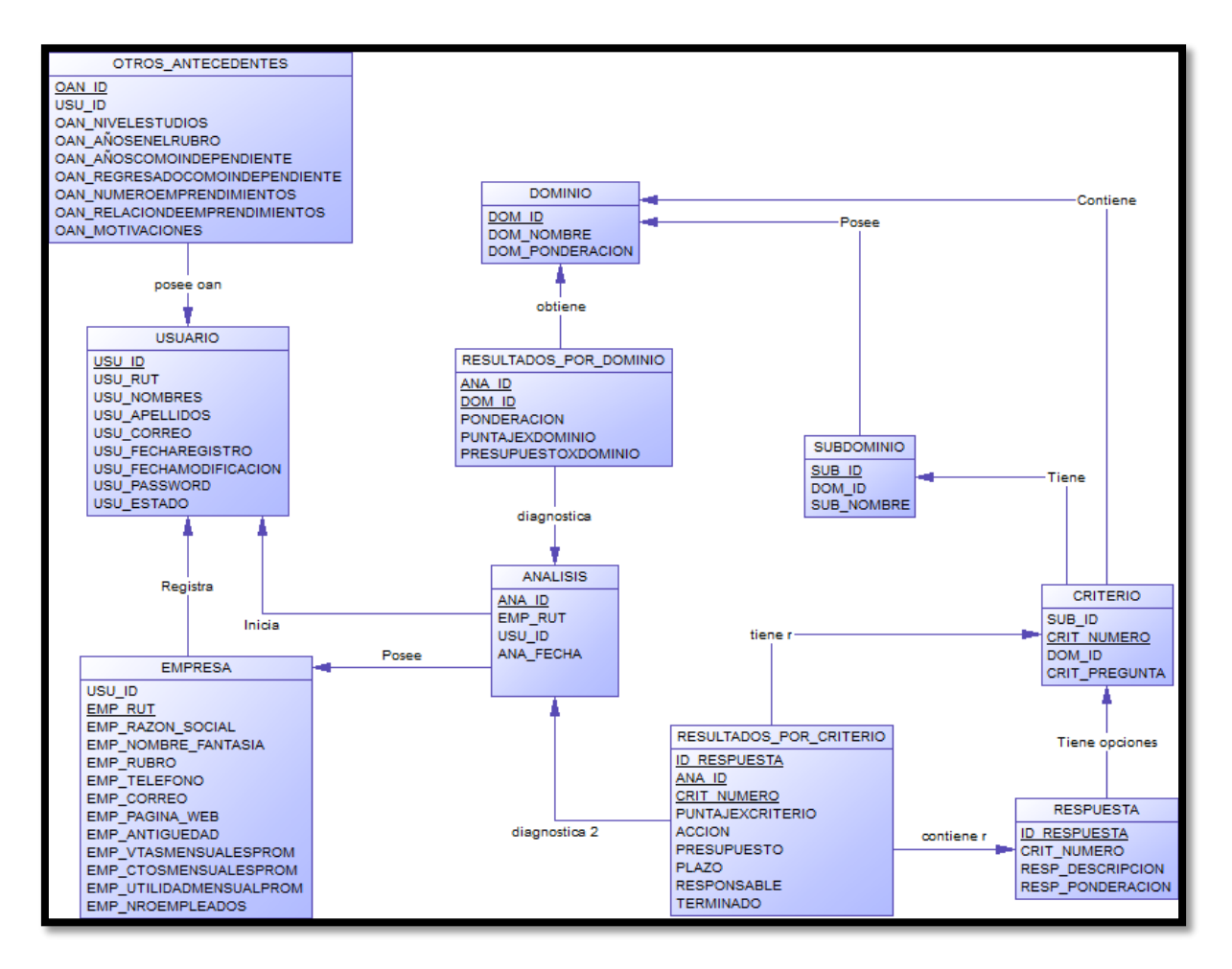

**Figura 11: Modelo físico, módulo de diagnóstico** 

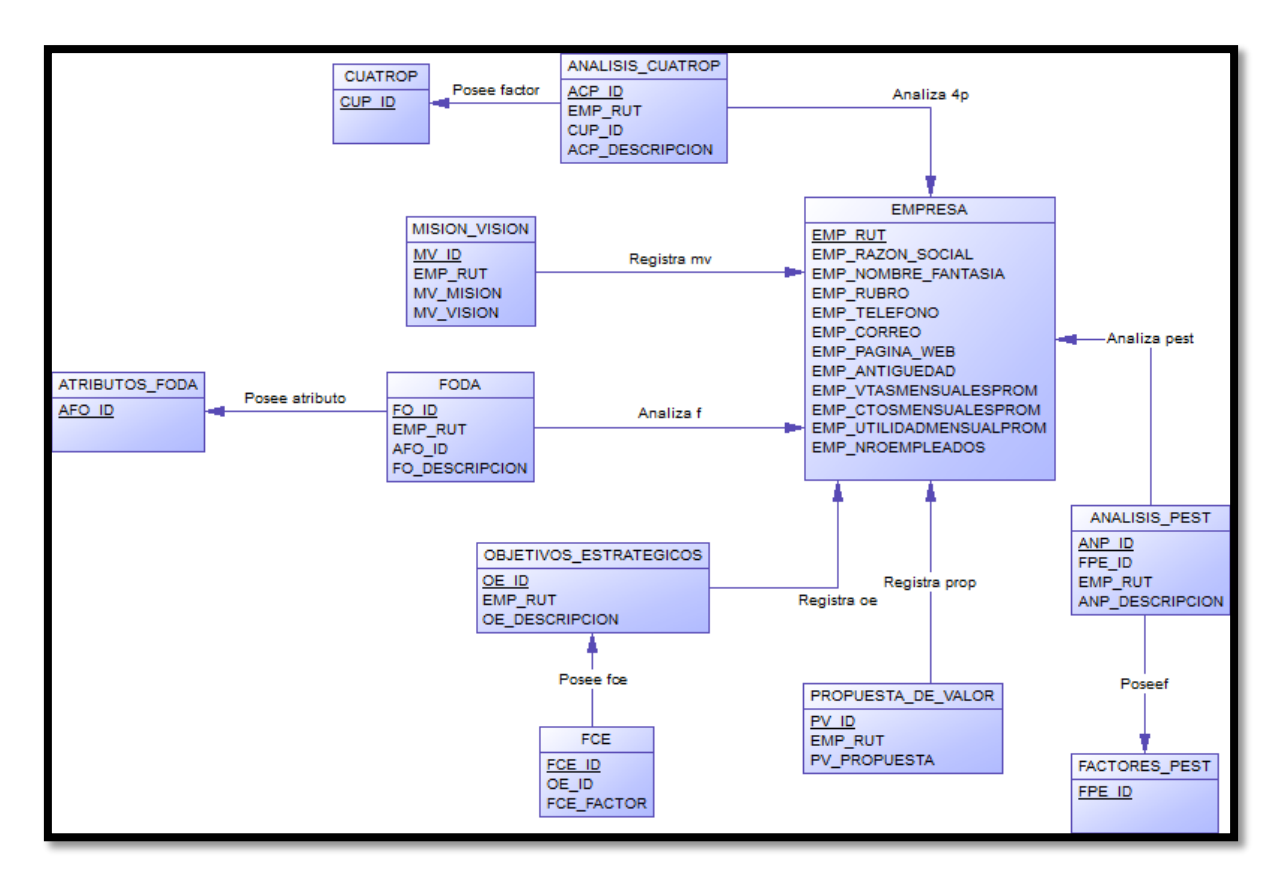

**Figura 12: Modelo físico, módulo de gestión estratégica** 

# 7.2.Diseño de Arquitectura Funcional

A continuación se muestra el diseño de la arquitectura funcional del sistema donde se especifican las interrelaciones entre todos los módulos del software. Para una mejor visibilidad se presentará un modelo general simple y uno en detalle dividido en dos partes.

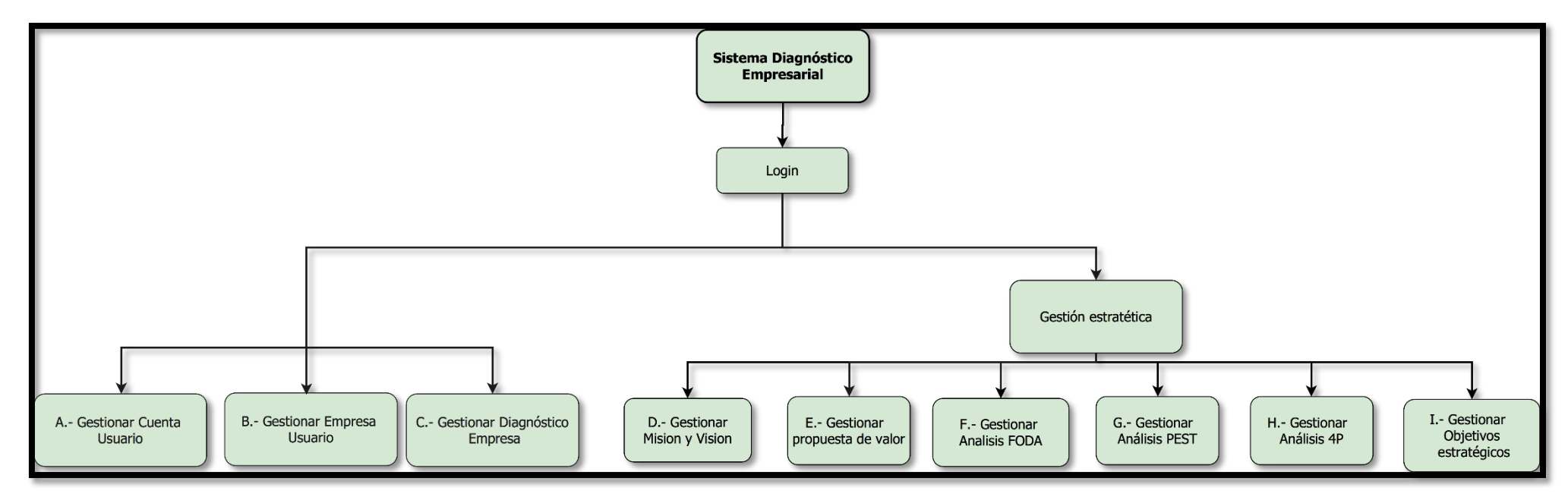

**Figura 13: Diseño de Arquitectura Funcional general**

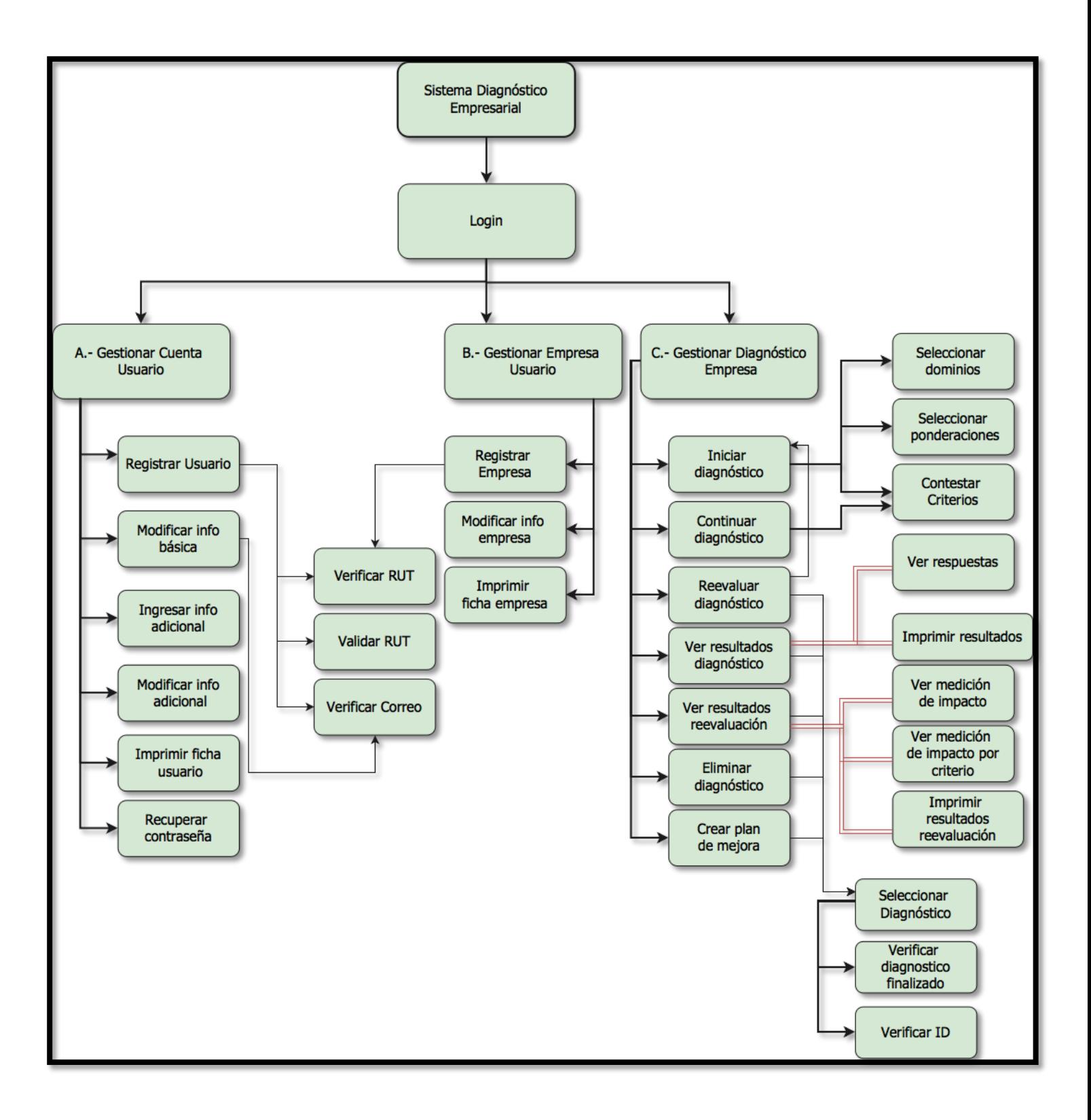

**Figura 14: Diseño de arquitectura funcional en detalle. Parte 1** 

*Universidad del Bío-Bío. Sistema de Bibliotecas- Chile*

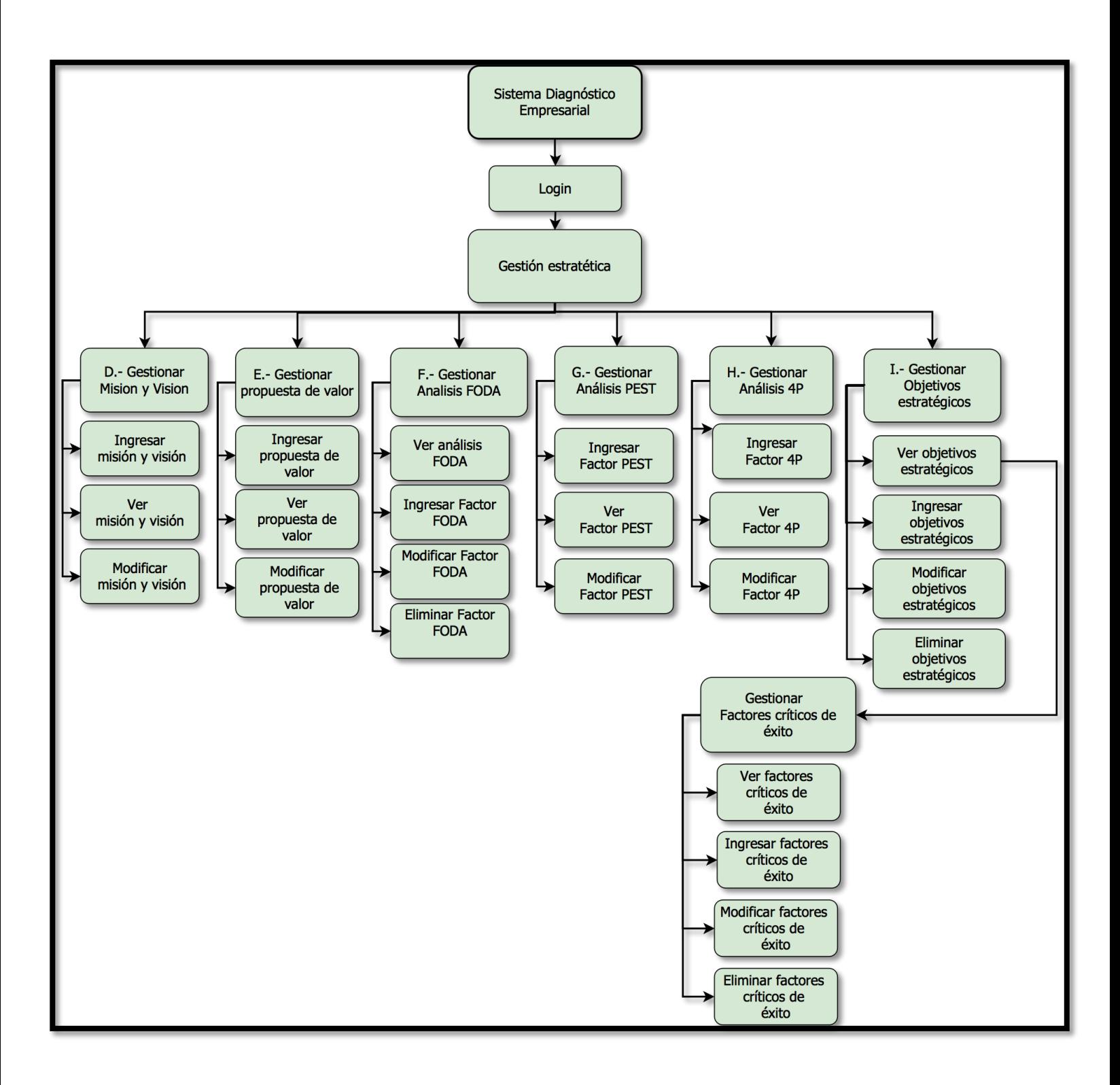

**Figura 15: Diseño de arquitectura funcional en detalle. Parte 2** 

# 7.3.Diseño Interfaz y navegación

 A continuación se representa el diseño de la interfaz de usuario, en cuanto a la organización de los elementos y la jerarquía de menús.

# 7.3.1. Organización de pantalla

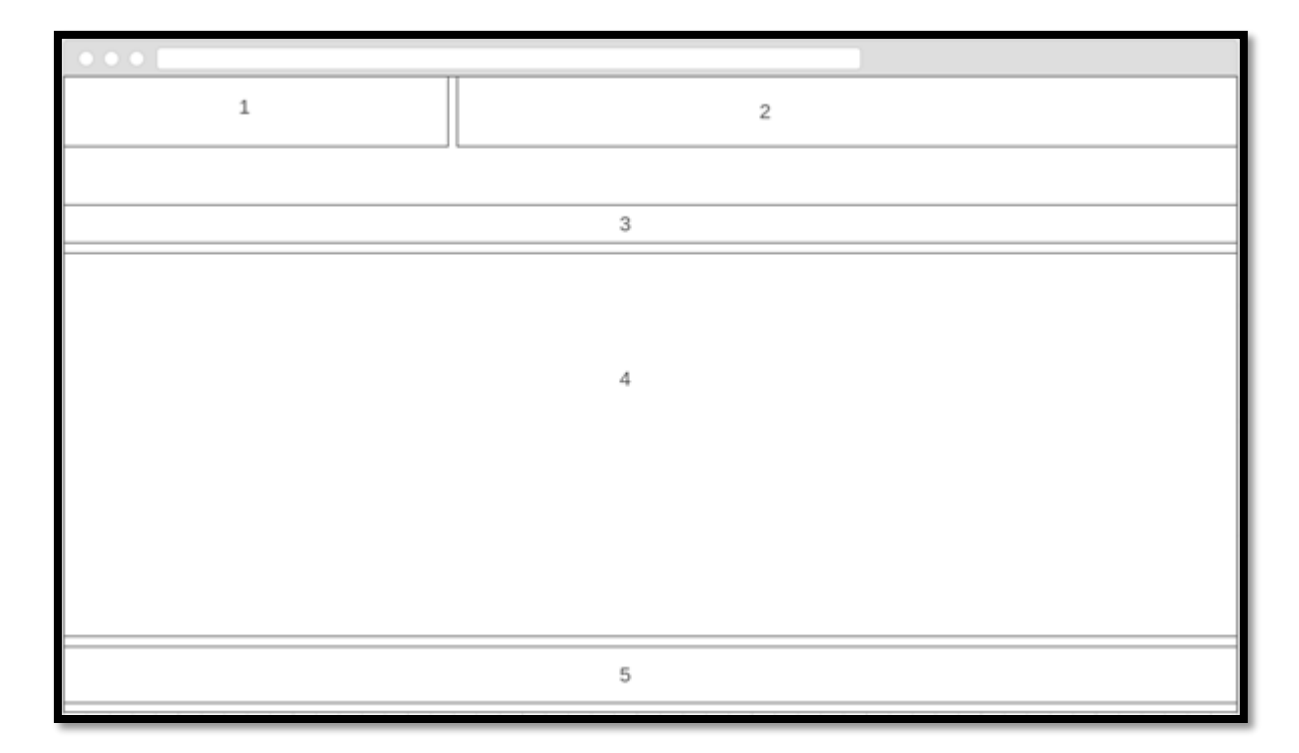

## **Figura 16: Organización de pantalla**

Área 1. Logo del sistema.

- Área 2. Menú, incluye las opciones Diagnostico, Estrategia, Perfil, Salir.
- Área 3. Título de ventana con contexto, botón de ayuda.
- Área 4. Contenido de ventana, ej. Formularios, preguntas, gráficos.
- Área 5. Botones de opción general (Enviar, Guardar, Aceptar, Ingresar).
#### 7.3.2. Salida de informes PDF

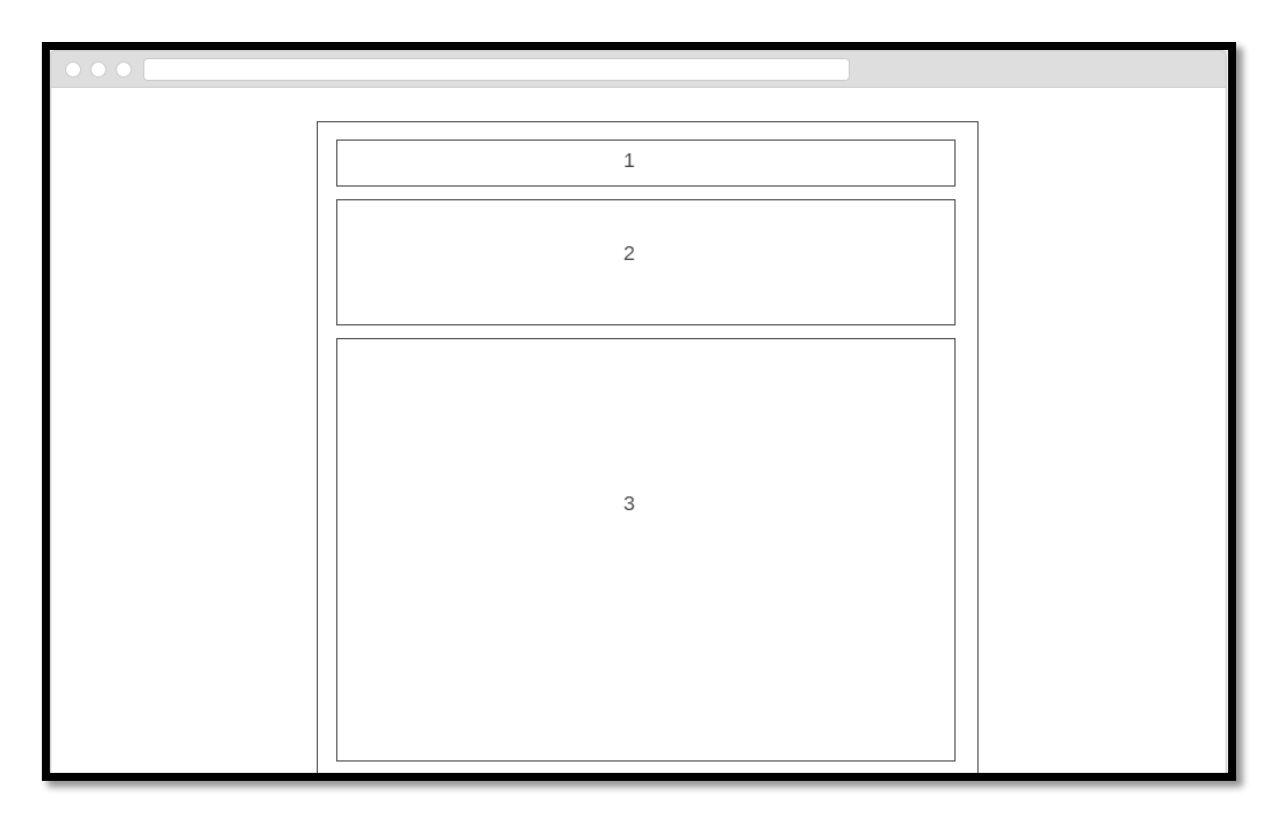

**Figura 17: Salida de informes PDF** 

Área 1. Encabezado informe, incluye logo del sistema y nombre del informe.

Área 2. Información básica del usuario y/o empresa.

Área 3. Contenido del informe.

### 7.3.3. Jerarquía de menús

#### **Menú principal**

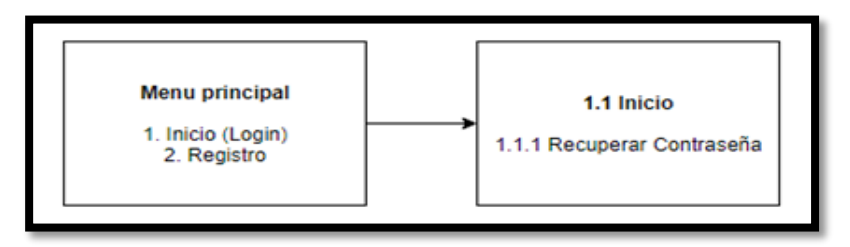

**Figura 18: Jerarquía Menú Principal** 

#### **Menú de Usuario**

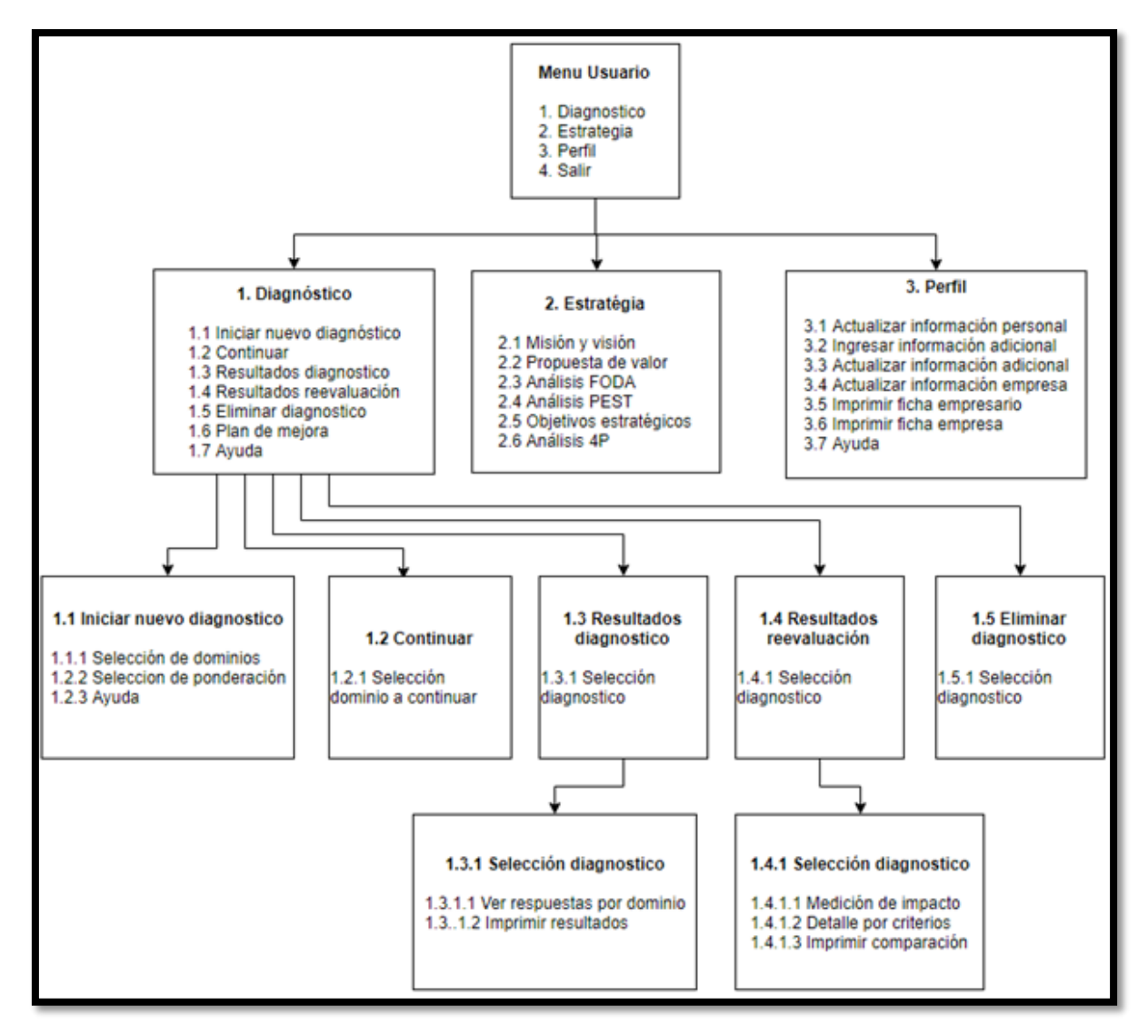

**Figura 19: Jerarquía Menú de Usuario** 

# **8. PRUEBAS**

#### 8.1.Elementos de Prueba

#### 8.1.1. Módulo de Usuarios

 El siguiente módulo comprende diferentes funcionalidades. Entre ellas se encuentran principalmente: El registro del usuario, con la información requerida por el sistema; El acceso al sistema, mediante correo y contraseña; Editar la información personal por parte del usuario; Y el ingreso de información adicional por parte del usuario, relacionada con la experiencia de este como empresario independiente. Se prueban todas estas funcionalidades mediante pruebas unitarias y de integración.

#### 8.1.2. Módulo de Empresa

 El siguiente módulo comprende principalmente el registro de la empresa por parte del usuario, y la opción de editar información relevante de esta. Ambas funcionalidades se prueban mediante pruebas unitarias y de integración.

#### 8.1.3. Módulo de Diagnóstico

 El siguiente módulo comprende la parte central del sistema. En donde se han de probar funcionalidades como: La selección de los dominios o áreas de la empresa a evaluar con sus respectivas ponderaciones; El despliegue de los diferentes criterios o preguntas a contestar por el usuario; Las posibles respuestas para cada criterio; Guardar la información contestada por el usuario, ya sea respuestas a los criterios y resultados por dominio; Y mostrar los diferentes diagnósticos realizados por el usuario. Todas estas funcionalidades se prueban mediante pruebas unitarias y de integración.

#### 8.1.4. Módulo de Estrategia

 El siguiente módulo comprende guardar elementos del plan estratégico de la empresa, tales como: Misión y visión, objetivos estratégicos con respectivos factores críticos de éxito y propuesta de valor. También permite al usuario realizar diferentes tipos de análisis, como: Análisis FODA, análisis PEST, y análisis 4p. Todas estas funcionalidades se prueban mediante pruebas unitarias y de integración.

### 8.2.Especificación de las Pruebas

Las pruebas aplicadas al sistema se centran en la funcionalidad mediante pruebas unitarias y de integración.

- **Características a probar:** Funcionalidad
- **Nivel de prueba:** Unidad
- **Objetivo de la Prueba:** Comprobar funcionalidad deseada por cada función, dependiendo de las entradas a esta.
- **Enfoque para la definición de casos de prueba:** Caja negra.
- **Técnicas para la definición de casos de prueba:** Tipos de datos, valores vacíos, entradas incorrectas, etc.
- **Actividades de prueba:** Servidor web y de base de datos abiertos. Se Ingresan datos definidos para ejecutar las funcionalidades deseadas. Se comparan los resultados esperados con los resultados obtenidos.
- **Criterios de cumplimiento:** Los valores obtenidos deben coincidir con los valores esperados para la prueba.
- **Características a probar:** Funcionalidad
- **Nivel de prueba:** Integración
- **Objetivo de la Prueba:** Comprobar que las modificaciones a la BD se realicen correctamente.
- **Enfoque para la definición de casos de prueba:** Caja negra.
- **Técnicas para la definición de casos de prueba:** Tipos de datos, valores vacíos, entradas incorrectas, etc.
- **Actividades de prueba:** Servidor web y de base de datos abiertos. Se Ingresan datos definidos para ejecutar las funcionalidades deseadas. Se comparan los resultados esperados con los resultados obtenidos.
- **Criterios de cumplimiento:** Los valores obtenidos deben coincidir con los valores esperados para la prueba.

#### 8.3. Responsables de las Pruebas

Para la codificación, ejecución y documentación. **Tester:** Luis Poblete Fuentes **Encargado de resultados:** Luis Poblete Fuentes

## 8.4.Detalle de las Pruebas

 Para ver el detalle de las pruebas realizadas **Ver Anexo B: Especificación de las pruebas**.

## 8.5. Conclusiones de Prueba

Para esta etapa se utilizó la librería de pruebas "Unit Testing Class" de CodeIgniter, que permite realizar pruebas unitarias y de integración fácilmente. En donde se probaron la mayoría de las funciones utilizadas en la capa de controlador.

En términos generales no se detectaron mayores inconvenientes, debido a que la etapa de pruebas fue la última en realizarse, ya habiendo encontrado errores manualmente en la etapa de desarrollo. En relación a los resultados obtenidos, en la mayoría de los casos se obtuvo la respuesta esperada, no obstante se presentaron oportunidades en donde el resultado era siempre el mismo, debido a la forma de la función probada, sin embargo, se decidió no modificar dichas funciones ya que el funcionamiento era de todas formas el deseado. Esto último se refleja en los detalles de prueba con un solo caso especificado (Ver Tablas 124, 125 entre otras).

# **9. CONCLUSIONES**

Hoy en día los sistemas informáticos son de vital importancia para las organizaciones, ya sean grandes, medianas, pequeñas o micro empresas. Estos se implementan con el fin de mejorar la productividad y el rendimiento en la organización, agilizando los procesos y la administración de diversas áreas.

El proyecto expuesto anteriormente fue realizado implementando en una plataforma web; un modelo de diagnóstico empresarial creado y posteriormente validado por estudiantes de ingeniería comercial de la Universidad de Chile[2][4], con el fin de mejorar la accesibilidad a la herramienta creada por estos estudiantes y con la idea de ayudar a las micro y pequeñas empresas bajo el contexto de analizar la empresa en sus distintas áreas, permitiendo al empresario identificar los puntos débiles de su organización, ayudando a mejorar la calidad de su gestión y guiar su camino al éxito.

Se obtuvieron buenos resultados al utilizar herramientas de desarrollo modernas como lo es el Framework Codeigniter que utiliza la arquitectura MVC (Modelo, Vista, Controlador) agilizando el proceso de programación y organización del código además de proporcionar características de seguridad a los sistemas. Por otro lado, la implementación del Framework CSS Bootstrap ayudó en el proceso de crear una interfaz amigable al usuario, así como otras tecnologías utilizadas.

Fue un gran desafío llevar a cabo este proyecto, ya que no se contaba con mucha experiencia en el desarrollo de este tipo de sistemas, por lo que fue esencial investigar sobre las tecnologías utilizadas en la implementación de plataformas web, además de aplicar la mayoría de los conocimientos adquiridos durante los últimos años de la carrera, incluyendo las prácticas profesionales, logrando responder a todos los requerimientos del cliente, concluyendo en un sistema sólido y completo.

En cuanto a los objetivos propuestos, el resultado del sistema indica que se han cumplido cada uno de ellos. Logrando un software de características interactivas, intuitivo para el usuario y con características de seguridad, lo que lo hace sin duda un producto de calidad.

Finalmente se puede destacar que la realización de este proyecto fue de gran ayuda para obtener experiencia tanto en el desarrollo de plataformas web como en el trabajo en equipo, donde se abarcó desde la toma de requerimientos, diversos estudios y planificaciones, la confección de diseños, el desarrollo en sí del proyecto, hasta la confección de su documentación y manual de usuario.

# **BIBLIOGRAFÍA**

- 1. Luco, A. (2016). *Business Consulting*. Obtenido de Business Consulting: <http://www.businessconsulting.cl/por-que-fracasan-las-pymes/>
- 2. Aravena, M. B., Fara, C., & Torres, V. (2012). Creación de una herramienta de diagnóstico para la micro y pequeña empresa. Tesis. Ing. Comercial.
- 3. *Servicio de Impuestos Internos*. obtenido de http://www.sii.cl/estadisticas/empresas\_tamano\_ventas.htm
- 4. Vera, N., & Vergara, L. (2012). *Validación y finalización de una herramienta de diagnóstico para la micro y pequeña empresa.* Tesis. Ing. Comercial
- 5. Escalona, M.J., Reina, A.M., Torres, J. & Mejías, M. (2004). NDT: a methodology to deal with the navigation aspect.
- 6. ITHunter. (2016). VI Estudio Público de Sueldos TIC en Chile. Obtenido de <http://s1.pulso.cl/wp-content/uploads/2016/09/2334448.pdf>
- 7. Hammer, M. (2007). *La auditoria del proceso.* Hardvard Business Review.
- 8. Bitbucket, A. *Bitbucket*. Obtenido de https://bitbucket.org/
- 9. *Bootstrap*. Obtenido de http://getbootstrap.com/
- 10. Codeigniter. *Codeigniter.com*. Obtenido de https://www.codeigniter.com/userguide3/
- 11. *Git*. Obtenido de https://git-scm.com/
- 12. *HeidiSQL*. Obtenido de https://www.heidisql.com/
- 13. HIghcharts. *Highcharts.com*. Obtenido de http://api.highcharts.com/highcharts
- 14. *jQuery API*. Obtenido de http://api.jquery.com/
- 15. *Netbeans*. Obtenido de https://netbeans.org/
- 16. *stackoverflow*. Obtenido de http://stackoverflow.com/
- 17. *WinSCP*. Obtenido de https://winscp.net/eng/download.php
- 18. *Xampp*. Obtenido de https://www.apachefriends.org/es/

# **ANEXO A: PLANIFICACIÓN INICIAL DEL PROYECTO**

# A.1 Carta Gantt

|                |                                                                              |              |                                                           |                 | tri 4, 2016 |     |     |     | tri 1, 2017 |       |     | tri 2, 2017 |     |  |     | tri 3, 2017 |     |
|----------------|------------------------------------------------------------------------------|--------------|-----------------------------------------------------------|-----------------|-------------|-----|-----|-----|-------------|-------|-----|-------------|-----|--|-----|-------------|-----|
|                | Nombre de tarea                                                              |              | $\bullet$ Duraci $\bullet$ Comier $\bullet$ Fin $\bullet$ |                 | sep         | oct | nov | dic | ene         | i feb | mar | abr         | may |  | jun | jul         | ago |
|                | Estudio del modelo<br>de diagnóstico                                         | 10 días      | mar<br>11-10-16 24-10-16                                  | lun             |             |     |     |     |             |       |     |             |     |  |     |             |     |
| $\overline{2}$ | Identificar y<br>especificar<br>requisitos y<br>restricciones del<br>sistema | 10 días      | mar<br>25-10-16 07-11-16                                  | lun             |             |     |     |     |             |       |     |             |     |  |     |             |     |
| 3              | Diseñar y<br>desarrollar la BD del<br>sistema                                | 15 días      | mar<br>08-11-16 28-11-16                                  | lun             |             |     |     |     |             |       |     |             |     |  |     |             |     |
| $\overline{4}$ | Diseñar la estructura 15 días<br>e interfaz del<br>sistema web               |              | mar<br>29-11-16 19-12-16                                  | lun             |             |     |     |     |             |       |     |             |     |  |     |             |     |
| 5              | Desarrollar<br>plataforma web                                                | 149 días mar | 20-12-16 14-07-17                                         | vie             |             |     |     |     |             |       |     |             |     |  |     |             |     |
| 6              | Elaborar y<br>especificar pruebas<br>del sistema                             | 10 días      | lun<br>17-07-17                                           | vie<br>28-07-17 |             |     |     |     |             |       |     |             |     |  |     |             |     |

**Figura 20: Carta Gantt**

# A.1.1 Estimación Inicial de Tamaño

## A.1.1.1 Método puntos de caso de uso

#### **Elementos clave:**

- Clasificar actores
- Clasificar casos de uso
- Determinar factores técnicos
- Determinar factores del entorno
- Calcular puntos de casos de uso (UCP)

#### **Calcular UUCW (Unadjusted Use Case Weights)**

Clasificación de tipos de Casos de Uso

| Tipo de CU    | <b>Peso</b> | <b>Cantidad</b> | <b>Resultado</b> |
|---------------|-------------|-----------------|------------------|
| <b>Simple</b> | 5           | 37              | 185              |
| Promedio      | 10          | 8               | 80               |
| Complejo      | 15          | 2               | 45               |
|               |             | Total:          |                  |

**Tabla 55: UUCW** 

#### **Calcular UAW (Unadjusted Actor Weights)**

Clasificación de actores

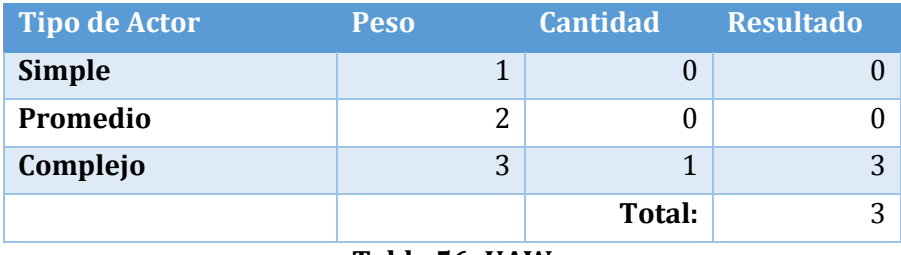

**Tabla 56: UAW** 

#### **Calcular UUCP (Unadjusted Use Case Point)**

#### **UUCP = UUCW + UAW =** 313

# **Calcular TCF (Technical Complexity Factor)**

A cada factor se le asigna un valor, acorde con la percepción de complejidad que se tiene del factor.

Este valor puede ir entre 0 y 5

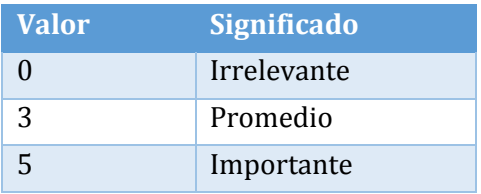

**Tabla 57: Percepción de Complejidad TCF** 

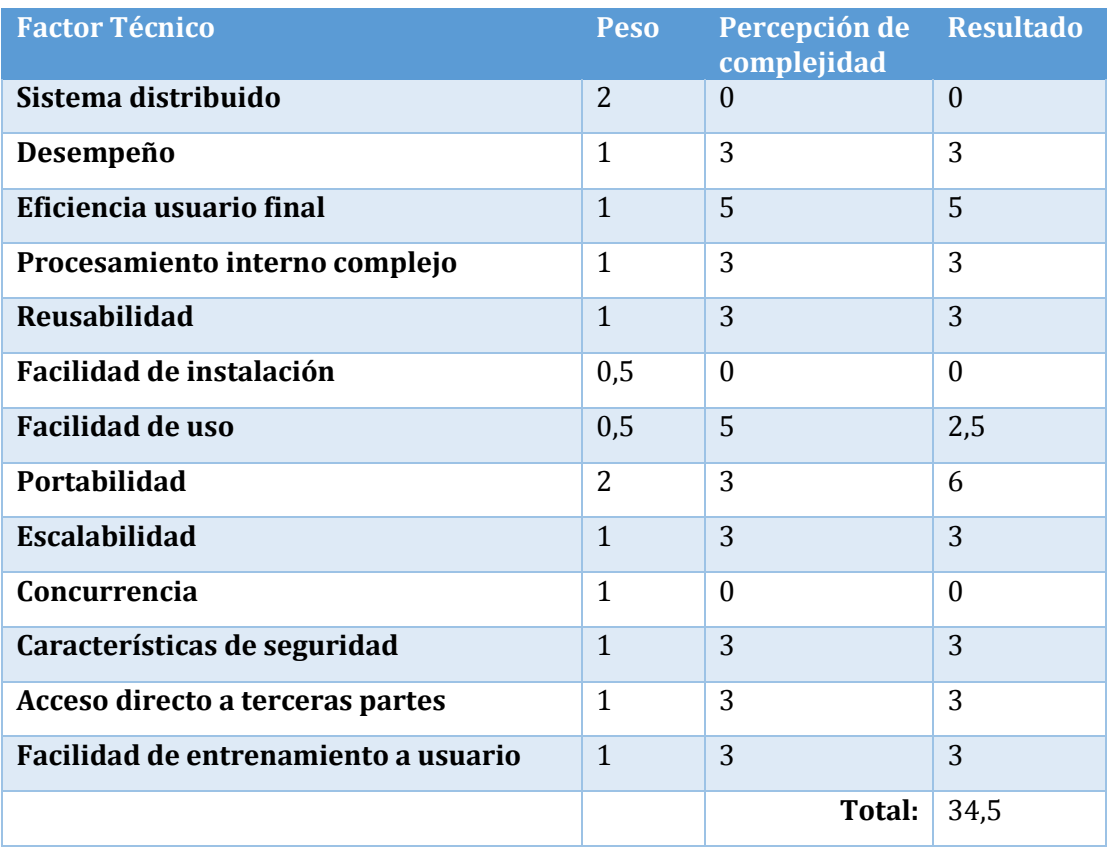

**Tabla 58: TCF** 

**TCF= 0,6 + (0,01\*34,5)** 

**TCF= 0,945** 

## **Calcular ECF (Environmental Complexity Factor)**

A cada factor se le asigna un valor, acorde con la percepción de impacto que se tiene del factor.

Este valor puede ir entre 0 y 5

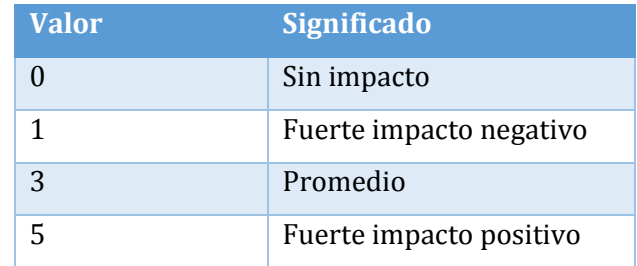

**Tabla 59: Percepción de Impacto ECF** 

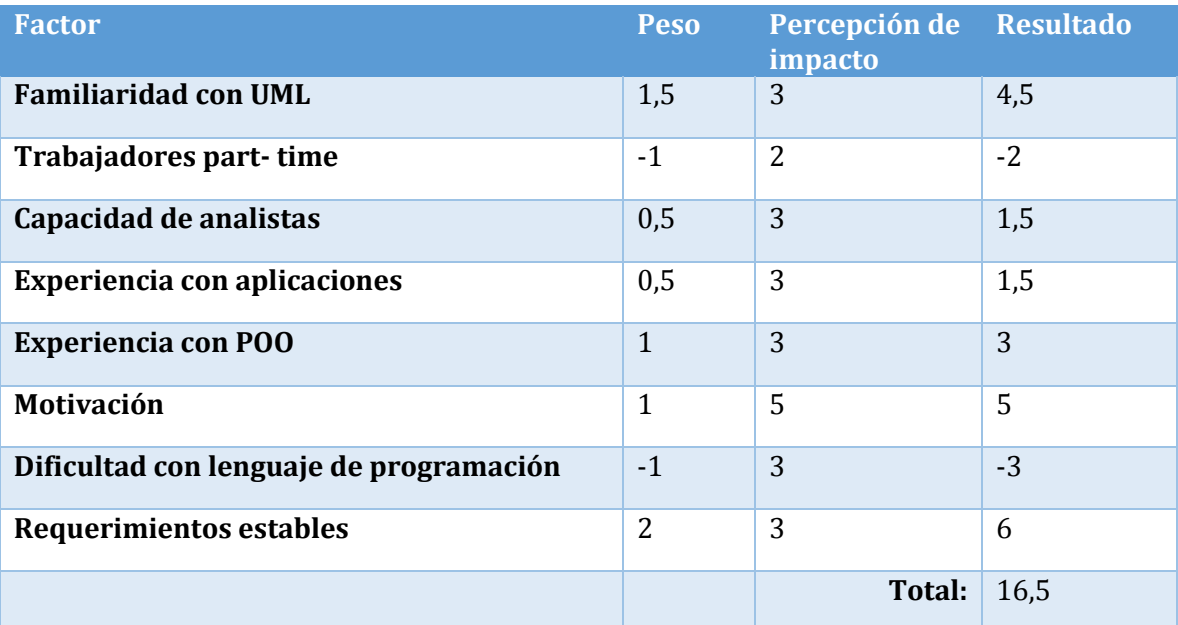

**Tabla 60: ECF** 

**ECF=1.4+(-0.03\*16,5)** 

**ECF= 0,905** 

De esta forma:

Según los factores de entorno (ECF) el factor de productividad o nivel de esfuerzo por punto de CU es de 20 HH.

# A.2 Contabilización Final del Tamaño del Sw

Líneas de código contabilizando espacios en blanco y comentarios:

- Capa controlador: 4368
- Capa modelo: 999
- Capa vista: 14164
- CSS: 145
- Total: 19676

## A.2.1 Esfuerzo horas hombre

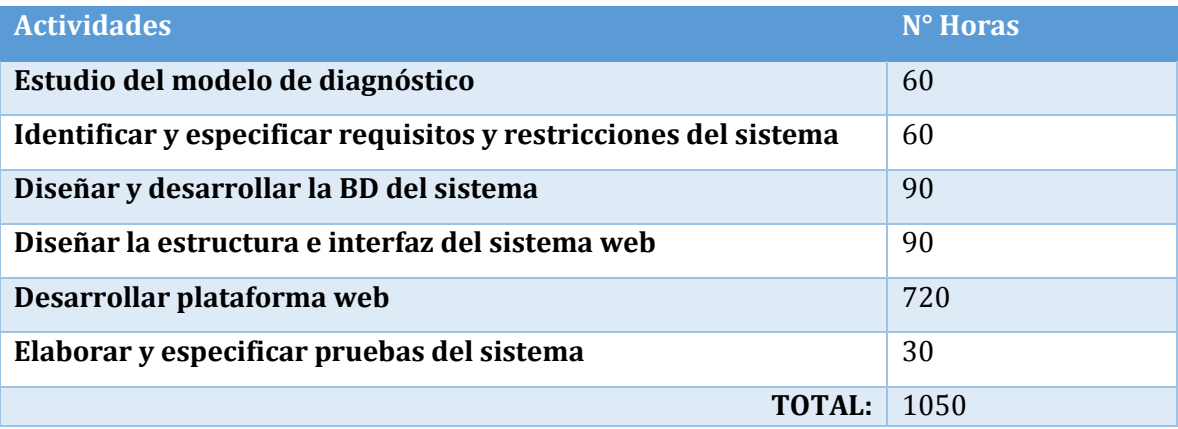

**Tabla 61: Esfuerzo HH** 

# **ANEXO B: ESPECIFICACIÓN DE LAS PRUEBAS**

En el siguiente anexo se presenta el detalle de la especificación de las pruebas realizadas. Separadas por pruebas de unidad, integración y aceptación. Así como también a nivel de módulos de usuario, empresa y diagnóstico.

# B.1 Pruebas de Unidad

### B.1.1 Módulo Usuarios

#### **Caso de prueba:** Iniciar Sesión

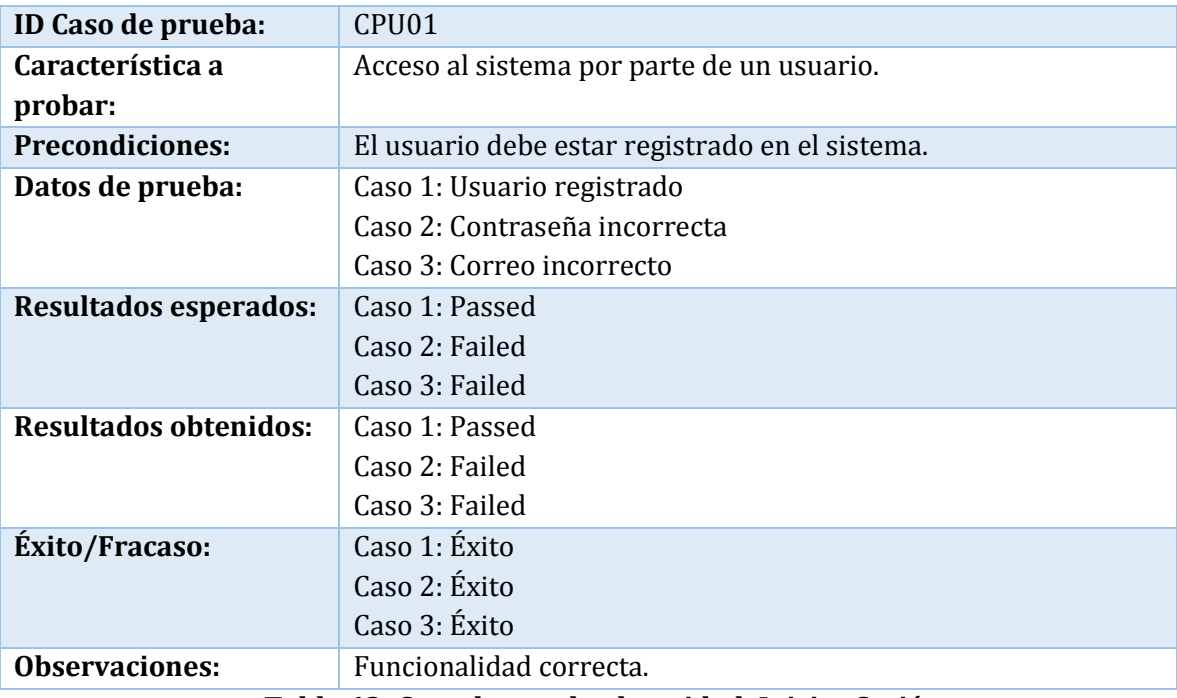

**Tabla 62: Caso de prueba de unidad: Iniciar Sesión** 

#### **Caso de prueba:** Empresa registrada

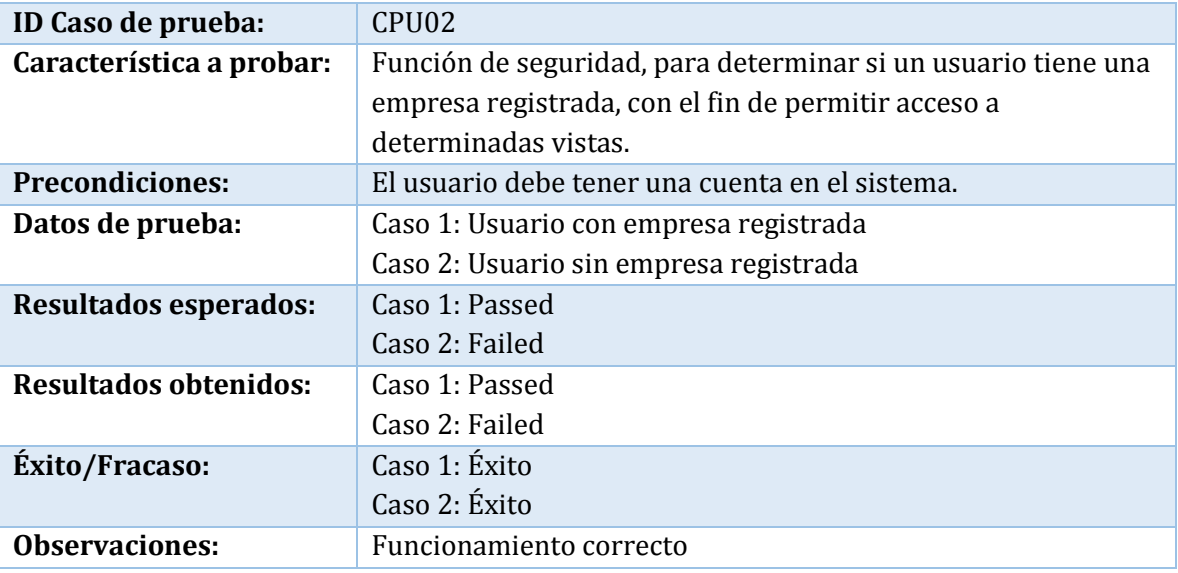

**Tabla 63: Caso de prueba de unidad: Empresa Registrada** 

**Caso de prueba:** Obtener información de usuario

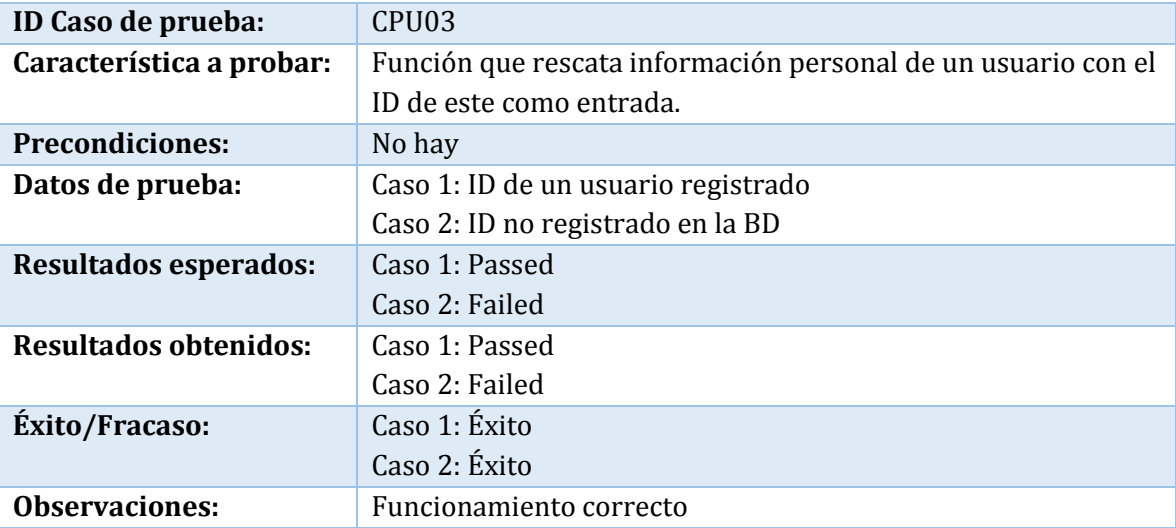

**Tabla 64: Caso de prueba de unidad: Obtener Información Usuario** 

**Caso de prueba:** Obtener información adicional de un usuario.

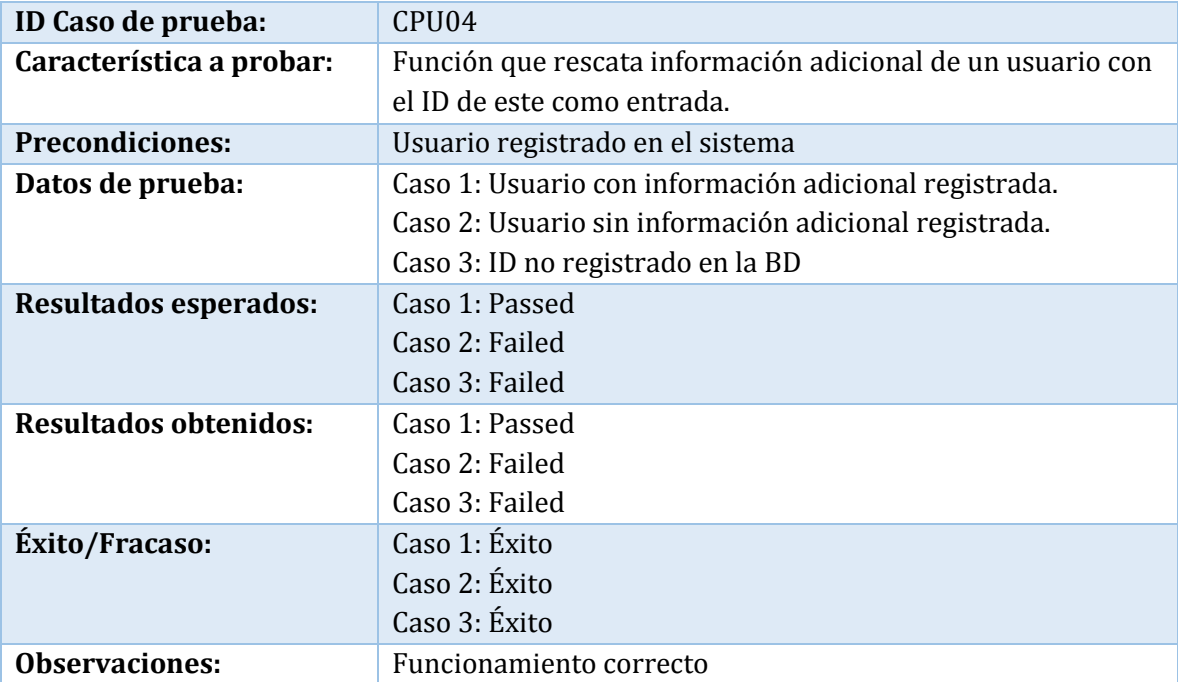

**Tabla 65: Caso de prueba de unidad: Obtener Información Adicional Usuario** 

**Caso de prueba:** Rut de usuario existente.

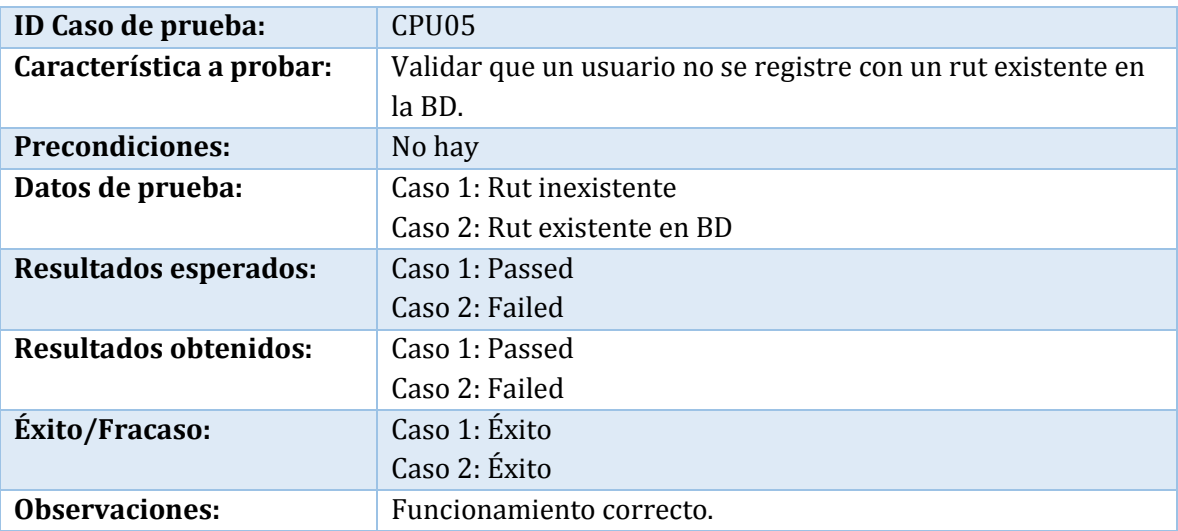

**Tabla 66: Caso de prueba de unidad: Rut de Usuario Existente** 

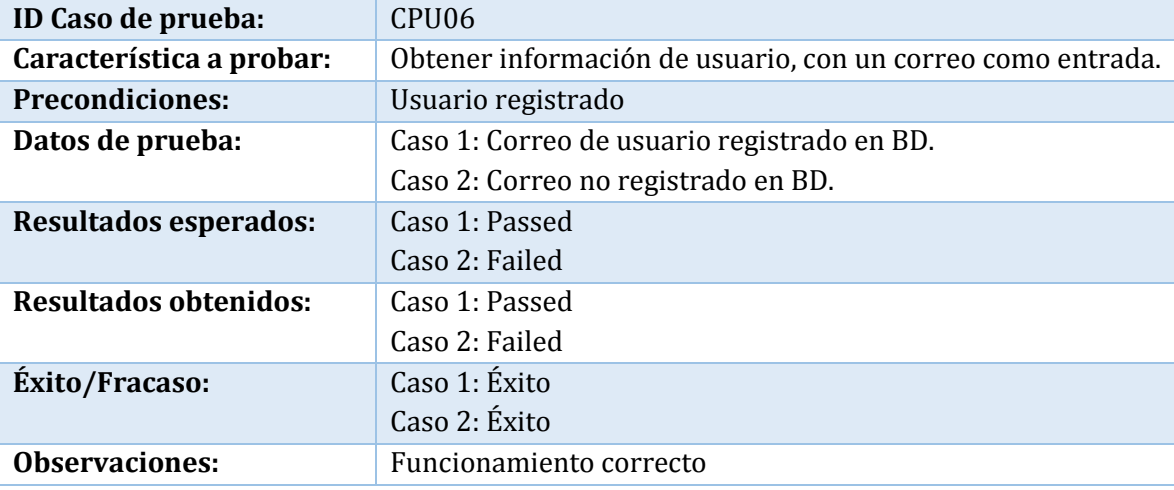

**Caso de prueba:** Obtener información de usuario por correo respectivo.

**Tabla 67: Caso de prueba de unidad: Obtener Información de Usuario por Correo** 

**Caso de prueba:** Verificar correo

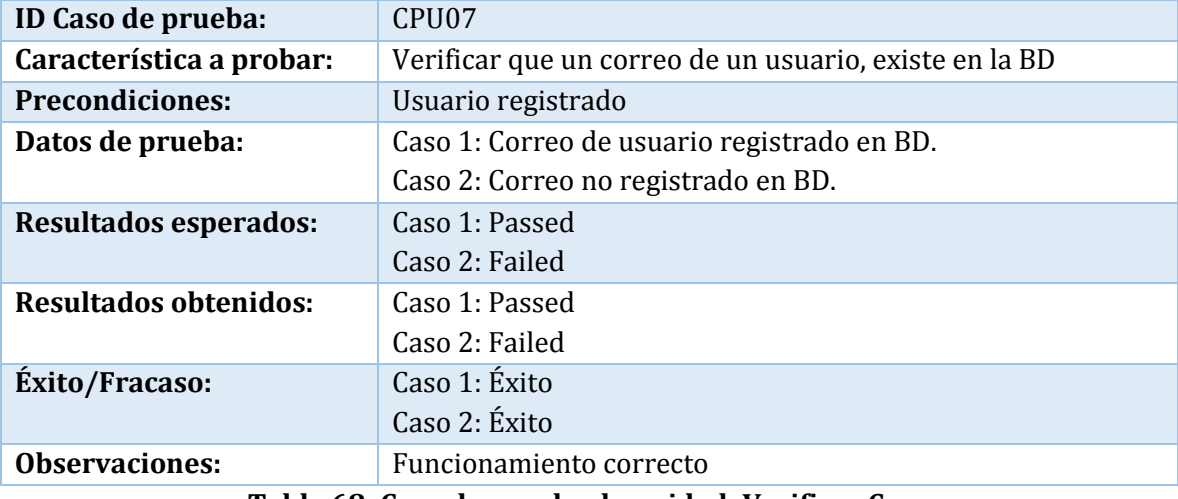

**Tabla 68: Caso de prueba de unidad: Verificar Correo** 

#### **Caso de prueba:** Verificar contraseña

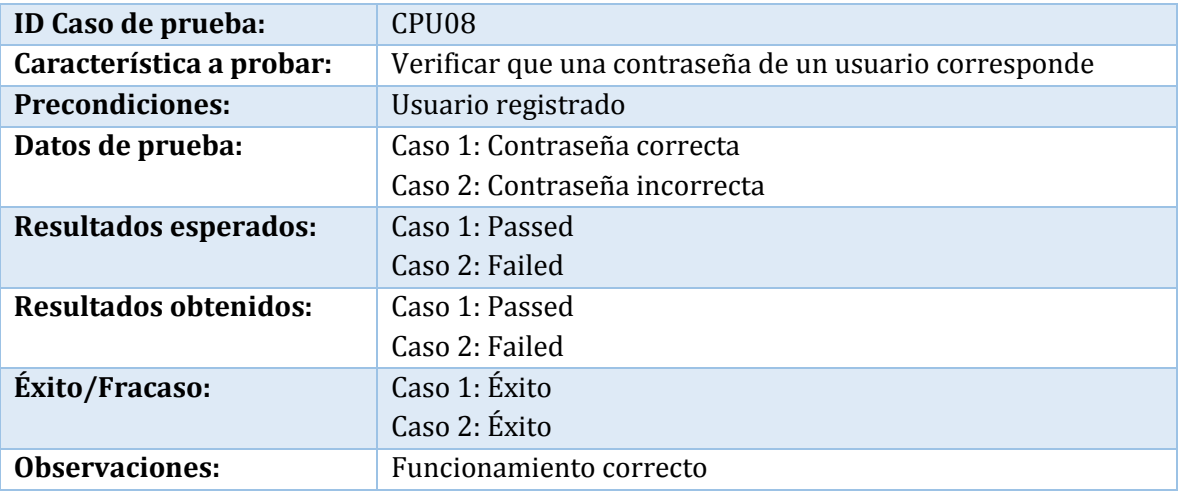

**Tabla 69: Caso de prueba de unidad: Verificar Contraseña** 

## B.1.2 Módulo Empresa

### **Caso de prueba:** Rut de empresa existente

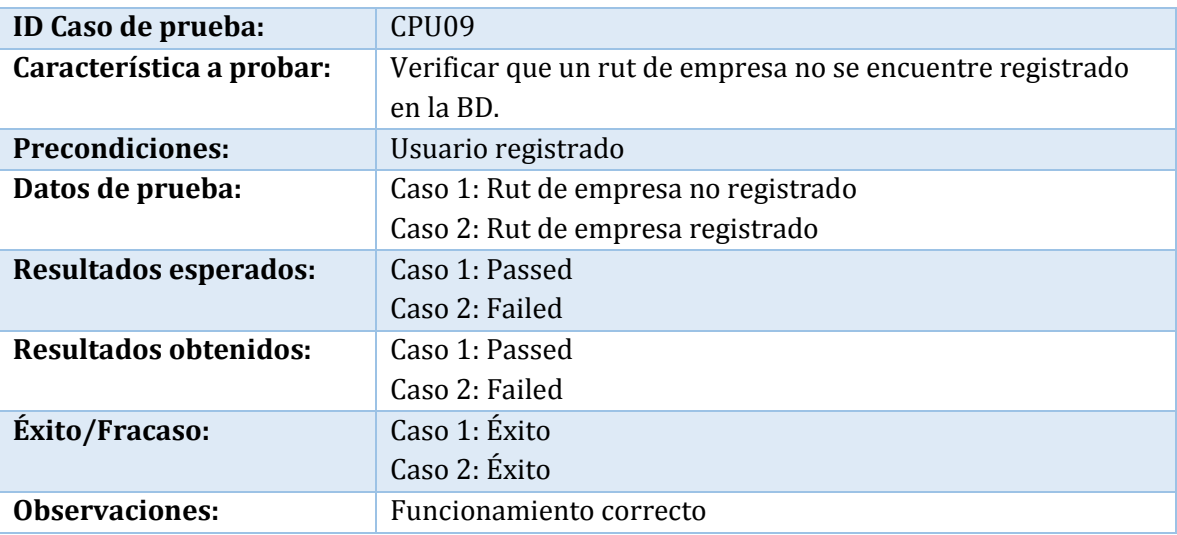

**Tabla 70: Caso de prueba de unidad: Rut de Empresa Existente** 

# B.1.3 Módulo Diagnóstico

#### **Caso de prueba:** Preguntas por dominio

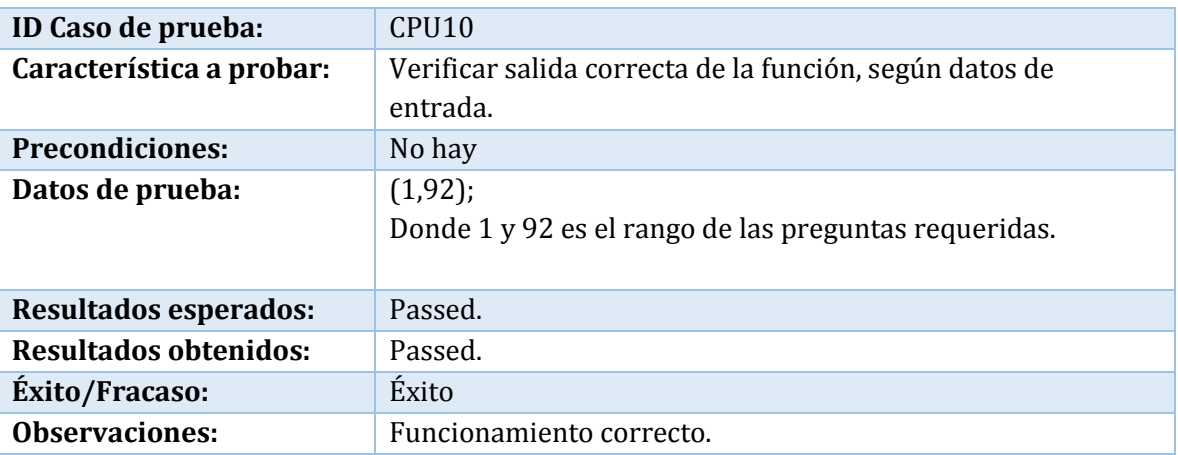

**Tabla 71: Caso de prueba de unidad: Preguntas por Dominio** 

## **Caso de prueba:** Respuestas por dominio

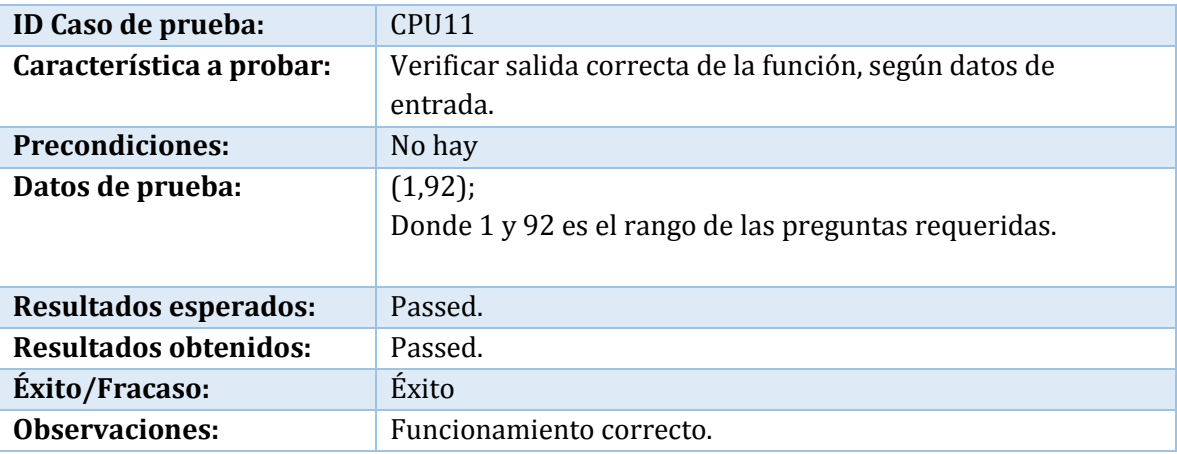

**Tabla 72: Caso de prueba de unidad: Respuestas por Dominio** 

## **Caso de prueba:** Verificar ID análisis

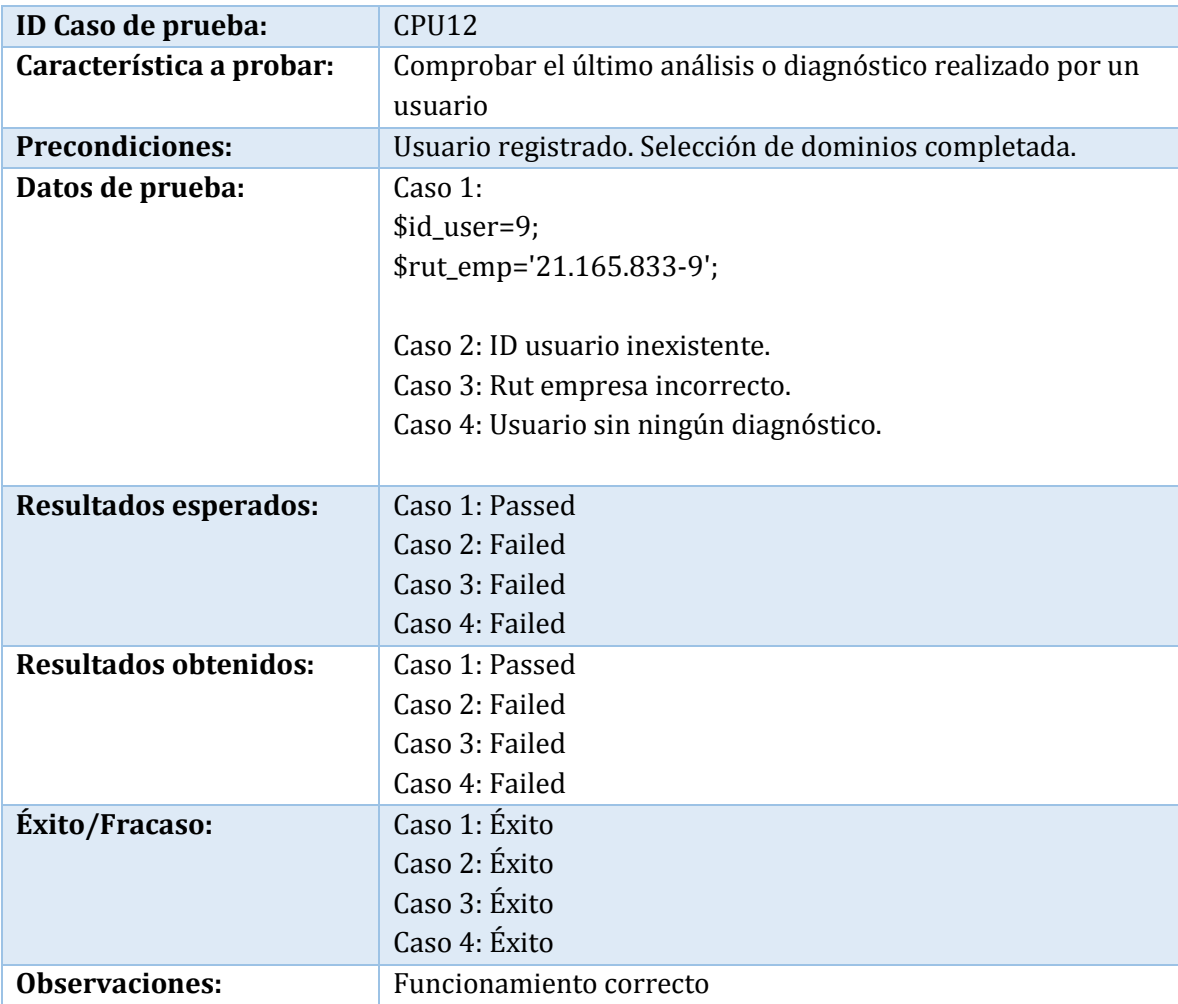

**Tabla 73: Caso de prueba de unidad: Verificar ID Análisis** 

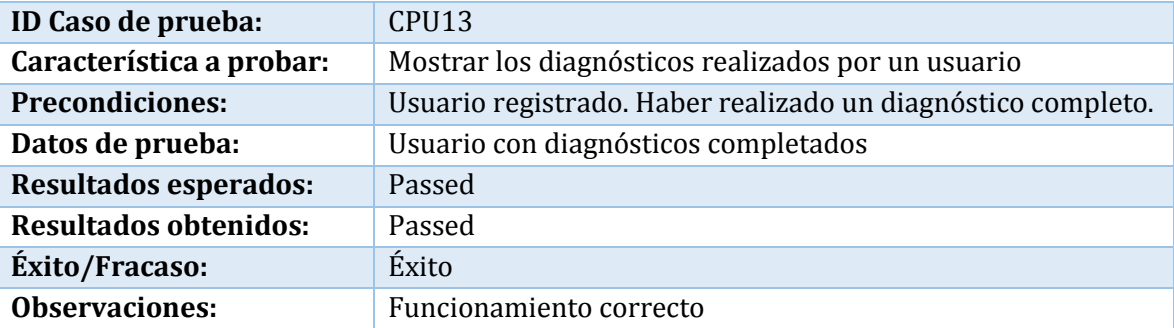

#### **Caso de prueba:** Mostrar diagnósticos

## **Tabla 74: Caso de prueba de unidad: Mostrar Diagnósticos**

**Caso de prueba:** Consultar usuario

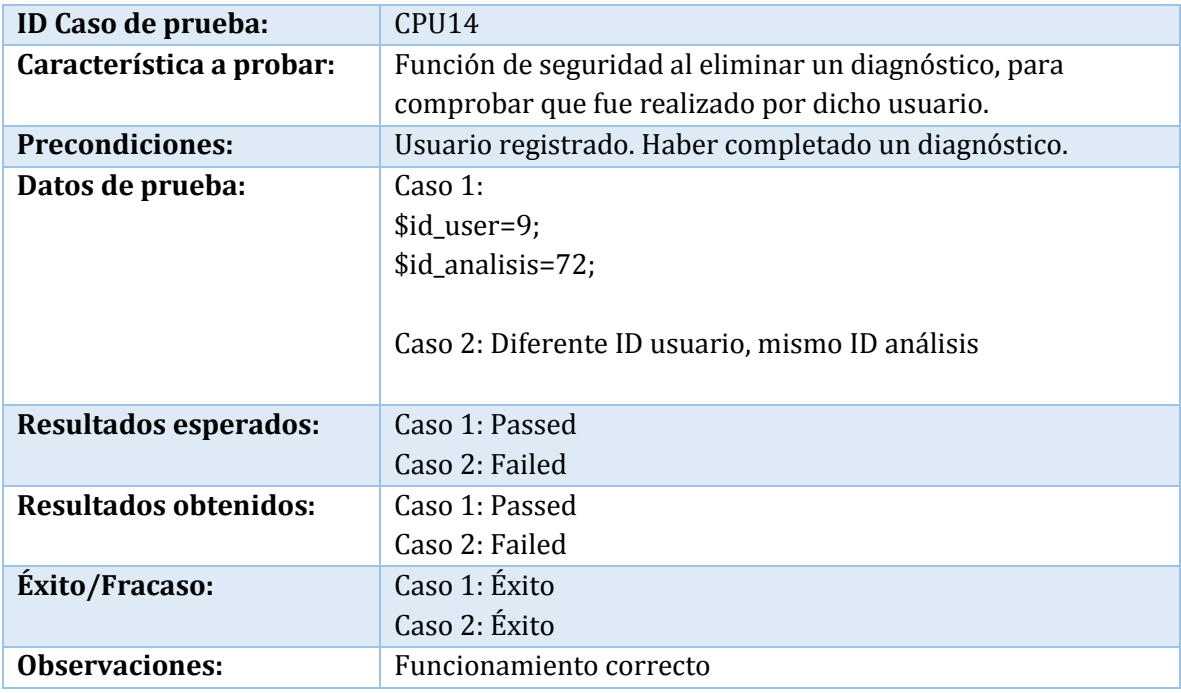

**Tabla 75: Caso de prueba de unidad: Consultar Usuario** 

### **Caso de prueba:** Dominio a contestar

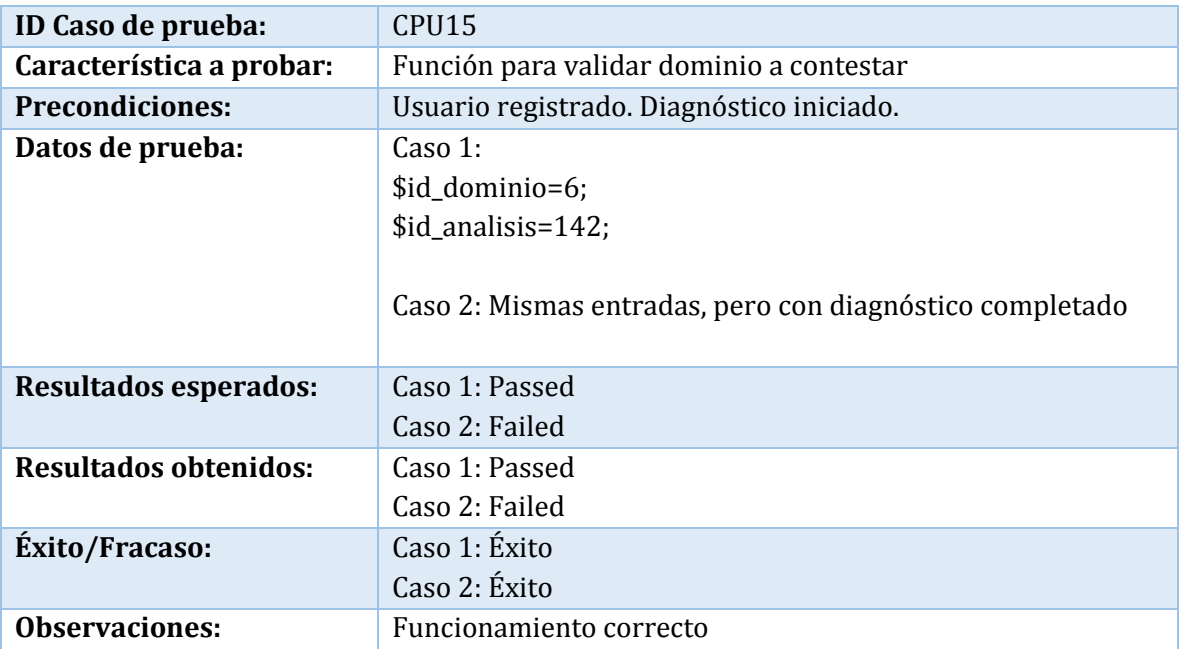

**Tabla 76: Caso de prueba de unidad: Dominio a Contestar** 

**Caso de prueba:** Presupuesto por dominio

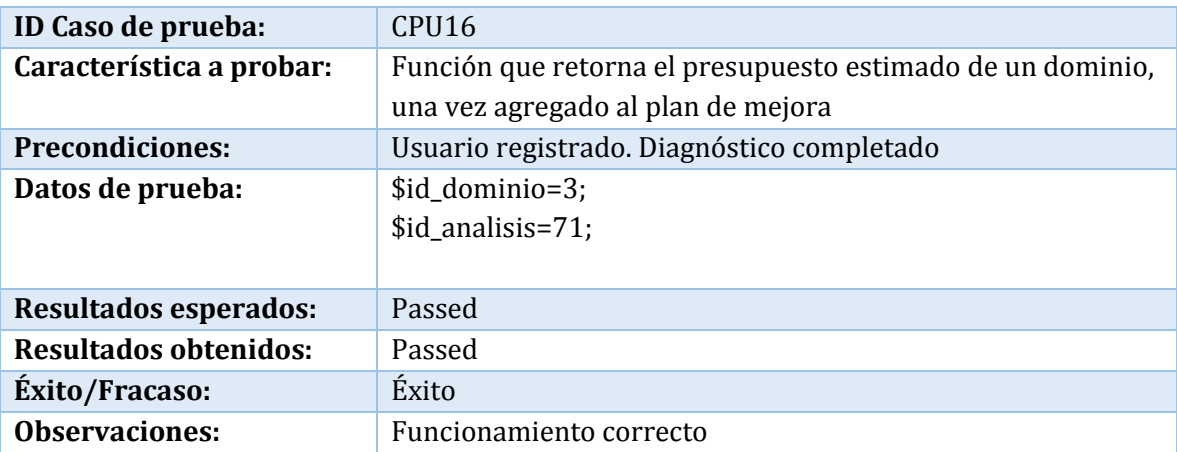

**Tabla 77: Caso de prueba de unidad: Presupuesto por Dominio** 

#### **Caso de prueba:** Presupuesto total

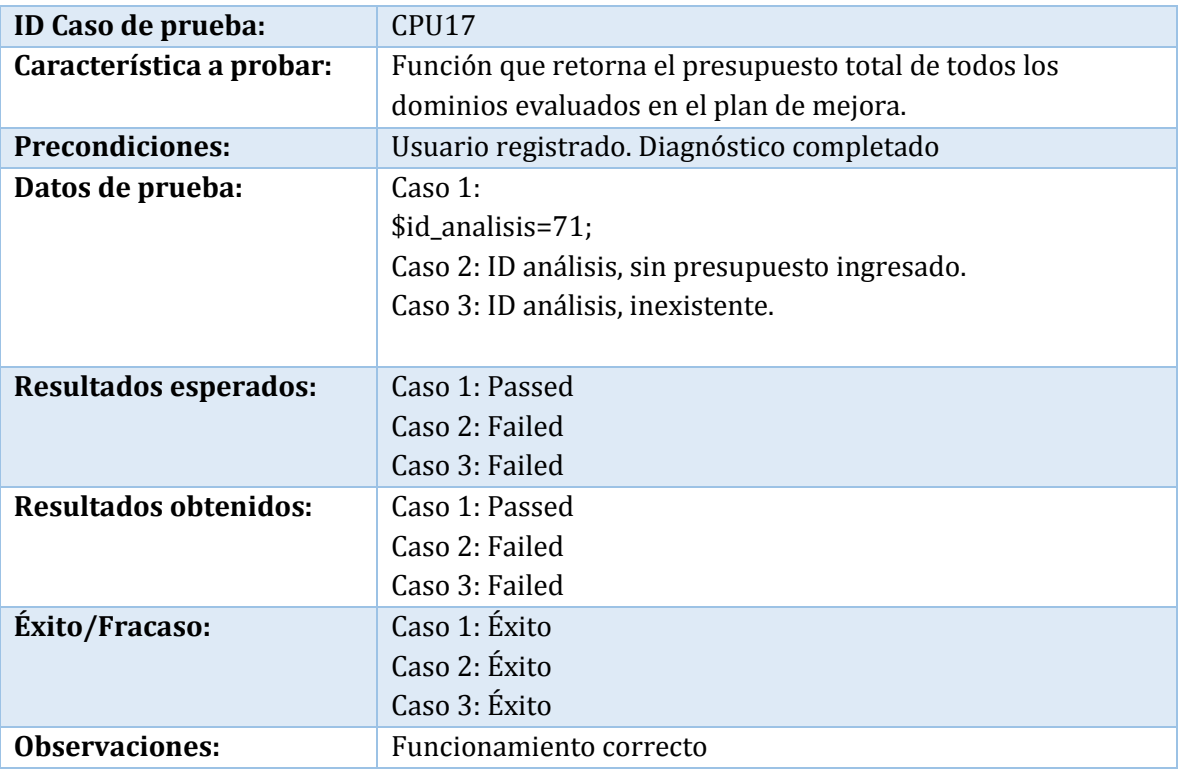

**Tabla 78: Caso de prueba de unidad: Presupuesto Total** 

## **Caso de prueba:** Dominios seleccionados

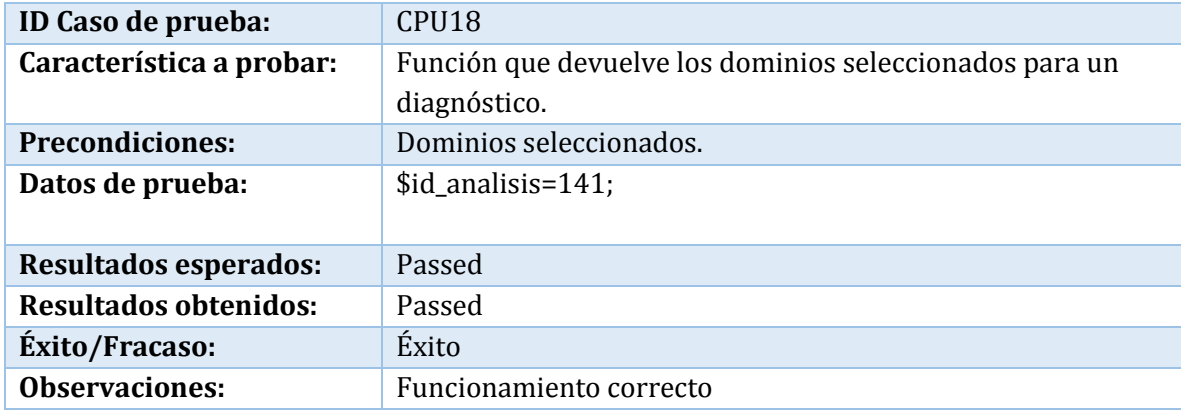

**Tabla 79: Caso de prueba de unidad: Dominios Seleccionados** 

### **Caso de prueba:** Respuestas contestadas

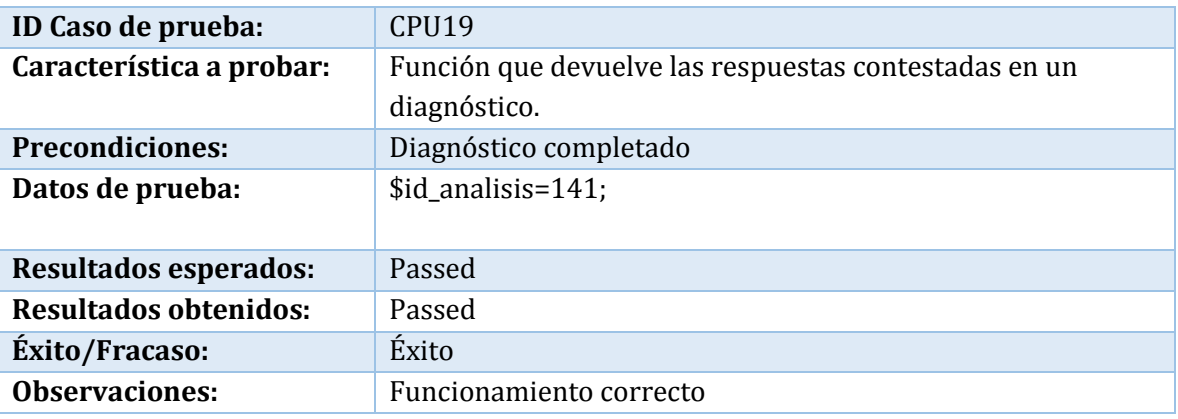

**Tabla 80: Caso de prueba de unidad: Respuestas Contestadas** 

## **Caso de prueba:** Primer dominio

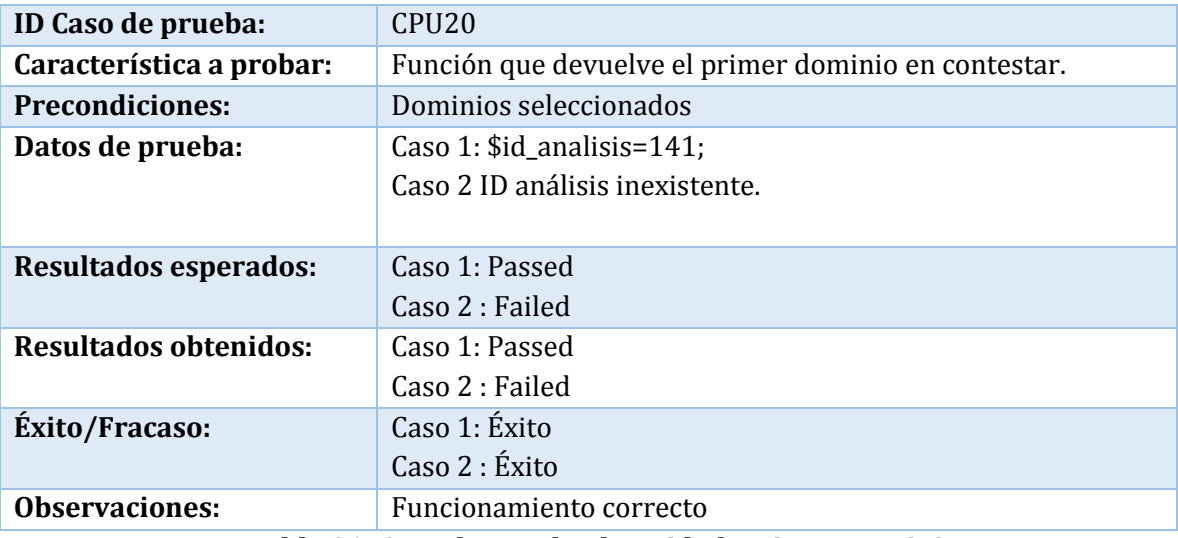

**Tabla 81: Caso de prueba de unidad: Primer Dominio** 

# B.1.4 Módulo Estrategia

**Caso de prueba:** Existe misión y visión

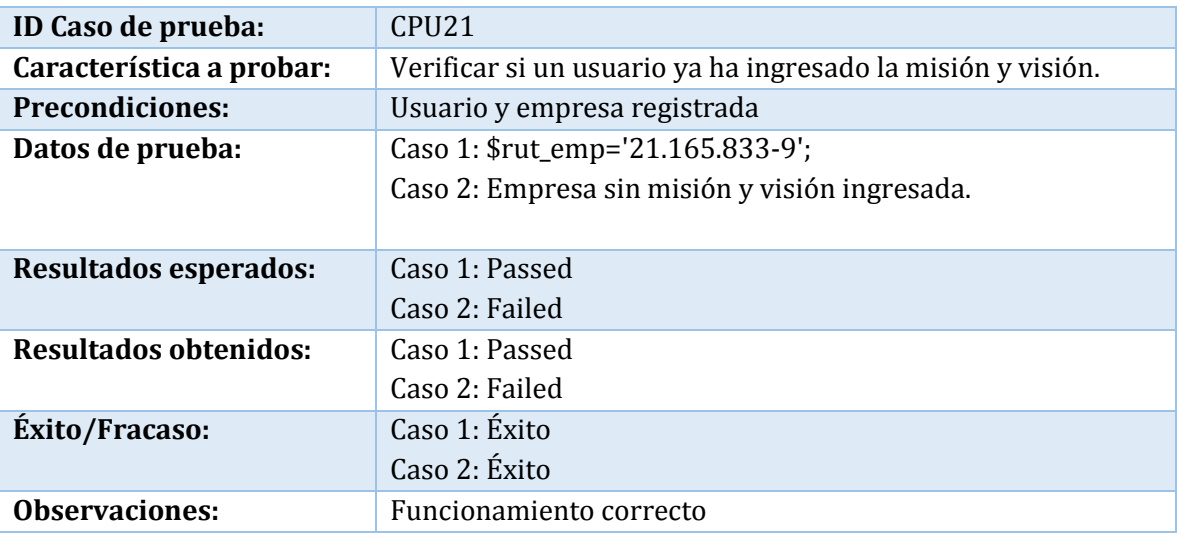

**Tabla 82: Caso de prueba de unidad: Existe Misión y Visión** 

**Caso de prueba:** Obtener misión y visión

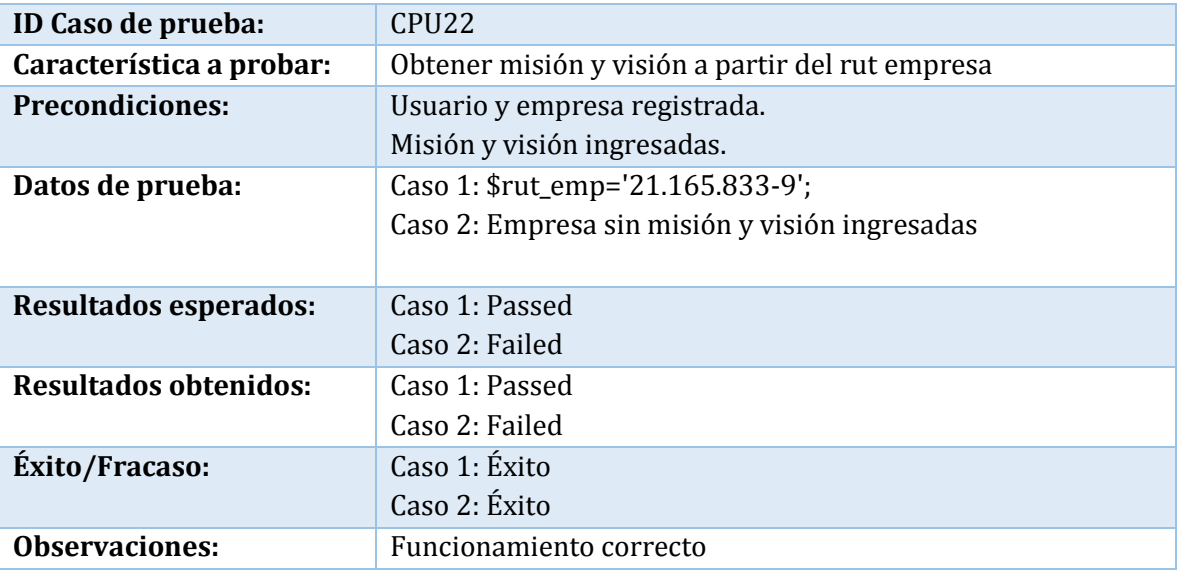

**Tabla 83: Caso de prueba de unidad: Obtener Misión y Visión** 

#### **Caso de prueba:** Existe propuesta de valor

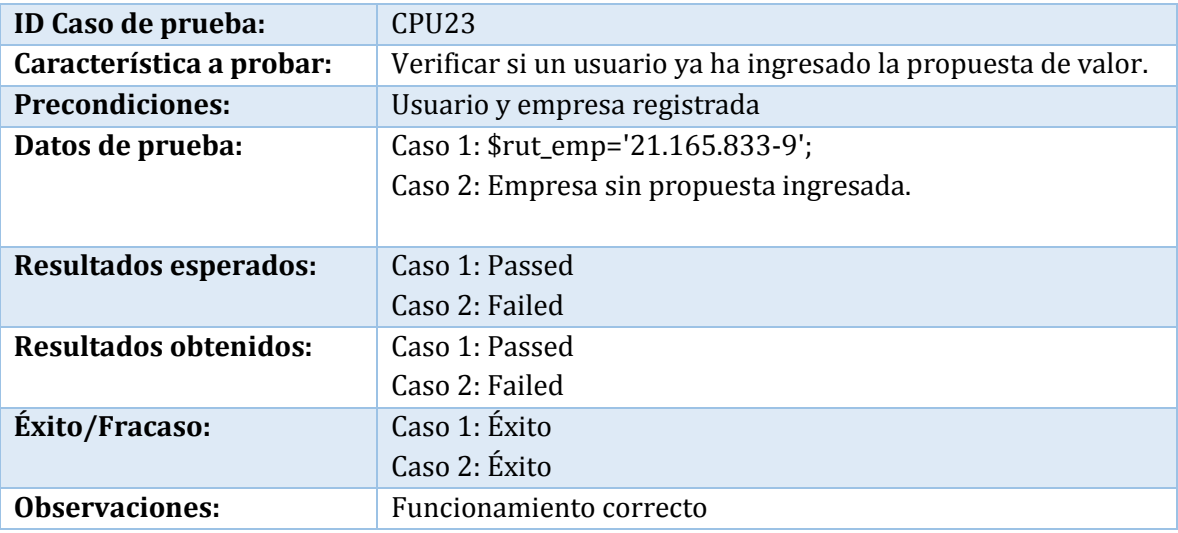

**Tabla 84: Caso de prueba de unidad: Existe Propuesta de Valor** 

#### **Caso de prueba:** Obtener propuesta de valor

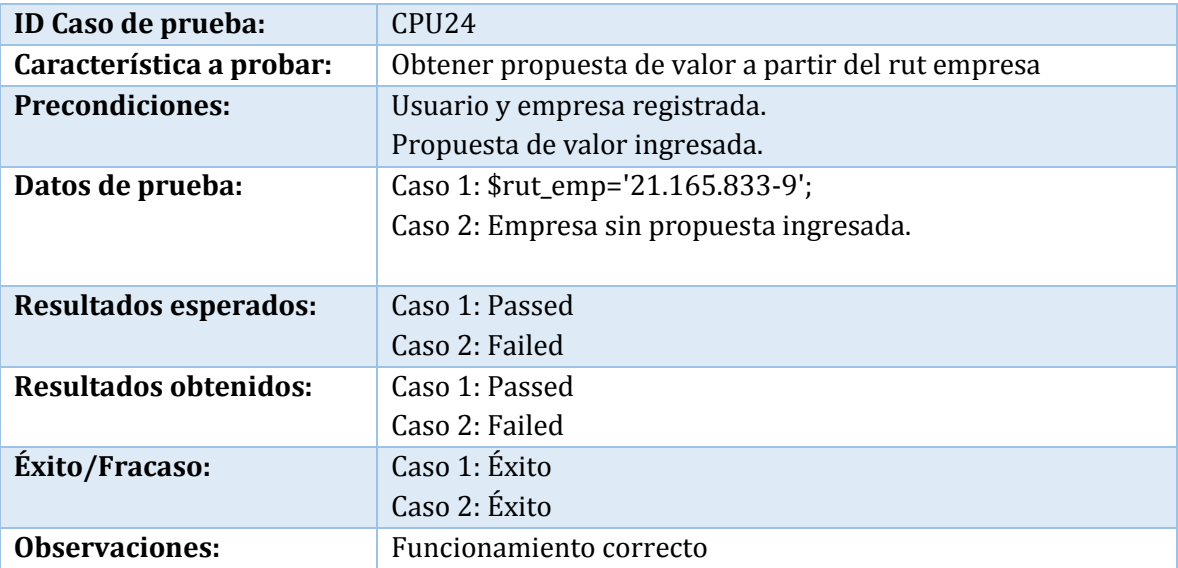

**Tabla 85: Caso de prueba de unidad: Obtener Propuesta de Valor** 

## **Caso de prueba:** Existe FODA

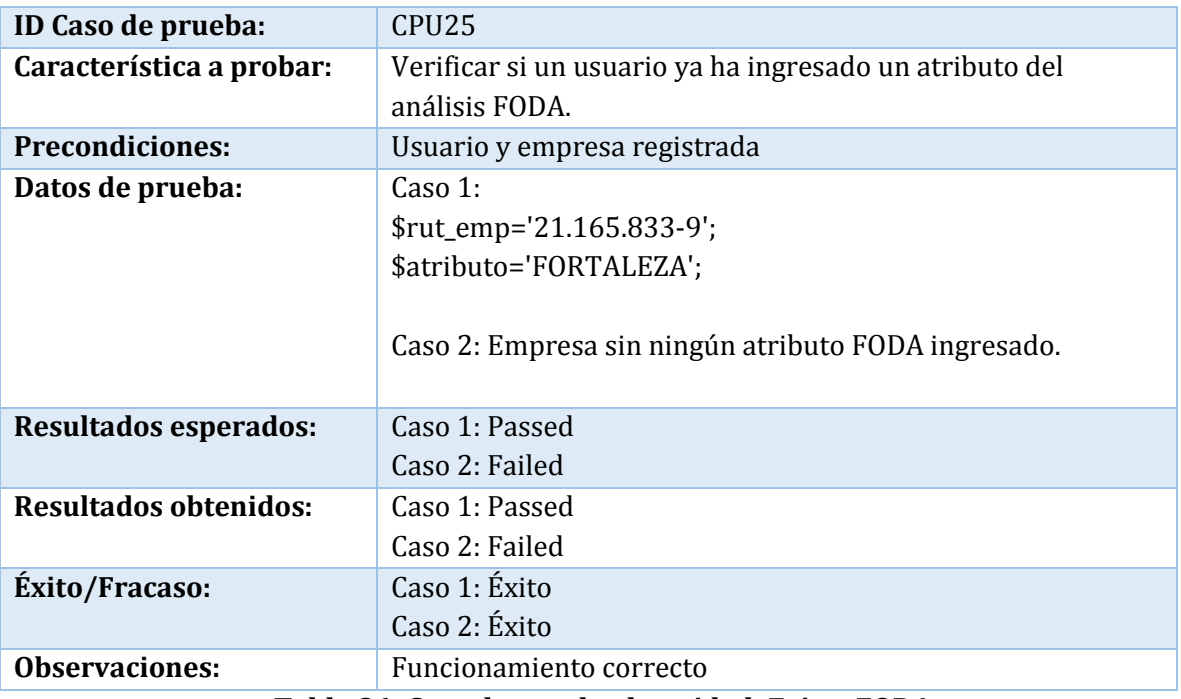

**Tabla 86: Caso de prueba de unidad: Existe FODA** 

## **Caso de prueba:** Existe análisis PEST

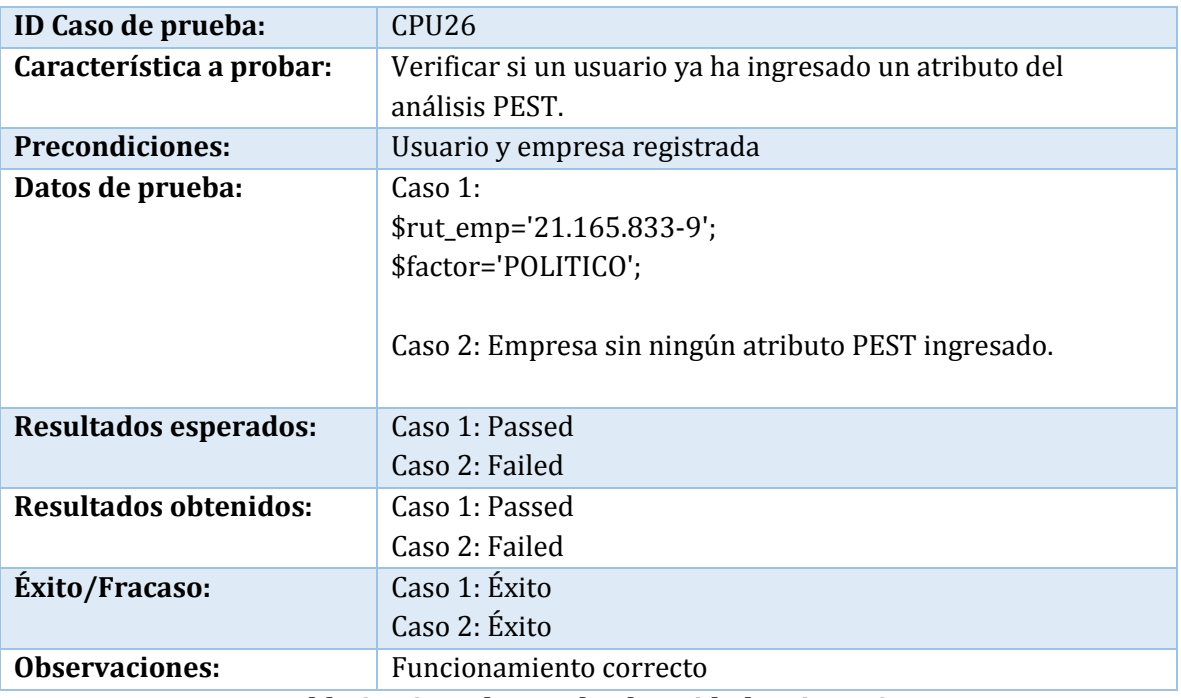

**Tabla 87: Caso de prueba de unidad: Existe FODA** 

**Caso de prueba:** Obtener análisis PEST

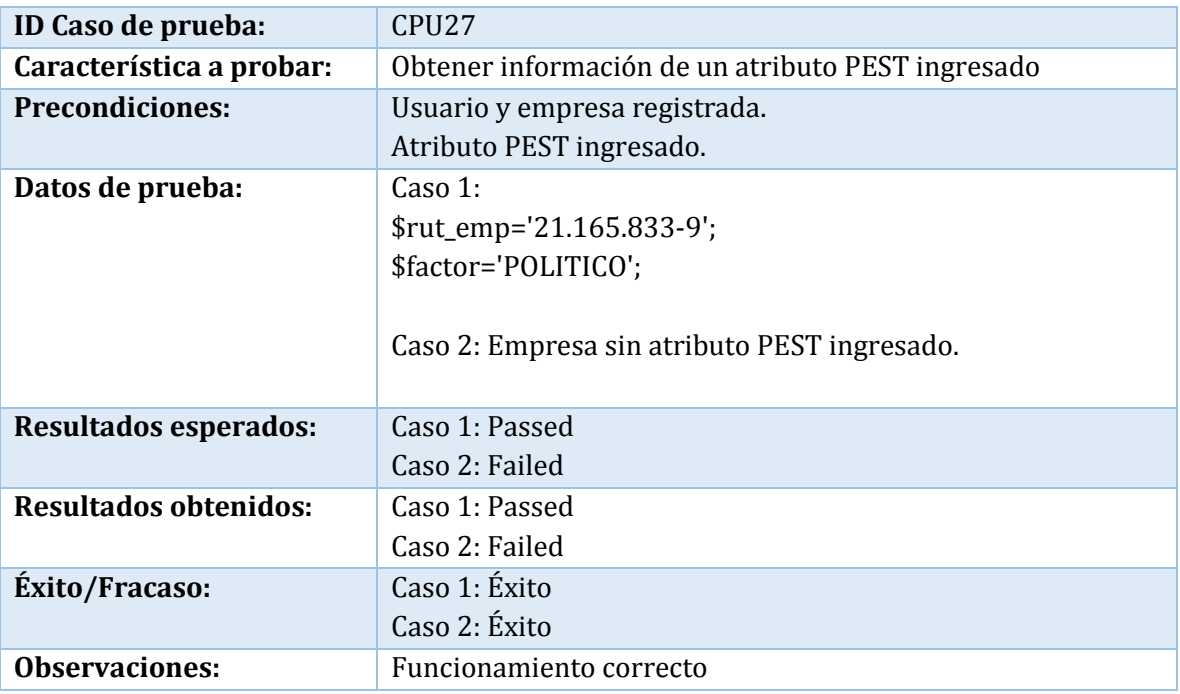

**Tabla 88: Caso de prueba de unidad: Obtener Análisis PEST** 

## **Caso de prueba:** Existe análisis 4p

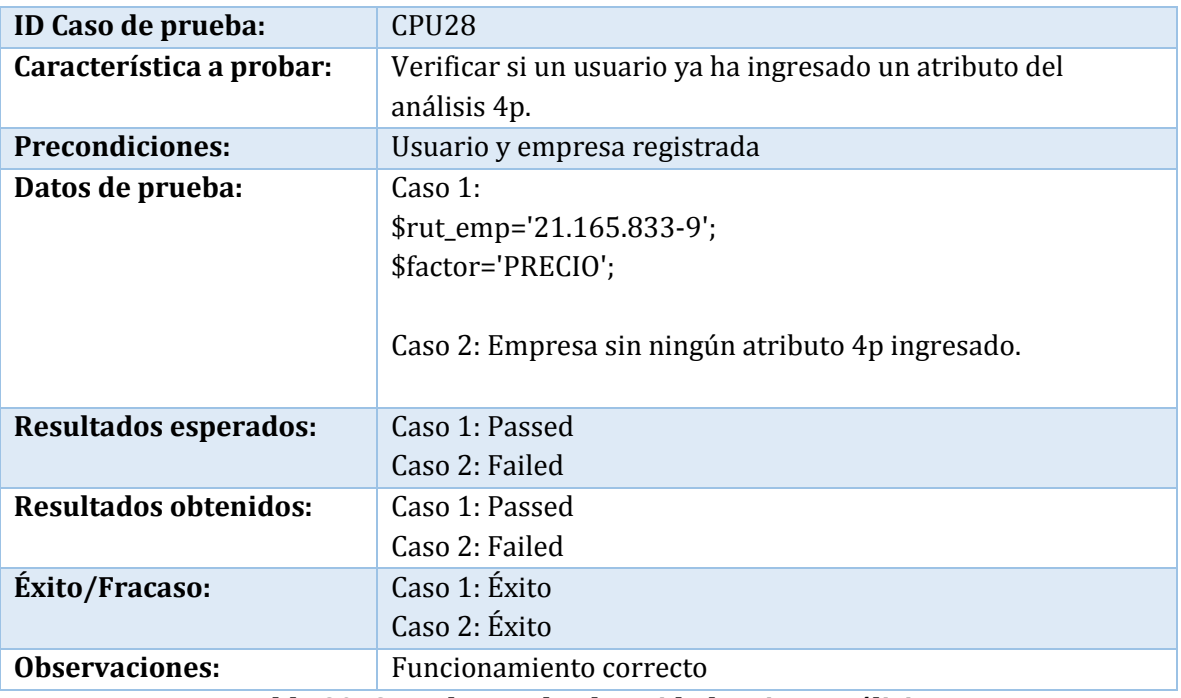

**Tabla 89: Caso de prueba de unidad: Existe Análisis 4P** 

**Caso de prueba:** Obtener análisis 4p

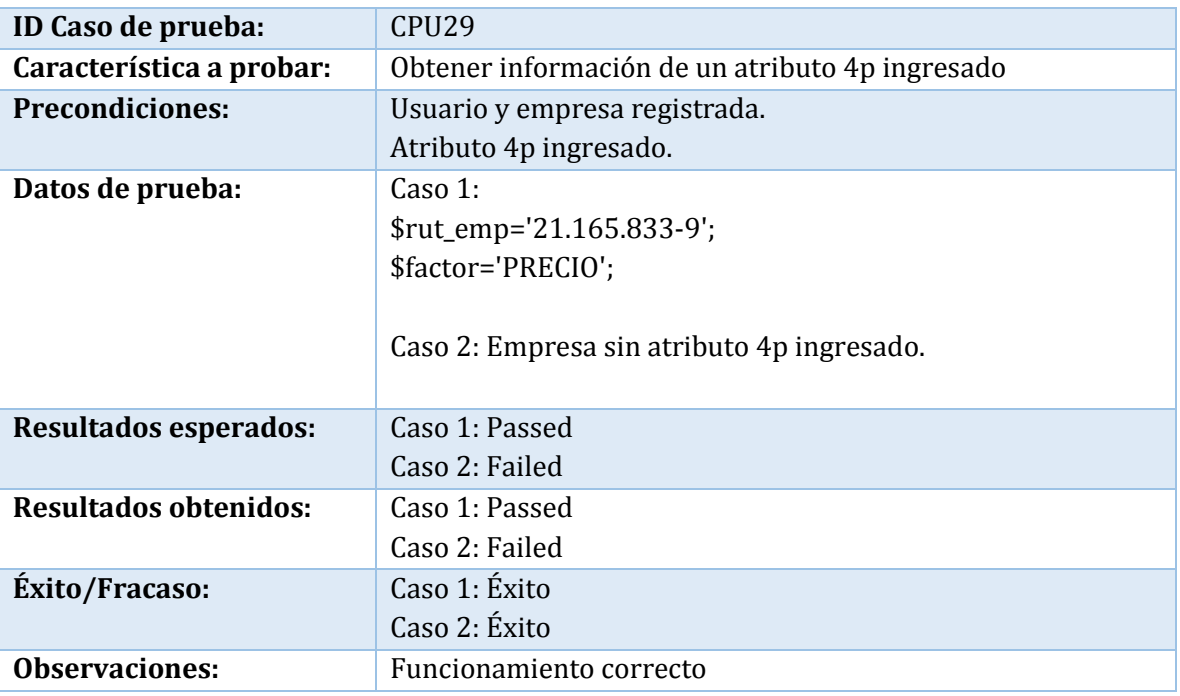

**Tabla 90: Caso de prueba de unidad: Obtener Análisis 4P** 

**Caso de prueba:** Existe objetivo estratégico

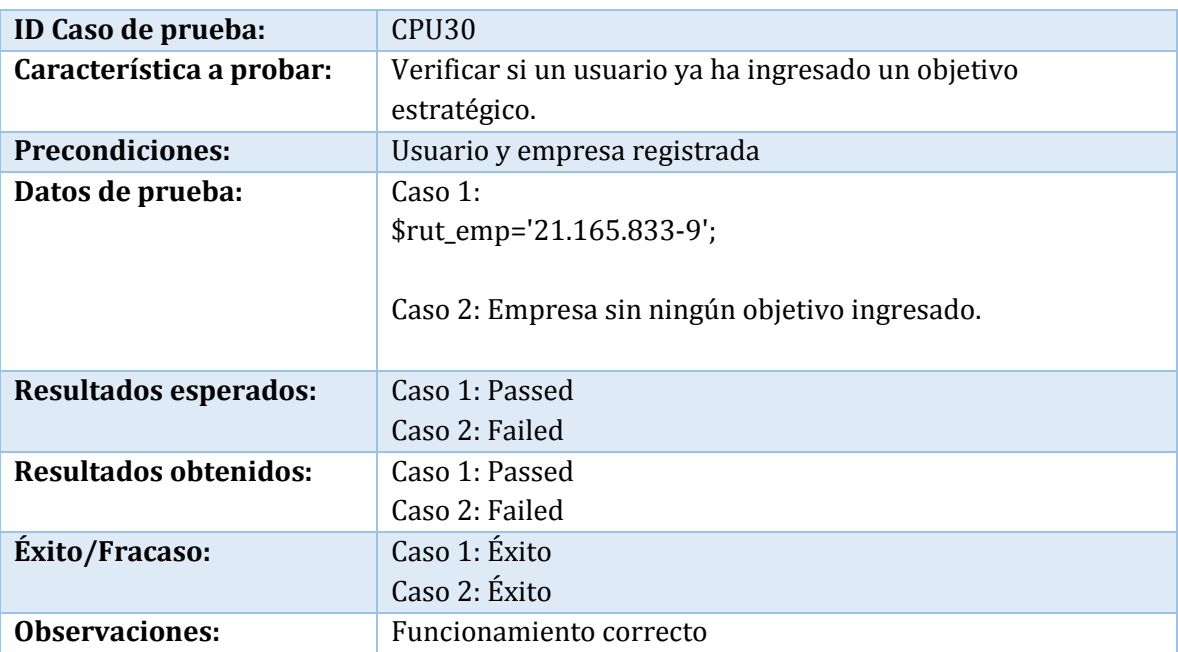

**Tabla 91: Caso de prueba de unidad: Existe Objetivo Estratégico** 

**Caso de prueba:** Obtener objetivo estratégico

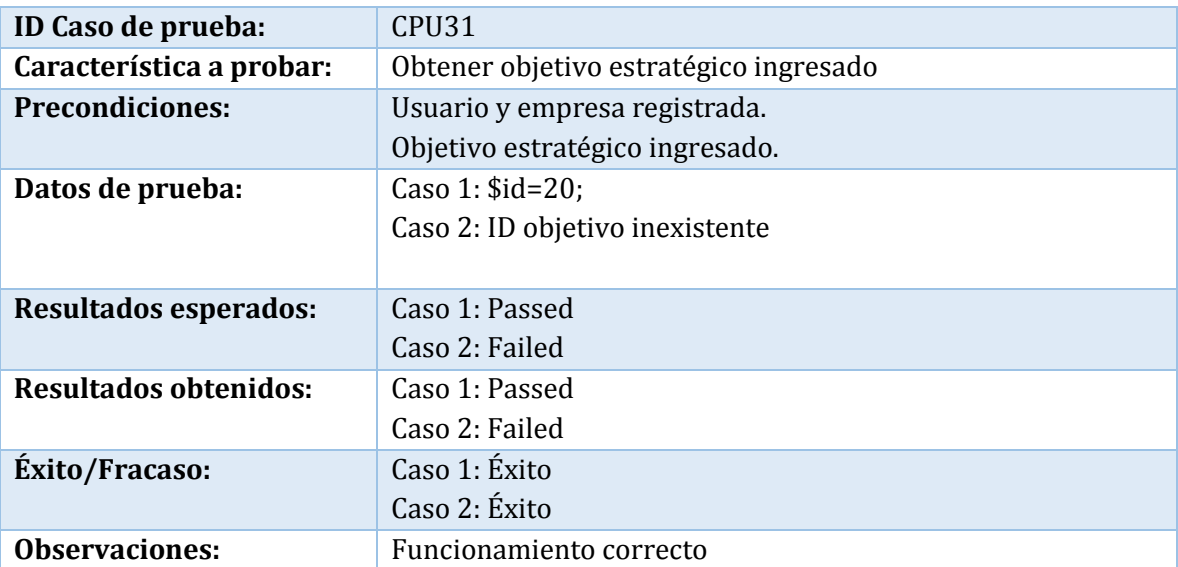

**Tabla 92: Caso de prueba de unidad: Obtener Objetivo Estratégico** 

**Caso de prueba:** Existe factor crítico de éxito (FCE)

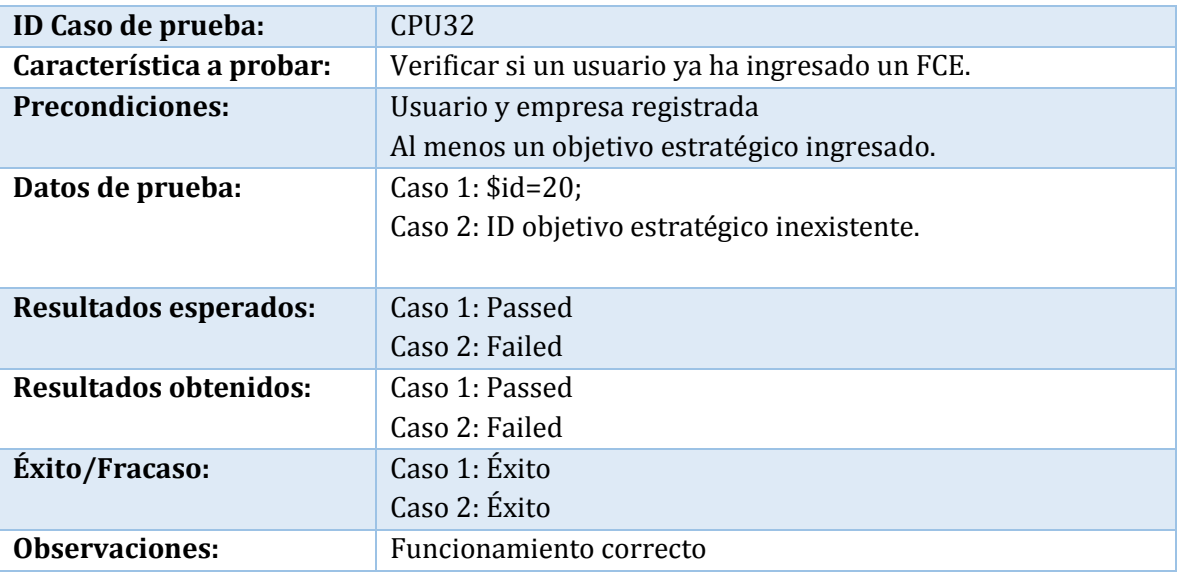

**Tabla 93: Caso de prueba de unidad: Existe FCE** 

# B.2 Pruebas de Integración

## B.2.1 Módulo Usuarios

## **Caso de prueba:** Registrar usuario

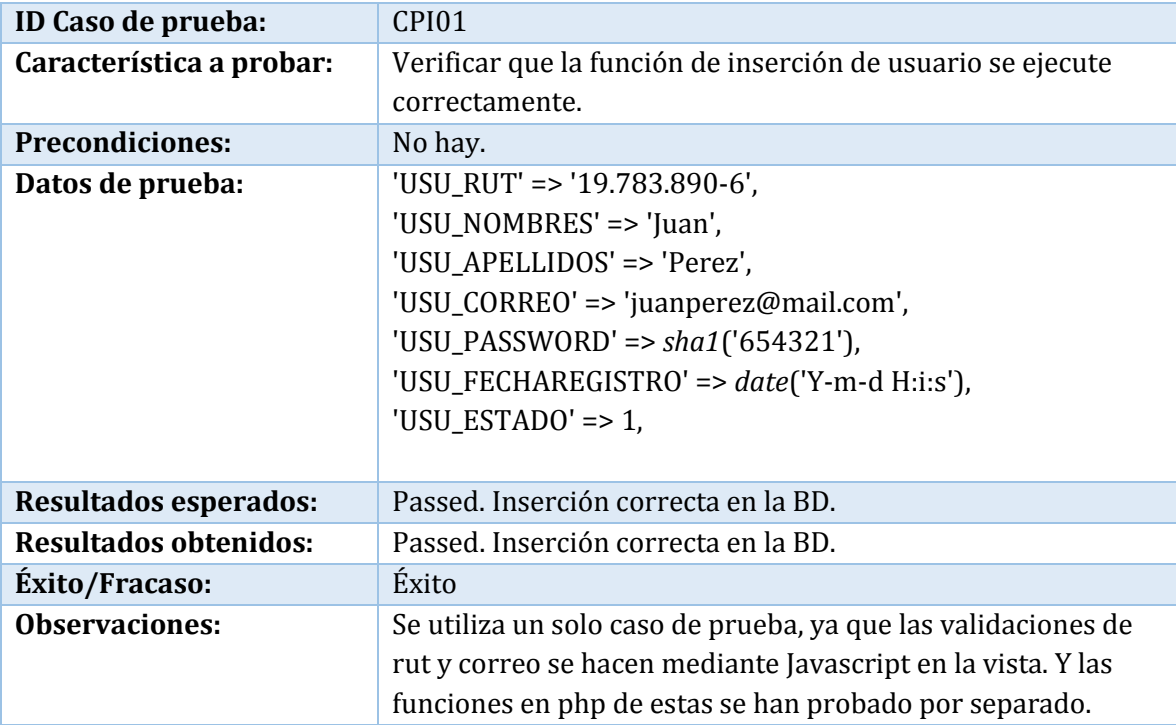

**Tabla 94: Caso de prueba de integración: Registrar Usuario** 

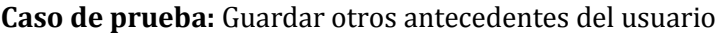

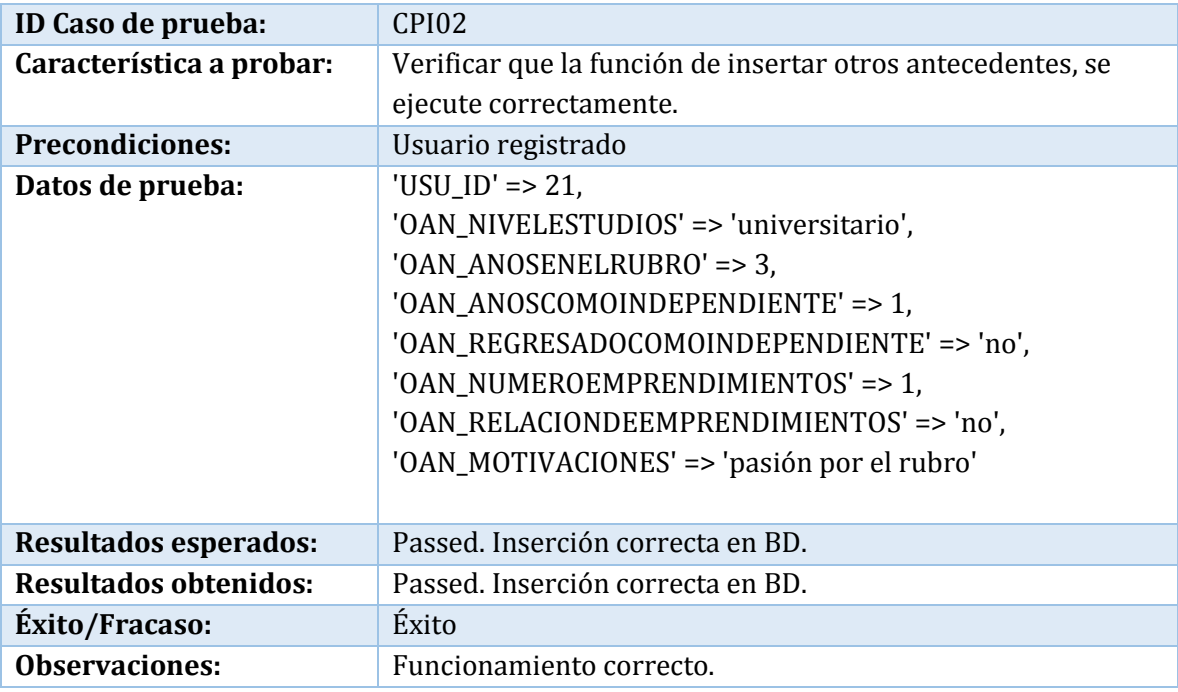

**Tabla 95: Caso de prueba de integración: Guardar Otros Antecedentes Usuario** 

**Caso de prueba:** Actualizar información de usuario

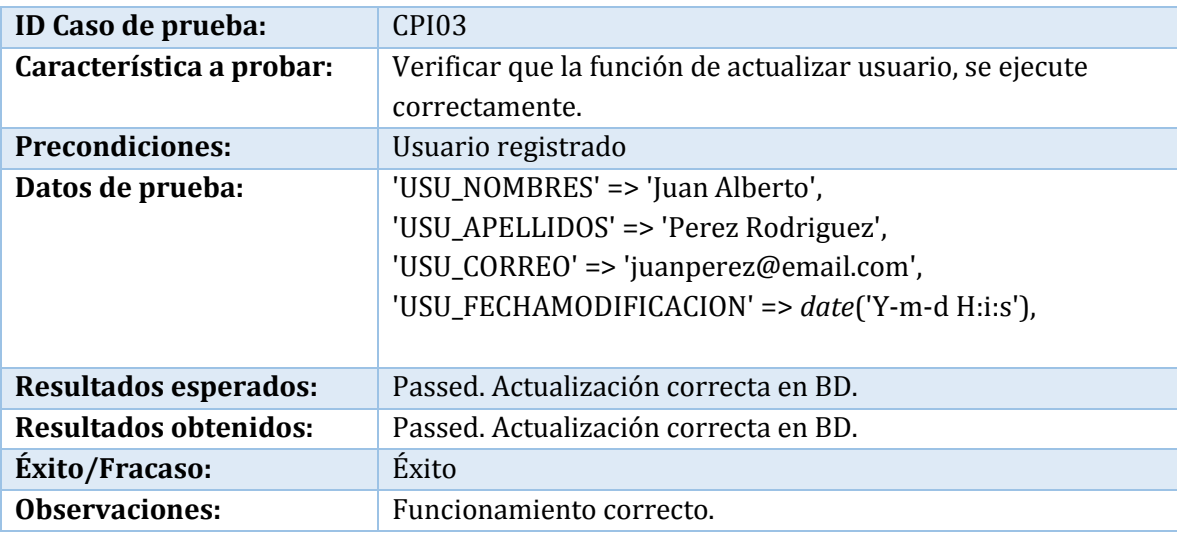

**Tabla 96: Caso de prueba de integración: Actualizar Información Usuario** 

**Caso de prueba:** Actualizar otros antecedentes de usuario

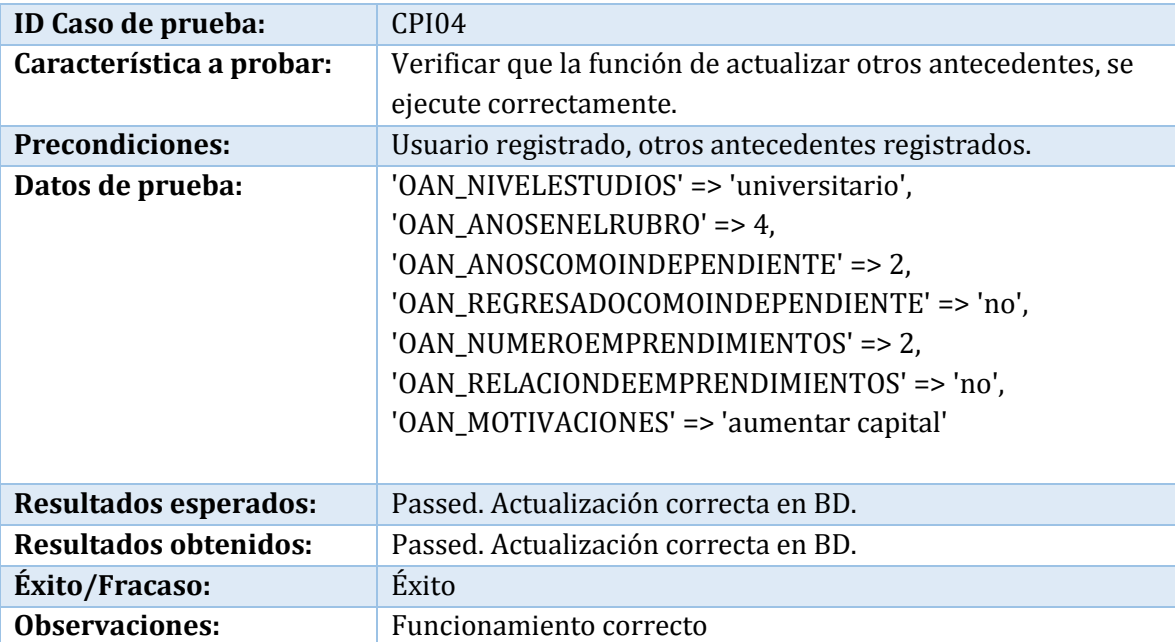

**Tabla 97: Caso de prueba de integración: Actualizar Otros Antecedentes Usuario**
# B.2.2 Módulo Empresa

**Caso de prueba:** Registrar empresa

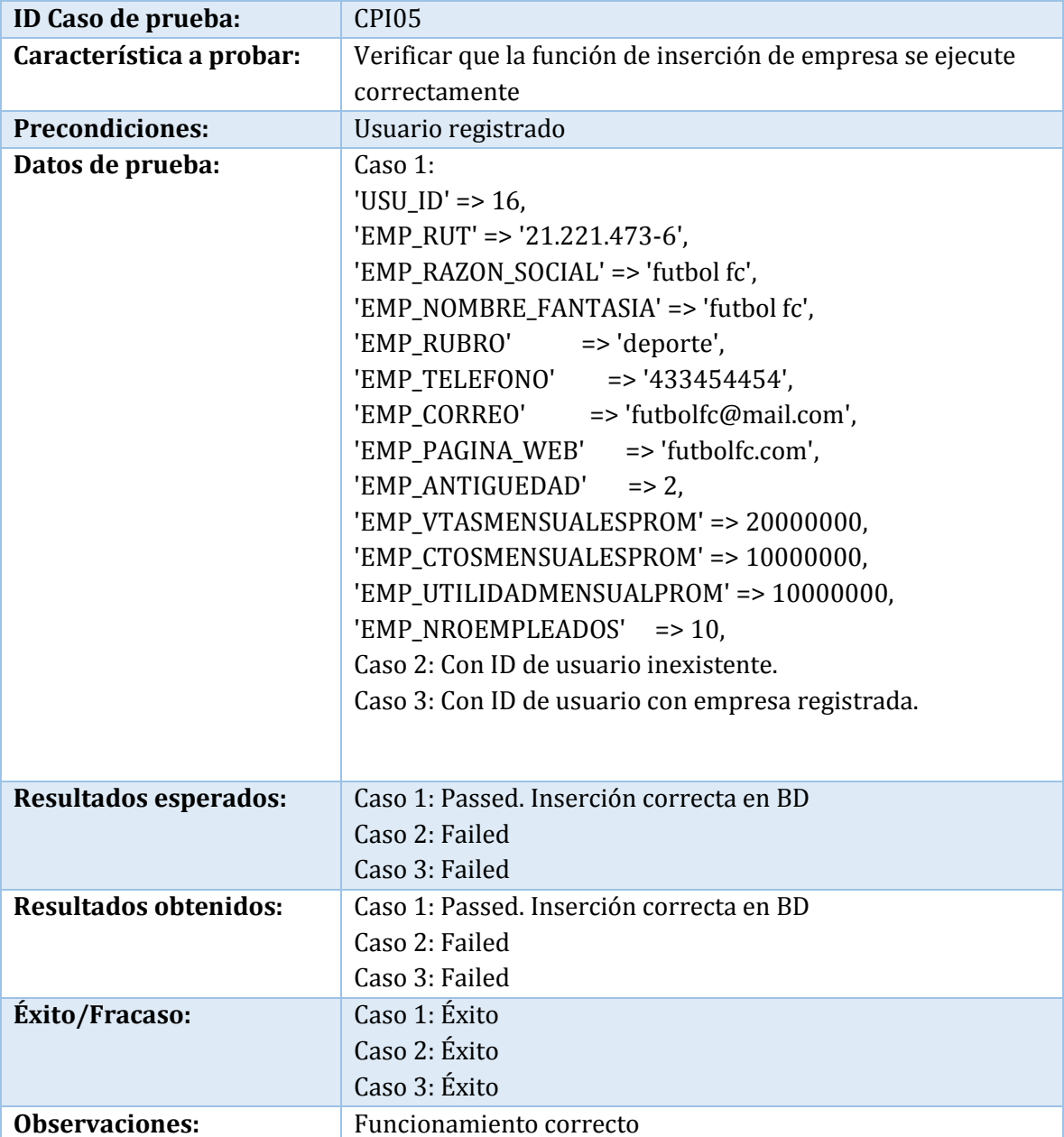

**Tabla 98: Caso de prueba de integración: Registrar Empresa** 

**Caso de prueba:** Actualizar empresa

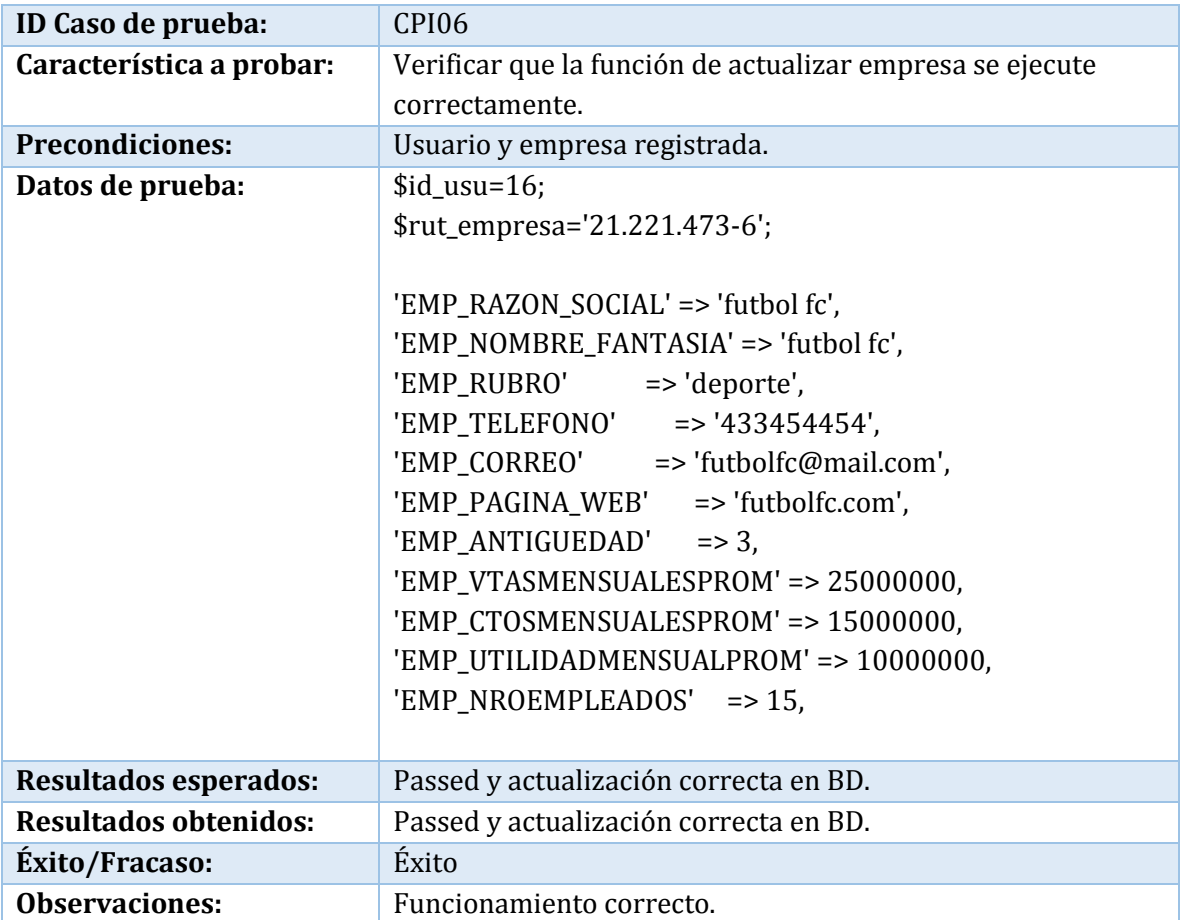

**Tabla 99: Caso de prueba de integración: Actualizar Empresa** 

# B.2.3 Módulo Diagnóstico

**Caso de prueba:** Inicio diagnóstico

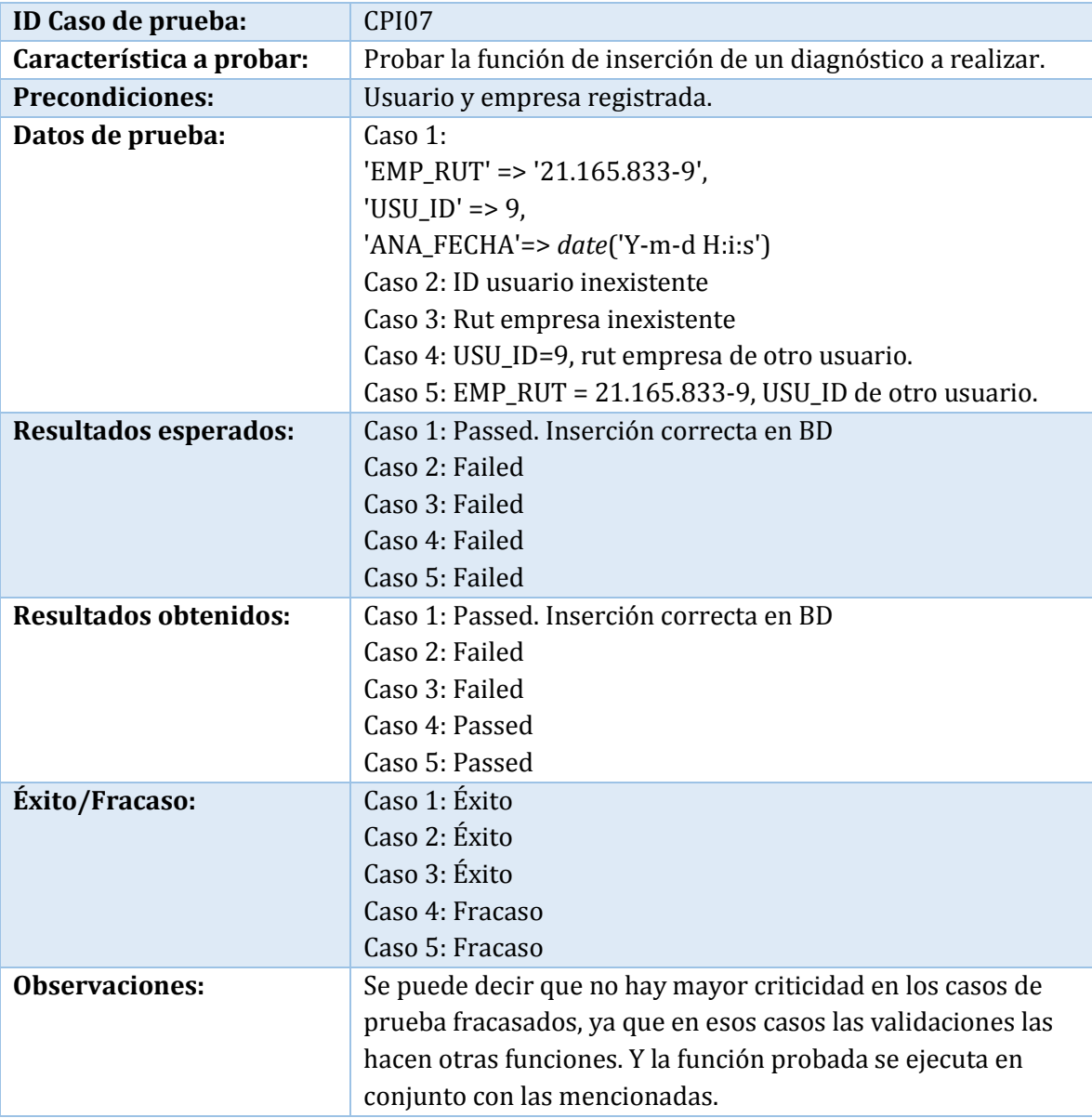

**Tabla 100: Caso de prueba de integración: Inicio Diagnóstico** 

## **Caso de prueba:** Ponderación por dominio

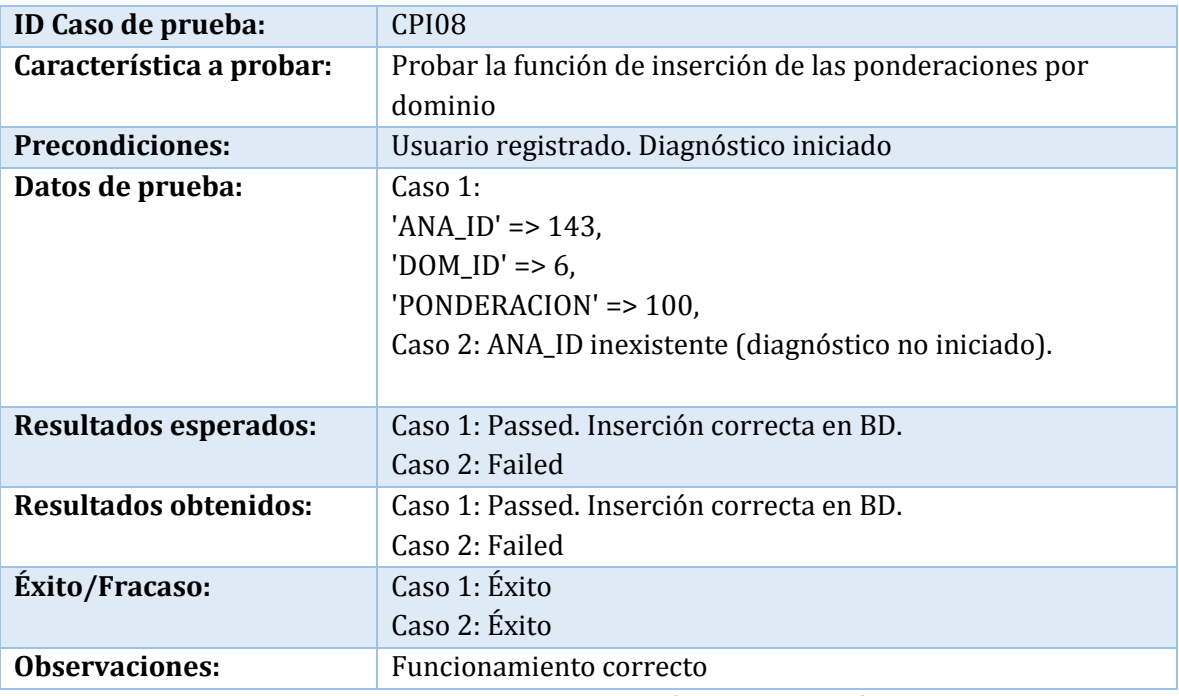

**Tabla 101: Caso de prueba de integración: Ponderación por Dominio** 

# **Caso de prueba:** Resultados por dominio y criterio

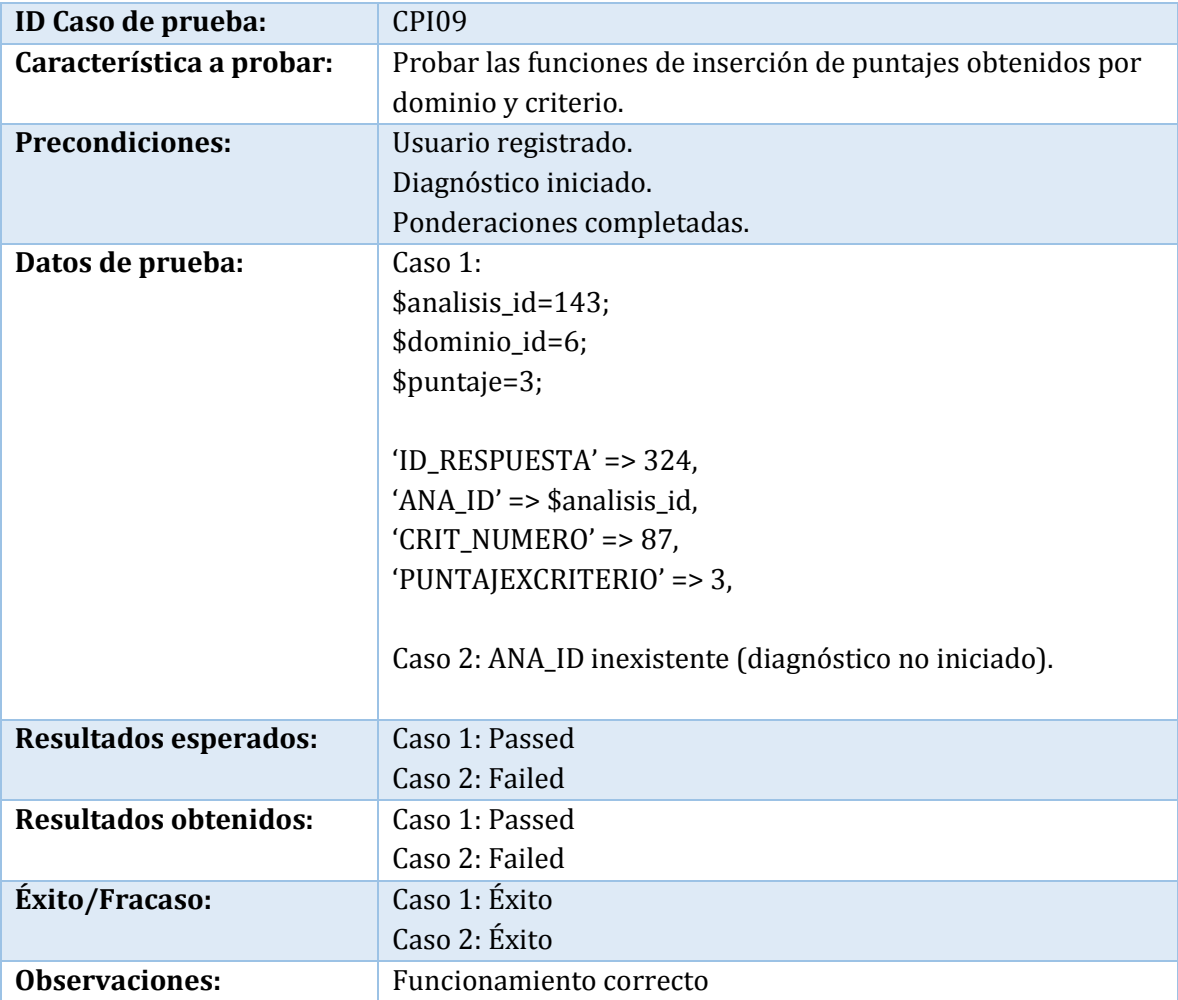

**Tabla 102: Caso de prueba de integración: Resultados por Dominio y Criterio** 

# B.2.4 Módulo Estrategia

**Caso de prueba:** Insertar misión y visión

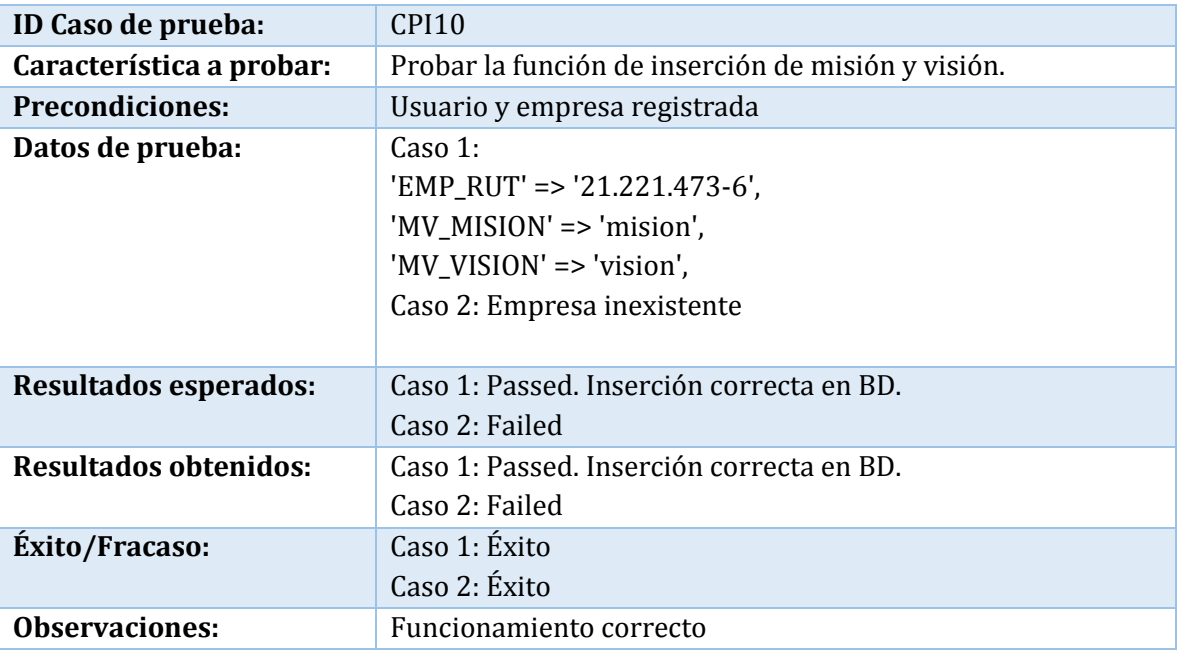

**Tabla 103: Caso de prueba de integración: Insertar Misión y Visión** 

**Caso de prueba:** Insertar propuesta de valor

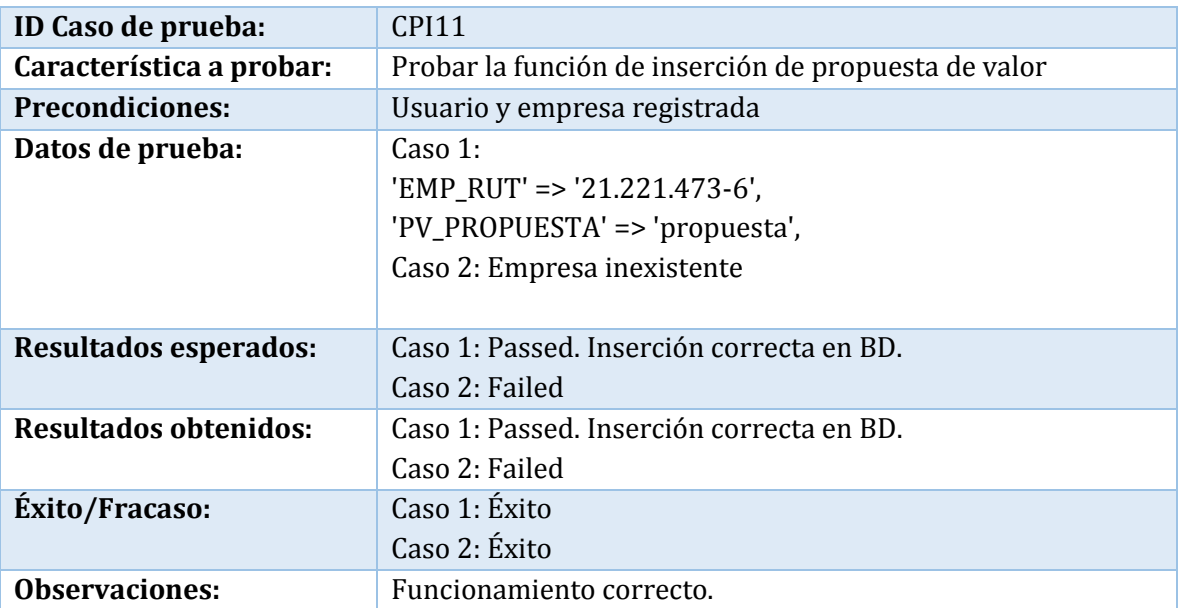

**Tabla 104: Caso de prueba de integración: Insertar Propuesta de Valor** 

**Caso de prueba:** Insertar atributo FODA

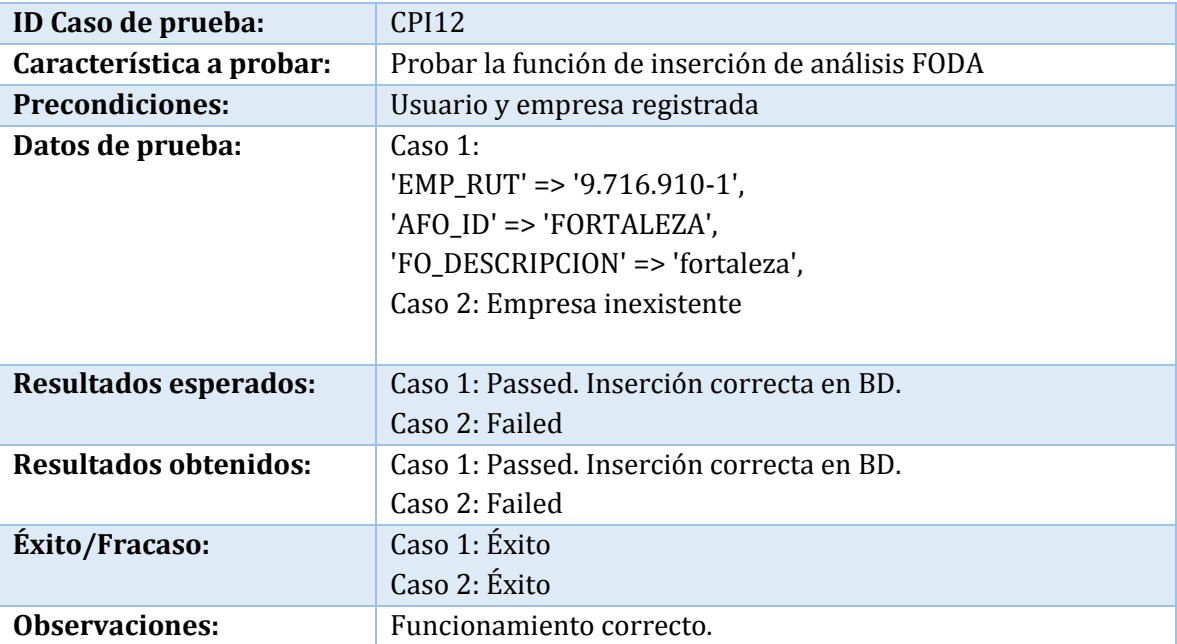

**Tabla 105: Caso de prueba de integración: Insertar Atributo FODA** 

### **Caso de prueba:** Insertar atributo PEST

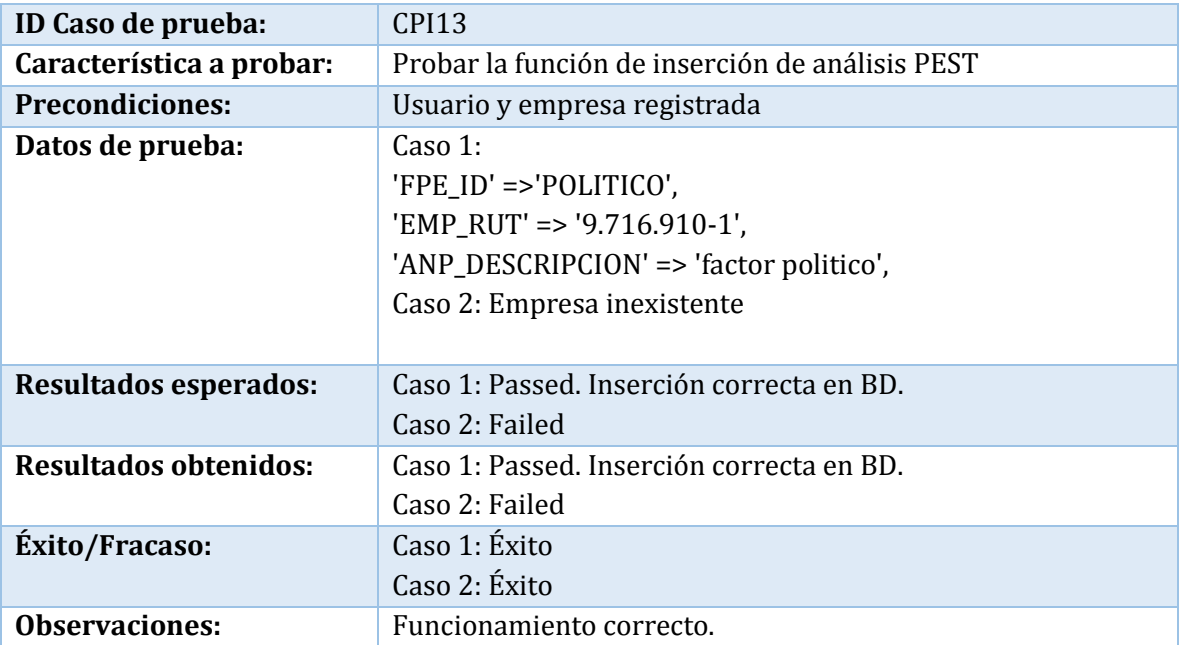

**Tabla 106: Caso de prueba de integración: Insertar Atributo PEST** 

**Caso de prueba:** Insertar atributo 4p

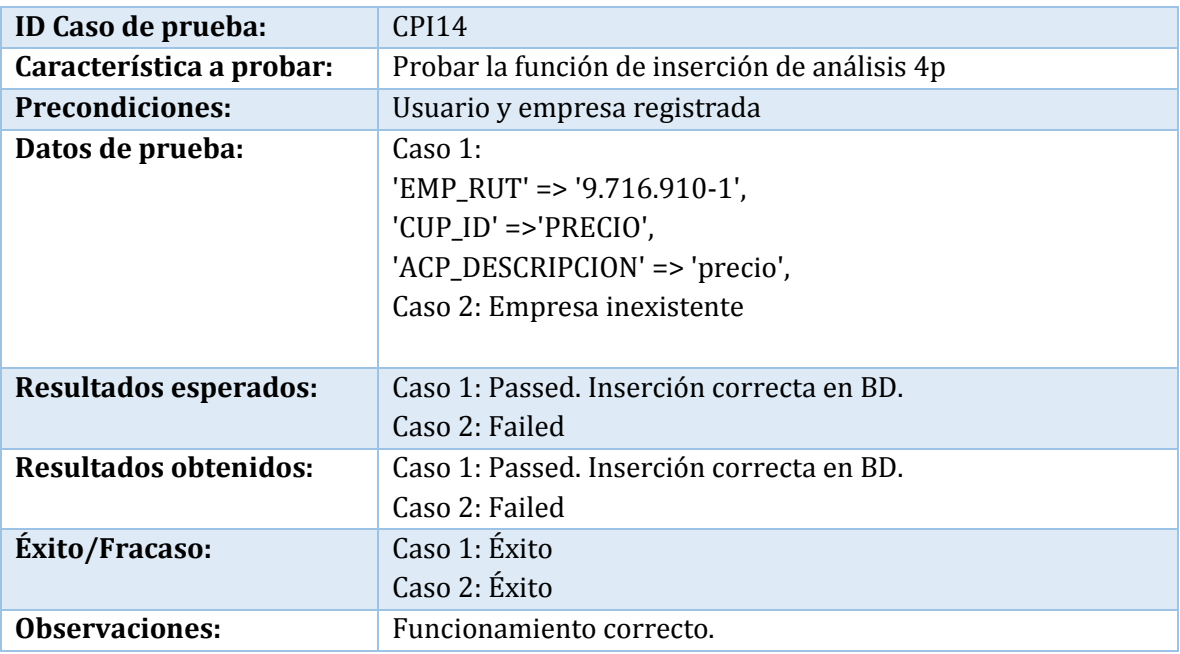

**Tabla 107: Caso de prueba de integración: Insertar Atributo 4P** 

**Caso de prueba:** Insertar objetivo estratégico

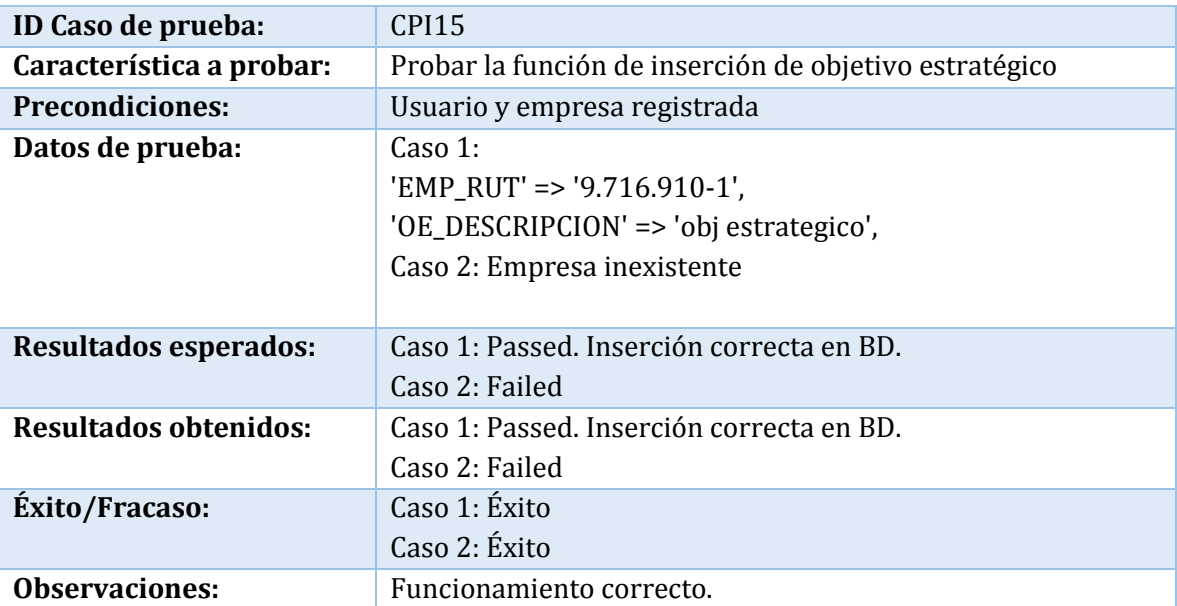

**Tabla 108: Caso de prueba de integración: Insertar Objetivo Estratégico** 

**Caso de prueba:** Insertar FCE

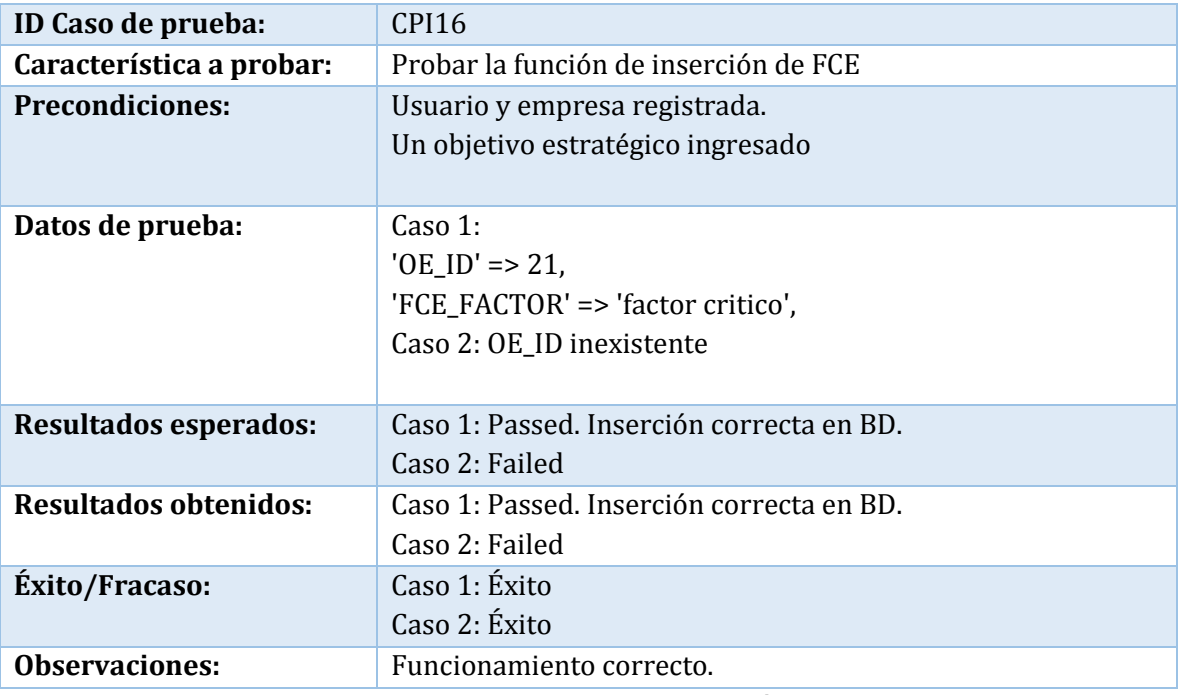

**Tabla 109: Caso de prueba de integración: Insertar FCE** 

# B.3 Pruebas de Aceptación

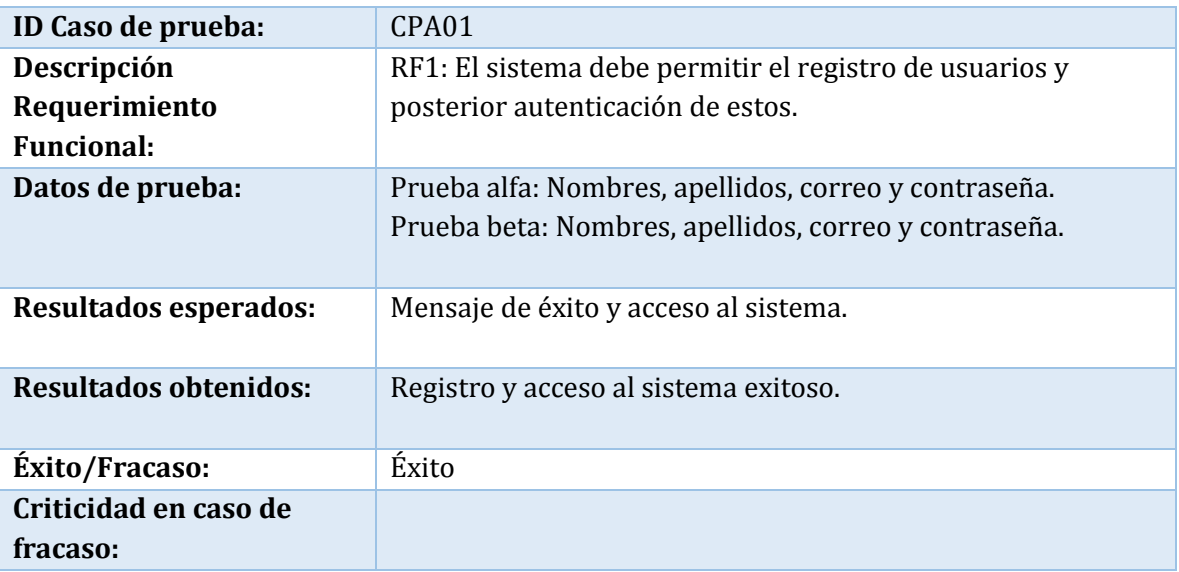

**Tabla 110: Caso de prueba de aceptación 01** 

| ID Caso de prueba:                        | CPA02                                                                                                    |  |  |  |  |
|-------------------------------------------|----------------------------------------------------------------------------------------------------|--|--|--|--|
| Descripción                               | RF2: El sistema debe permitir ingresar información de la                                                                                                    |  |  |  |  |
| Requerimiento                             | empresa por parte del usuario.                                                                                                    |  |  |  |  |
| <b>Funcional:</b>                         |                                                                                                    |  |  |  |  |
| Datos de prueba:<br>Resultados esperados: | Prueba alfa:<br>Razón social<br>$\bullet$<br>Nombre de fantasía<br>Rubro<br>$\bullet$<br>Teléfono<br>$\bullet$<br>Correo electrónico<br>$\bullet$<br>Página web<br>$\bullet$<br>Antigüedad<br>$\bullet$<br>Ventas mensuales promedio<br>$\bullet$<br>Costos mensuales promedio<br>$\bullet$<br>Utilidad mensual promedio<br>$\bullet$<br>N° de empleados<br>$\bullet$<br>Prueba beta:<br>Razón social<br>Nombre de fantasía<br>$\bullet$<br>Rubro<br>$\bullet$<br>Teléfono<br>$\bullet$<br>Correo electrónico<br>Página web<br>$\bullet$<br>Antigüedad<br>$\bullet$<br>Ventas mensuales promedio<br>$\bullet$<br>Costos mensuales promedio<br>$\bullet$<br>Utilidad mensual promedio<br>$\bullet$<br>N° de empleados<br>Mensaje de éxito. |  |  |  |  |
| <b>Resultados obtenidos:</b>              | Información guardada correctamente.                                                                                                    |  |  |  |  |
|                                           |                                                                                                    |  |  |  |  |
| Éxito/Fracaso:                            | Éxito                                                                                                    |  |  |  |  |
| Criticidad en caso de                     |                                                                                                    |  |  |  |  |
| fracaso:                                  |                                                                                                    |  |  |  |  |

**Tabla 111: Caso de prueba de aceptación 02** 

| ID Caso de prueba:           | CPA <sub>03</sub>                                               |
|------------------------------|-----------------------------------------------------------------|
| Descripción                  | RF3: El sistema debe permitir al usuario iniciar el diagnóstico |
| Requerimiento                | seleccionando los dominios en los que desea analizar la         |
| <b>Funcional:</b>            | empresa.                                                        |
|                              |                                                                 |
| Datos de prueba:             |                                                                 |
| <b>Resultados esperados:</b> | Selección correcta de dominios e inicio de diagnóstico.         |
| Resultados obtenidos:        | Selección correcta de dominios e inicio de diagnóstico.         |
| <b>Éxito/Fracaso:</b>        | Éxito                                                           |
| Criticidad en caso de        |                                                                 |
| fracaso:                     |                                                                 |

**Tabla 112: Caso de prueba de aceptación 03**

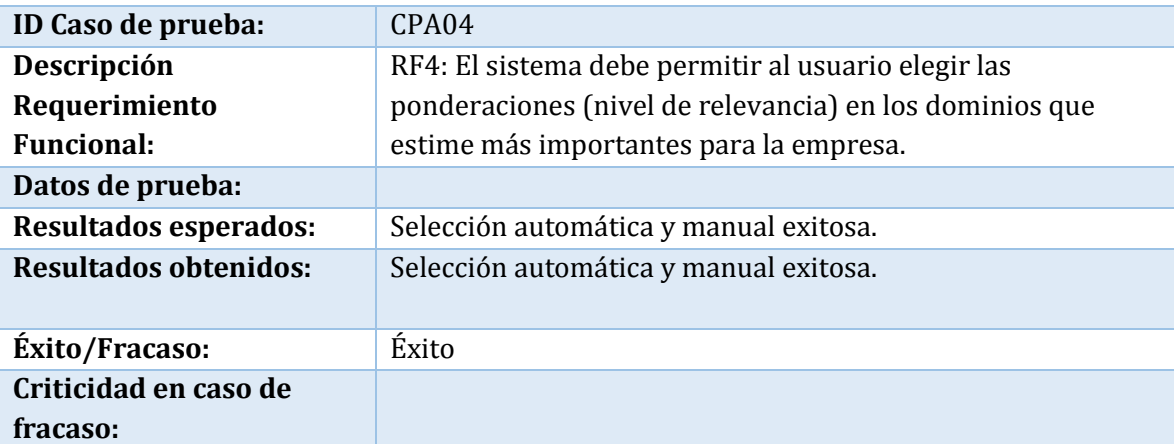

# **Tabla 113: Caso de prueba de aceptación 04**

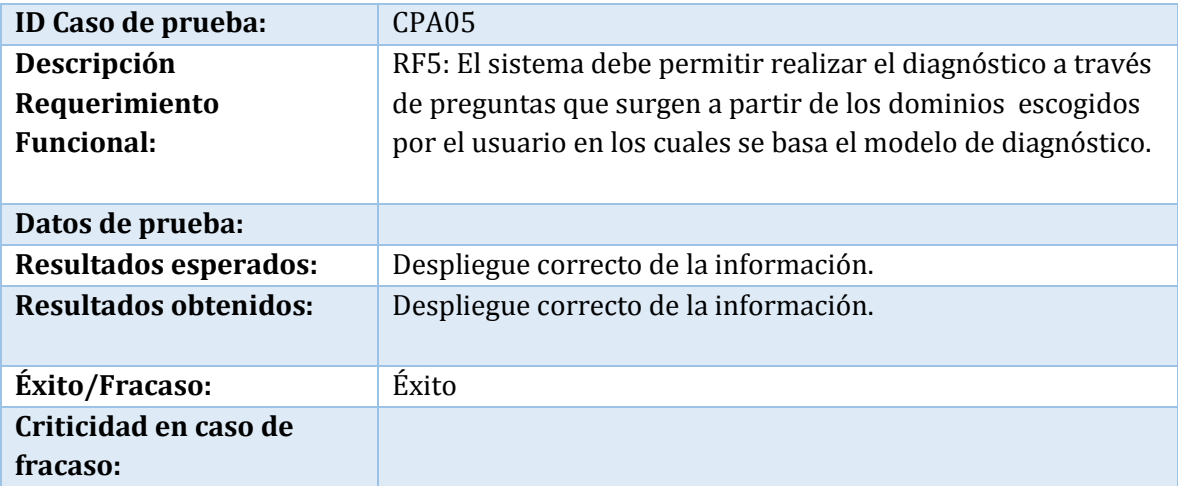

# **Tabla 114: Caso de prueba de aceptación 05**

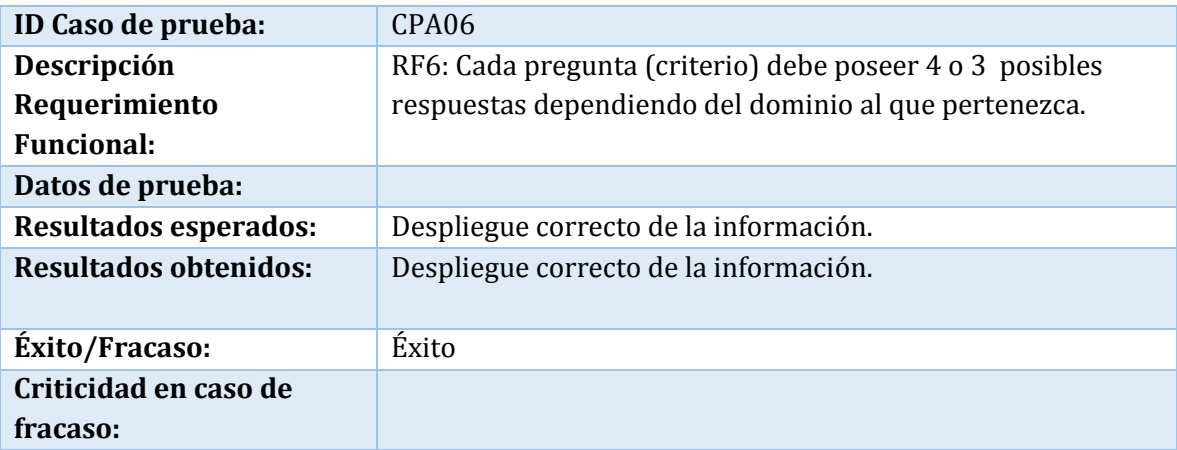

# **Tabla 115: Caso de prueba de aceptación 06**

| ID Caso de prueba:           | CPA07                                                 |  |  |  |  |
|------------------------------|-------------------------------------------------------|--|--|--|--|
| Descripción                  | RF7: El sistema debe permitir al usuario continuar el |  |  |  |  |
| Requerimiento                | diagnóstico y abandonar la página sin terminarlo.     |  |  |  |  |
| <b>Funcional:</b>            |                                                       |  |  |  |  |
| Datos de prueba:             |                                                       |  |  |  |  |
| <b>Resultados esperados:</b> | Despliegue de modal de confirmación.                  |  |  |  |  |
| <b>Resultados obtenidos:</b> | Despliegue de modal de confirmación.                  |  |  |  |  |
| <b>Éxito/Fracaso:</b>        | Éxito                                                 |  |  |  |  |
| Criticidad en caso de        |                                                       |  |  |  |  |
| fracaso:                     |                                                       |  |  |  |  |

**Tabla 116: Caso de prueba de aceptación 07**

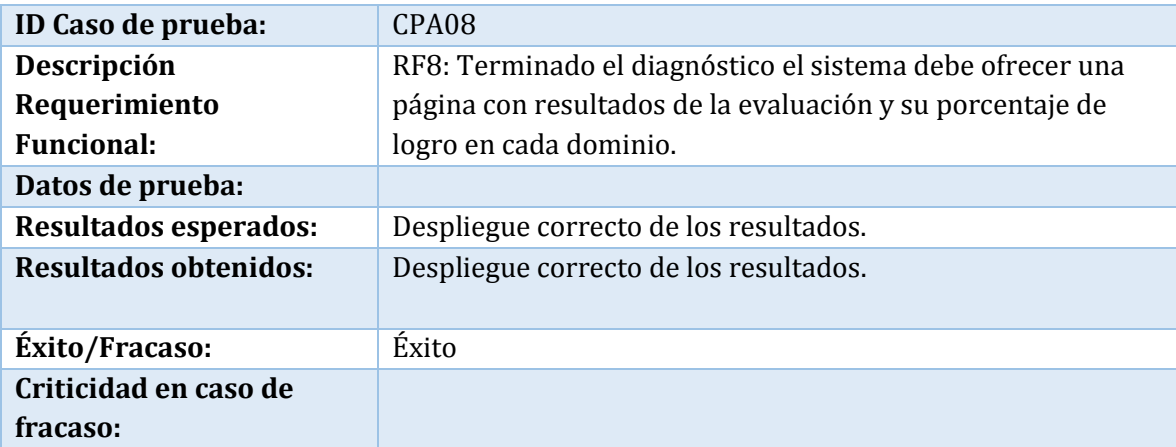

**Tabla 117: Caso de prueba de aceptación 08**

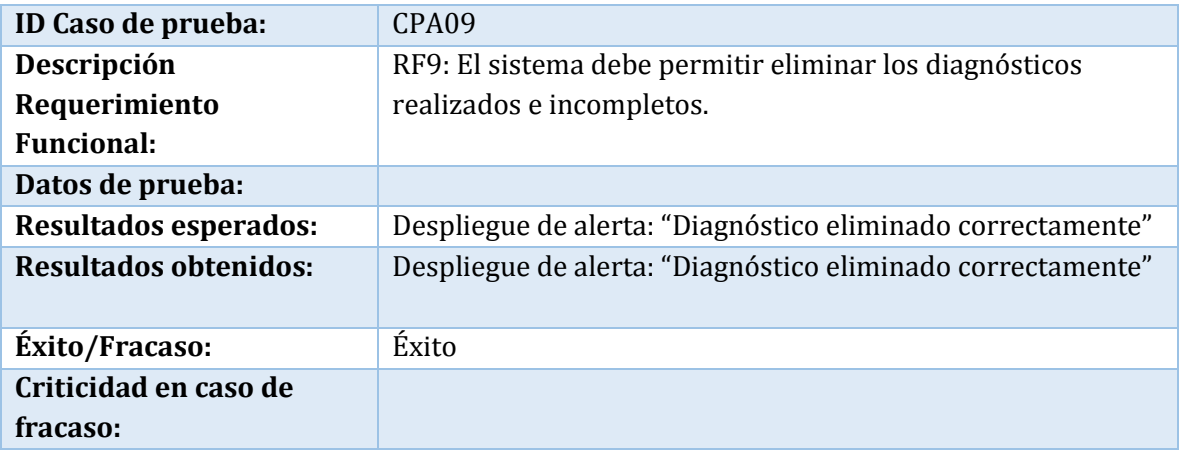

# **Tabla 118: Caso de prueba de aceptación 09**

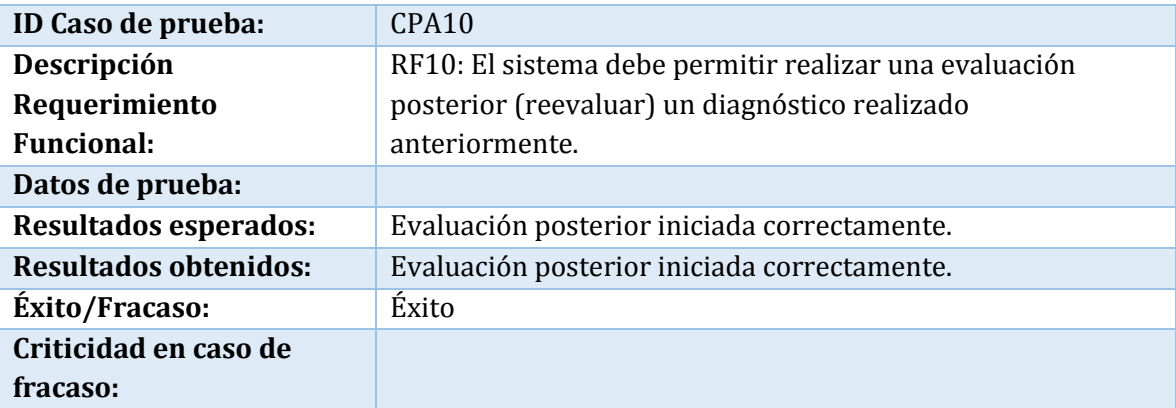

**Tabla 119: Caso de prueba de aceptación 10**

| ID Caso de prueba:           | CPA11                                                    |
|------------------------------|----------------------------------------------------------|
| Descripción                  | RF11: El sistema debe permitir comparar resultados de un |
| Requerimiento                | diagnóstico y su reevaluación.                           |
| <b>Funcional:</b>            |                                                          |
| Datos de prueba:             |                                                          |
| <b>Resultados esperados:</b> | Resultados y comparación de ambos diagnósticos correcta. |
| <b>Resultados obtenidos:</b> | Resultados y comparación de ambos diagnósticos correcta. |
| <b>Éxito/Fracaso:</b>        | Éxito                                                    |
| Criticidad en caso de        |                                                          |
| fracaso:                     |                                                          |

**Tabla 120: Caso de prueba de aceptación 11**

| ID Caso de prueba:           | CPA12                                                         |  |  |  |
|------------------------------|---------------------------------------------------------------|--|--|--|
| Descripción                  | RF12: El sistema debe permitir al usuario realizar un plan de |  |  |  |
| Requerimiento                | mejora una vez terminado el diagnóstico.                      |  |  |  |
| <b>Funcional:</b>            |                                                               |  |  |  |
| Datos de prueba:             | Prueba alfa:                                                  |  |  |  |
|                              | Acción a realizar<br>$\bullet$                                |  |  |  |
|                              | Presupuesto estimado                                          |  |  |  |
|                              | Plazo estimado                                                |  |  |  |
|                              | Área o persona responsable<br>$\bullet$                       |  |  |  |
|                              | Prueba beta:                                                  |  |  |  |
|                              | Acción a realizar<br>$\bullet$                                |  |  |  |
|                              | Presupuesto estimado                                          |  |  |  |
|                              | Plazo estimado                                                |  |  |  |
|                              | Área o persona responsable<br>$\bullet$                       |  |  |  |
| Resultados esperados:        | Mensajes de confirmación exitosos al guardar información, y   |  |  |  |
|                              | visualizar información guardada.                              |  |  |  |
| <b>Resultados obtenidos:</b> | Mensajes de confirmación exitosos al guardar información, y   |  |  |  |
|                              | visualizar información guardada.                              |  |  |  |
| <b>Éxito/Fracaso:</b>        | Éxito                                                         |  |  |  |
| Criticidad en caso de        |                                                               |  |  |  |
| fracaso:                     |                                                               |  |  |  |

**Tabla 121: Caso de prueba de aceptación 12**

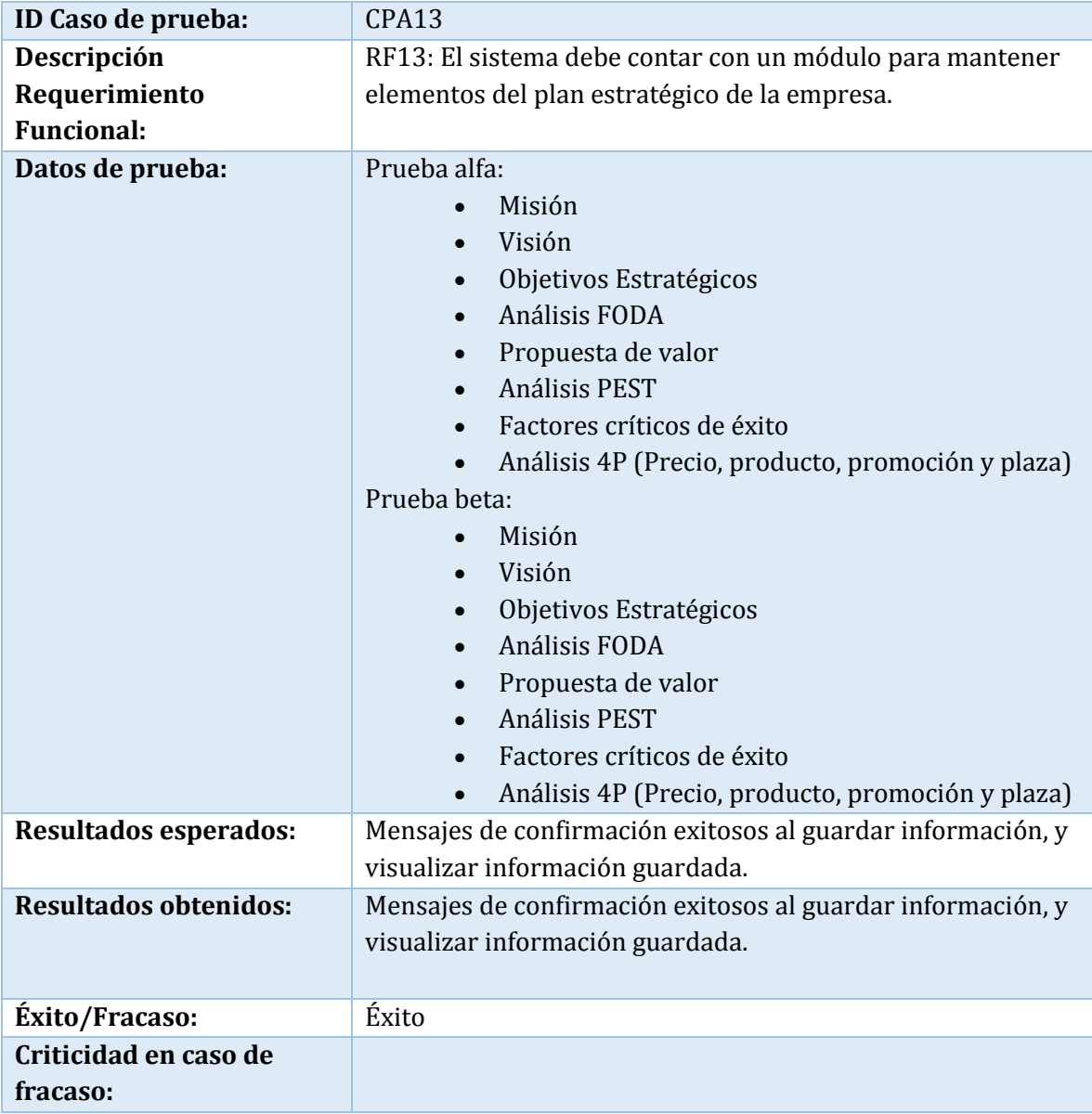

**Tabla 122: Caso de prueba de aceptación 13**

| ID Caso de prueba:           | CPA14                                                          |
|------------------------------|----------------------------------------------------------------|
| Descripción                  | RF14: El sistema debe mostrar botones de ayuda con             |
| Requerimiento                | instrucciones para facilitar la interacción del usuario con el |
| <b>Funcional:</b>            | sistema.                                                       |
| Datos de prueba:             |                                                                |
| <b>Resultados esperados:</b> | Despliegue de modales e información correcta.                  |
| <b>Resultados obtenidos:</b> | Despliegue de modales e información correcta.                  |
| Éxito/Fracaso:               | Éxito                                                          |
| Criticidad en caso de        |                                                                |
| fracaso:                     |                                                                |

**Tabla 123: Caso de prueba de aceptación 14**

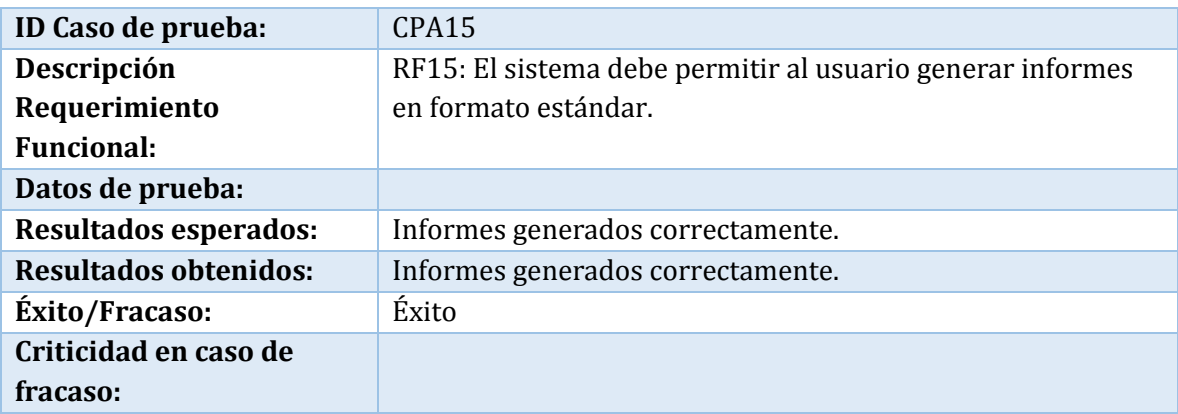

**Tabla 124: Caso de prueba de aceptación 15**

# **ANEXO C: DICCIONARIO DE DATOS DEL MODELO DE DATOS**

## C.1 Descripción de Tablas

### C.1.1 Módulo usuario

#### **Tabla Usuario:**

Guarda información personal del usuario, junto con un correo y contraseña para acceder al sistema.

#### **Tabla Otros Antecedentes:**

 Guarda información adicional del usuario, relacionada con su trabajo como empresario independiente.

#### **Tabla Empresa:**

Guarda información de la empresa del usuario.

### C.1.2 Módulo diagnóstico

### **Tabla Análisis:**

Registra el ID de un diagnóstico iniciado junto con la fecha.

#### **Tabla Dominio:**

 Almacena los 6 dominios a responder en un diagnóstico, junto con su ID y ponderación respectiva.

#### **Tabla Sub dominio:**

Almacena los sub dominios correspondientes a cada dominio.

#### **Tabla Criterio:**

Almacena el total de los criterios a responder en el diagnóstico.

#### **Tabla Respuesta:**

Almacena las respuestas correspondientes a cada criterio.

#### **Tabla Resultados por Dominio:**

Guarda los puntajes y presupuesto del plan de mejora obtenido para cada dominio.

#### **Tabla Resultados por Criterio:**

 Guarda los puntajes obtenidos por cada criterio, y las acciones a realizar del plan de mejora por cada criterio.

### C.1.3 Módulo estrategia

#### **Tabla Misión Visión:**

Permite guardar la misión y visión de una empresa.

#### **Tabla Propuesta de valor:**

Permite guardar la propuesta de valor de una empresa.

#### **Tabla FODA:**

Permite guardar información de un análisis FODA realizado.

### **Tabla Atributos FODA:**

 Almacena los atributos de un análisis FODA: Fortaleza, oportunidad, debilidad y amenaza.

#### **Tabla Análisis 4P:**

Permite guardar información de un análisis 4P realizado.

#### **Tabla 4P:**

Almacena los atributos de un análisis 4P: Producto, precio, plaza y promoción.

### **Tabla Análisis PEST:**

Permite guardar información de un análisis PEST realizado.

#### **Tabla Factores PEST**:

 Almacena los atributos de un análisis PEST: Político, económico, socio-cultural y tecnológico.

### **Tabla Objetivos Estratégicos:**

Permite guardar los objetivos estratégicos identificados para una empresa.

### **Tabla FCE:**

Permite guardar factores críticos de éxito, asociados a un objetivo estratégico.

# C.2 Descripción de Atributos

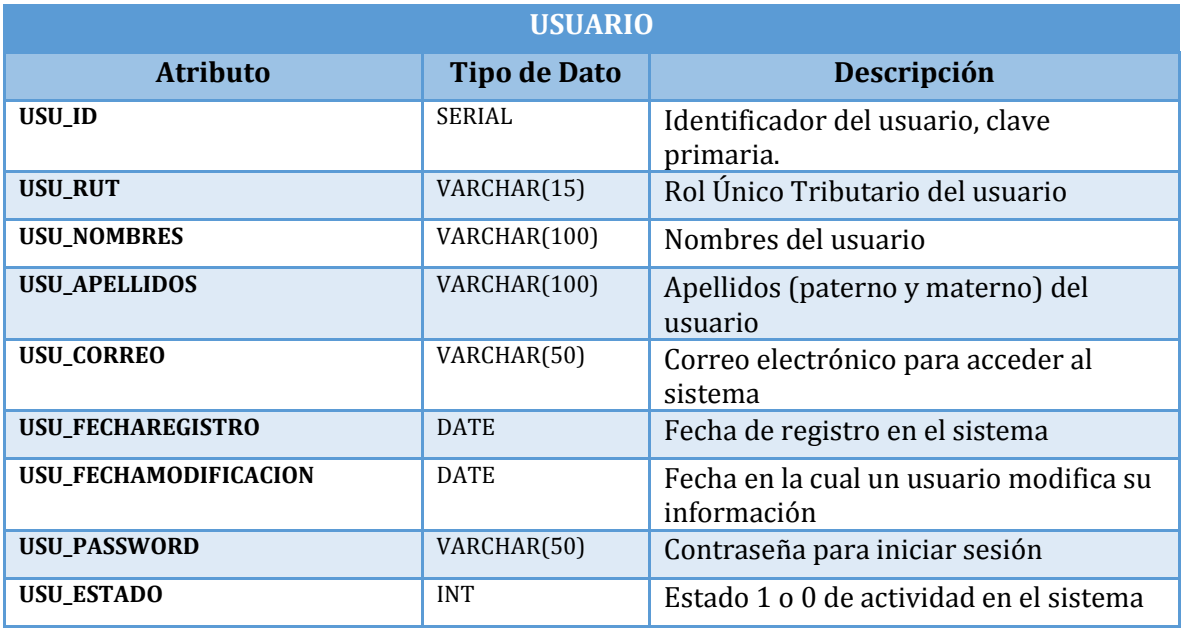

#### **Tabla 125: Usuario**

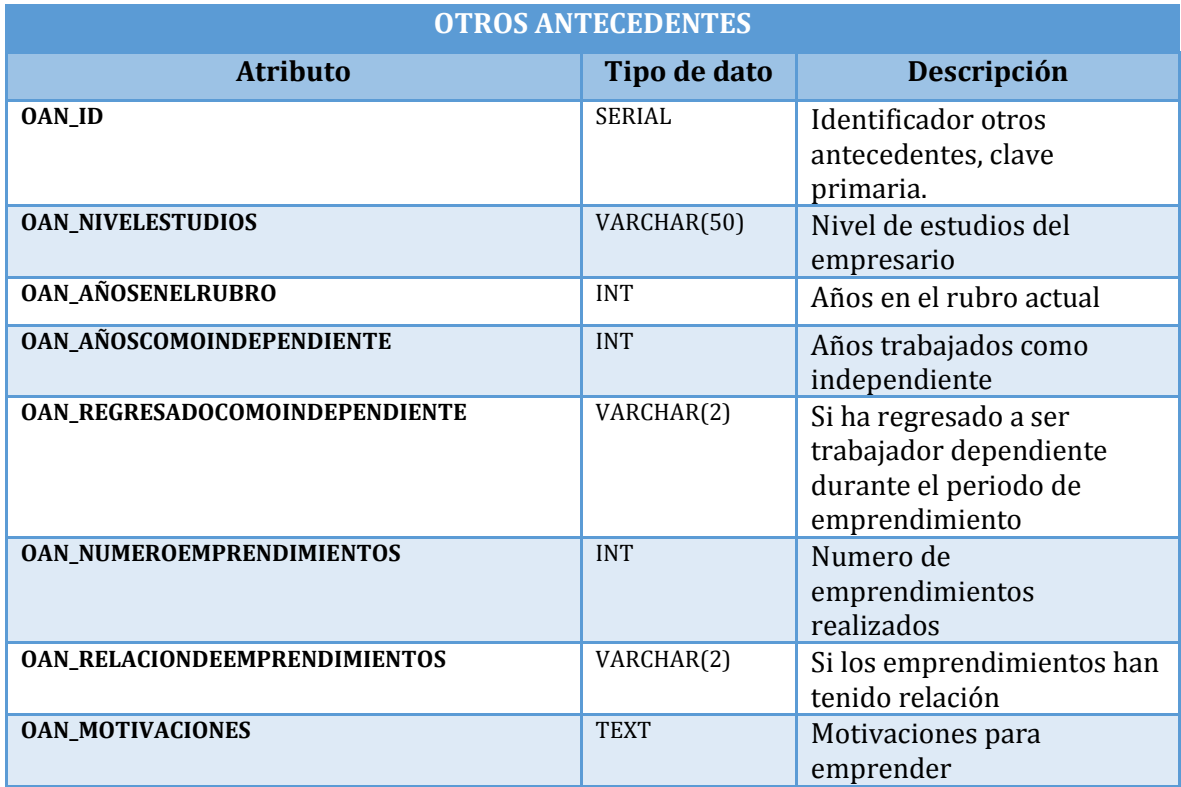

**Tabla 126: Otros Antecedentes** 

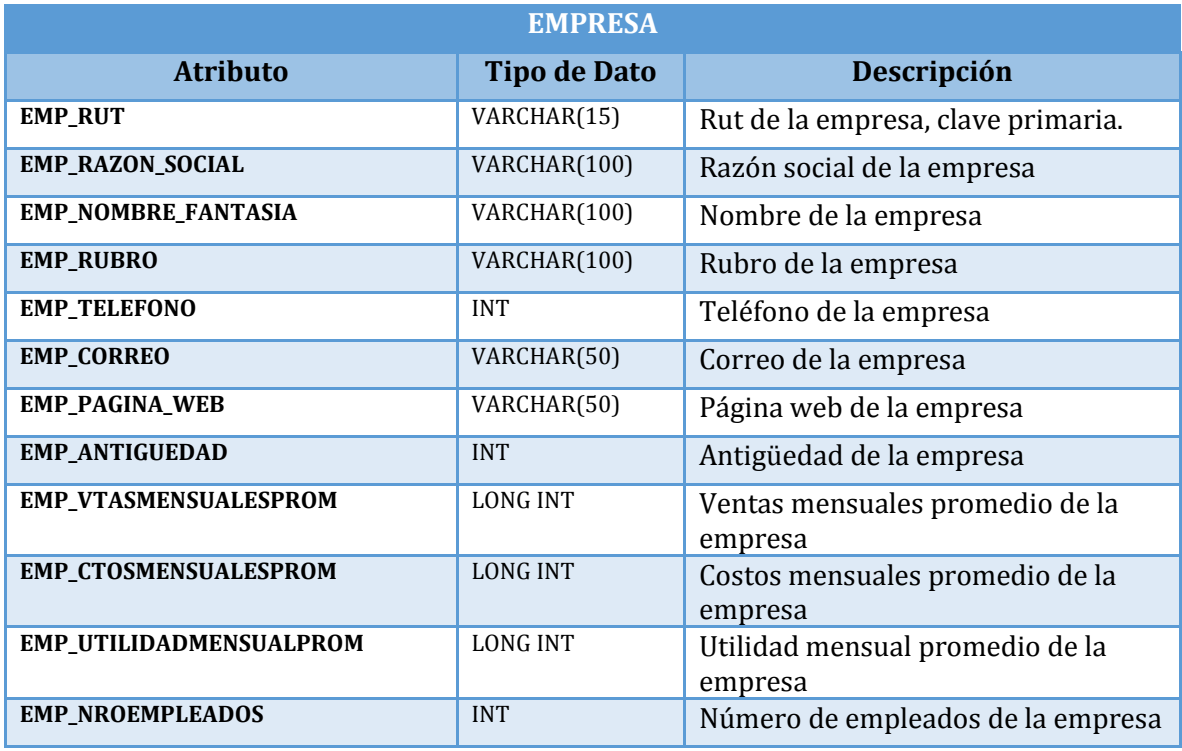

**Tabla 127: Empresa** 

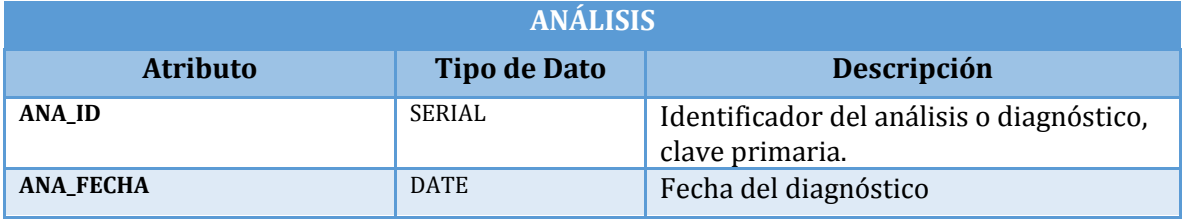

## **Tabla 128: Análisis**

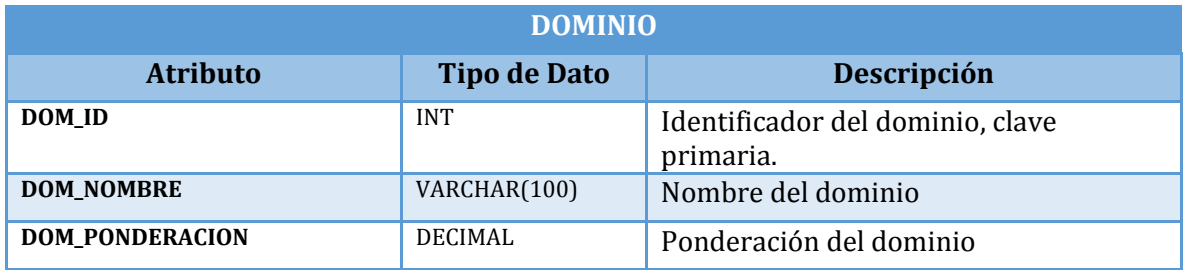

## **Tabla 129: Dominio**

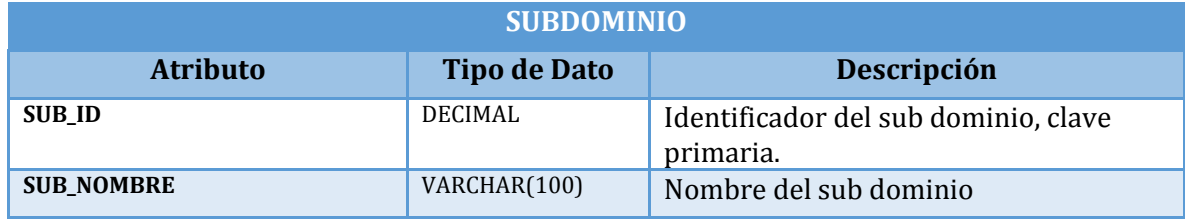

**Tabla 130: Sub-dominio** 

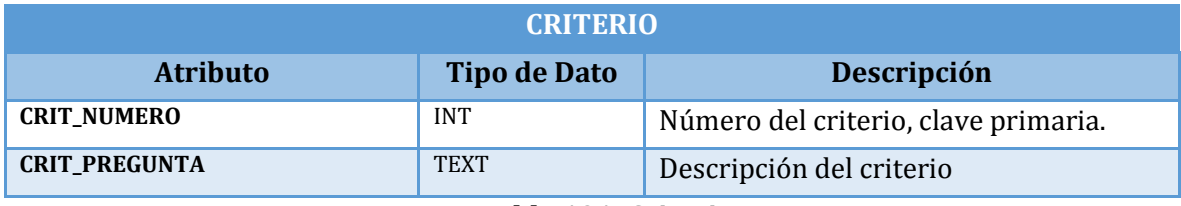

**Tabla 131: Criterio** 

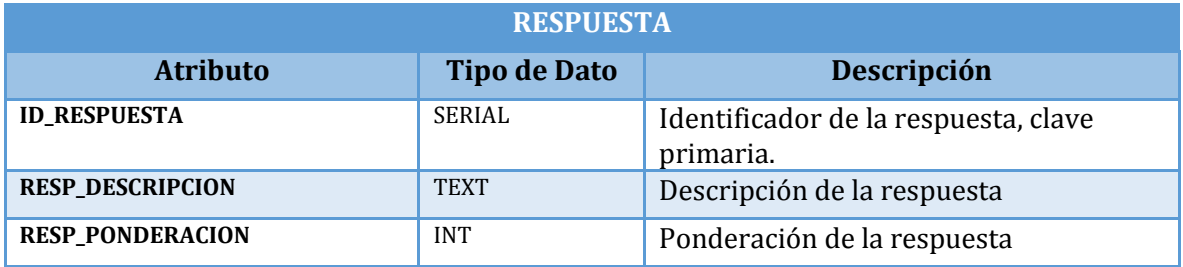

**Tabla 132: Respuesta** 

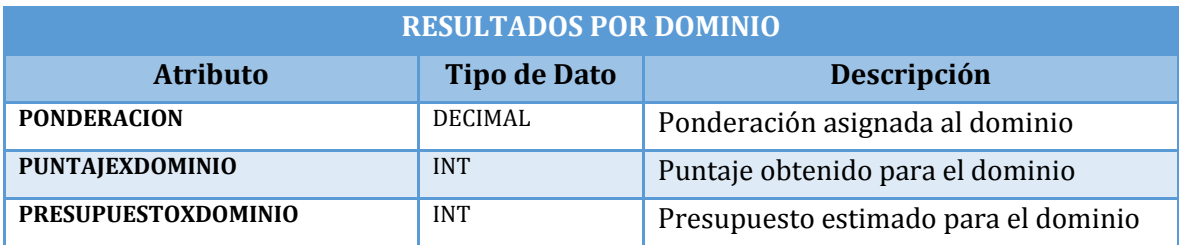

**Tabla 133: Resultados por Dominio** 

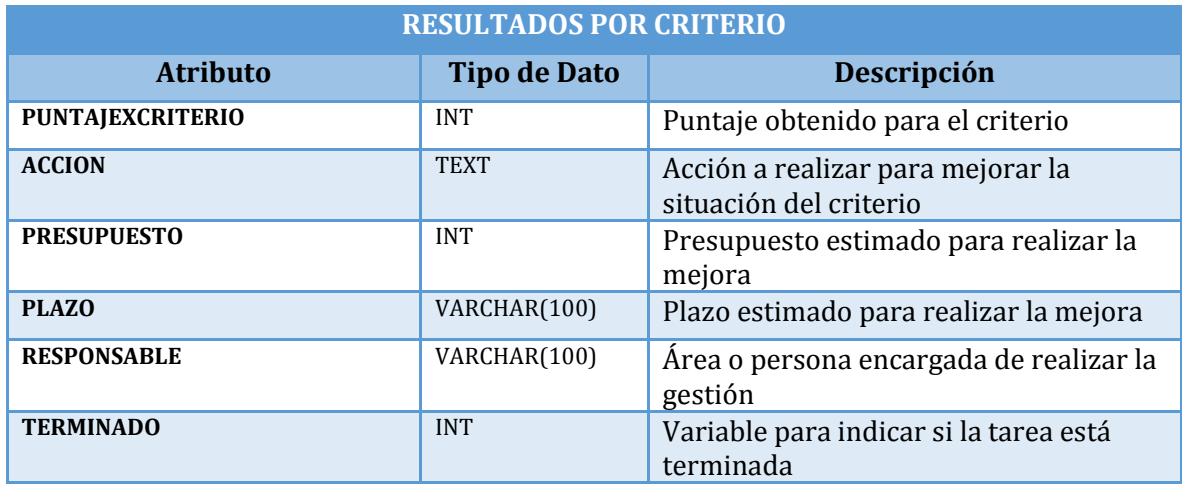

**Tabla 134: Resultados por Criterio** 

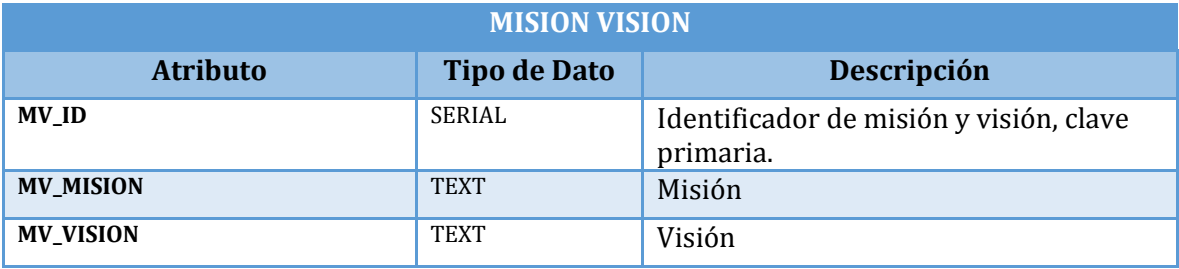

**Tabla 135: Misión Visión** 

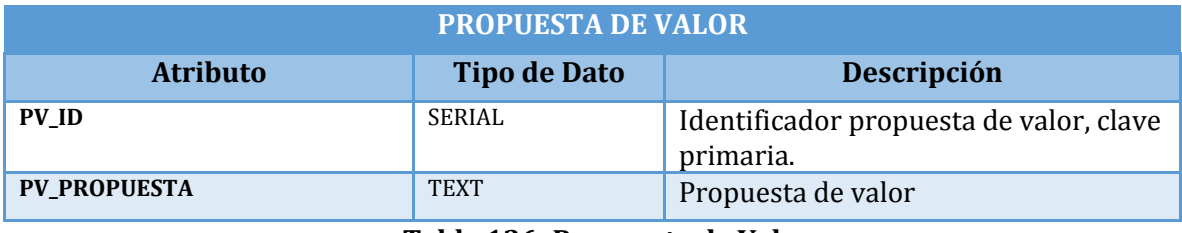

**Tabla 136: Propuesta de Valor** 

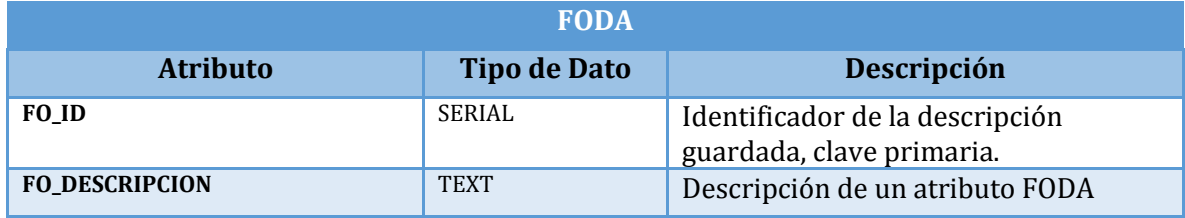

**Tabla 137: FODA** 

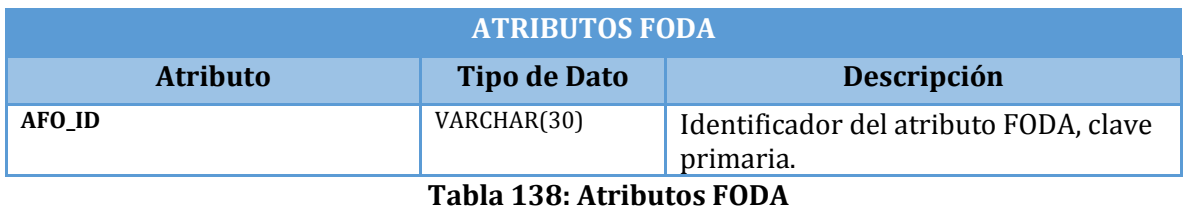

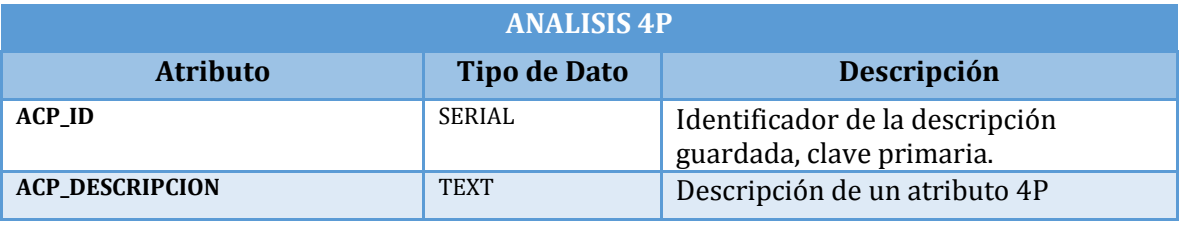

**Tabla 139: Análisis 4P** 

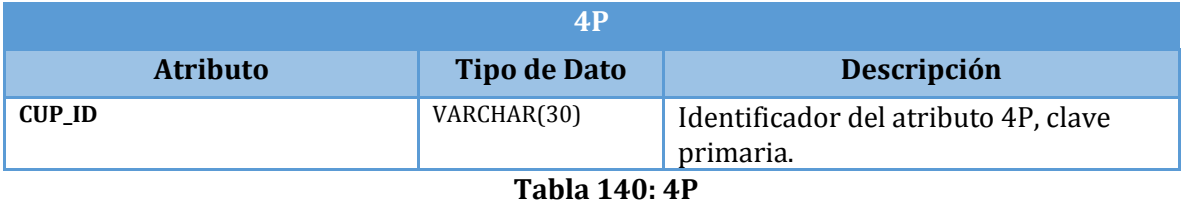

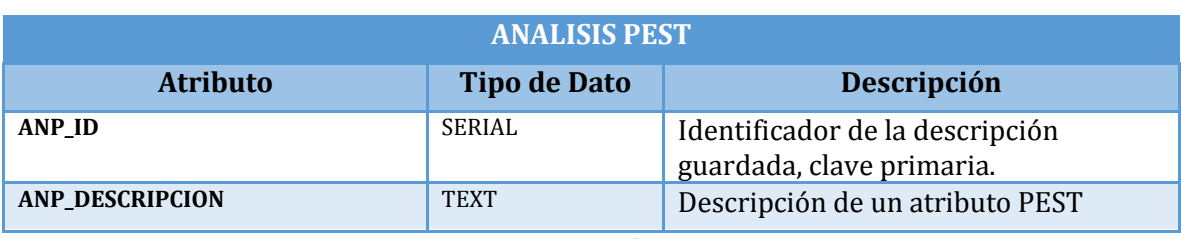

### **Tabla 141: Análisis PEST**

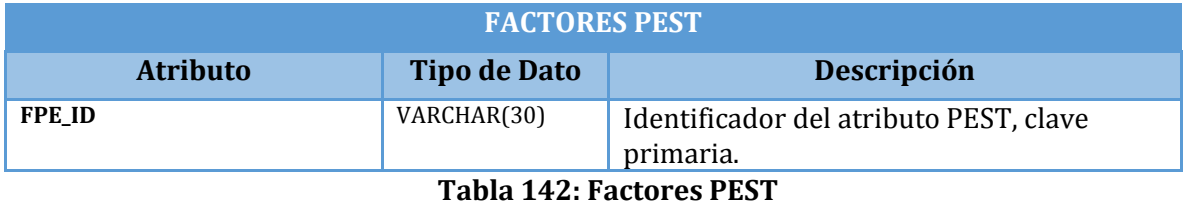

**OBJETIVOS ESTRATEGICOS Atributo Tipo de Dato Descripción OE\_ID** SERIAL Identificador de un objetivo estratégico, clave primaria. **OE\_DESCRIPCION** TEXT Descripción de un objetivo estratégico

**Tabla 143: Objetivos Estratégicos** 

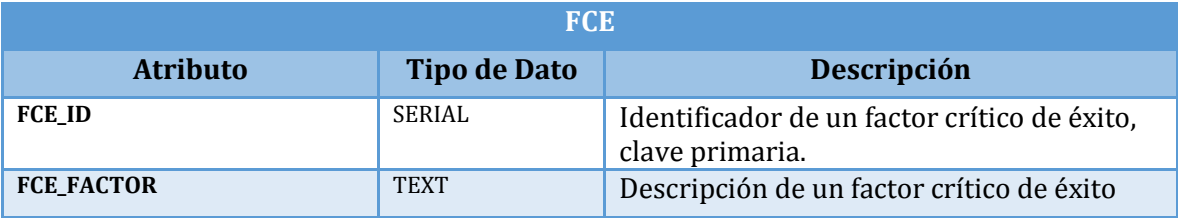

**Tabla 144: Factores Críticos de Éxito** 

# **ANEXO D ESPECIFICACION DE MODULOS**

A continuación se especifican los módulos del último nivel del árbol de arquitectura funcional.

# D.1 Gestión Cuenta Usuario

| N° Módulo: 01            |                  | <b>Nombre Módulo: Registrar Usuario</b> |                  |
|--------------------------|------------------|-----------------------------------------|------------------|
| Parámetros de entrada    |                  | Parámetros de Salida                    |                  |
| Nombre:                  | Tipo de<br>dato: | Nombre:                                 | Tipo de<br>dato: |
| USU ID                   | <b>SERIAL</b>    |                                         |                  |
| <b>USU RUT</b>           | <b>VARCHAR</b>   |                                         |                  |
| <b>USU NOMBRES</b>       | <b>VARCHAR</b>   |                                         |                  |
| <b>USU_APELLIDOS</b>     | <b>VARCHAR</b>   |                                         |                  |
| <b>USU CORREO</b>        | <b>VARCHAR</b>   |                                         |                  |
| <b>USU FECHAREGISTRO</b> | <b>DATETIME</b>  |                                         |                  |
| <b>USU PASSWORD</b>      | VARCHAR          |                                         |                  |
| <b>USU_ESTADO</b>        | <b>INT</b>       |                                         |                  |

**Tabla 145: Módulo Registrar Usuario** 

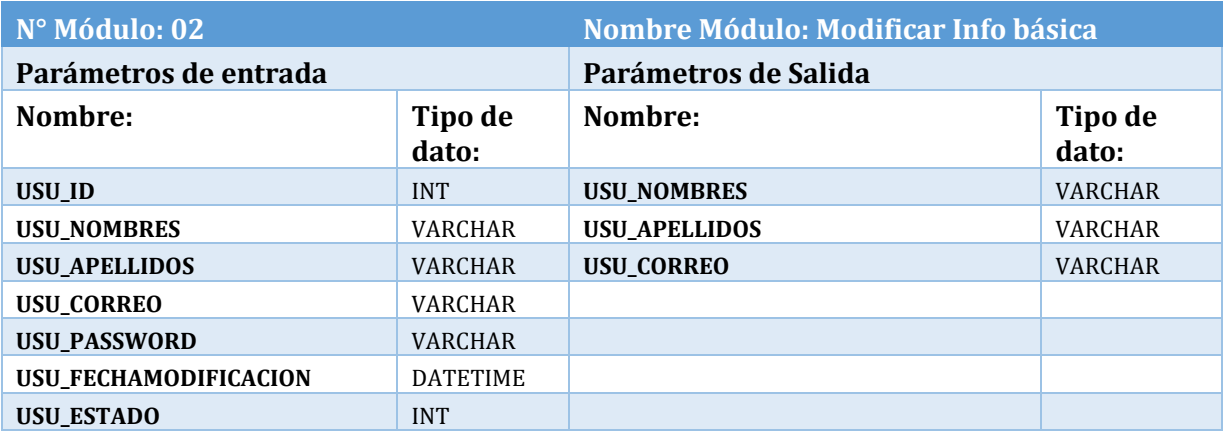

**Tabla 146: Módulo Modificar Información Usuario** 

| N° Módulo: 03                  |                | <b>Nombre Módulo: Ingresar</b><br><b>Información Adicional</b> |                  |
|--------------------------------|----------------|----------------------------------------------------------------|------------------|
| Parámetros de entrada          |                | Parámetros de Salida                                           |                  |
| Nombre:                        | Tipo de dato:  | Nombre:                                                        | Tipo de<br>dato: |
| <b>OAN ID</b>                  | <b>INT</b>     |                                                                |                  |
| USU ID                         | <b>INT</b>     |                                                                |                  |
| <b>OAN NIVELESTUDIOS</b>       | <b>VARCHAR</b> |                                                                |                  |
| <b>OAN ANOSENELRUBRO</b>       | <b>INT</b>     |                                                                |                  |
| OAN ANOSCOMOINDEPENDIENTE      | <b>INT</b>     |                                                                |                  |
| OAN_REGRESADOCOMOINDEPENDIENTE | VARCHAR        |                                                                |                  |
| OAN NUMEROEMPRENDIMIENTOS      | <b>INT</b>     |                                                                |                  |
| OAN RELACIONDEEMPRENDIMIENTOS  | VARCHAR        |                                                                |                  |
| <b>OAN MOTIVACIONES</b>        | <b>TEXT</b>    |                                                                |                  |

**Tabla 147: Módulo Ingresar Información Adicional** 

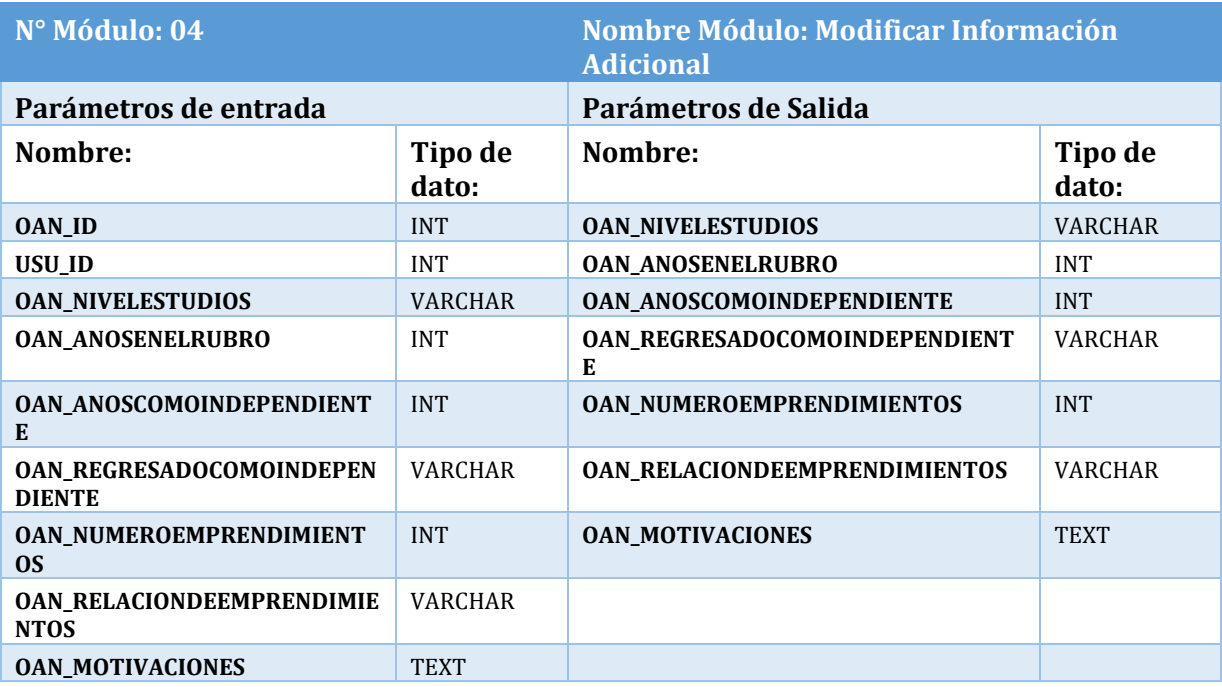

**Tabla 148: Módulo Modificar Información Adicional** 

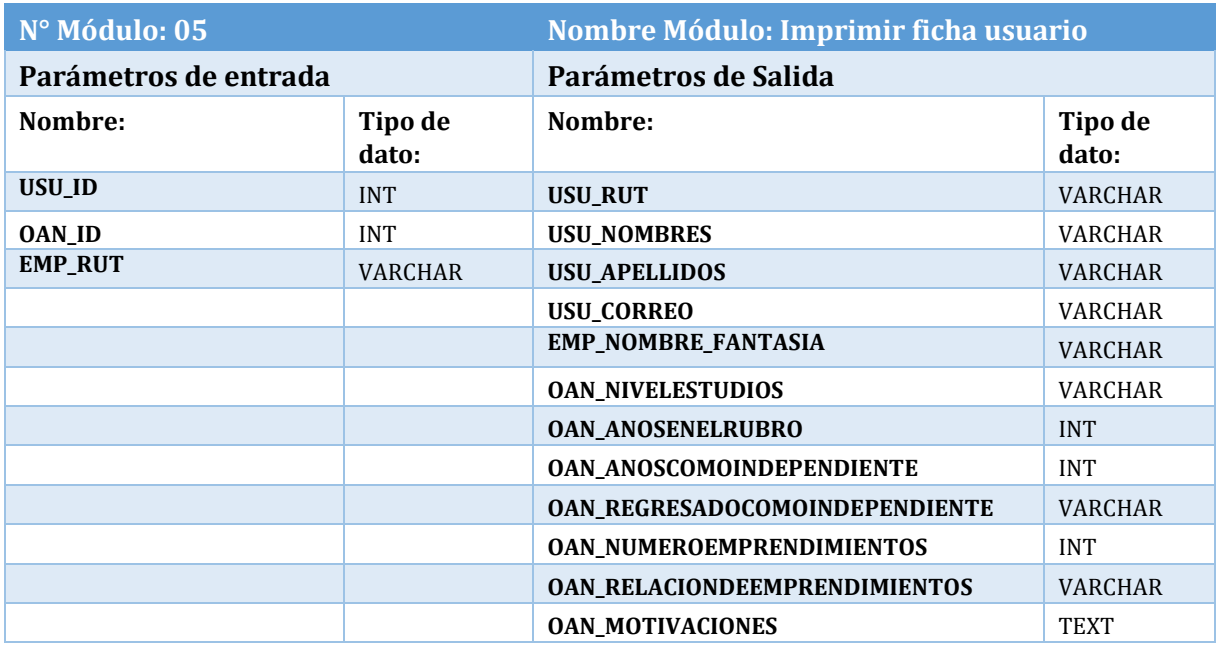

**Tabla 149: Módulo Imprimir Ficha Usuario** 

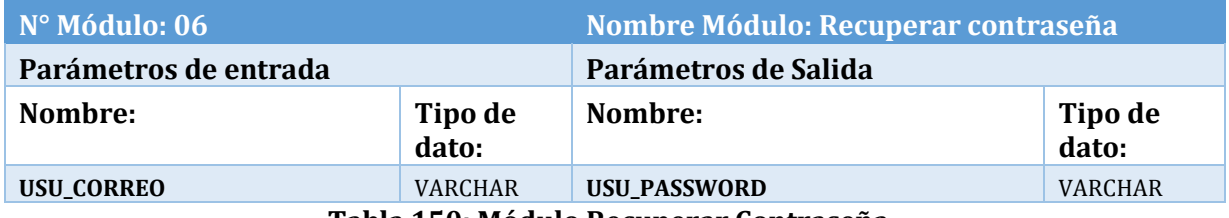

**Tabla 150: Módulo Recuperar Contraseña** 

# D.2 Gestión Empresa Usuario

| N° Módulo: 07           |                  | <b>Nombre Módulo: Registrar Empresa</b> |                  |
|-------------------------|------------------|-----------------------------------------|------------------|
| Parámetros de entrada   |                  | Parámetros de Salida                    |                  |
| Nombre:                 | Tipo de<br>dato: | Nombre:                                 | Tipo de<br>dato: |
| USU_ID                  | <b>INT</b>       |                                         |                  |
| <b>EMP_RUT</b>          | <b>VARCHAR</b>   |                                         |                  |
| <b>EMP_RAZON_SOCIAL</b> | <b>VARCHAR</b>   |                                         |                  |
| EMP_NOMBRE_FANTASIA     | <b>VARCHAR</b>   |                                         |                  |
| <b>EMP_RUBRO</b>        | <b>VARCHAR</b>   |                                         |                  |
| <b>EMP_TELEFONO</b>     | <b>INT</b>       |                                         |                  |
| <b>EMP_CORREO</b>       | <b>VARCHAR</b>   |                                         |                  |
| <b>EMP_PAGINA_WEB</b>   | <b>VARCHAR</b>   |                                         |                  |
| <b>EMP_ANTIGUEDAD</b>   | <b>INT</b>       |                                         |                  |
| EMP_VTASMENSUALESPROM   | <b>BIGINT</b>    |                                         |                  |
| EMP_CTOSMENSUALESPROM   | <b>BIGINT</b>    |                                         |                  |
| EMP_UTILIDADMENSUALPROM | <b>BIGINT</b>    |                                         |                  |
| <b>EMP_NROEMPLEADOS</b> | <b>INT</b>       |                                         |                  |

**Tabla 151: Módulo Registrar Empresa** 

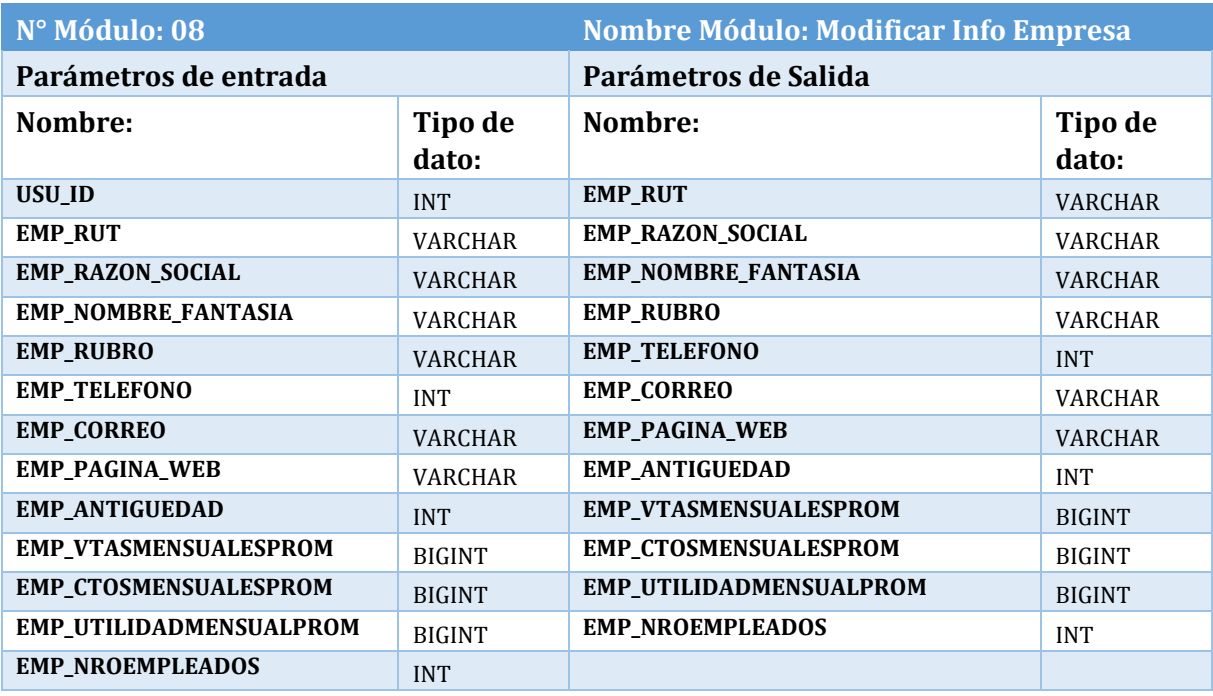

**Tabla 152: Módulo Modificar Información Empresa** 

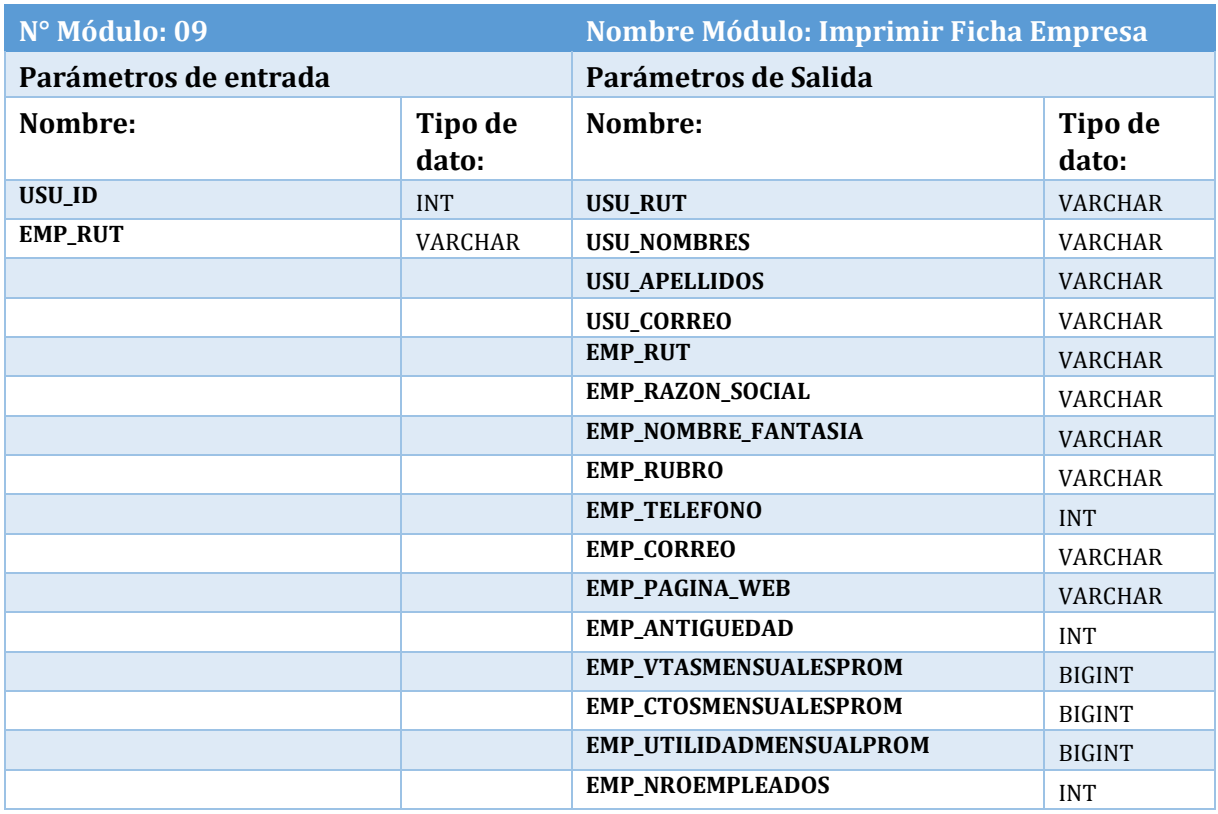

**Tabla 153: Módulo Imprimir Ficha Empresa** 

# D.3Gestión Diagnóstico Empresa

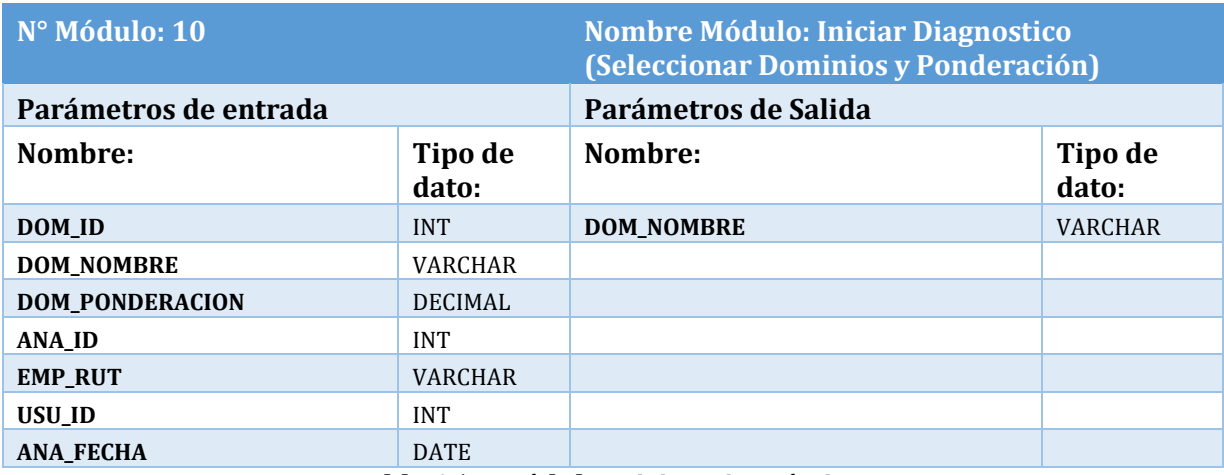

**Tabla 154: Módulo Iniciar Diagnóstico** 

| N° Módulo: 11         |                         | <b>Nombre Módulo: Contestar Criterios</b> |  |  |
|-----------------------|-------------------------|-------------------------------------------|--|--|
| Parámetros de entrada |                         | Parámetros de Salida                      |  |  |
| Tipo de<br>dato:      | Nombre:                 | Tipo de<br>dato:                          |  |  |
| <b>VARCHAR</b>        | <b>CRIT NUMERO</b>      | <b>INT</b>                                |  |  |
| <b>INT</b>            | <b>CRIT PREGUNTA</b>    | <b>TEXT</b>                               |  |  |
| <b>INT</b>            | <b>RESP_DESCRIPCION</b> | <b>TEXT</b>                               |  |  |
| <b>INT</b>            | <b>DOM_NOMBRE</b>       | <b>VARCHAR</b>                            |  |  |
| <b>INT</b>            |                         |                                           |  |  |
| <b>INT</b>            |                         |                                           |  |  |
| <b>INT</b>            |                         |                                           |  |  |
| <b>DECIMAL</b>        |                         |                                           |  |  |
| <b>INT</b>            |                         |                                           |  |  |
|                       |                         | Toble 1FF. Médule Contestor Criterias     |  |  |

**Tabla 155: Módulo Contestar Criterios** 

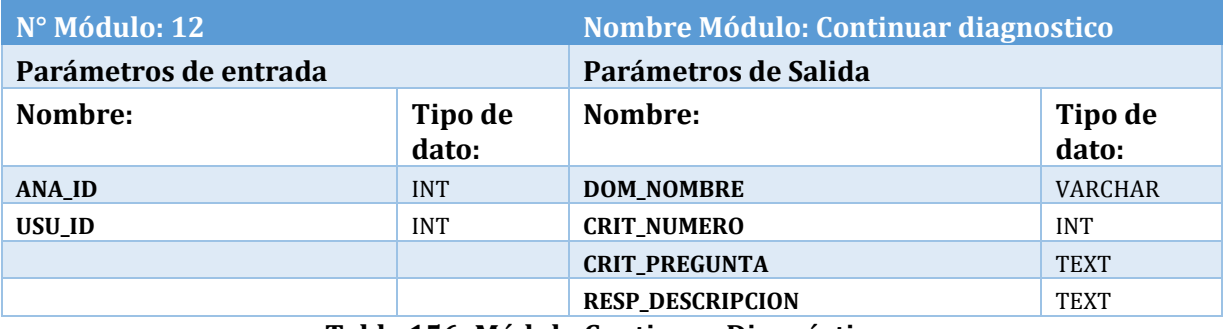

### **Tabla 156: Módulo Continuar Diagnóstico**

| $N°$ Módulo: 13       |                  | Nombre Módulo: Reevaluar diagnóstico |                                 |  |
|-----------------------|------------------|--------------------------------------|---------------------------------|--|
| Parámetros de entrada |                  | Parámetros de Salida                 |                                 |  |
| Nombre:               | Tipo de<br>dato: | Nombre:                              | Tipo de<br>$\overline{d}$ dato: |  |
| <b>ANA ID</b>         | <b>INT</b>       | <b>DOM NOMBRE</b>                    | VARCHAR                         |  |
| <b>USU ID</b>         | <b>INT</b>       | <b>DOM PONDERACION</b>               | DECIMAL                         |  |
| ANA ID INICIAL        | <b>INT</b>       |                                      |                                 |  |
| ANA FECHA INICIAL     | <b>INT</b>       |                                      |                                 |  |

**Tabla 157: Módulo Reevaluar Diagnóstico** 

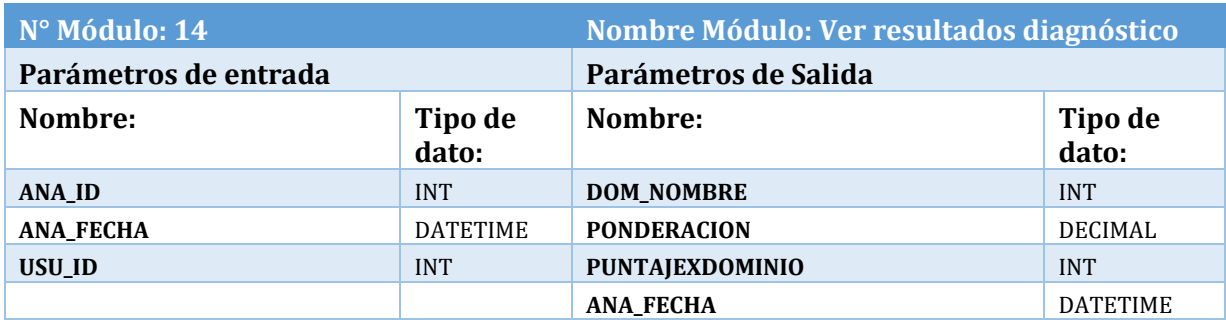

## **Tabla 158: Módulo Ver Resultados Diagnóstico**

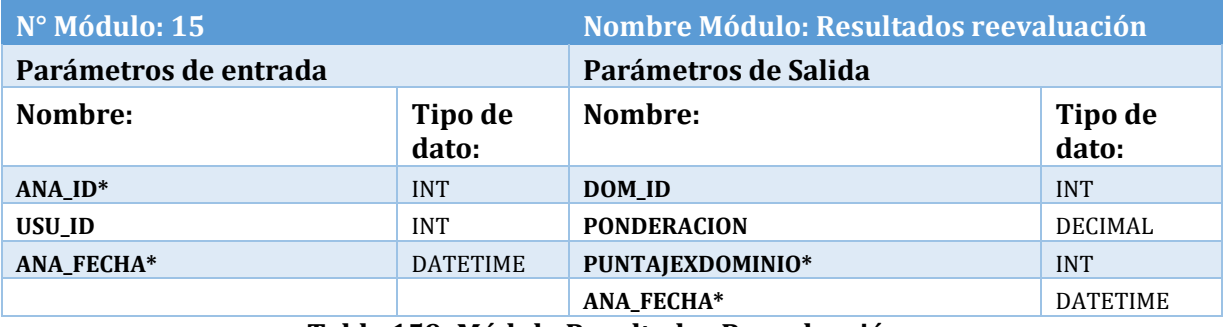

#### **Tabla 159: Módulo Resultados Reevaluación**

\*El sistema recibe y muestra datos del diagnóstico inicial y el posterior

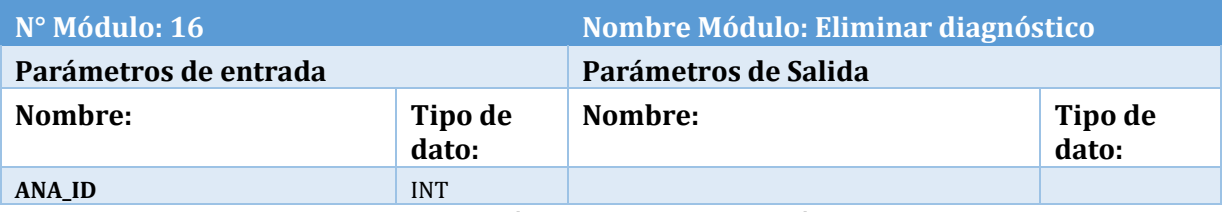

### **Tabla 160: Módulo Eliminar Diagnóstico**

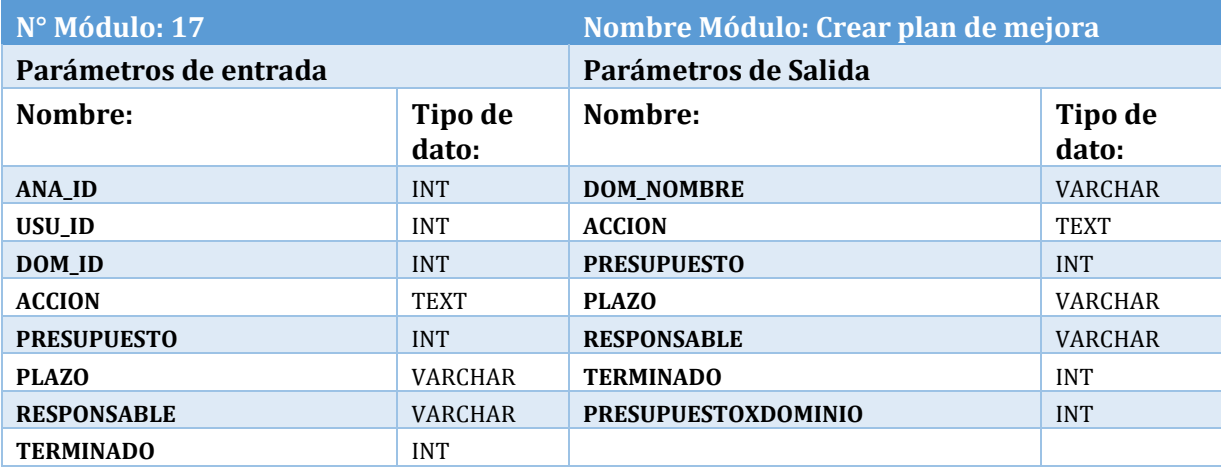

**Tabla 161: Módulo Crear Plan de Mejora** 

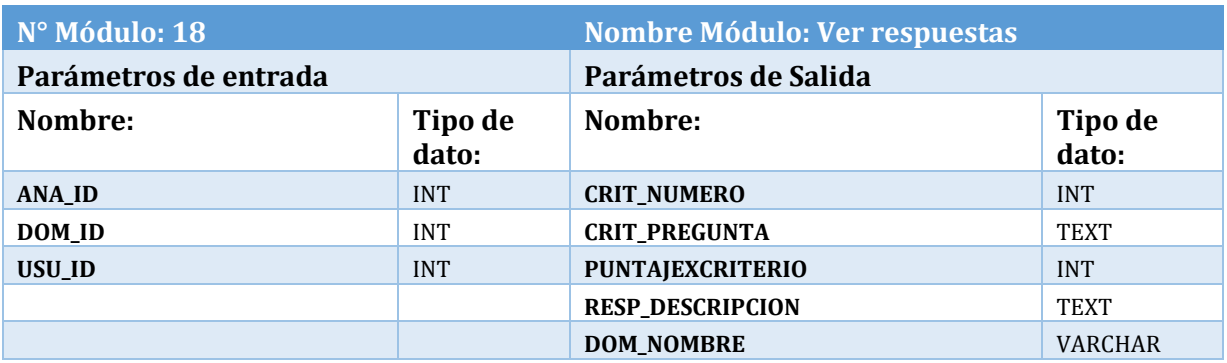

**Tabla 162: Módulo Ver Respuestas** 

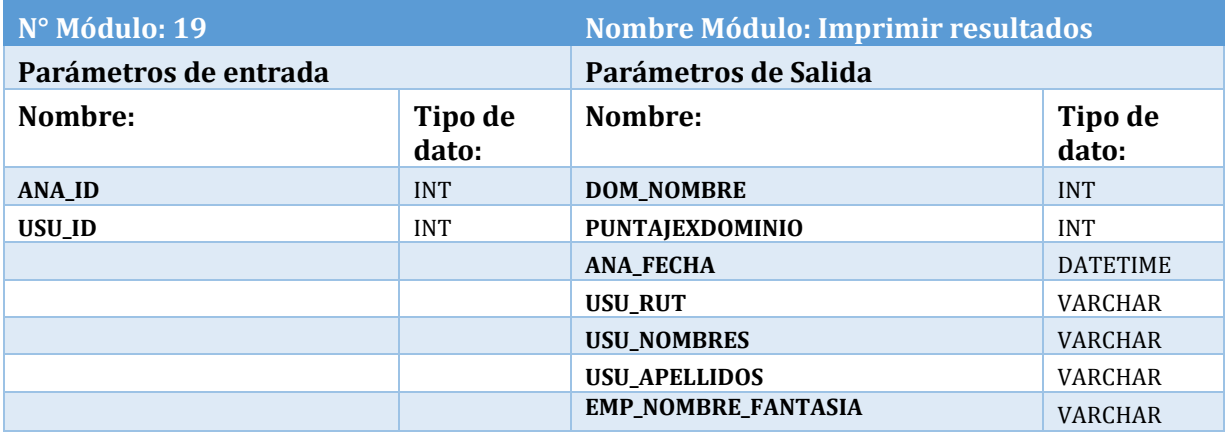

### **Tabla 163: Módulo Imprimir Resultados**

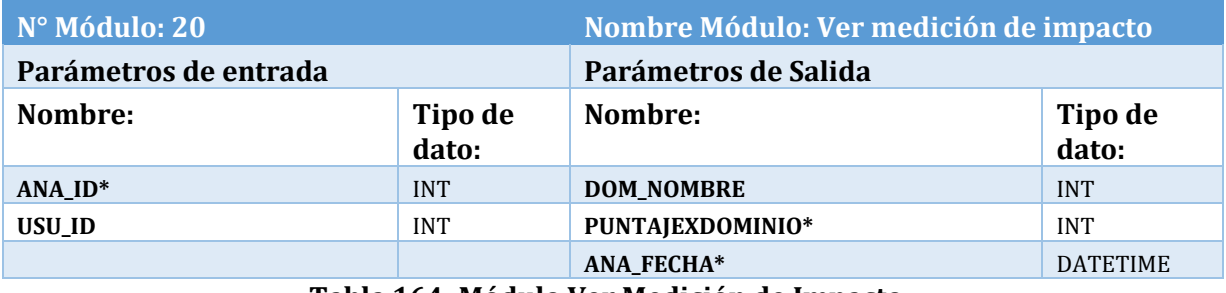

### **Tabla 164: Módulo Ver Medición de Impacto**

\*El sistema recibe y muestra datos del diagnóstico inicial y el posterior
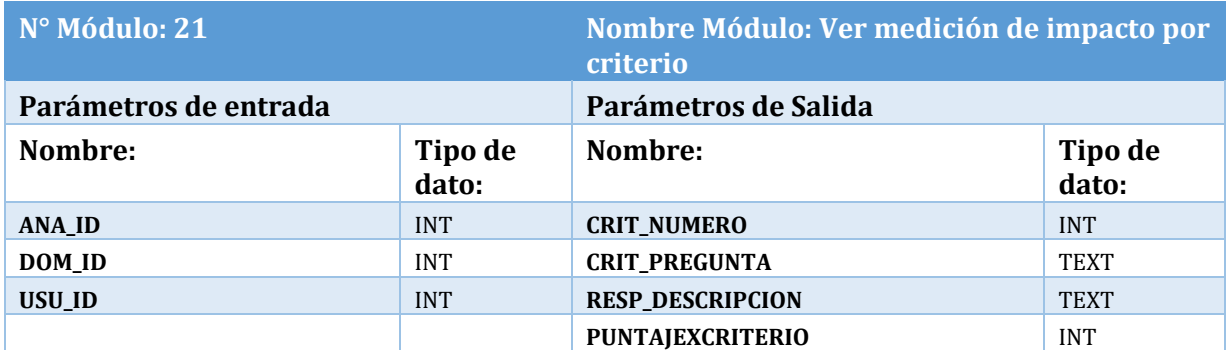

**Tabla 165: Módulo Medición de Impacto por Criterio** 

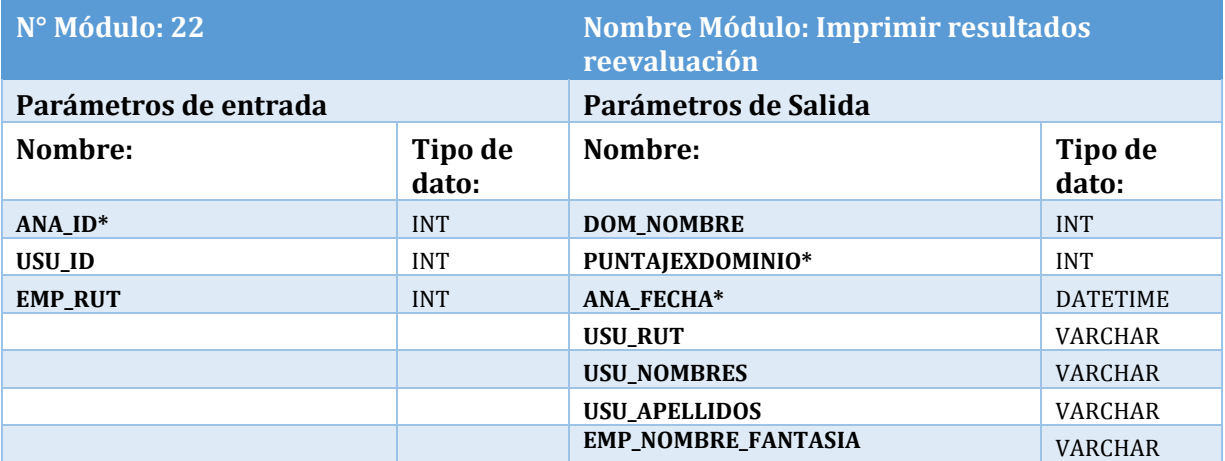

# **Tabla 166: Módulo Imprimir Resultados Reevaluación**

\*El sistema recibe y muestra datos del diagnóstico inicial y el posterior

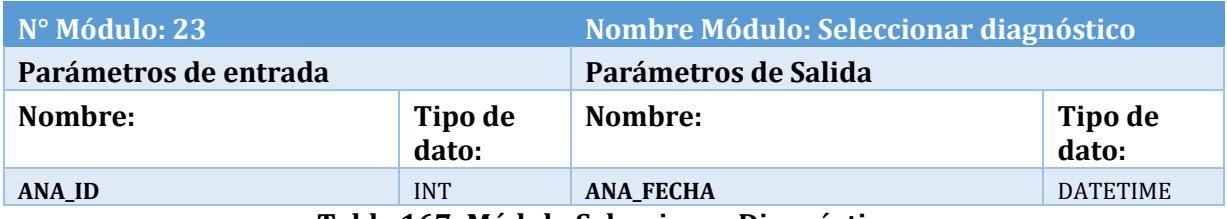

**Tabla 167: Módulo Seleccionar Diagnóstico** 

# D.4 Validaciones

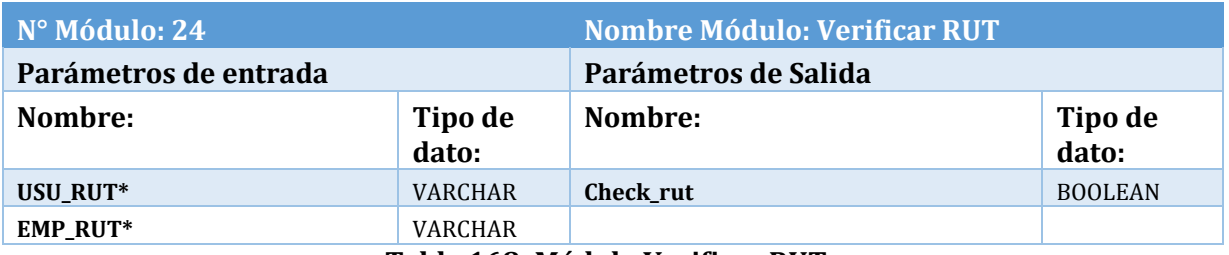

#### **Tabla 168: Módulo Verificar RUT**

\*Este módulo verifica un solo parámetro de entrada a la vez.

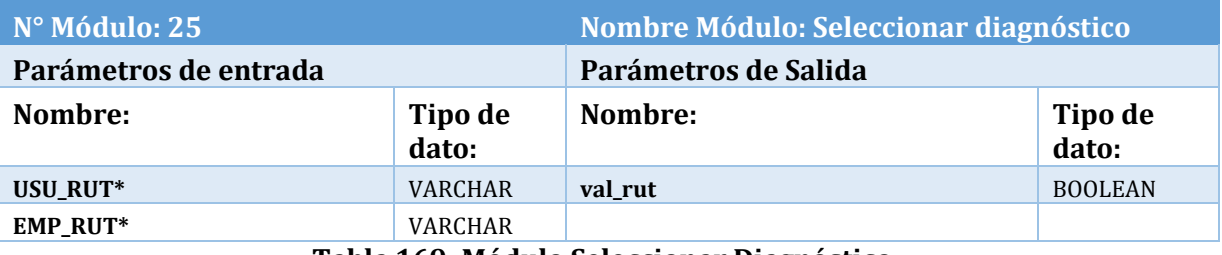

#### **Tabla 169: Módulo Seleccionar Diagnóstico**

\*Este módulo verifica un solo parámetro de entrada a la vez.

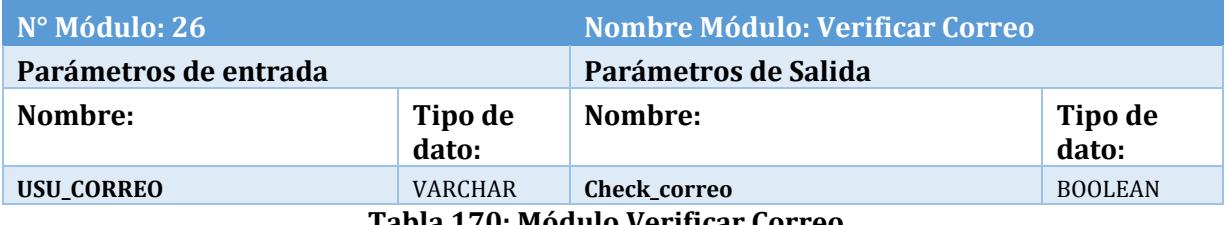

**Tabla 170: Módulo Verificar Correo** 

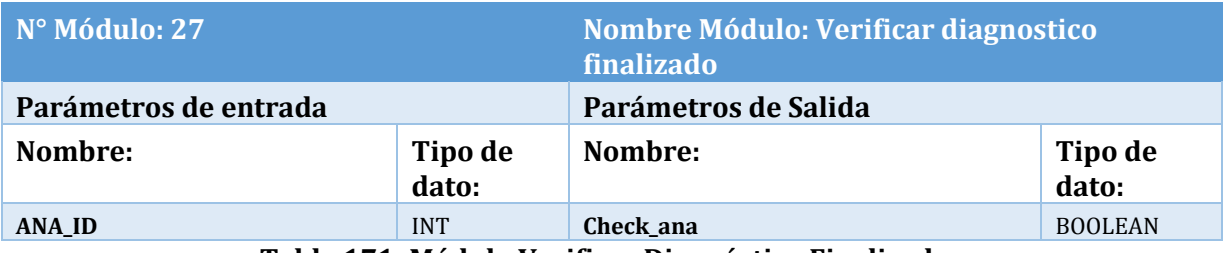

**Tabla 171: Módulo Verificar Diagnóstico Finalizado** 

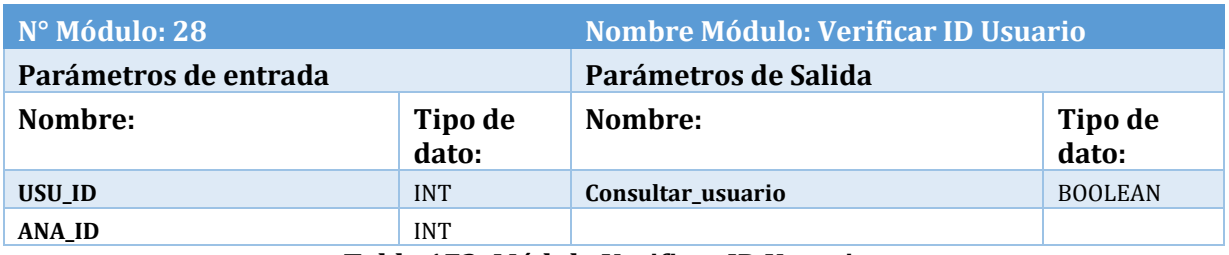

#### **Tabla 172: Módulo Verificar ID Usuario**

# D.5 Gestión Estratégica

# **Gestionar Misión y Visión**

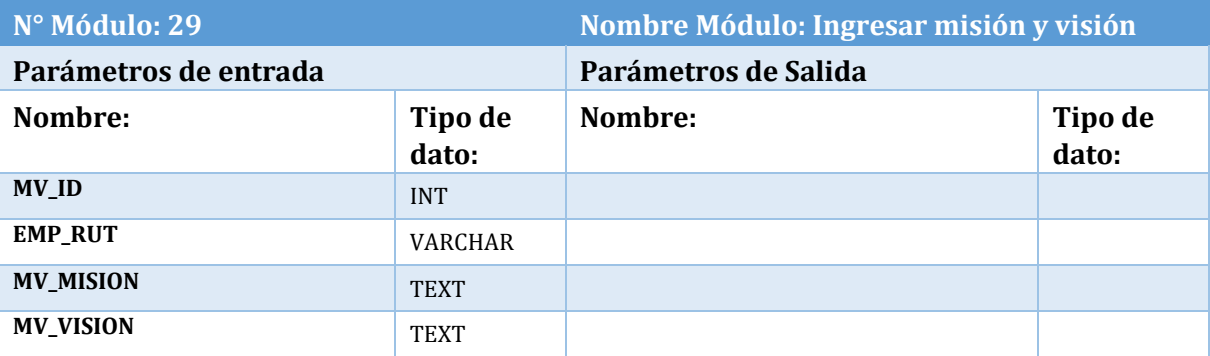

## **Tabla 173: Módulo Ingresar Misión y Visión**

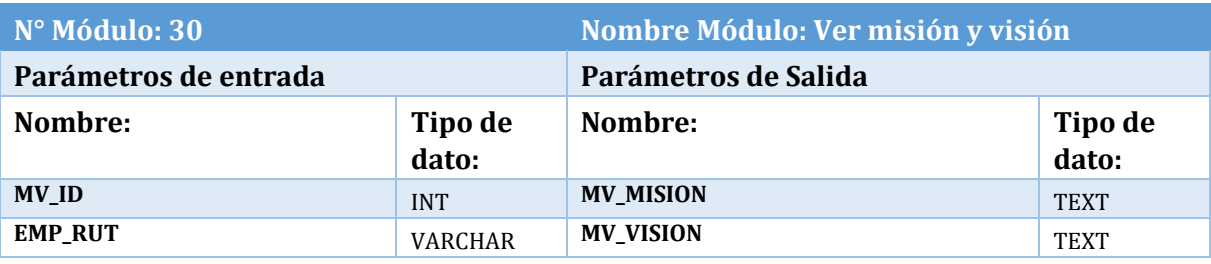

**Tabla 174: Módulo Ver Misión y Visión** 

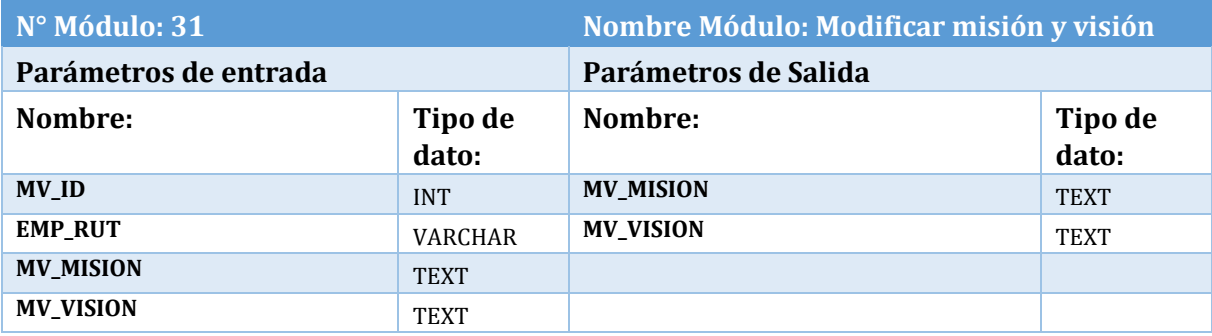

**Tabla 175: Módulo Modificar Misión y Visión** 

# **Gestionar Propuesta de Valor**

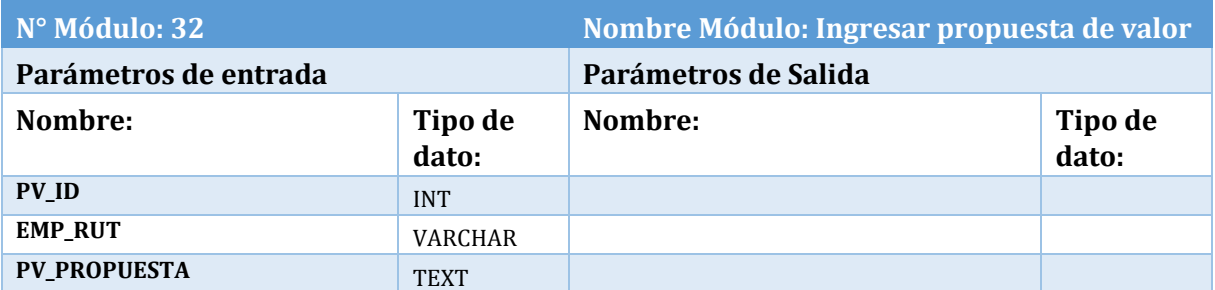

# **Tabla 176: Módulo Ingresar Propuesta de Valor**

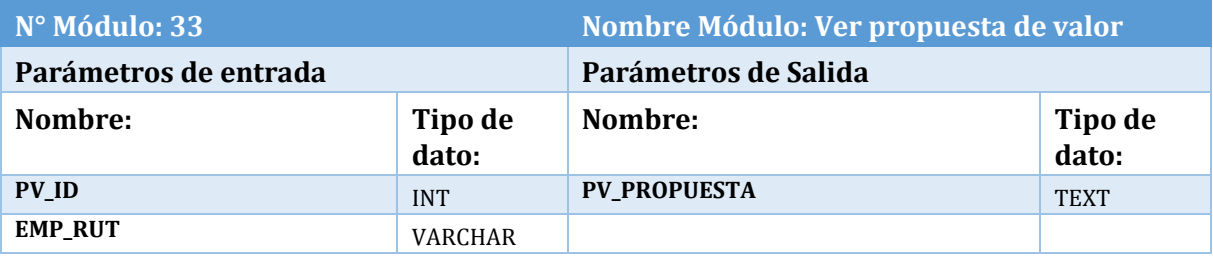

# **Tabla 177: Módulo Ver Propuesta de Valor**

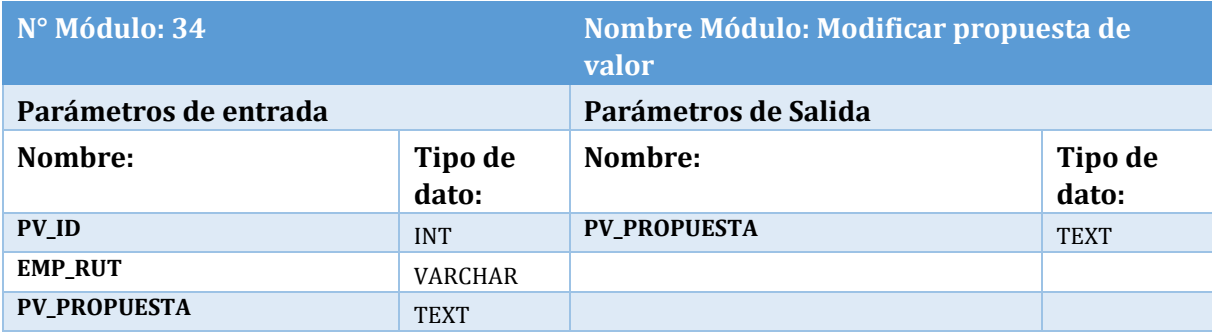

# **Tabla 178: Módulo Modificar Propuesta de Valor**

## **Gestionar Análisis FODA**

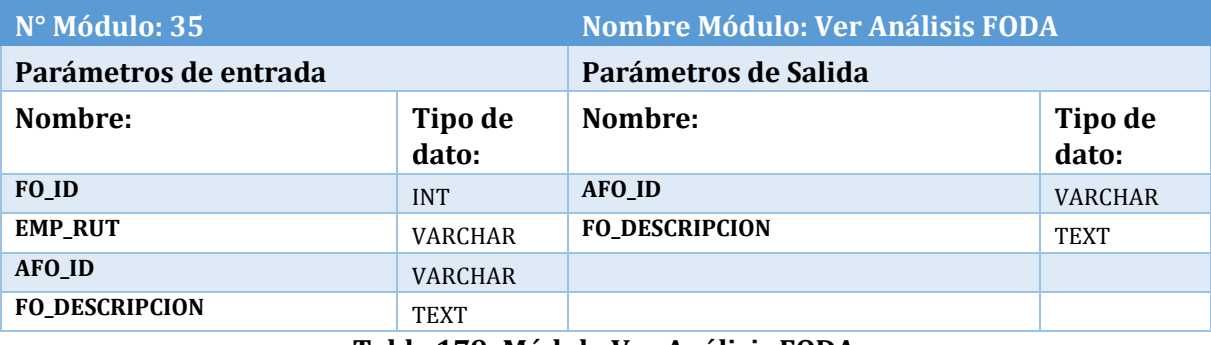

#### **Tabla 179: Módulo Ver Análisis FODA**

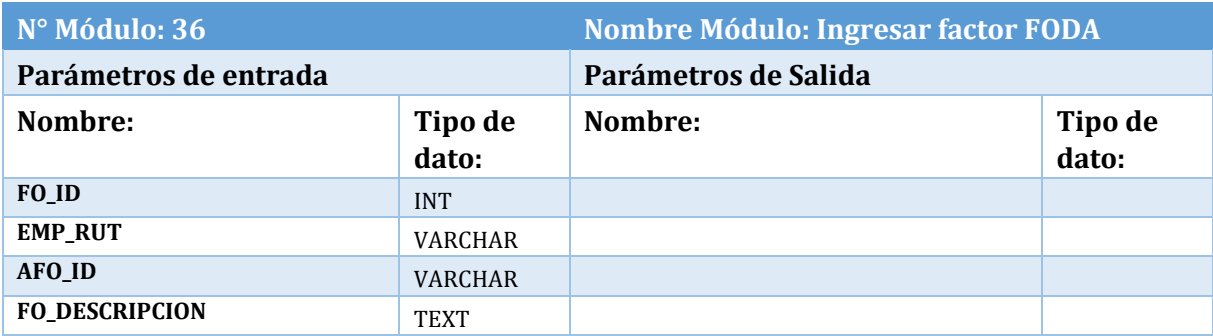

## **Tabla 180: Módulo Ingresar Factor FODA**

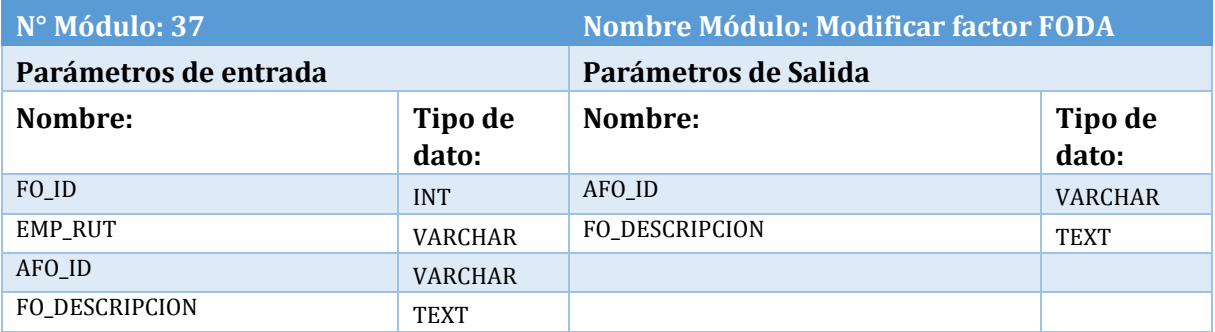

## **Tabla 181: Módulo Modificar Factor FODA**

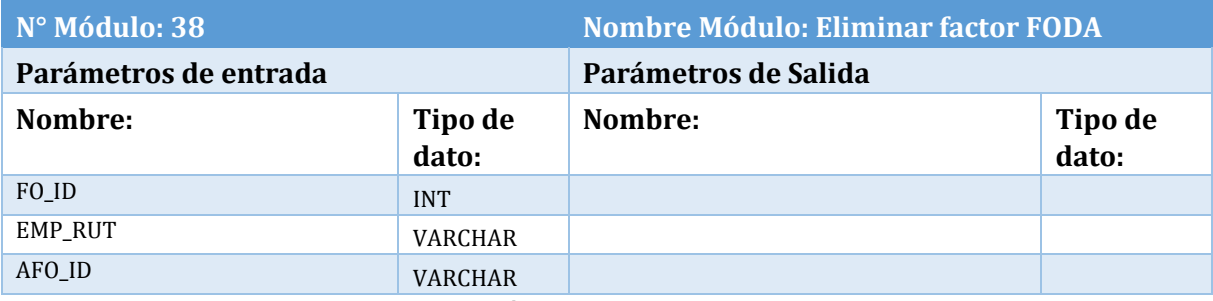

### **Tabla 182: Módulo Eliminar Factor FODA**

### **Gestionar Análisis PEST**

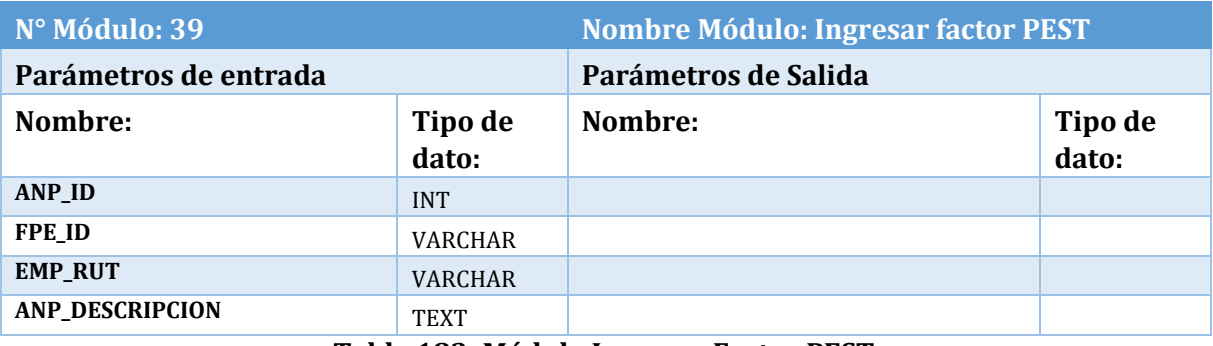

#### **Tabla 183: Módulo Ingresar Factor PEST**

| N° Módulo: 40         |                  | Nombre Módulo: Ver factor PEST |                  |  |
|-----------------------|------------------|--------------------------------|------------------|--|
| Parámetros de entrada |                  | Parámetros de Salida           |                  |  |
| Nombre:               | Tipo de<br>dato: | Nombre:                        | Tipo de<br>dato: |  |
| <b>ANP ID</b>         | <b>INT</b>       | <b>FPE ID</b>                  | <b>VARCHAR</b>   |  |
| <b>FPE ID</b>         | <b>VARCHAR</b>   | <b>ANP DESCRIPCION</b>         | TEXT             |  |
| <b>EMP RUT</b>        | <b>VARCHAR</b>   |                                |                  |  |

**Tabla 184: Módulo Ver Factor PEST** 

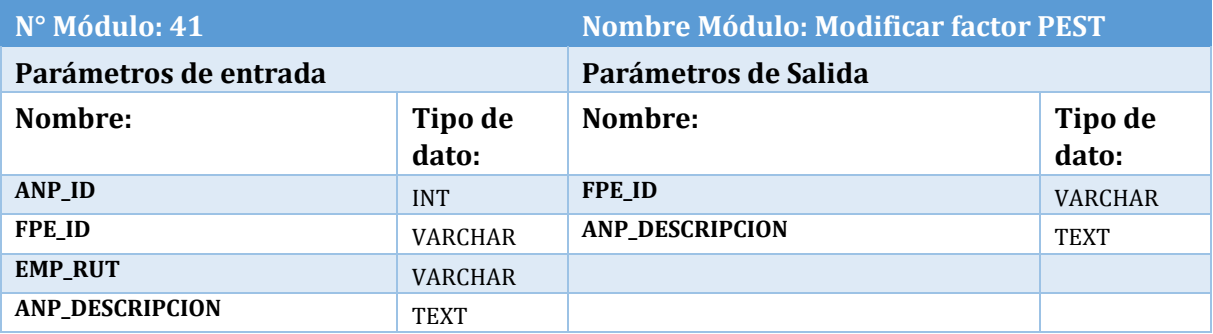

## **Tabla 185: Módulo Modificar Factor PEST**

### **Gestionar Análisis 4P**

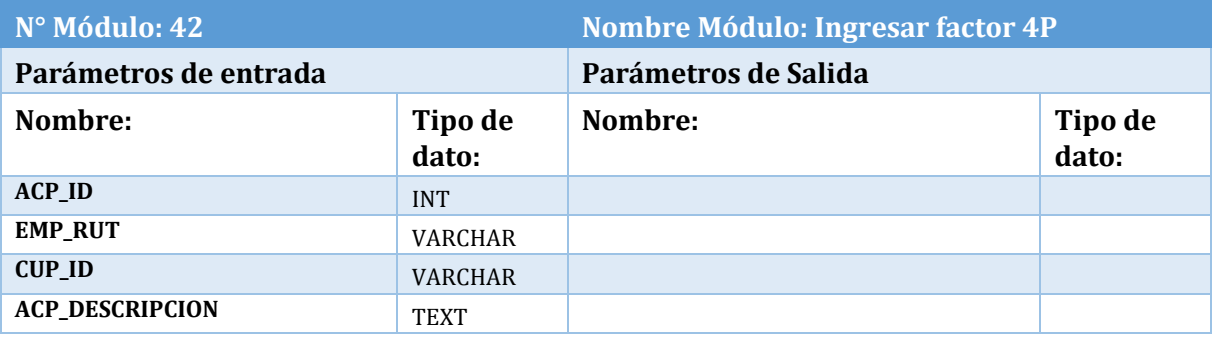

## **Tabla 186: Módulo Ingresar Factor 4P**

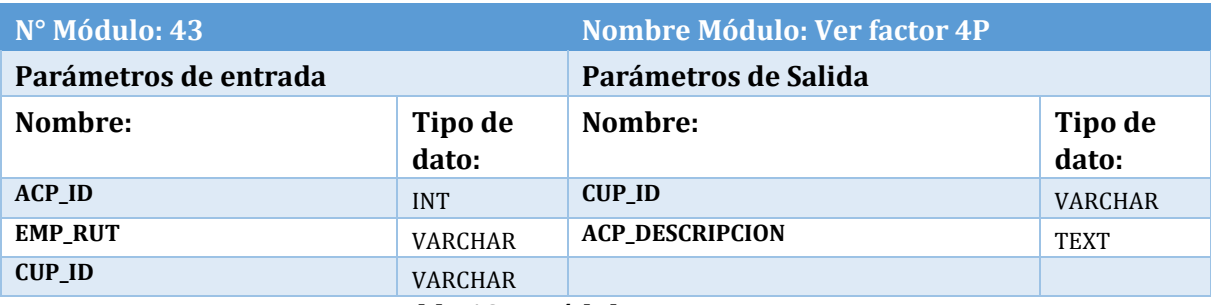

**Tabla 187: Módulo Ver Factor 4P** 

| N° Módulo: 44          |                  | Nombre Módulo: Modificar factor 4P |                  |
|------------------------|------------------|------------------------------------|------------------|
| Parámetros de entrada  |                  | Parámetros de Salida               |                  |
| Nombre:                | Tipo de<br>dato: | Nombre:                            | Tipo de<br>dato: |
| <b>ACP ID</b>          | <b>INT</b>       | <b>ACP DESCRIPCION</b>             | <b>TEXT</b>      |
| <b>EMP RUT</b>         | <b>VARCHAR</b>   |                                    |                  |
| <b>CUP ID</b>          | <b>VARCHAR</b>   |                                    |                  |
| <b>ACP DESCRIPCION</b> | <b>TEXT</b>      |                                    |                  |

**Tabla 188: Módulo Modificar Factor 4P** 

# **Gestionar Objetivos Estratégicos**

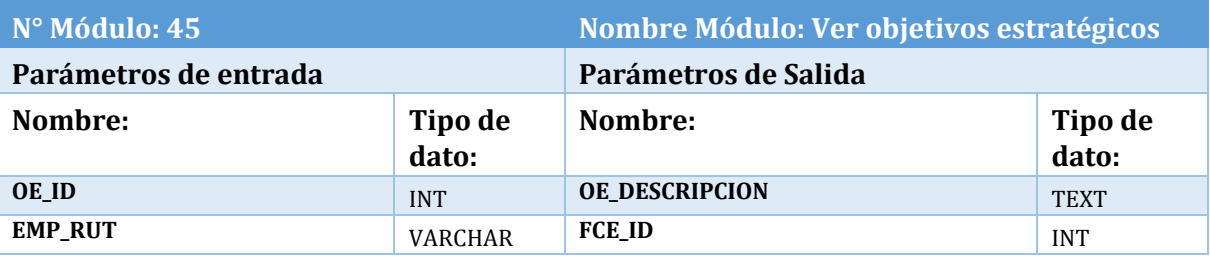

# **Tabla 189: Módulo Ver Objetivos Estratégicos**

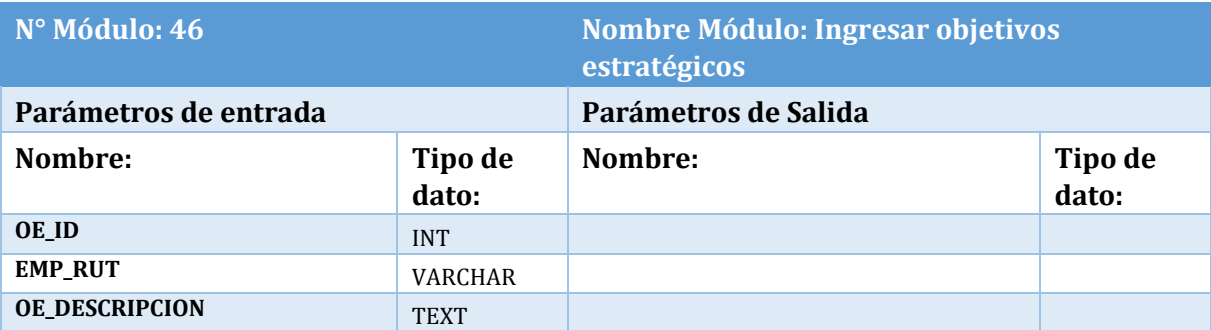

## **Tabla 190: Módulo Ingresar Objetivos Estratégicos**

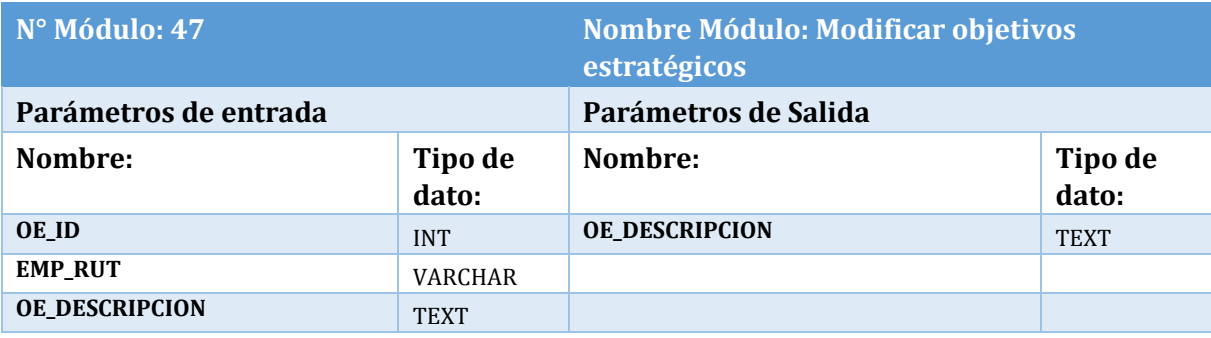

**Tabla 191: Módulo Modificar Objetivos Estratégicos** 

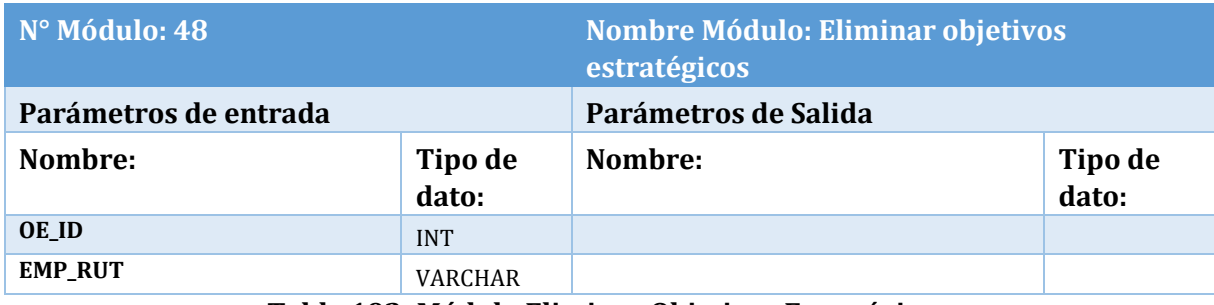

**Tabla 192: Módulo Eliminar Objetivos Estratégicos** 

# D.6 Gestionar factores críticos de éxito

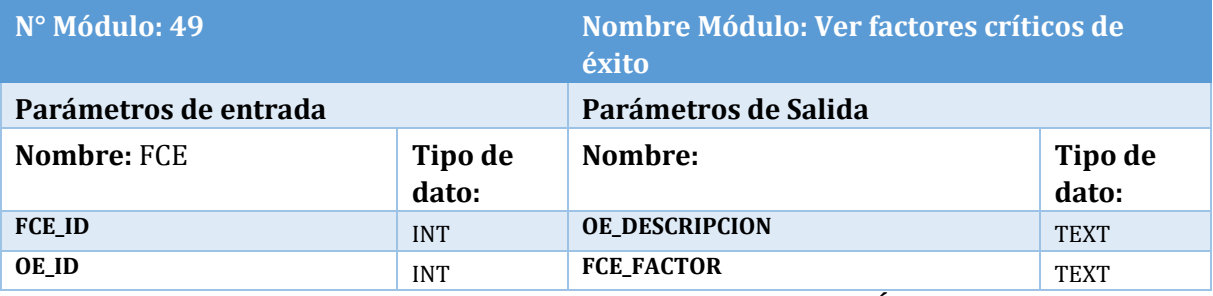

**Tabla 193: Módulo Ingresar Factor Crítico de Éxito** 

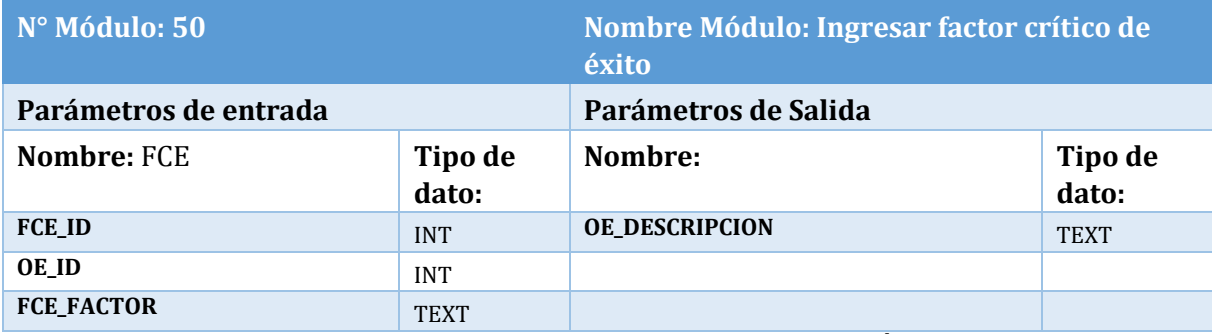

# **Tabla 194: Módulo Ingresar Factor Crítico de Éxito**

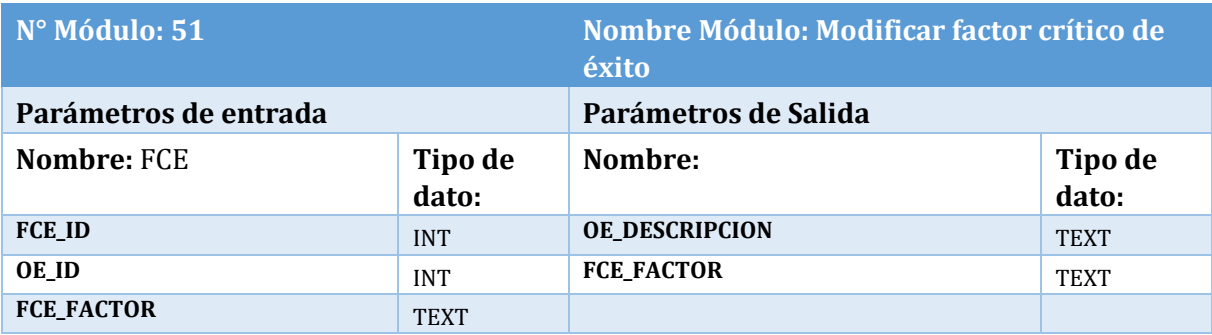

**Tabla 195: Módulo Modificar Factor Crítico de Éxito** 

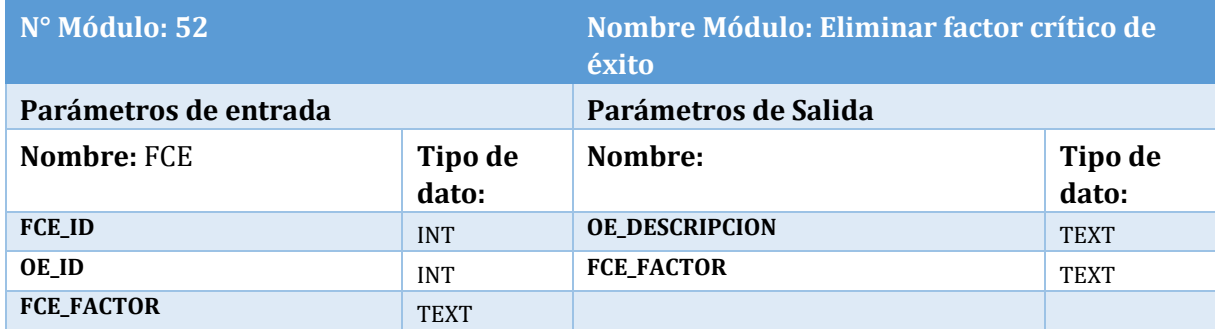

**Tabla 196: Módulo Eliminar Factor Crítico de Éxito** 

# **ANEXO E: MANUAL DE USUARIO**

En el siguiente tutorial, se abarcaran las instrucciones del módulo de registro, manejo de información personal y Diagnostico empresarial.

El módulo de planificación estratégica no se incluirá por su facilidad de uso, pero cabe destacar que en el sistema este contiene botones de ayuda con instrucciones al usuario.

#### **Registro y manejo de información personal**

Para crear una cuenta en el sistema, primero se debe dirigir al registro, donde debe ingresar los datos requeridos y presionar el botón "registrarse"

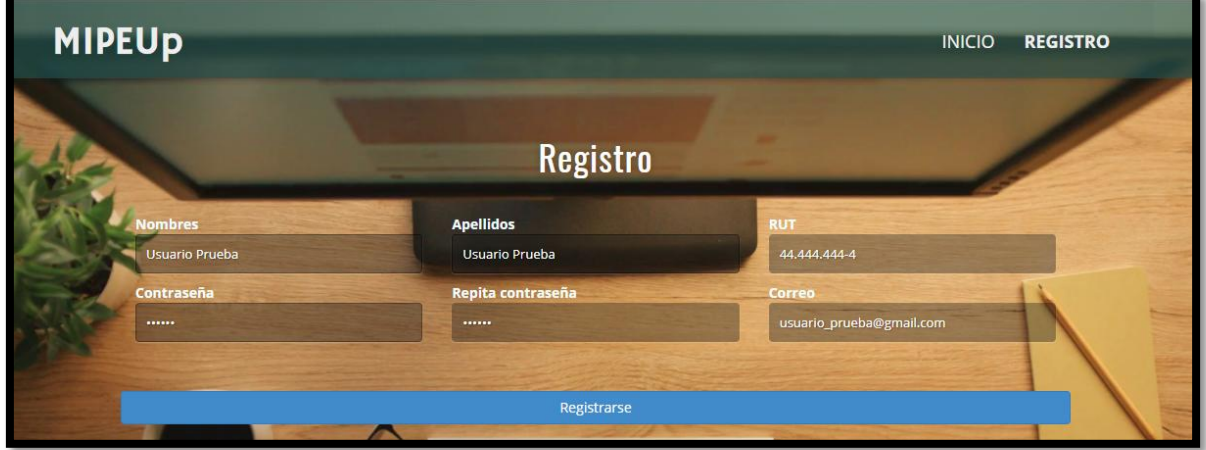

**Figura 21: Anexo E. Manual de Usuario. Registro de usuario** 

Su cuenta se registrará y el sistema lo devolverá a la pantalla de inicio con el siguiente mensaje

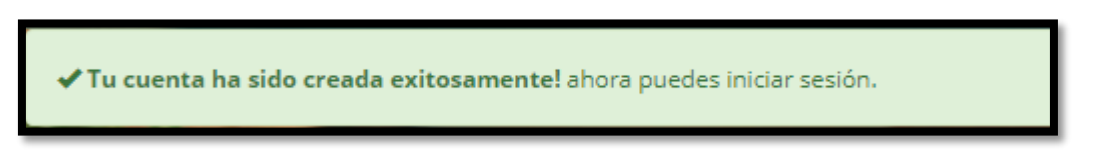

# **Figura 22: Anexo E. Manual de usuario. Alerta cuenta creada**

Además recibirá un mensaje en su correo electrónico, dándole la bienvenida a MipeUp.

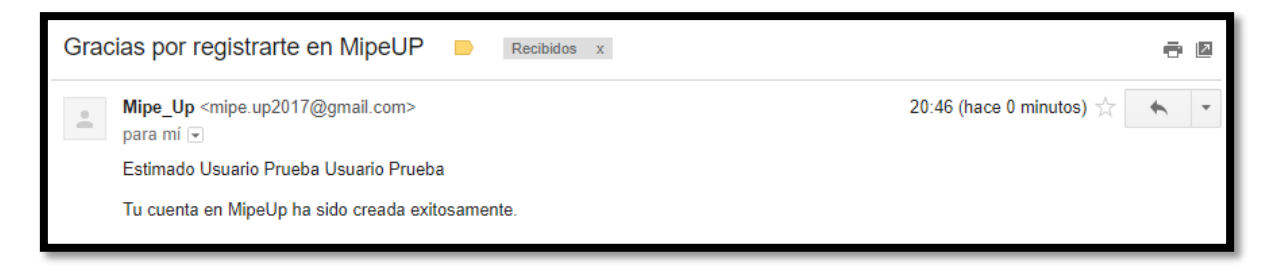

**Figura 23: Anexo E. Manual de Usuario. Correo de Bienvenida** 

Para iniciar sesión debe ingresar el correo electrónico registrado y su contraseña en la pantalla principal.

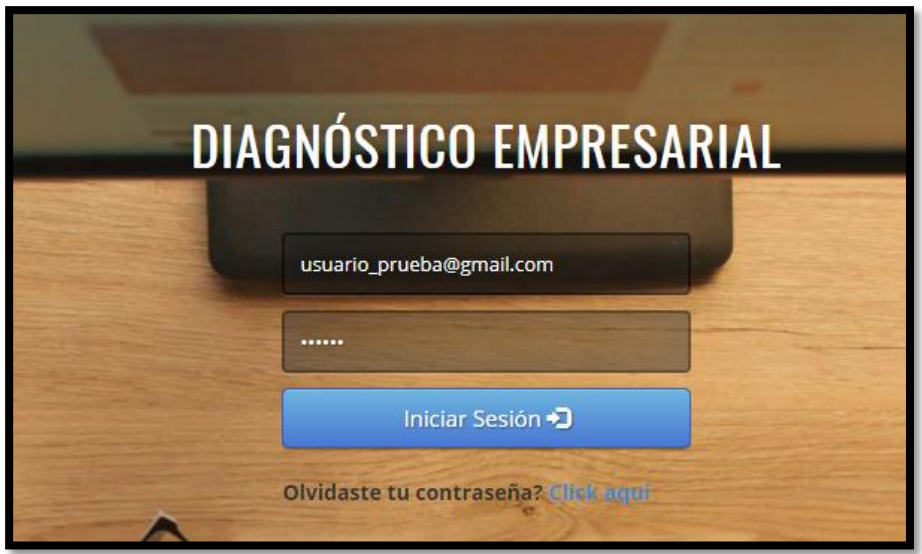

**Figura 24: Anexo E. Manual de Usuario. Log In** 

Al ingresar al sistema por primera vez, este requerirá la información de su empresa. Luego de ingresarla el sistema lo enviara a su perfil, donde contará con diversas opciones.

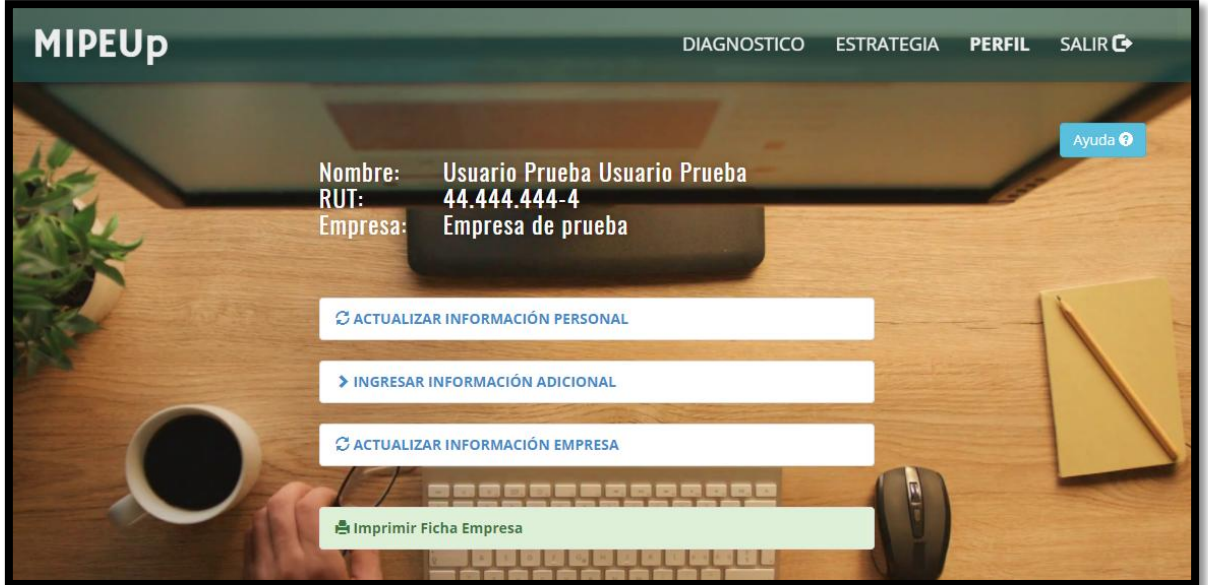

**Figura 25: Anexo E. Manual de Usuario. Perfil** 

En esta sección puede:

- Seleccionar una de las opciones para ingresar o actualizar la información, según corresponda.
- Imprimir su ficha de empresario. (Para habilitar esta opción debe ingresar su información adicional)
- Imprimir la ficha de su empresa, donde podrá ver la información ingresada inicialmente.

Para cambiar su contraseña, debe dirigirse a la opción "Actualizar información personal" donde encontrará una sección llamada "Cambiar Contraseña". Se le solicitara su contraseña actual, la nueva contraseña y una confirmación. Una vez ingresadas presione el botón actualizar.

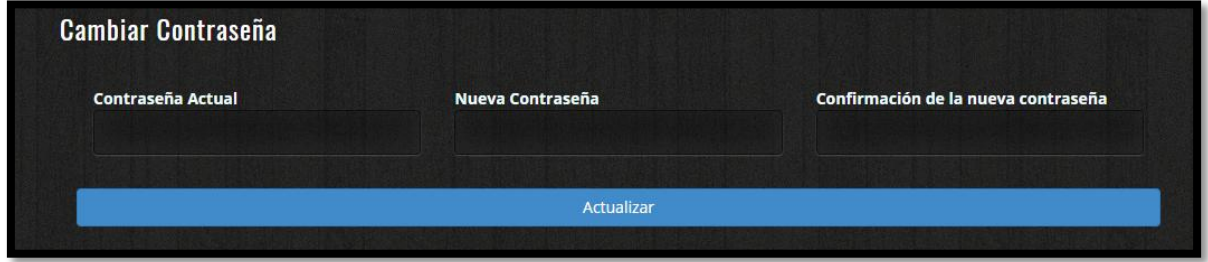

**Figura 26: Anexo E. Manual de Usuario. Cambiar contraseña** 

El sistema lo enviara a su perfil con el mensaje:

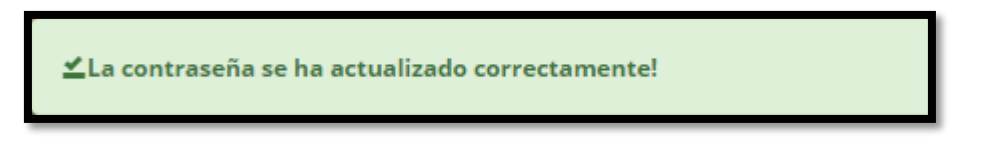

**Figura 27: Anexo E. Manual de Usuario. Alerta contraseña actualizada** 

### **Reestablecer contraseña olvidada**

Para reestablecer contraseña, debe hacer Click en el mensaje debajo del Log In

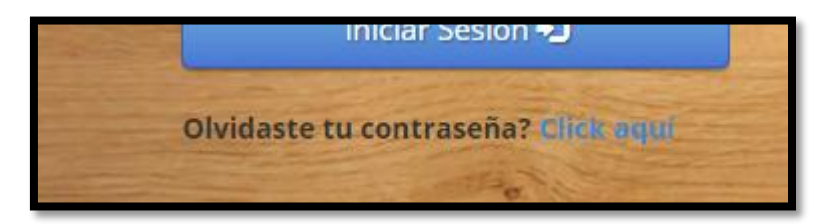

**Figura 28: Anexo E. Manual de Usuario. Reestablecer contraseña** 

Se abrirá una página que solicitara el correo con se ha registrado y se le enviara una nueva contraseña.

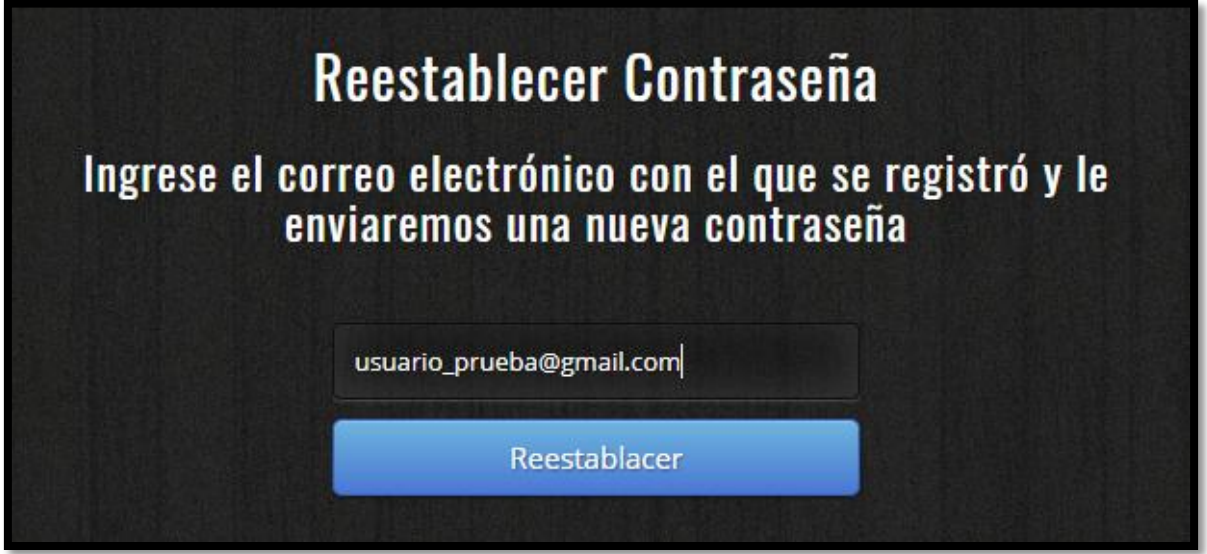

**Figura 29: Anexo E. Manual de Usuario. Reestablecer contraseña mediante correo** 

Se le enviará de regreso a la página de Log In con el mensaje:

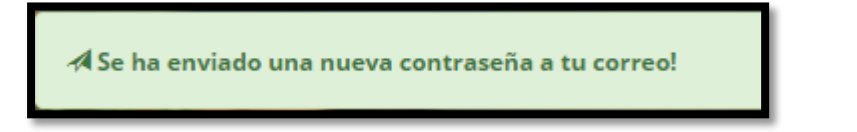

**Figura 30: Anexo E. Manual de Usuario. Alerta nueva contraseña** 

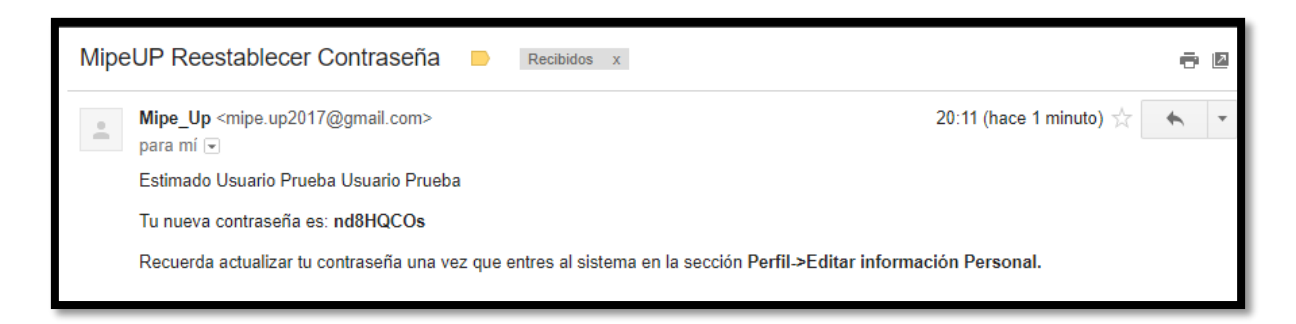

**Figura 31: Anexo E. Manual de Usuario. Correo reestablecer contraseña** 

Ahora puede ingresar nuevamente al sistema utilizando su correo y nueva contraseña.

**Es recomendable actualizar su contraseña apenas acceda nuevamente al sistema.** 

#### **Diagnóstico**

Para iniciar un diagnóstico, seleccione la opción DIAGNÓSTICO de la barra de menú, y luego la opción "Iniciar nuevo diagnóstico".

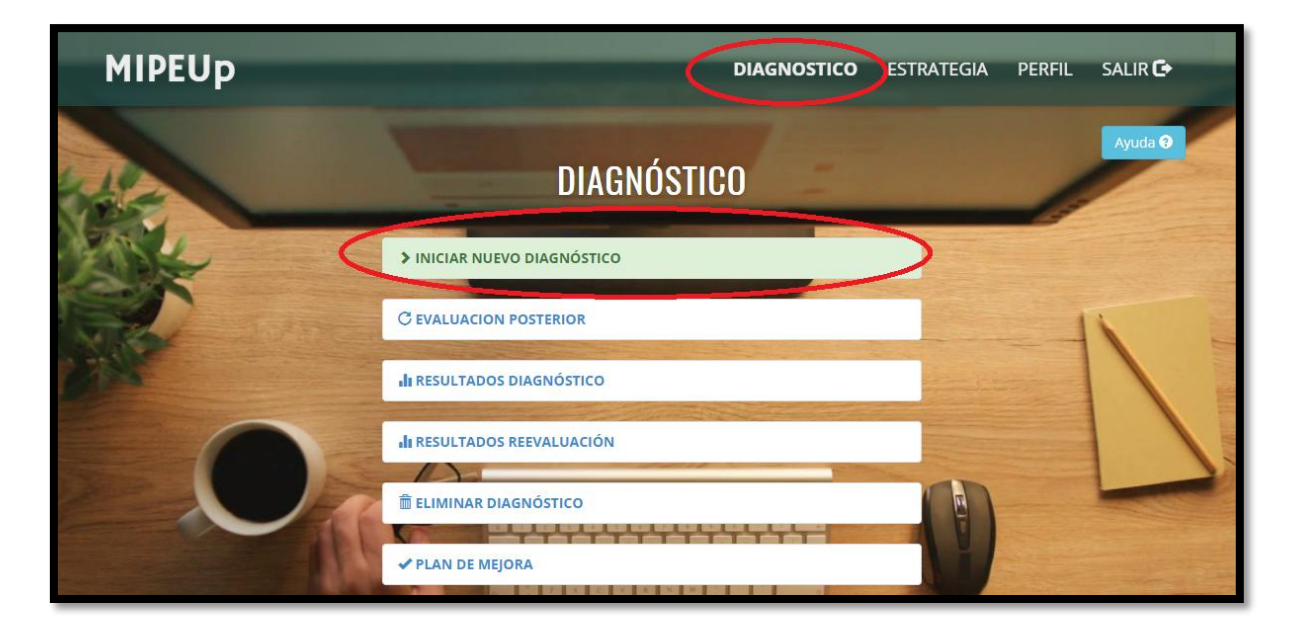

**Figura 32: Anexo E. Manual de Usuario. Menú Diagnóstico** 

En esta pantalla, para **iniciar el diagnóstico**, debe seleccionar según su criterio, cuales son los dominios o áreas que le interesa medir. Opcionalmente, puede seleccionar ponderación manual y adjudicar un porcentaje de relevancia distinto según la importancia de cada área o dominio en su empresa. Si mantiene la ponderación de forma automática, cada área o dominio tendrá una ponderación igual.

Presionando el botón ayuda, puede encontrar instrucciones, y la descripción de cada uno de los dominios.

Una vez terminada la selección presione el botón continuar

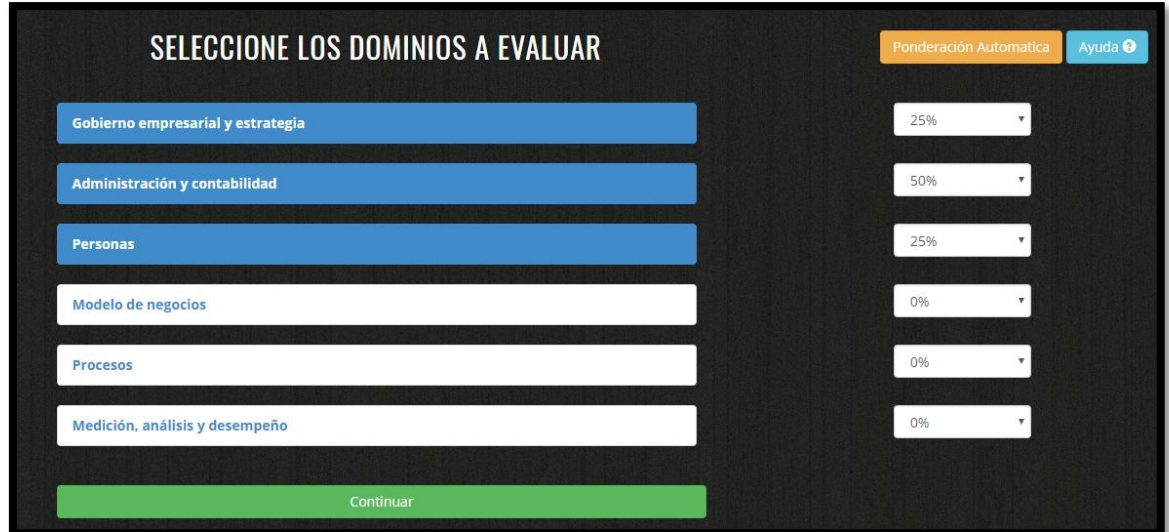

#### **Figura 33: Anexo E. Manual de Usuario. Seleccionar Dominios**

En la página siguiente, podrá ver un cuestionario, por cada dominio escogido anteriormente, con los criterios y sus posibles respuestas. Cada una cuenta con una descripción en la que usted debe seleccionar la que refleja el estado de su empresa.

Si existe algún criterio que no corresponde con su empresa, simplemente puede omitirlo. El puntaje final no se verá afectado por las preguntas omitidas

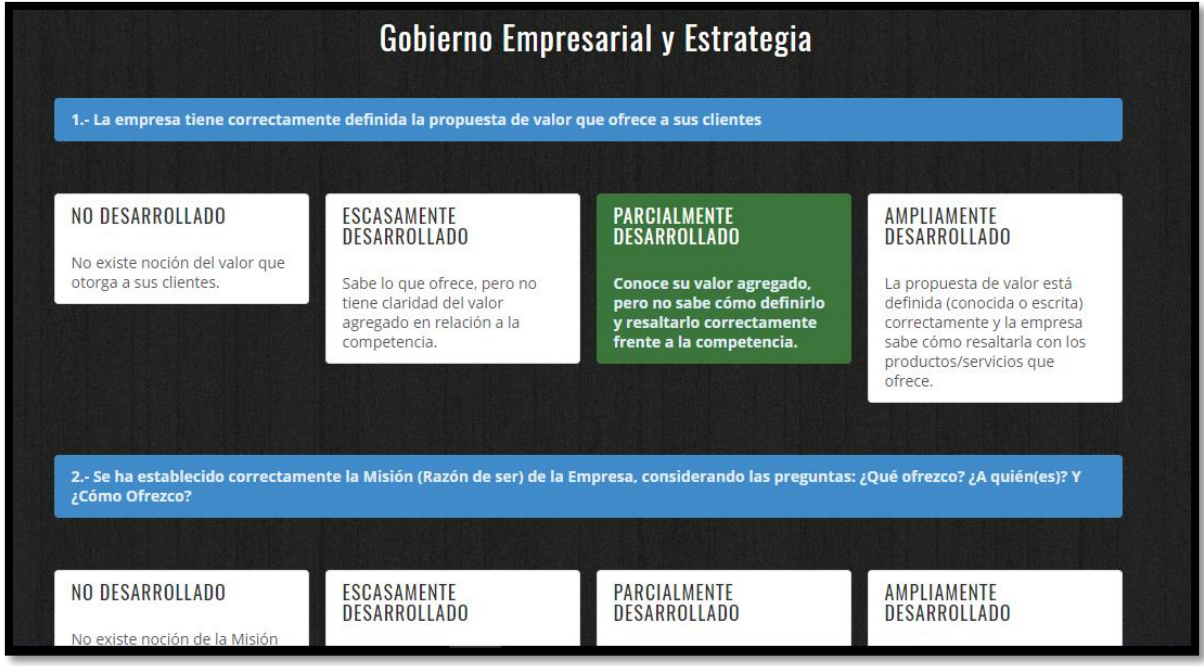

**Figura 34: Anexo E. Manual de Usuario. Criterios y Respuestas, Dominio: Gobierno Empresarial y Estrategia** 

Una vez terminado de contestar los criterios presione el botón continuar, y será dirigido al siguiente dominio con su respectivo cuestionario.

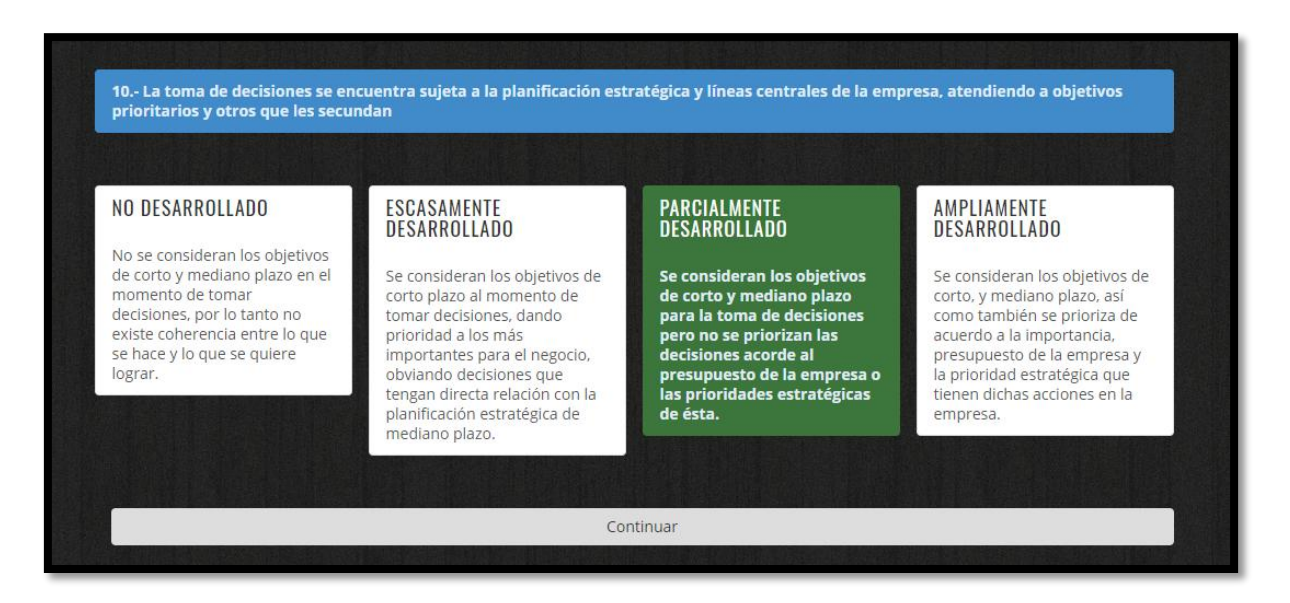

## **Figura 35: Anexo E. Manual de Usuario. Continuar con el siguiente dominio**

Una vez terminado de contestar los dominios podrá ver los resultados seleccionando la opción "Ver resultados".

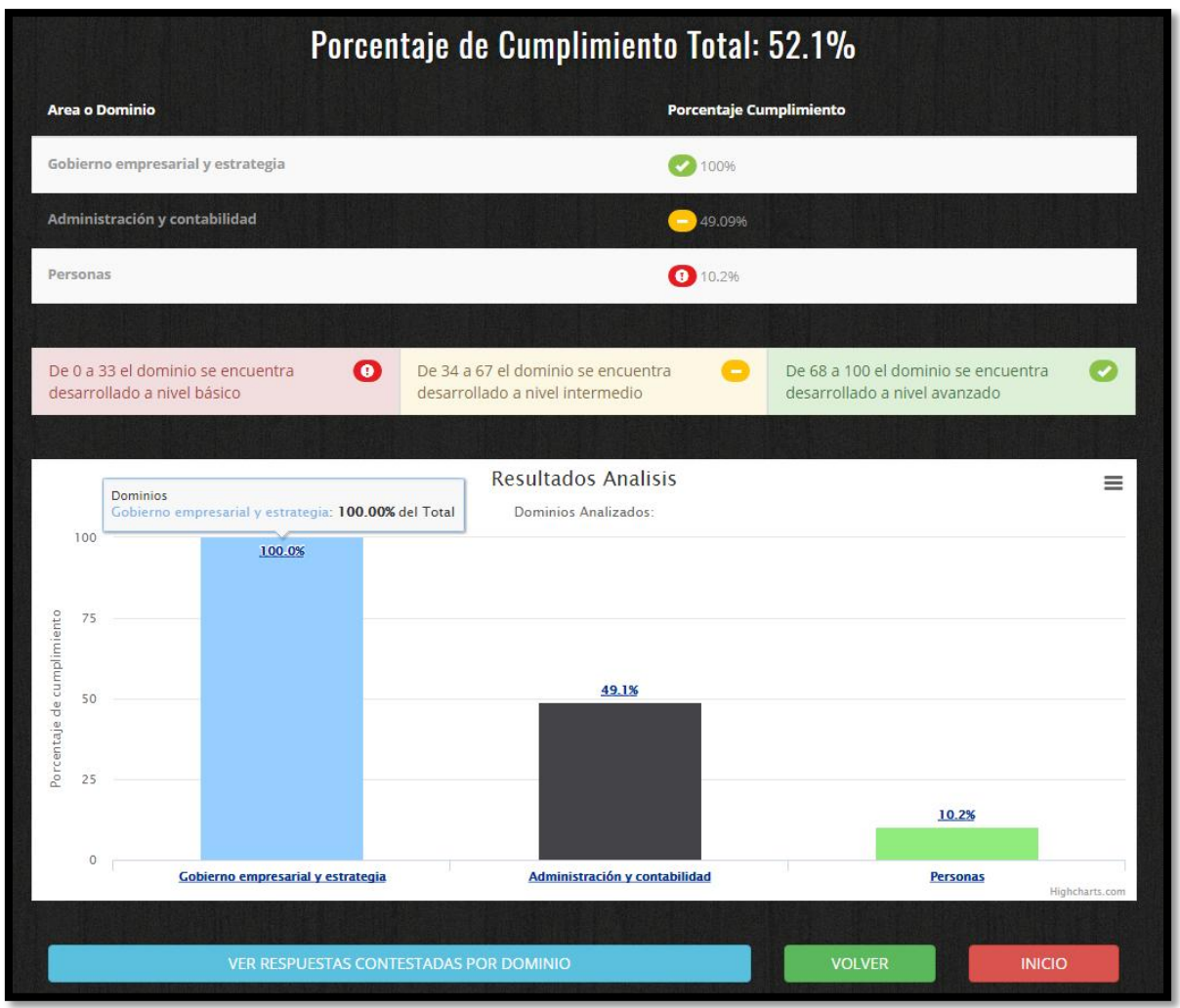

**Figura 36: Anexo E. Manual de Usuario. Resultados Diagnóstico** 

Podrá visualizar el porcentaje de resultados por cada dominio, distinguiendo los porcentajes con semáforos, según el nivel de cumplimiento, así como se especifica debajo de la tabla. Además se ofrece la visualización en forma de gráfico.

El porcentaje de cumplimiento total es calculado en base a las ponderaciones asignadas a cada dominio al inicio del diagnóstico.

Si selecciona la opción "ver respuestas contestadas por dominio" puede visualizar sus respuestas, separadas por dominio.

Para exportar los resultados a un archivo PDF debe presionar el botón "imprimir resultados" que se encuentra en la esquina superior derecha.

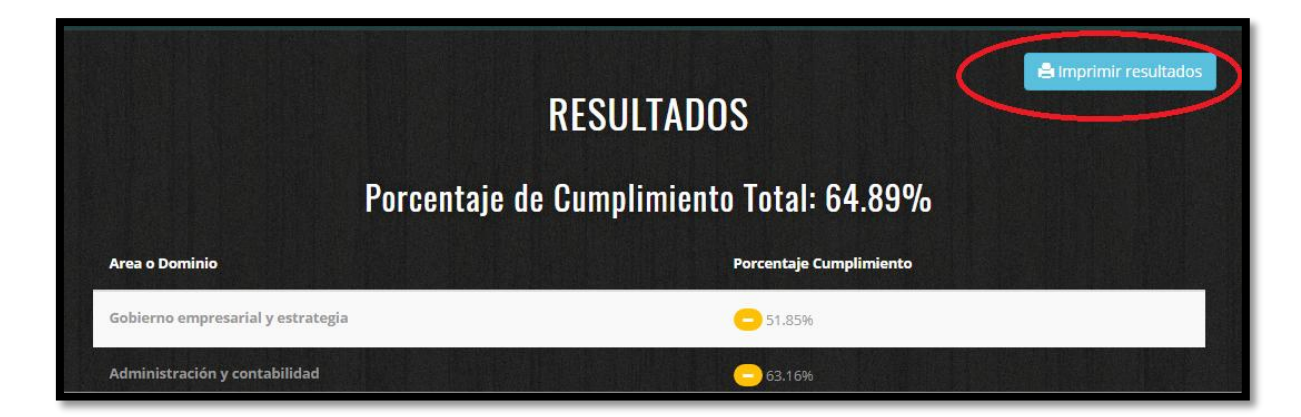

**Figura 37: Anexo E. Manual de Usuario. Imprimir Resultados** 

#### **Continuar Diagnóstico**

Si por alguna razón, no tuvo tiempo de terminar su diagnóstico, puede salir del sistema sin problemas. Sus respuestas de hasta el último dominio completado quedaran guardadas, y al volver a ingresar tendrá la opción continuar en el menú de diagnóstico.

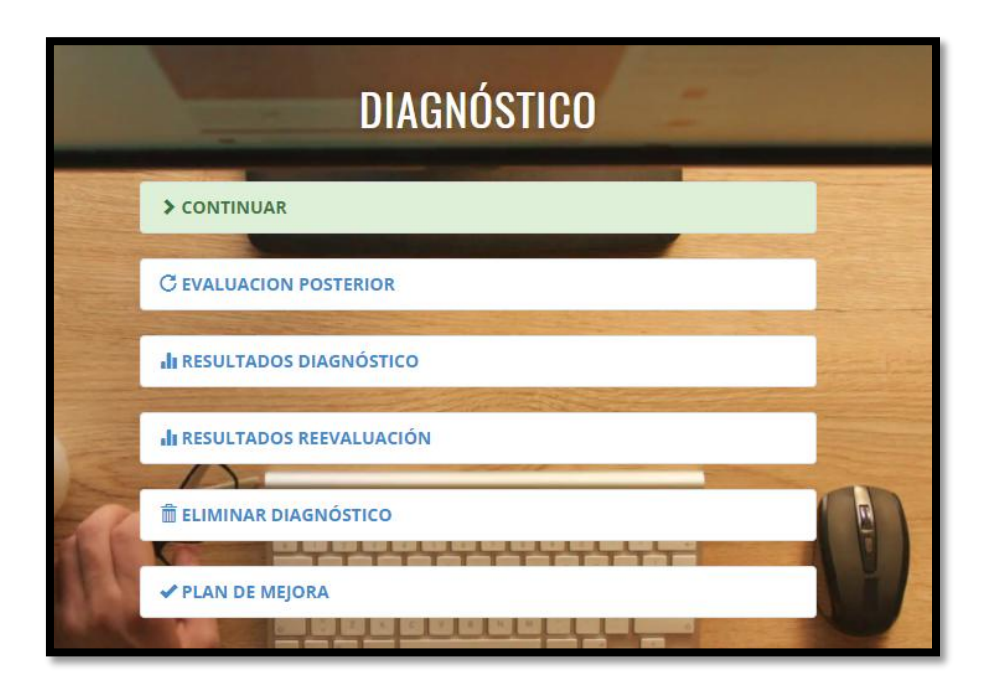

**Figura 38: Anexo E. Manual de Usuario. Continuar Diagnóstico** 

Al seleccionar la opción continuar, se podrá visualizar el progreso del análisis, mostrando los dominios completados y los sin contestar. Para continuar simplemente seleccione uno de los dominios sin contestar y será dirigido al cuestionario de dicho dominio.

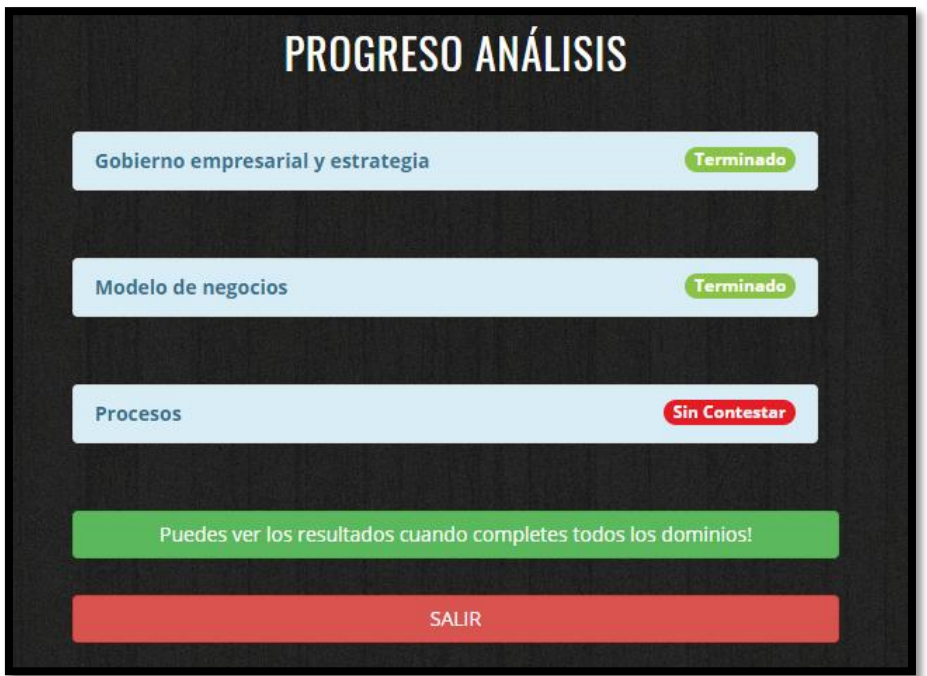

**Figura 39: Anexo E. Manual de Usuario. Progreso Diagnóstico** 

### **Evaluación Posterior**

Para reevaluar un diagnóstico realizado previamente, seleccione la opción "Evaluación Posterior" del menú de diagnóstico.

Podrá ver los diagnósticos realizados anteriormente por fecha.

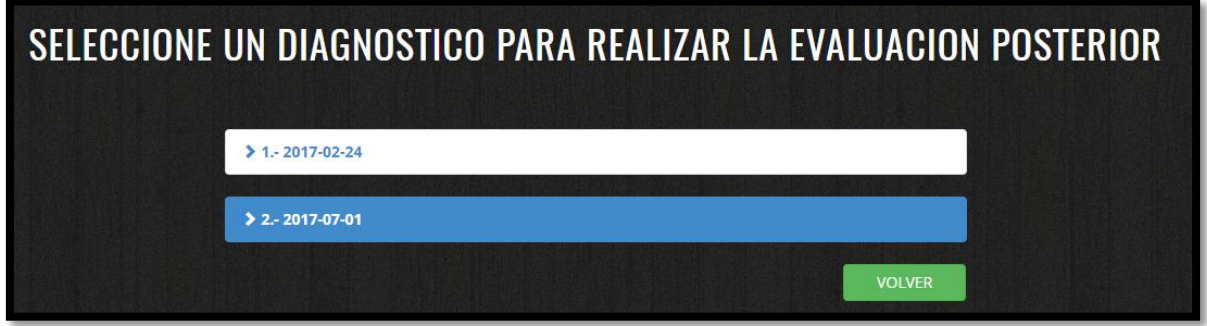

## **Figura 40: Anexo E. Manual de Usuario. Seleccionar Diagnóstico a Reevaluar**

Se le mostrará información relevante acerca del diagnóstico seleccionado, solicitando su confirmación.

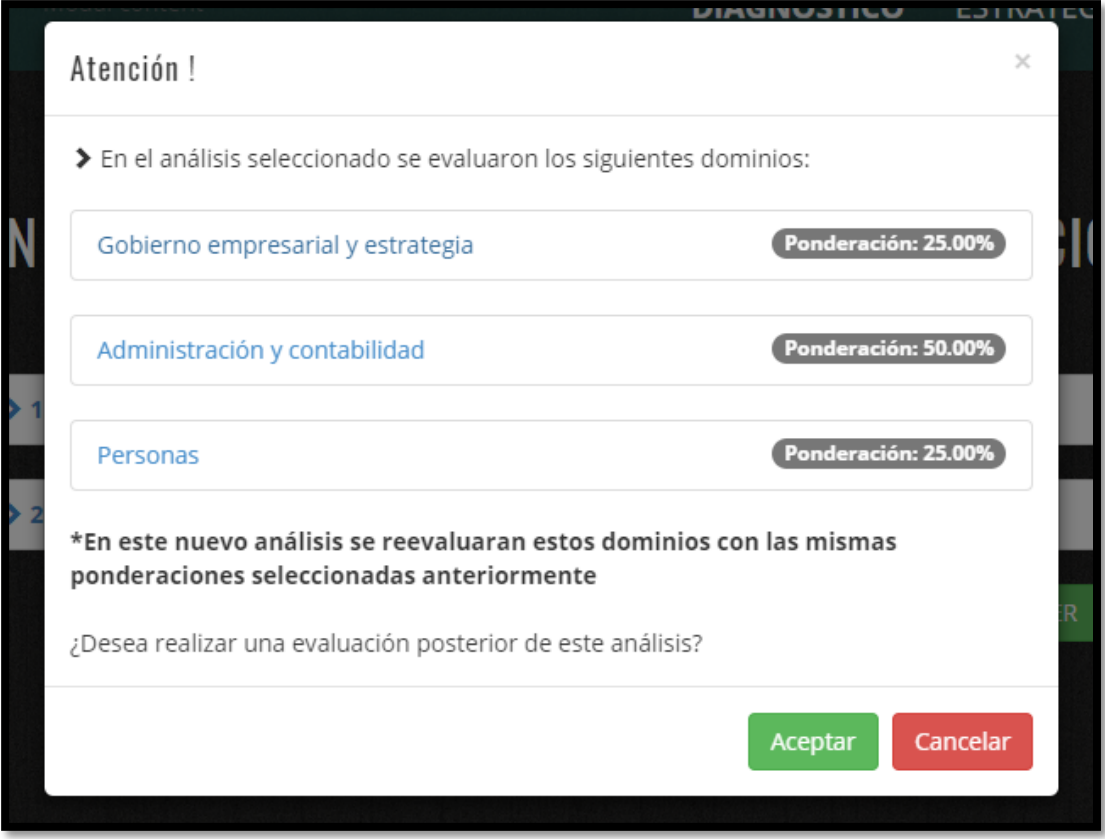

**Figura 41: Anexo E. Manual de Usuario. Información Diagnóstico** 

Al aceptar tendrá las opciones de ver los resultados del análisis inicial y sus respuestas contestadas. Para continuar seleccione la opción INICIAR DIAGNÓSTICO.

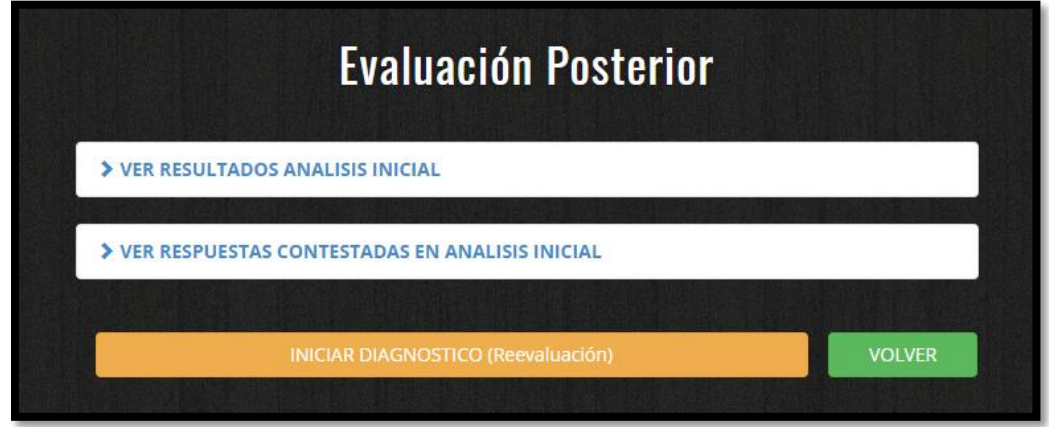

**Figura 42: Anexo E. Manual de Usuario. Opciones Diagnóstico** 

Será dirigido hacia los cuestionarios de cada dominio de la misma forma que en el análisis inicial, al terminar tendrá la opción de ver los resultados del diagnóstico en sí, y la opción de ver la comparación y medición de impacto con respecto al diagnóstico inicial.

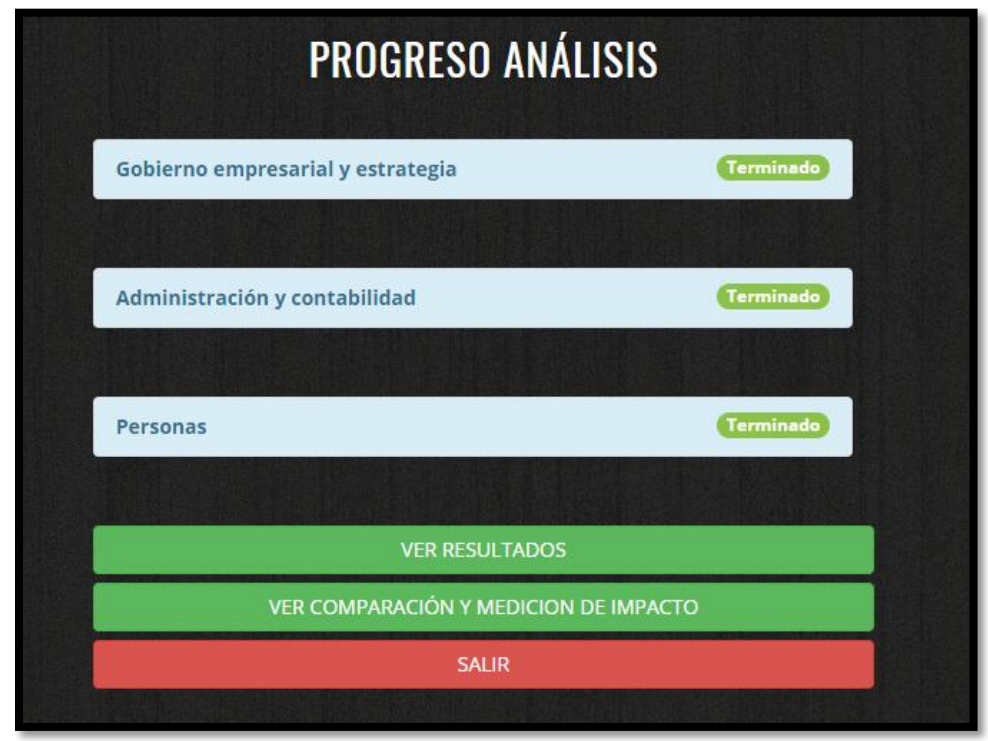

**Figura 43: Anexo E. Manual de Usuario. Ver Comparación y Medición de Impacto** 

Al seleccionar la opción ver comparación y medición de impacto se puede ver tabla comparativa y una representación gráfica del porcentaje de cumplimiento de la evaluación inicial vs la posterior.

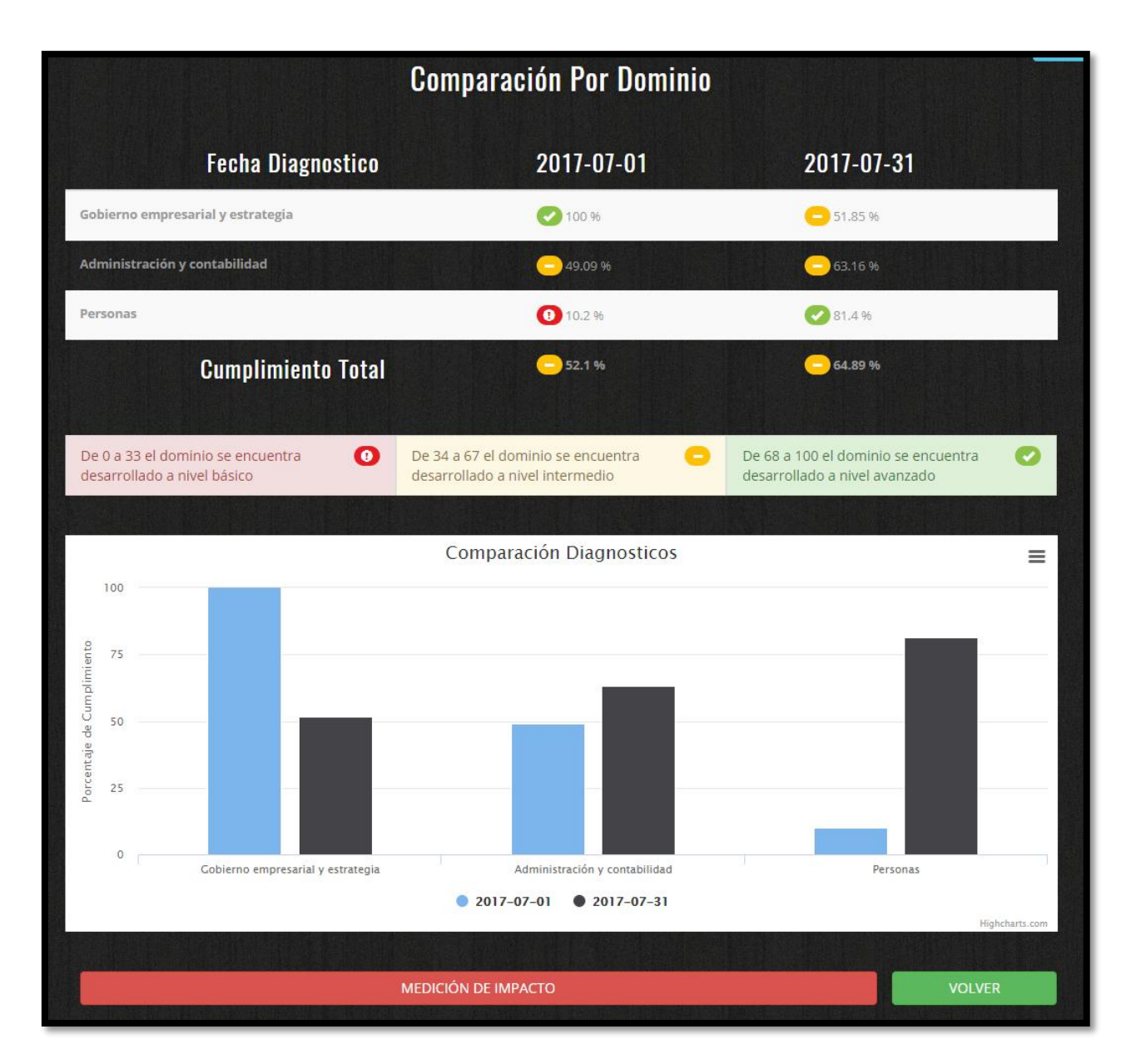

**Figura 44: Anexo E. Manual de Usuario. Comparación por Dominio** 

Al seleccionar la opción medición de impacto se puede visualizar una tabla comparativa y el impacto porcentual; que implica si ha mejorado, empeorado o mantenido el rendimiento del dominio desde la última vez que se realizó el diagnóstico de la empresa.

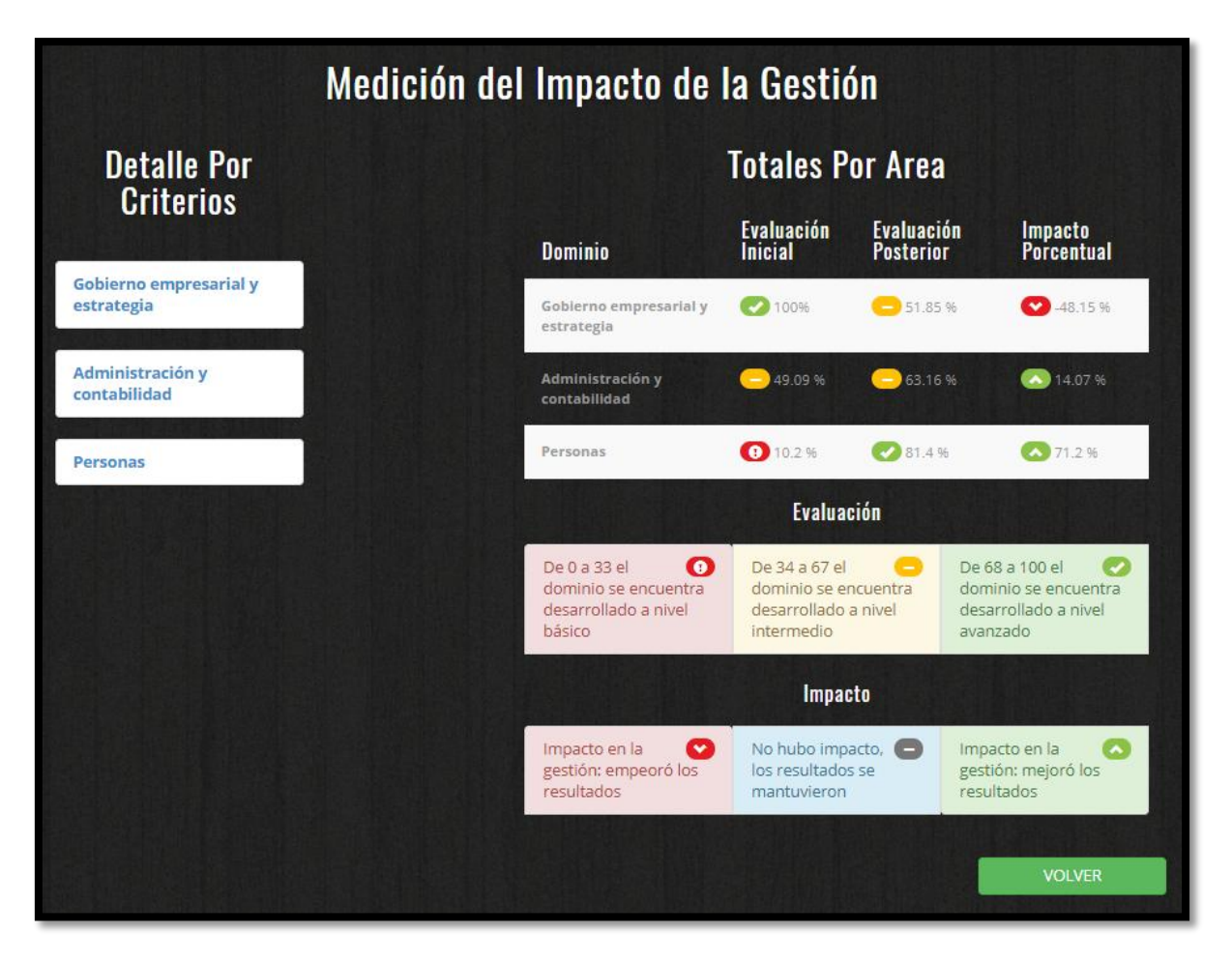

**Figura 45: Anexo E. Manual de Usuario. Medición de Impacto** 

Este impacto se puede apreciar a más detalle, en la sección detalle por criterios. Al seleccionar uno de los dominios, se puede visualizar la comparación a nivel de criterios, por cada dominio y criterio analizado.

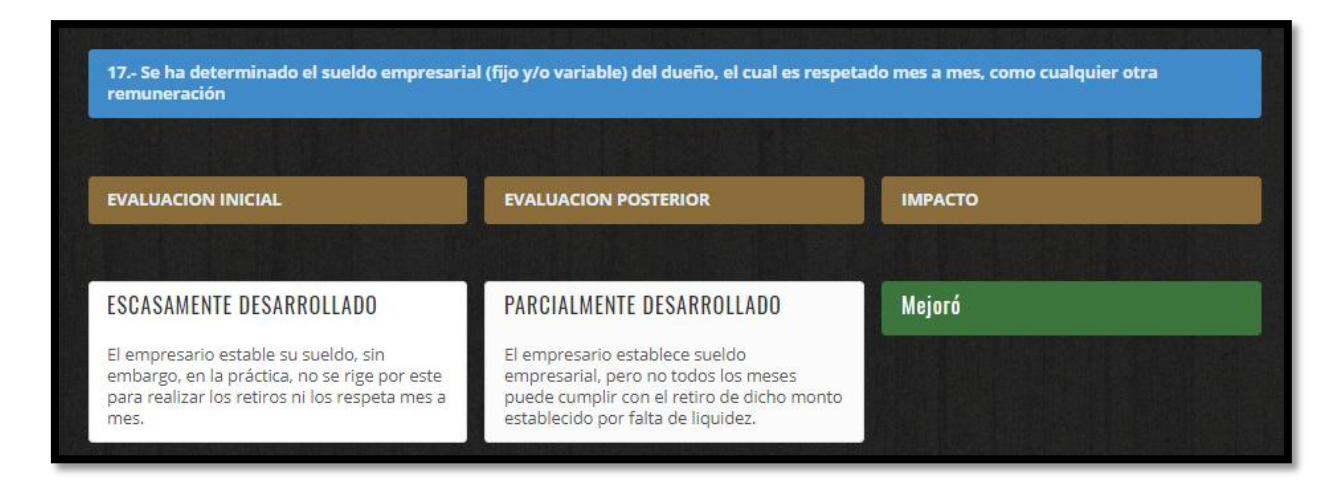

#### **Figura 46: Anexo E. Manual de Usuario. Detalle por Criterios**

Para exportar los resultados de la comparación a un archivo PDF debe presionar el botón "imprimir resultados" que se encuentra en la esquina superior derecha.

| Imprimir resultados<br><b>Comparación Por Dominio</b> |              |                 |  |  |  |
|-------------------------------------------------------|--------------|-----------------|--|--|--|
| <b>Fecha Diagnostico</b>                              | 2017-07-01   | 2017-07-31      |  |  |  |
| Gobierno empresarial y estrategia                     | $-100%$      | $-51.85%$       |  |  |  |
| Administración y contabilidad                         | 49.09 %<br>- | 63.16 %<br>٠    |  |  |  |
| Personas                                              | 10.2.06      | <b>BO1 4 BA</b> |  |  |  |

**Figura 47: Anexo E. Manual de Usuario. Imprimir Resultados Comparación** 

Existe otra forma de acceder a los resultados de los diagnósticos, o comparaciones, a través del menú de diagnóstico, seleccionando la opción "Resultados diagnóstico" o "Resultados reevaluación" respectivamente. Estos mostraran un menú donde puede seleccionar el diagnóstico que desea revisar.

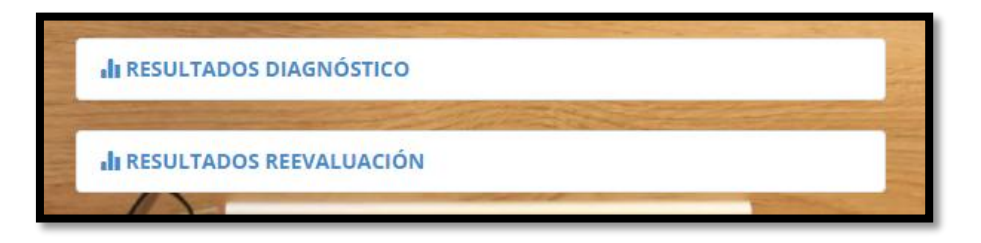

**Figura 48: Anexo E. Manual de Usuario. Menú Diagnóstico – Ver Resultados** 

#### **Eliminar**

Para eliminar un diagnóstico, ya sea que este completo o sin terminar, seleccione la opción Eliminar diagnóstico del menú diagnóstico, donde podrá ver la lista de diagnósticos y seleccionar el que desea eliminar.

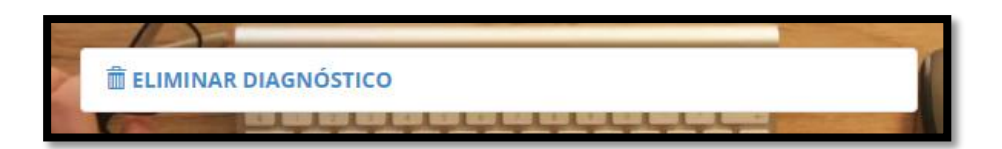

**Figura 49: Anexo E. Manual de Usuario. Menú Diagnóstico – Eliminar** 

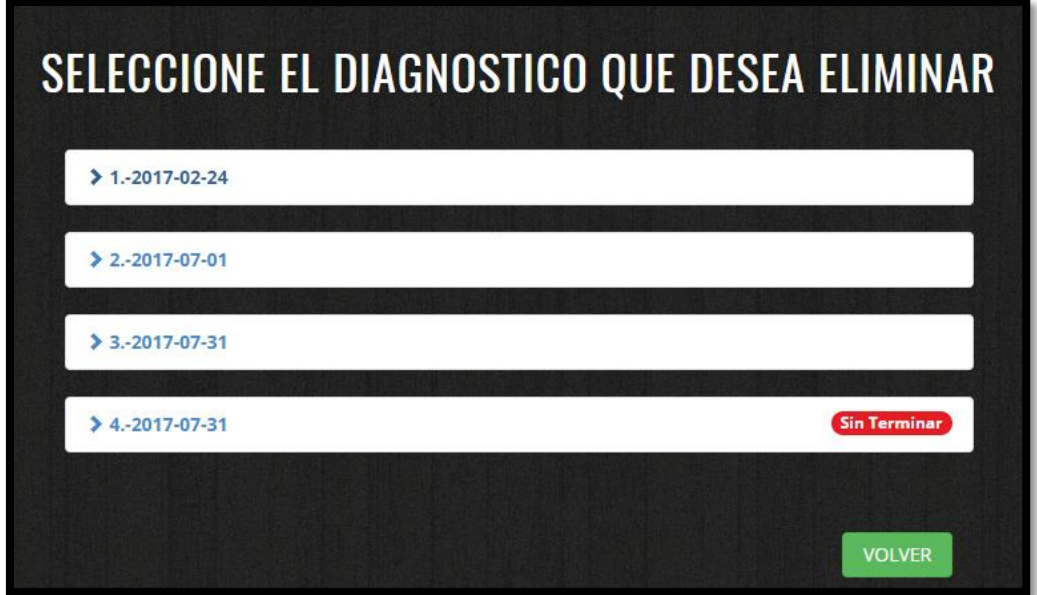

**Figura 50: Anexo E. Manual de Usuario. Seleccionar Diagnóstico a Eliminar** 

Al seleccionar un diagnostico se le pedirá una confirmación, donde debe seleccionar ELIMINAR para eliminar su diagnóstico.

#### **Plan de mejora**

Para crear un plan de mejora seleccione la opción "Plan de mejora" del menú de diagnóstico.

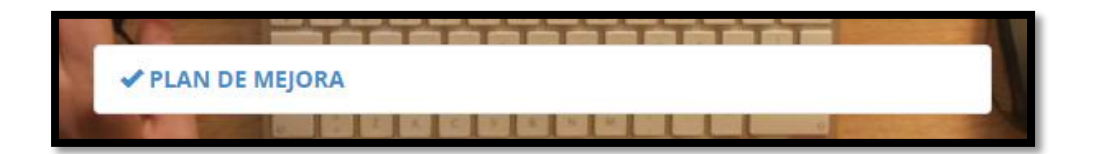

**Figura 51: Anexo E. Manual de Usuario. Menú Diagnóstico – Plan de Mejora** 

Podrá visualizar la lista de sus diagnósticos por fecha, donde debe seleccionar el diagnostico al cual desea crear un pan de mejora.

Al seleccionar el diagnóstico, el sistema solicita seleccionar un dominio a mejorar, mostrando los dominios evaluados y sus porcentajes de cumplimiento

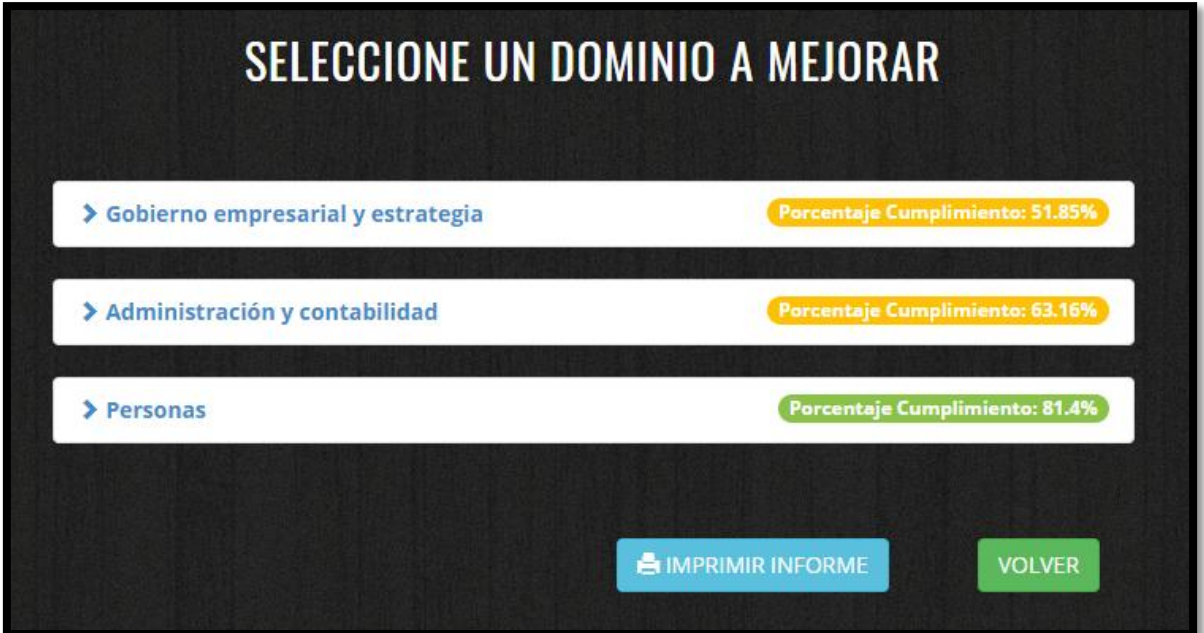

**Figura 52: Anexo E. Manual de Usuario. Seleccionar Dominio a Mejorar** 

Al seleccionar la opción imprimir informe, se genera un archivo en formato PDF con los resultados de los dominios, y el detalle del plan de mejora separado por cada dominio.

Al seleccionar el dominio, se visualizaran todos los criterios contestados con su respuesta seleccionada, con los campos para ingresar: Acción a realizar, presupuesto estimado, plazo estimado y área o persona responsable. Los cuales se pueden completar de la siguiente forma.

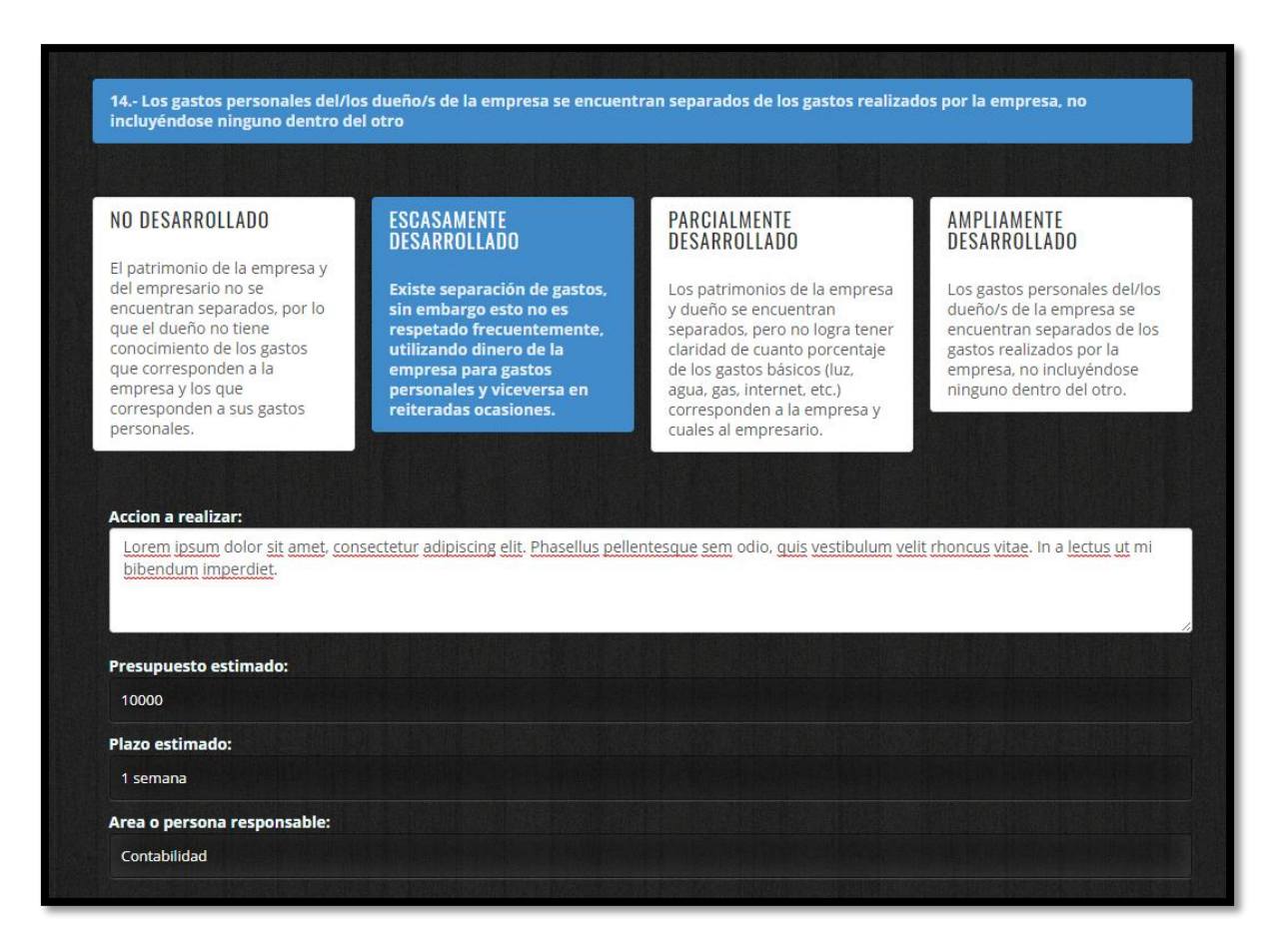

**Figura 53: Anexo E. Manual de Usuario. Realizar Plan de Mejora** 

En esta sección no es necesario completar todos los campos, se puede ir completando o actualizando según sus necesidades. Una vez ingresado o actualizado los datos debe presionar el botón Guardar.